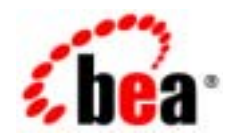

# **BEA**Tuxedo®

**BEA Tuxedo**  Domains

BEA Tuxedo 8.1 2003 1

### Copyright

Copyright © 2003 BEA Systems, Inc. All Rights Reserved.

#### Restricted Rights Legend

This software and documentation is subject to and made available only pursuant to the terms of the BEA Systems License Agreement and may be used or copied only in accordance with the terms of that agreement. It is against the law to copy the software except as specifically allowed in the agreement. This document may not, in whole or in part, be copied photocopied, reproduced, translated, or reduced to any electronic medium or machine readable form without prior consent, in writing, from BEA Systems, Inc.

Use, duplication or disclosure by the U.S. Government is subject to restrictions set forth in the BEA Systems License Agreement and in subparagraph (c)(1) of the Commercial Computer Software-Restricted Rights Clause at FAR 52.227-19; subparagraph (c)(1)(ii) of the Rights in Technical Data and Computer Software clause at DFARS 252.227-7013, subparagraph (d) of the Commercial Computer Software--Licensing clause at NASA FAR supplement 16-52.227-86; or their equivalent.

Information in this document is subject to change without notice and does not represent a commitment on the part of BEA Systems. THE SOFTWARE AND DOCUMENTATION ARE PROVIDED "AS IS" WITHOUT WARRANTY OF ANY KIND INCLUDING WITHOUT LIMITATION, ANY WARRANTY OF MERCHANTABILITY OR FITNESS FOR A PARTICULAR PURPOSE. FURTHER, BEA Systems DOES NOT WARRANT, GUARANTEE, OR MAKE ANY REPRESENTATIONS REGARDING THE USE, OR THE RESULTS OF THE USE, OF THE SOFTWARE OR WRITTEN MATERIAL IN TERMS OF CORRECTNESS, ACCURACY, RELIABILITY, OR OTHERWISE.

#### Trademarks or Service Marks

BEA, Jolt, Tuxedo, and WebLogic are registered trademarks of BEA Systems, Inc. BEA Builder, BEA Campaign Manager for WebLogic, BEA eLink, BEA Liquid Data for WebLogic, BEA Manager, BEA WebLogic Commerce Server, BEA WebLogic Enterprise, BEA WebLogic Enterprise Platform, BEA WebLogic Express, BEA WebLogic Integration, BEA WebLogic Personalization Server, BEA WebLogic Platform, BEA WebLogic Portal, BEA WebLogic Server, BEA WebLogic Workshop and How Business Becomes E-Business are trademarks of BEA Systems, Inc.

All other trademarks are the property of their respective companies.

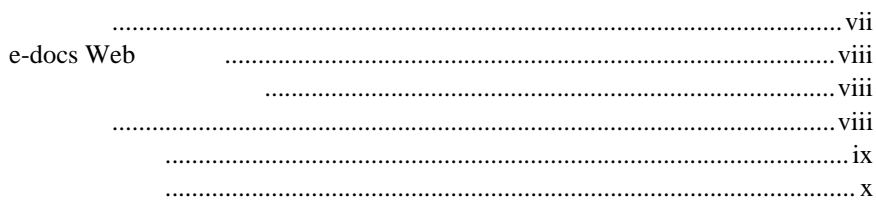

### 1. Domains

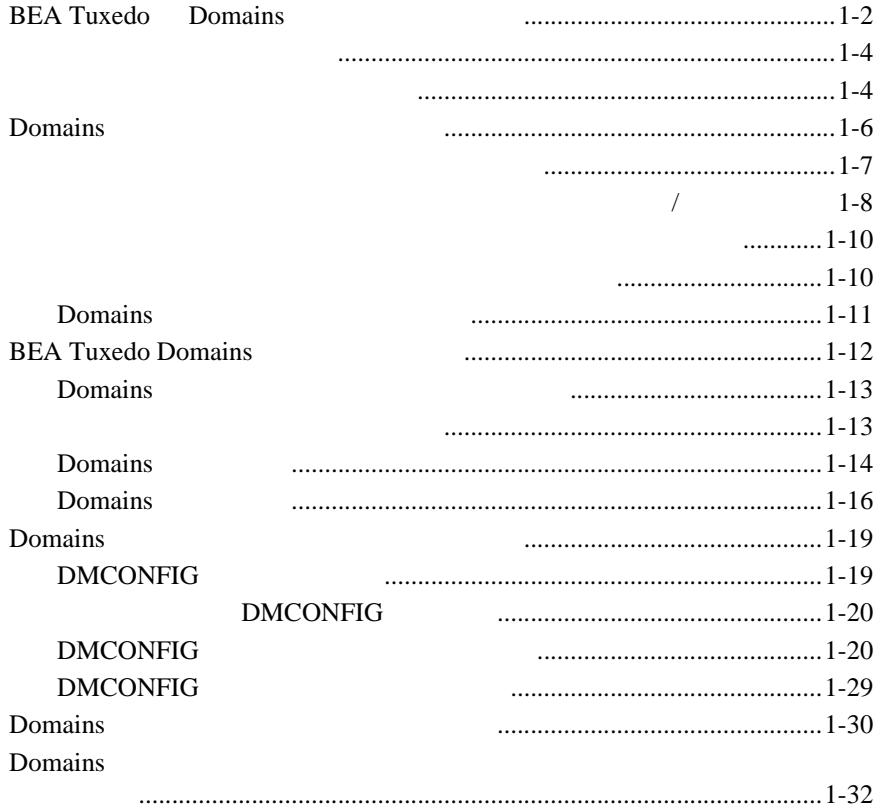

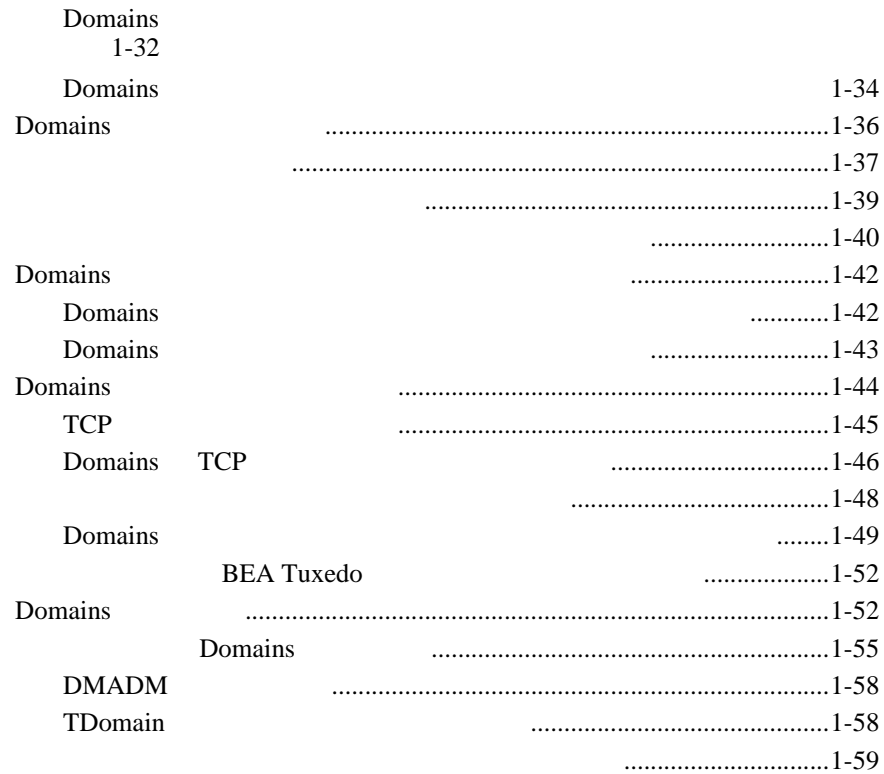

### **2. ATMI Domains**

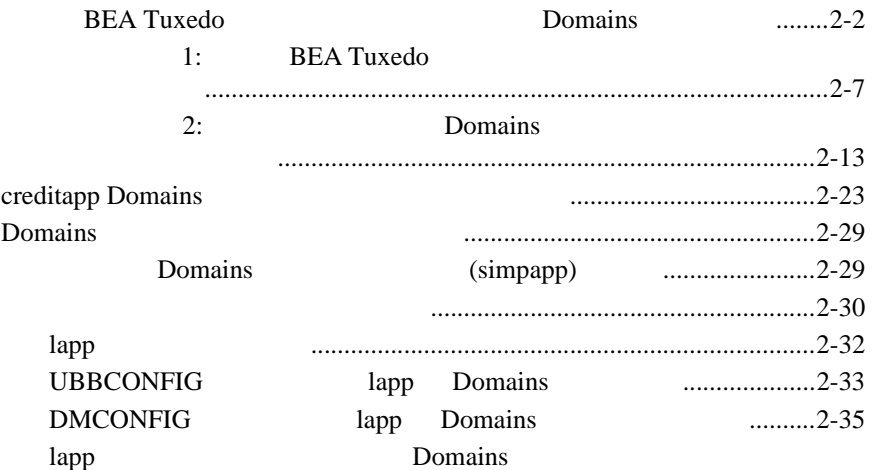

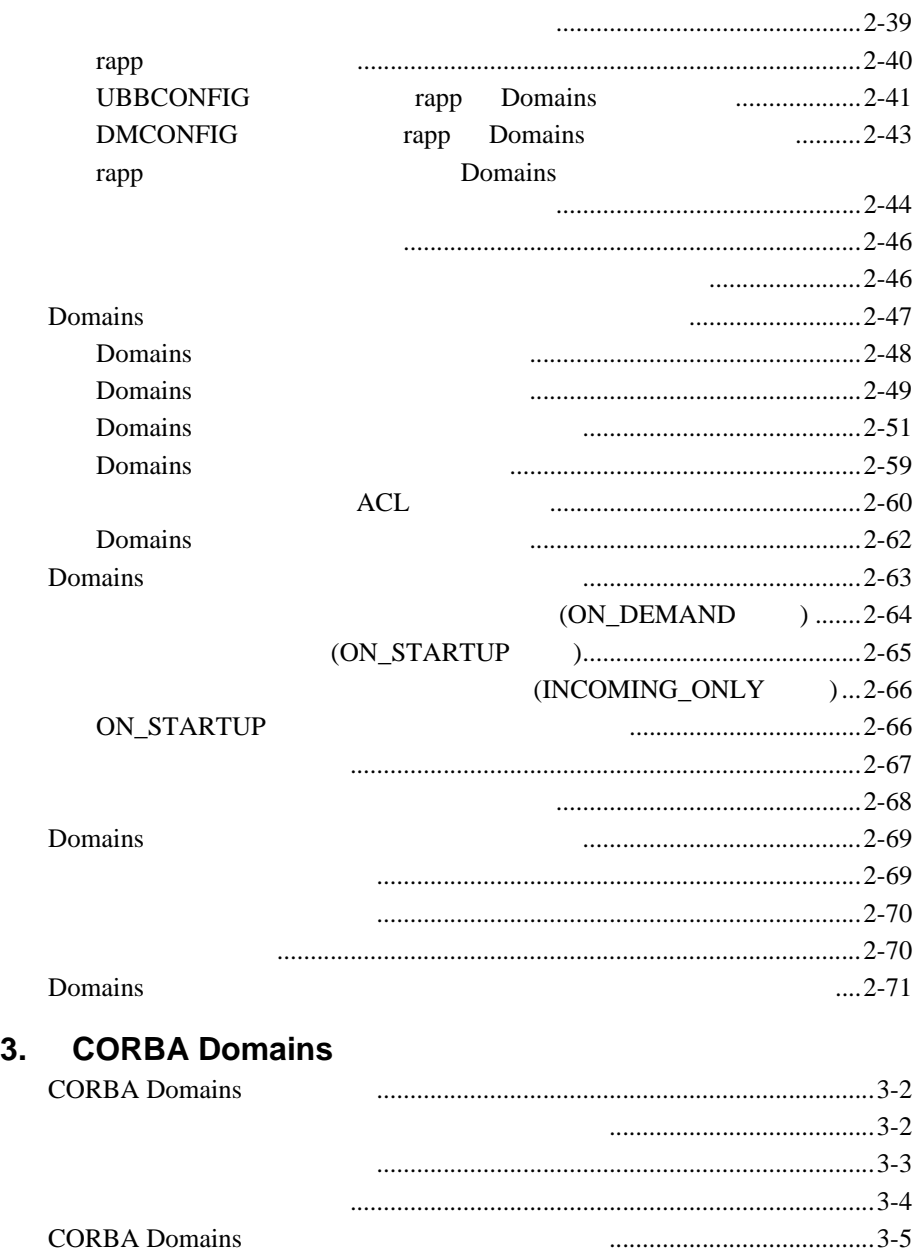

[コンフィギュレーション・ファイルの使い方](#page-150-0)................................................3-7

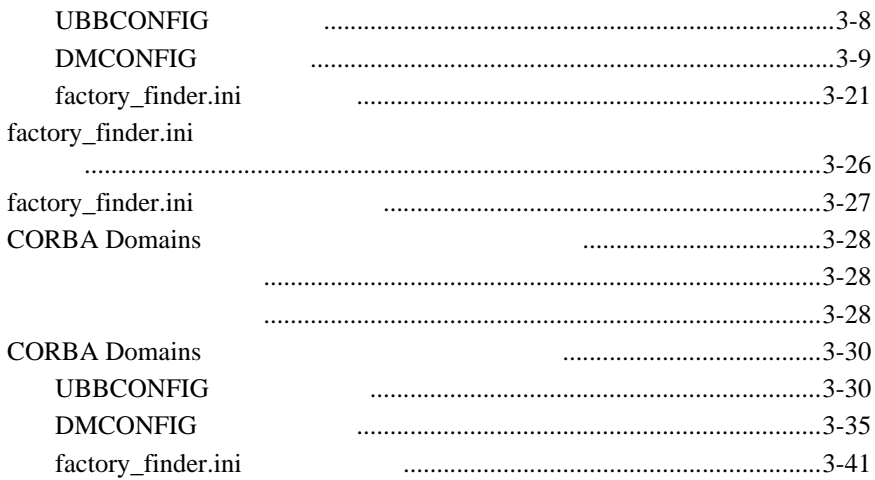

#### **Domains**  $4.$

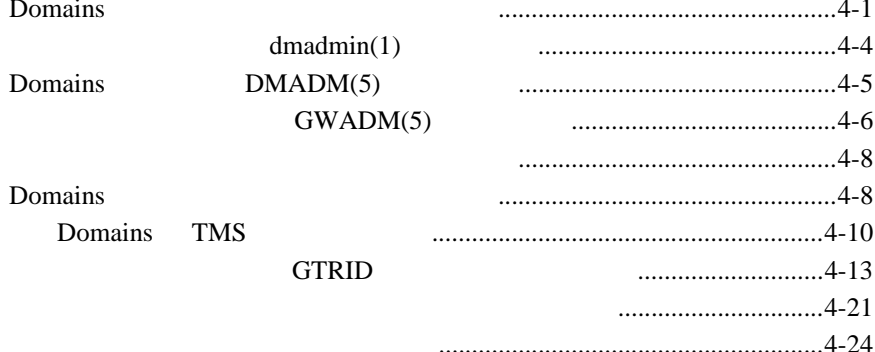

<span id="page-6-0"></span>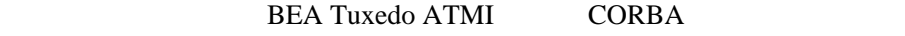

BEA Tuxedo Domains

- 1 Domains BEA Tuxedo Domains
- 2 ATMI Domains BEA Tuxedo ATMI Domains
	-

- <span id="page-6-1"></span>■ 3 CORBA Domains BEA Tuxedo CORBA Domains
- 4 [Domains](#page-186-2) BEA Tuxedo Domains

**BEA Tuxedo** 

**BEA Tuxedo** 

BEA Tuxedo Domains vii

# <span id="page-7-1"></span><span id="page-7-0"></span>**e-docs Web**

BEA BEA Web BEA  $[$   $]$ [http://edocs.beasys.co.jp/e-docs/index.html](http://e-docs.bea.com)

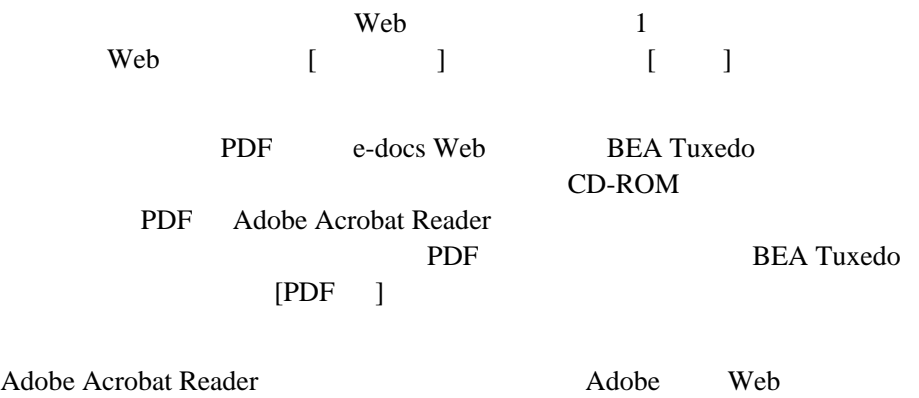

<span id="page-7-2"></span> $(http://www.addobe.co.jp/$ 

『製品の概要』

BEA Tuxedo BEA Tuxedo Domains

viii BEA Tuxedo Domains

- BEA Tuxedo
- BEA Tuxedo
- <span id="page-8-0"></span>■ BEA Tuxedo CORBA

BEA Tuxedo ATMI CORBA

**BEA Tuxedo** 

[docsupport-jp@bea.com](mailto:docsupport@bea.com) **BEA Tuxedo** 

アルの作成および改訂を担当する BEA 社のスタッフが直接検討いたします。

BEA Tuxedo 8.1

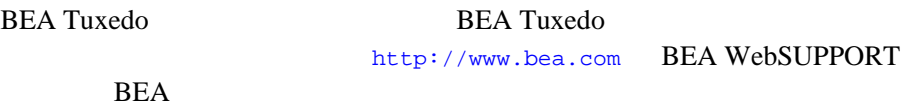

 $\blacksquare$  お客様の会社名と会社の住所 ご使用のマシンの機種と認証コード ご使用の製品名とバージョン 問題の説明と関連するエラー・メッセージの内容

<span id="page-9-0"></span> $Ctrl + Tab$  2

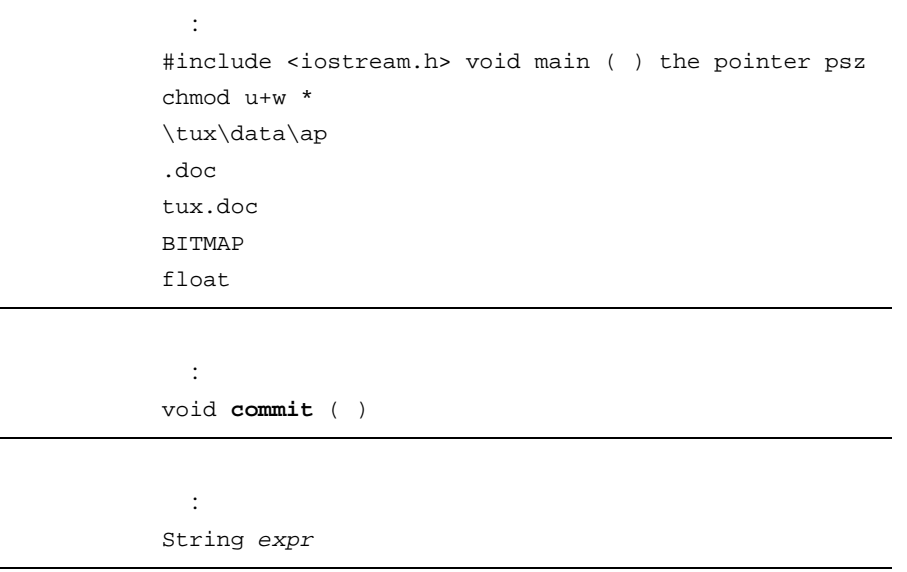

÷

x BEA Tuxedo Domains

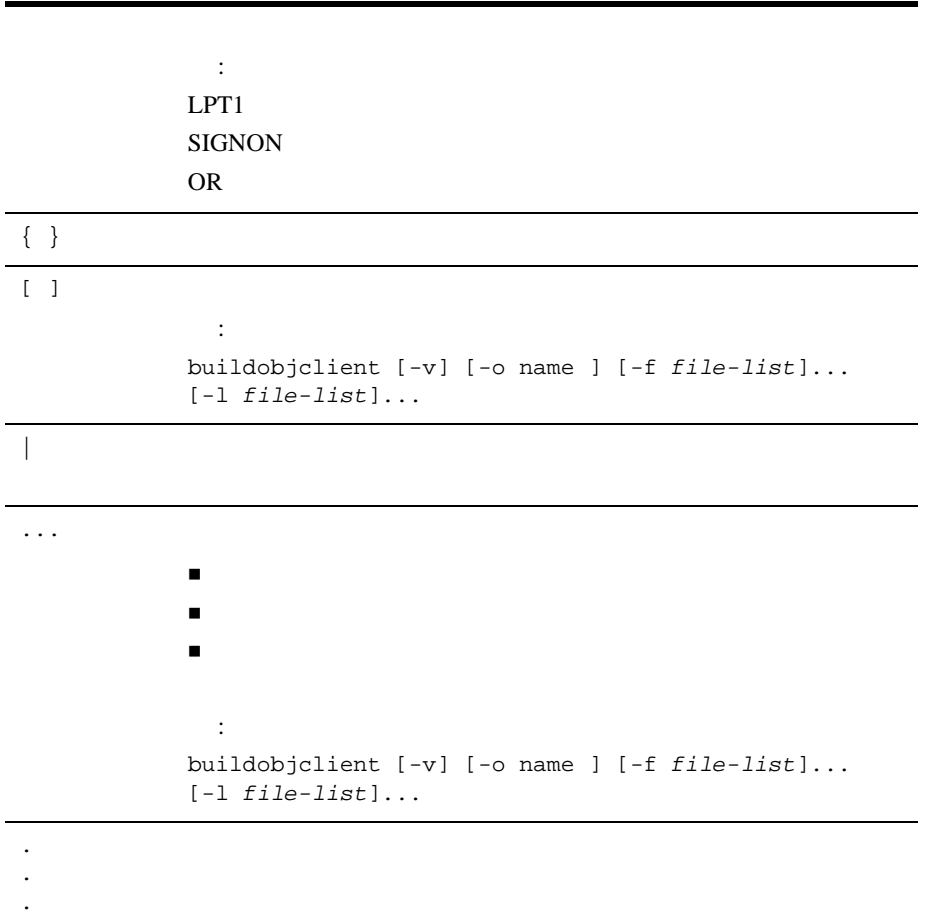

BEA Tuxedo Domains **The State of Taxa** 

xii BEA Tuxedo Domains

# <span id="page-12-1"></span><span id="page-12-0"></span>1 **Domains**

#### **BEA Tuxedo Domains**

- BEA Tuxedo Domains
- Domains
- $\blacksquare$
- BEA Tuxedo Domains
- Domains
- Domains
- Domains
- Domains
- Domains
- Domains
- Domains
- $\blacksquare$

# <span id="page-13-1"></span><span id="page-13-0"></span>**BEA Tuxedo Domains**

Domains

**BEA Tuxedo** 

**BEA Tuxedo Domains** 

BEA Tuxedo */*  $(TP)$ 

1-2 BEA Tuxedo Domains

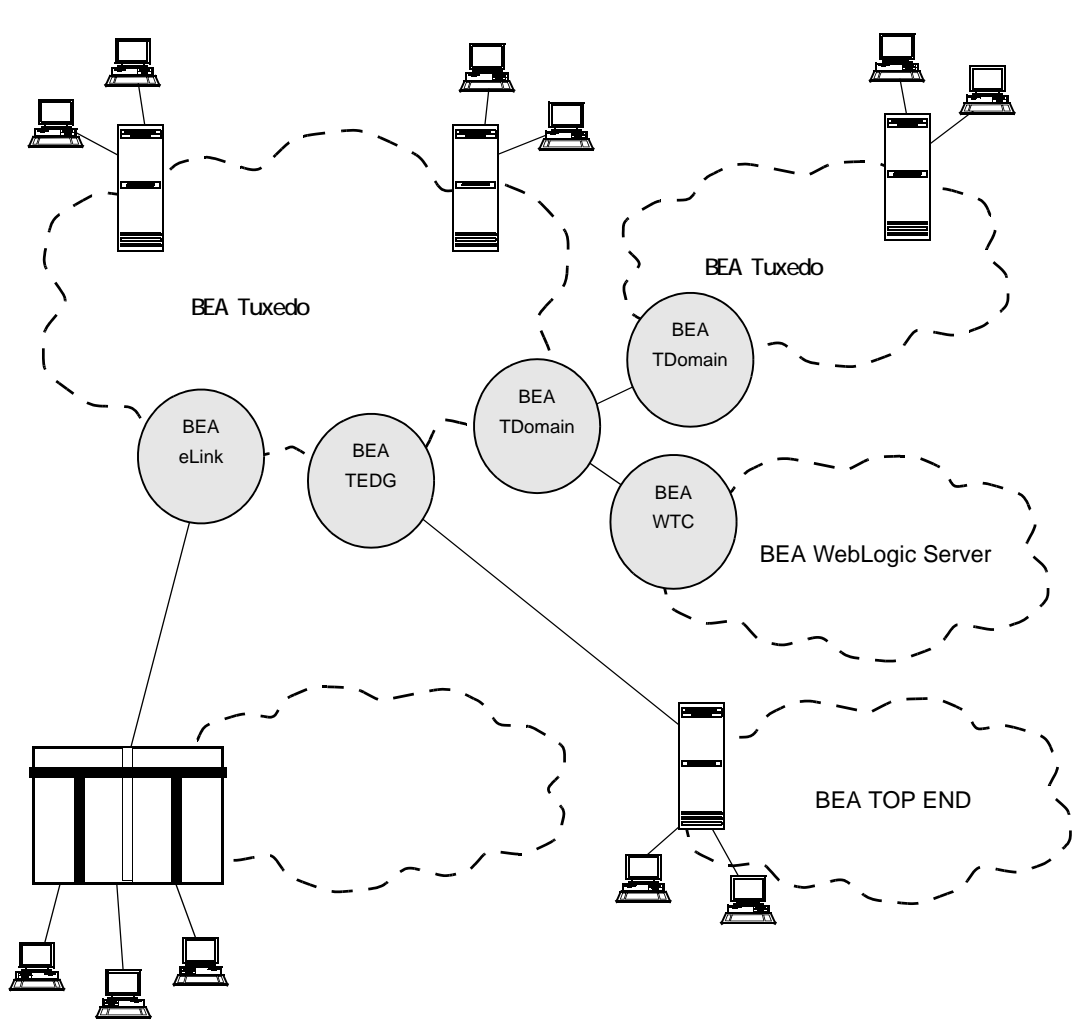

**1-1BEA Tuxedo Domains** 

<span id="page-15-0"></span>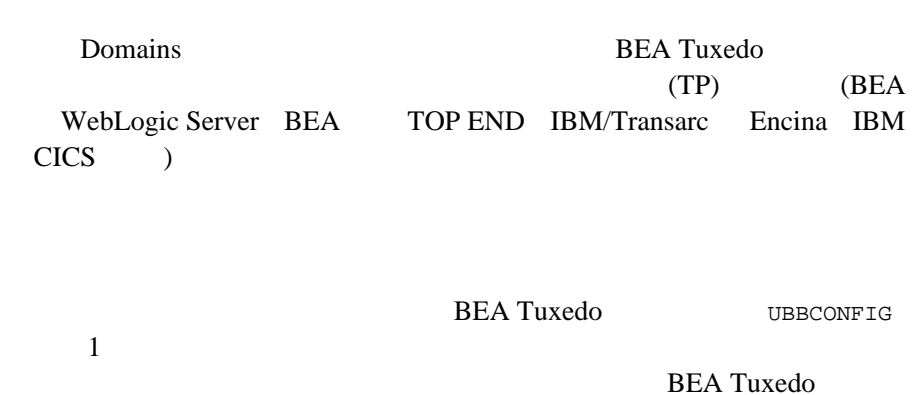

**BEA Tuxedo Domains** 

**BEA Tuxedo** 

<span id="page-15-1"></span>UBBCONFIG(5) BEA Tuxedo 1

**BEA Tuxedo Domains** 

Domains

BEA Tuxedo TDomain (GWTDOMAIN ンプリメント )―ネットワーク・プロトコル TCP/IP 上で機能する特別に TP BEA Tuxedo WebLogic Tuxedo Connector (WTC) (BEA WebLogic Server )

1-4 BEA Tuxedo Domains

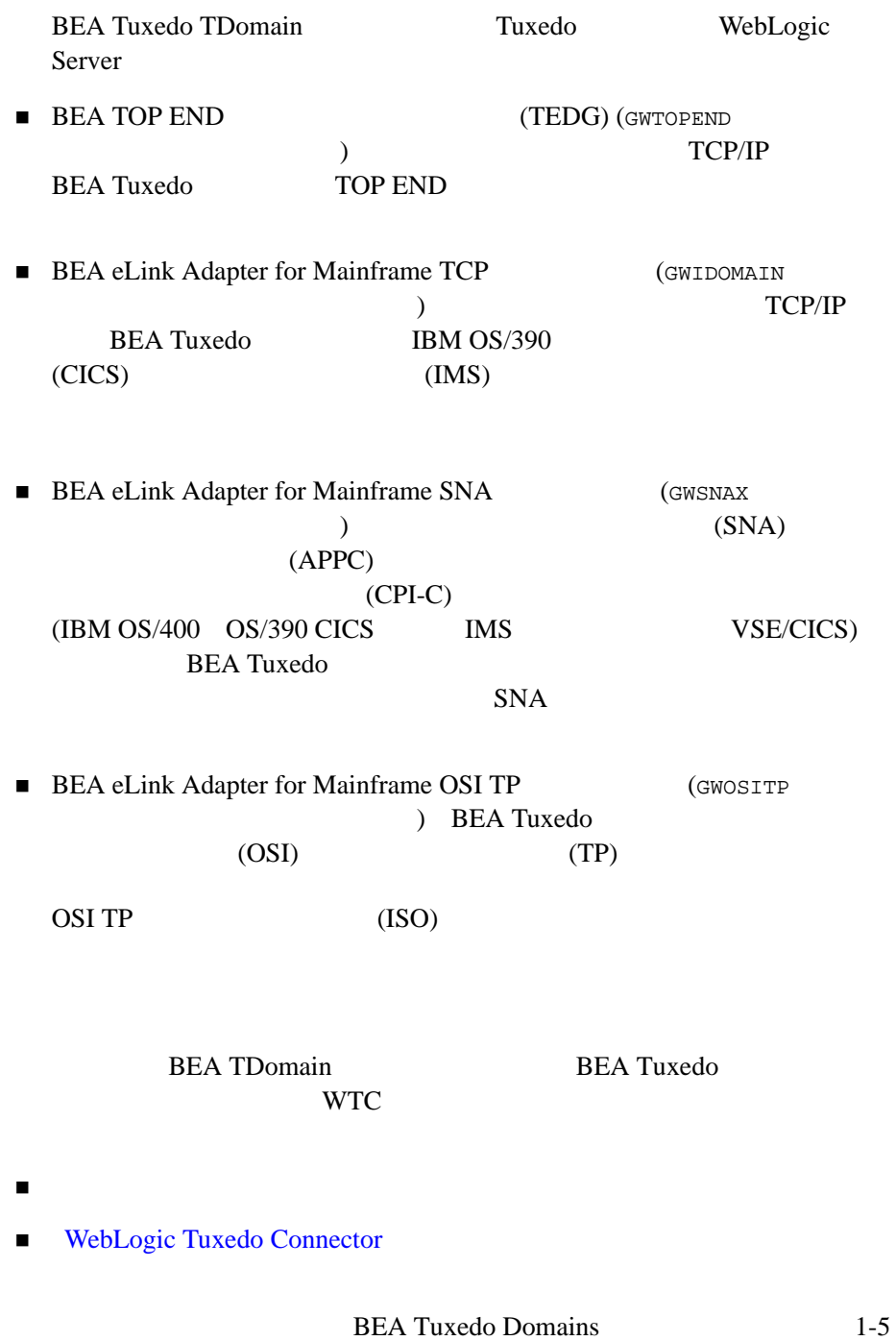

TEDG **ATMI** BEA Tuxedo TOP END Domain Gateway **BEA eLink** 

#### **BEA eLink Documentation**

# <span id="page-17-1"></span><span id="page-17-0"></span>**Domains**

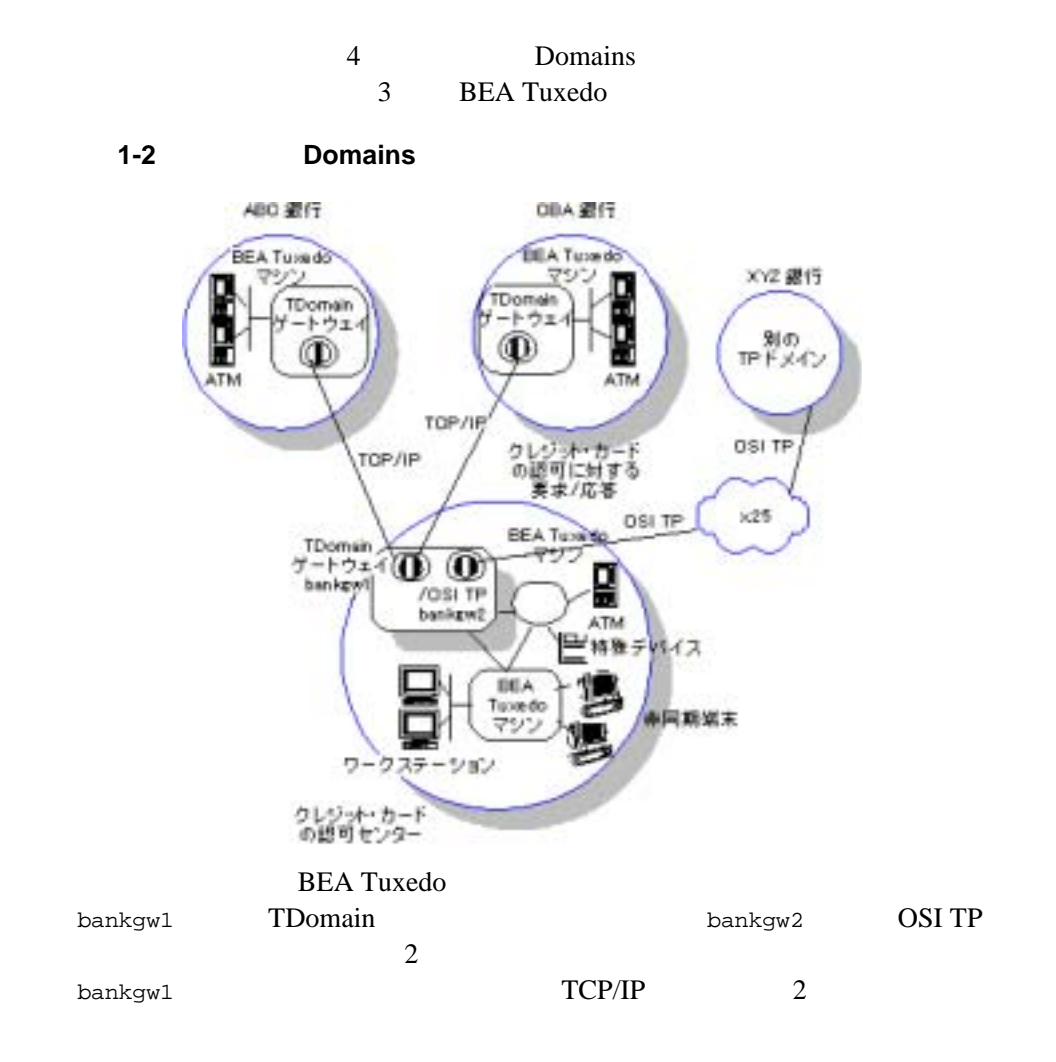

1-6 BEA Tuxedo Domains

<span id="page-18-1"></span><span id="page-18-0"></span>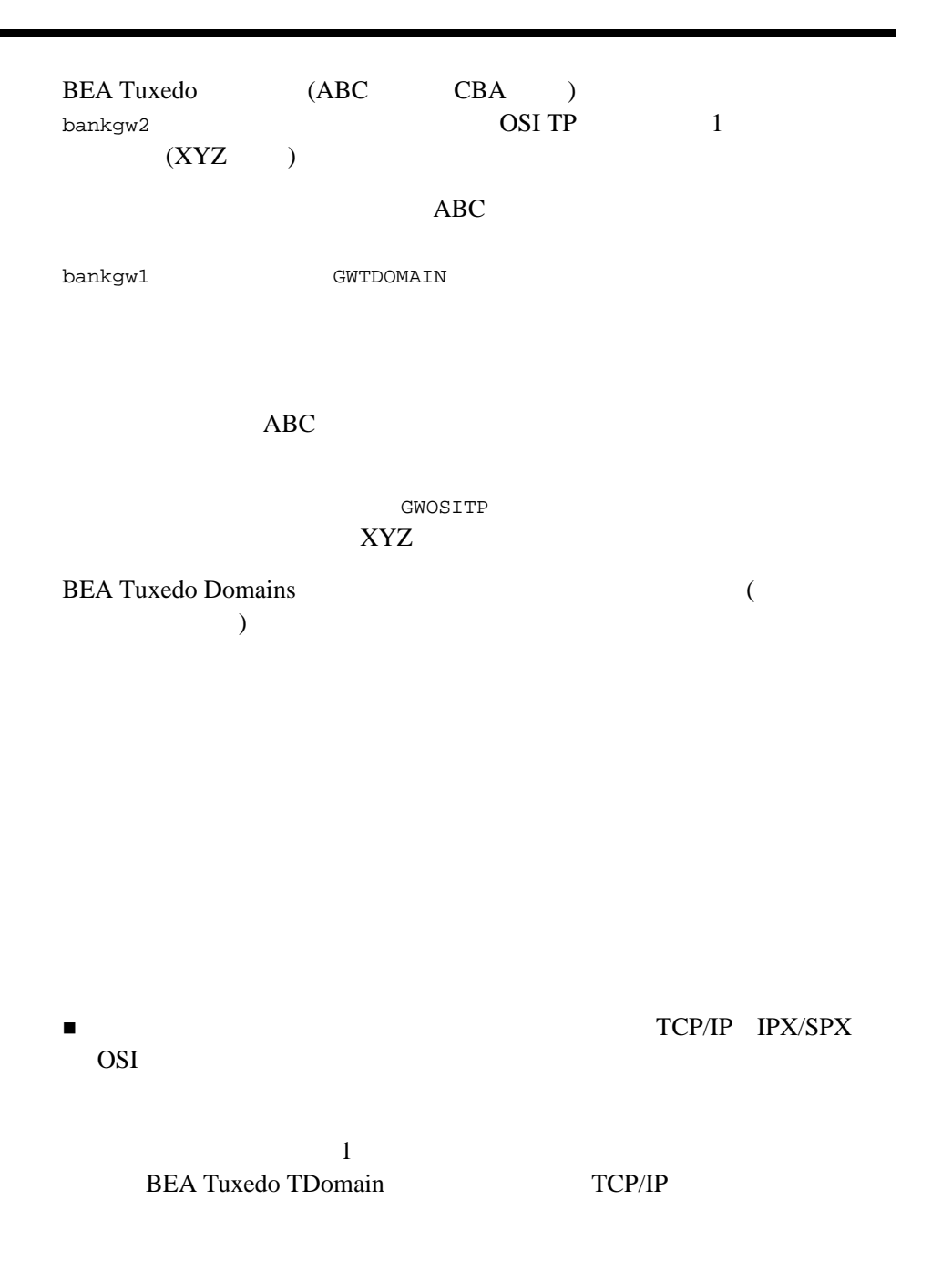

<span id="page-19-0"></span>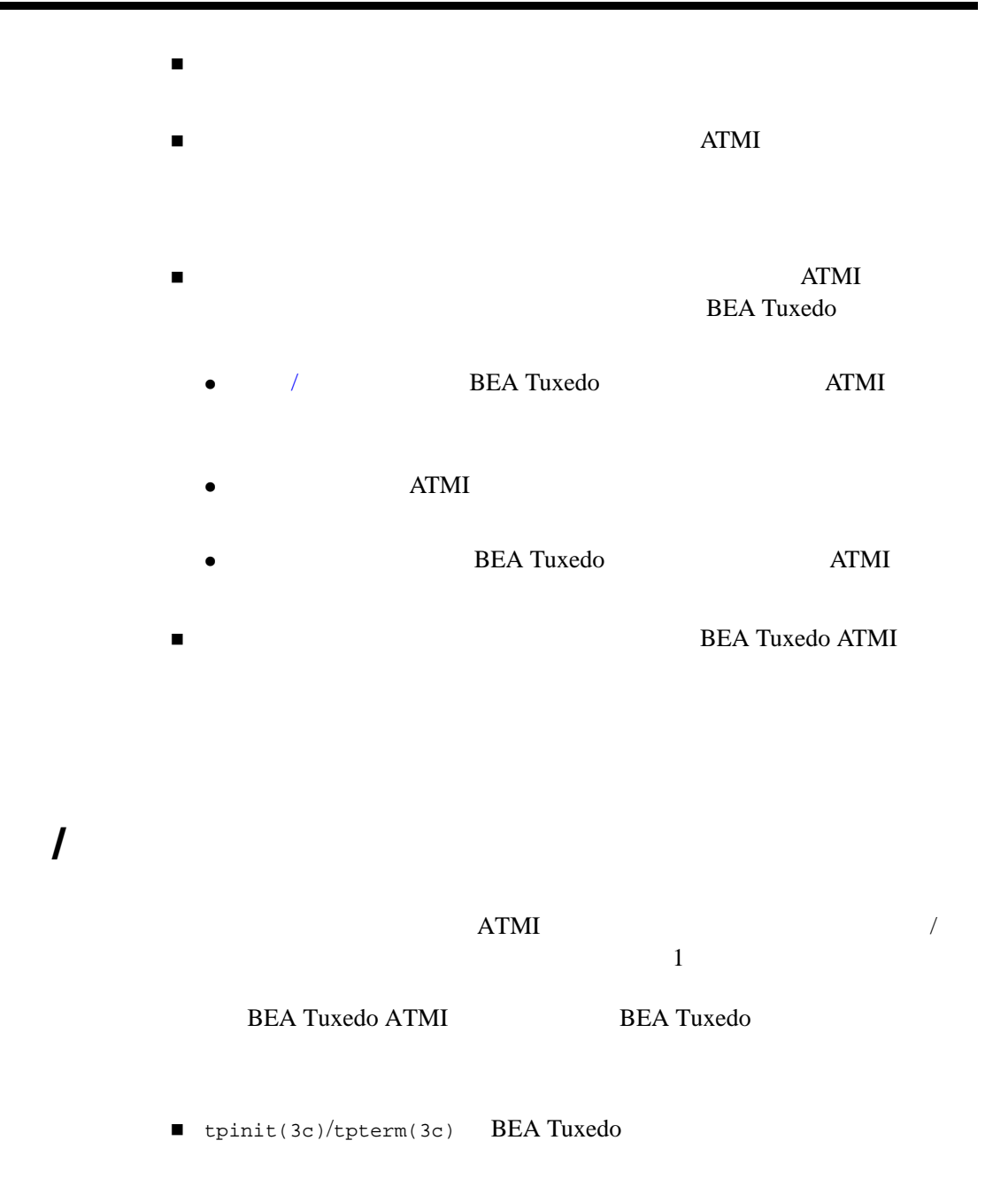

<span id="page-19-1"></span>1-8 BEA Tuxedo Domains

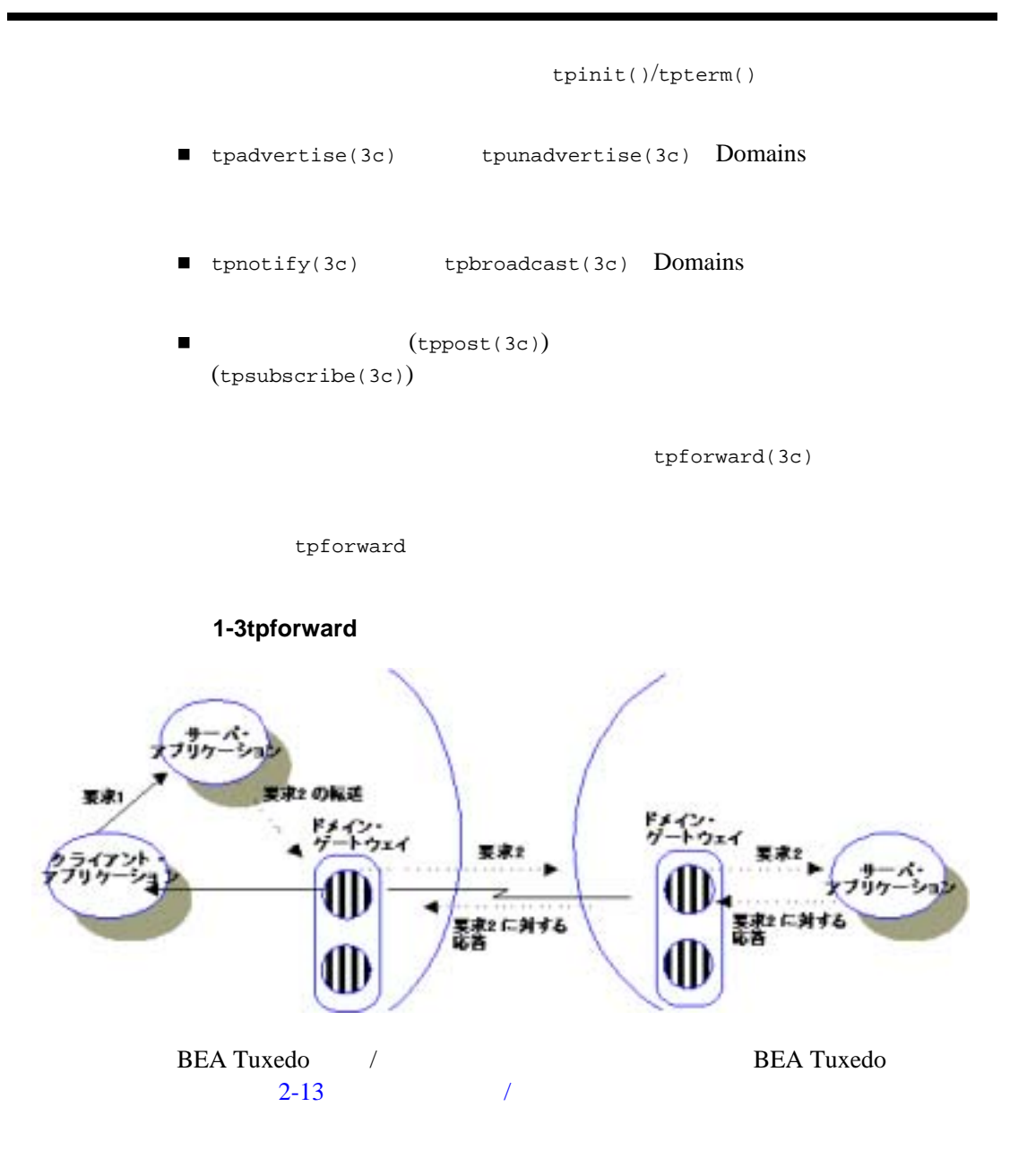

<span id="page-21-1"></span>ATMI  $\frac{1}{2}$ BEA Tuxedo tpconnect(3c) tpsend(3c) tprecv(3c) tpdiscon(3c) **BEA Tuxedo** (TPSUCCESS TPFAIL tpreturn)  $ATMI$ tpforward(3c) BEA Tuxedo BEA Tuxedo  $2-14$  $ATMI$ 

<span id="page-21-2"></span><span id="page-21-0"></span> $ATMI$ 

<span id="page-21-3"></span>BEA Tuxedo  $($  $($ ATMI (tpenqueue) (tpdequeue)

1-10 BEA Tuxedo Domains

(qmadmin) (TMQUEUE ) the state  $\mathcal{A}$ (TMQFORWARD )  $(TMS_QM$  ) 3 BEA Tuxedo BEA Tuxedo  $2-15$ 

# <span id="page-22-1"></span><span id="page-22-0"></span>**Domains**

**BEA Tuxedo** 8.1 BEA Tuxedo 11 **BEA Tuxedo**  $/$ 

BEA Tuxedo ATMI  $($   $)$  $($ 

**BEA Tuxedo** 

BEA Tuxedo Domains 1-11

 $\blacksquare$ 

 ドメインでインプリメントまたは使用されるネットワーク・プロトコル OSI ( ) ( ) experimentally define the set of  $\mathcal{L}$  $($  and  $)$   $($   $\Delta$   $\Delta$ DR)  $($  $/$ **BEA Tuxedo** XDR *l* BEA Tuxedo  $2-27$ 

# <span id="page-23-1"></span><span id="page-23-0"></span>**BEA Tuxedo Domains**

BEA Tuxedo Domains 4

- Domains
- ドメイン・ゲートウェイ・サーバ
- Domains
- Domains

1-12 BEA Tuxedo Domains

# <span id="page-24-0"></span>**Domains**

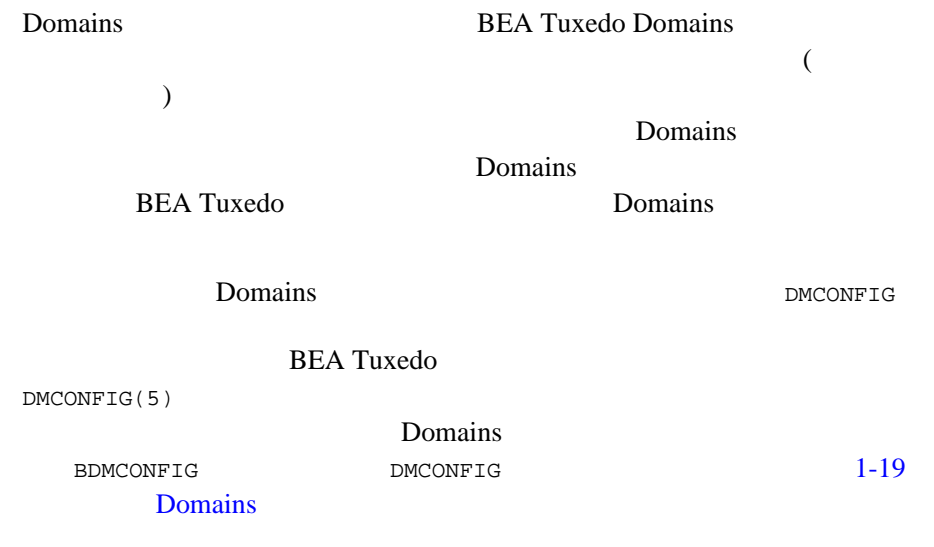

<span id="page-24-1"></span>BEA Tuxedo Domains

**BEA Tuxedo** 

1 BEA Tuxedo

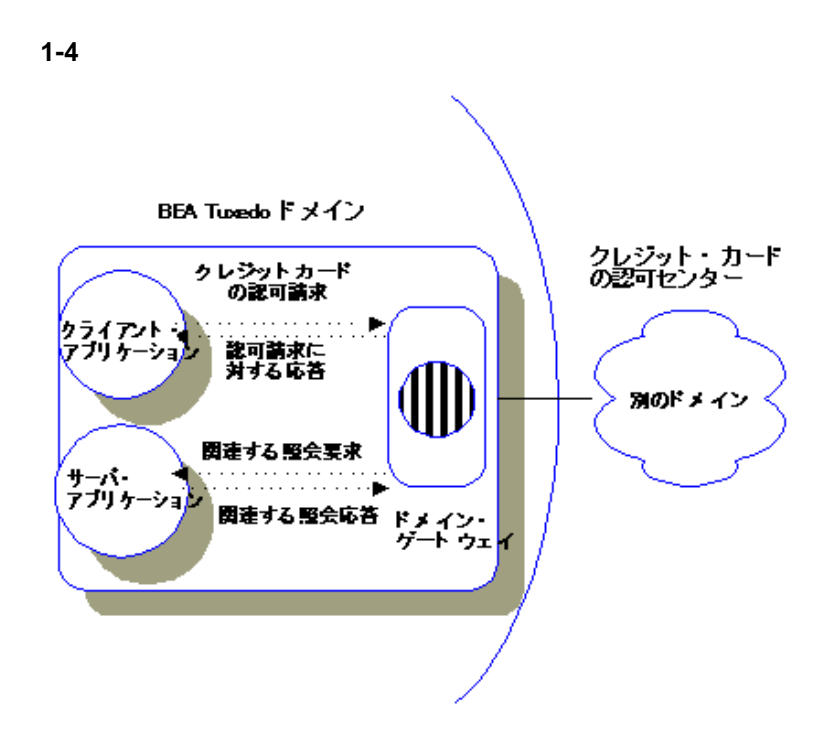

# <span id="page-25-0"></span>**Domains**

Domains BEA Tuxedo Domains

1-14 BEA Tuxedo Domains

#### 1-5Domains

**GWADM** 

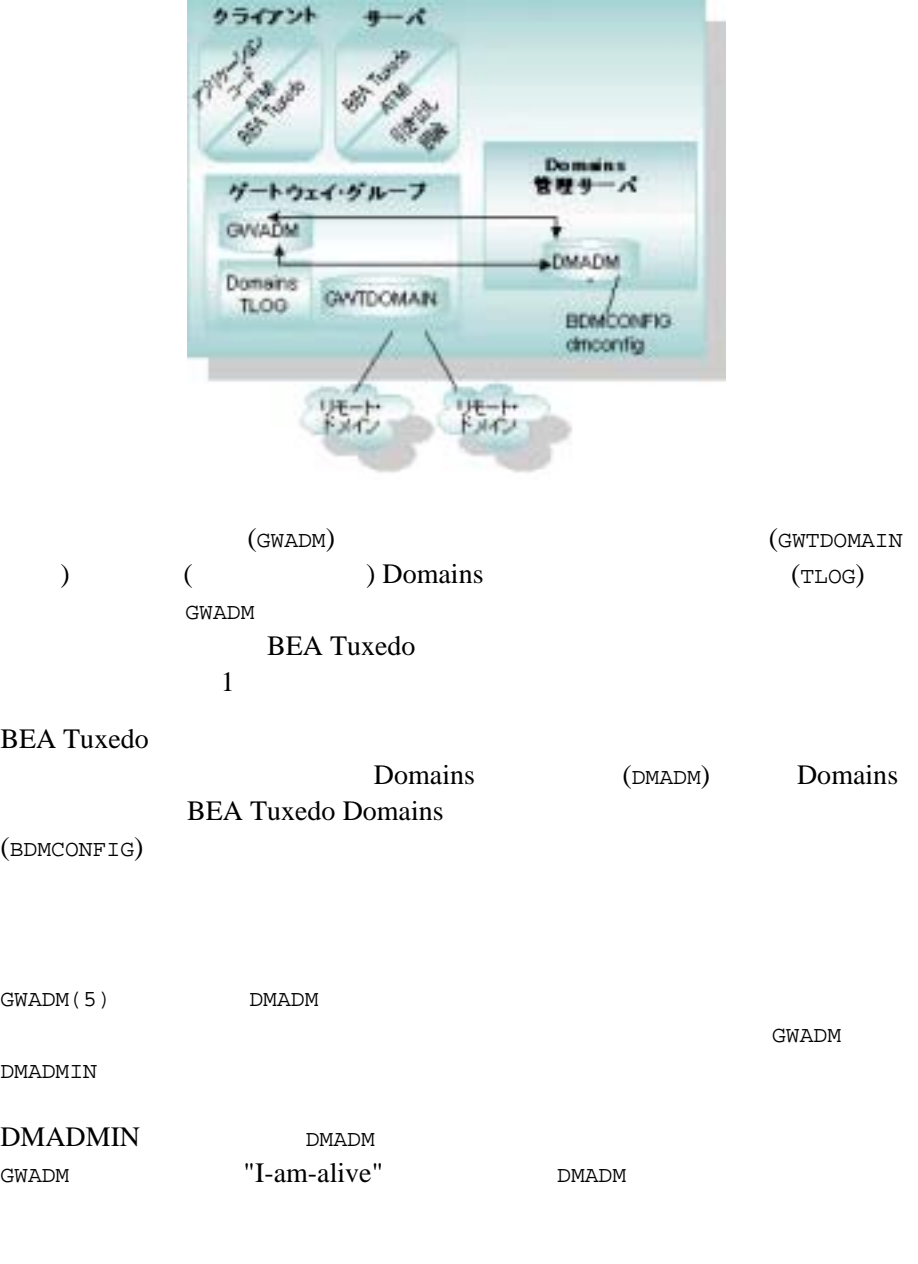

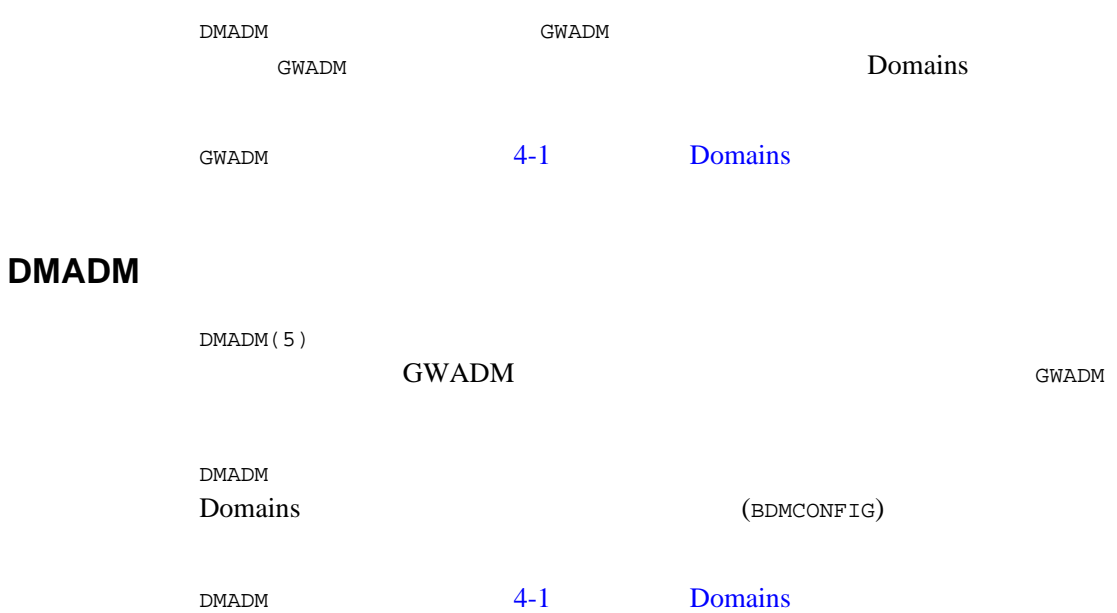

# <span id="page-27-0"></span>**Domains**

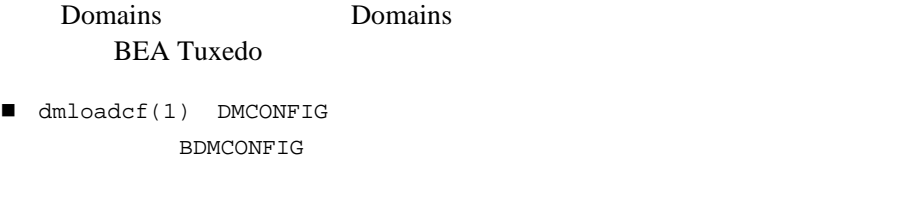

- $\blacksquare$  dmunloadcf(1) BDMCONFIG
- $\blacksquare$  dmadmin(1) BEA Tuxedo Tuxedo BDMCONFIG

1-16 BEA Tuxedo Domains

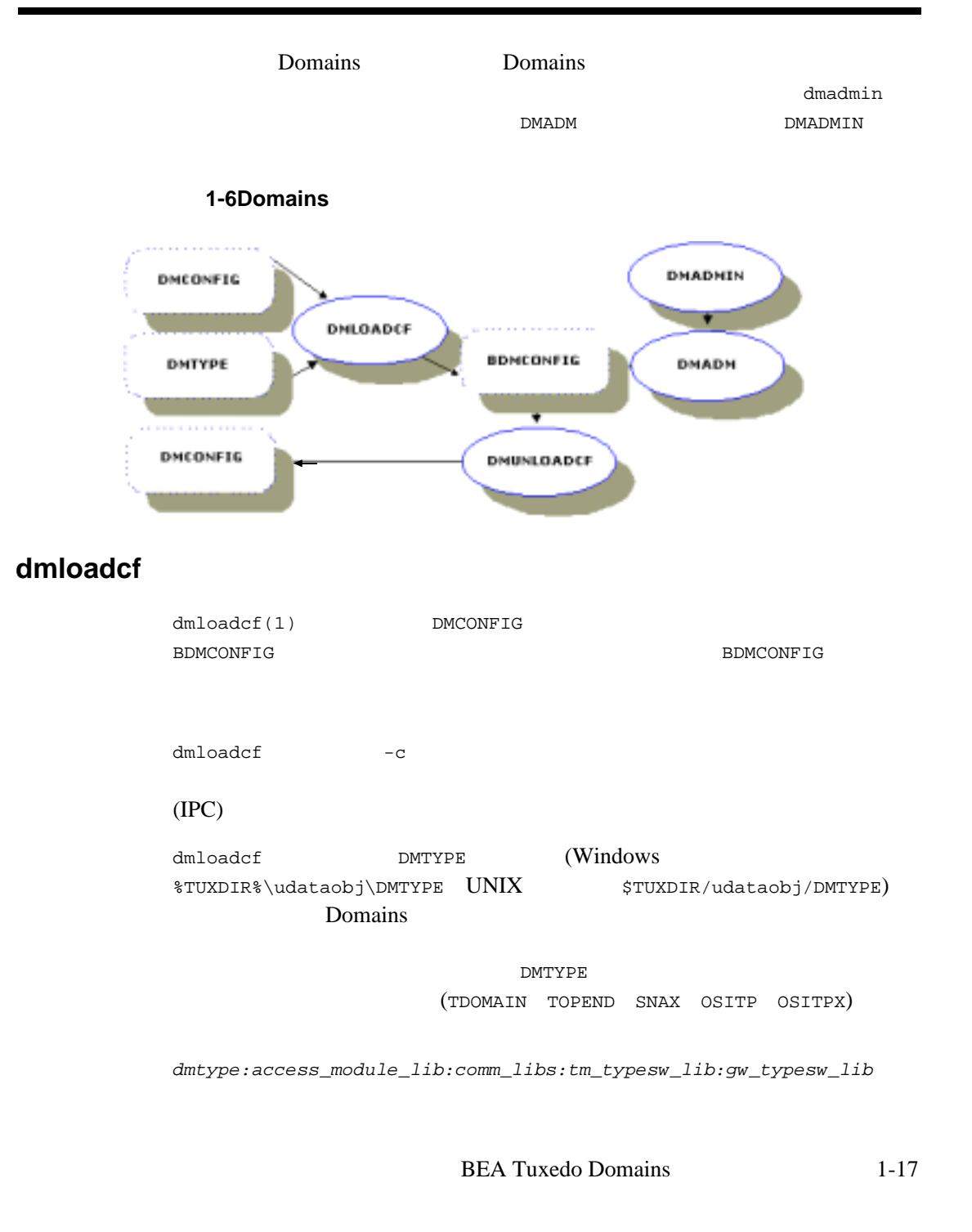

#### TDomain

```
TDOMAIN:-lgwt:-lnwi -lnws -lnwi::
dmloadcf BEA Tuxedo
dmloadcf(1)
```
#### dmunloadcf

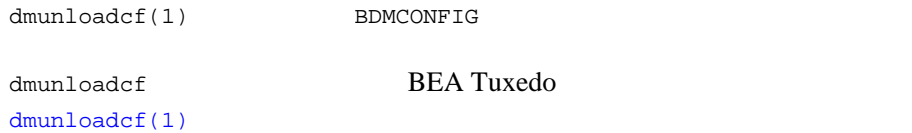

#### dmadmin

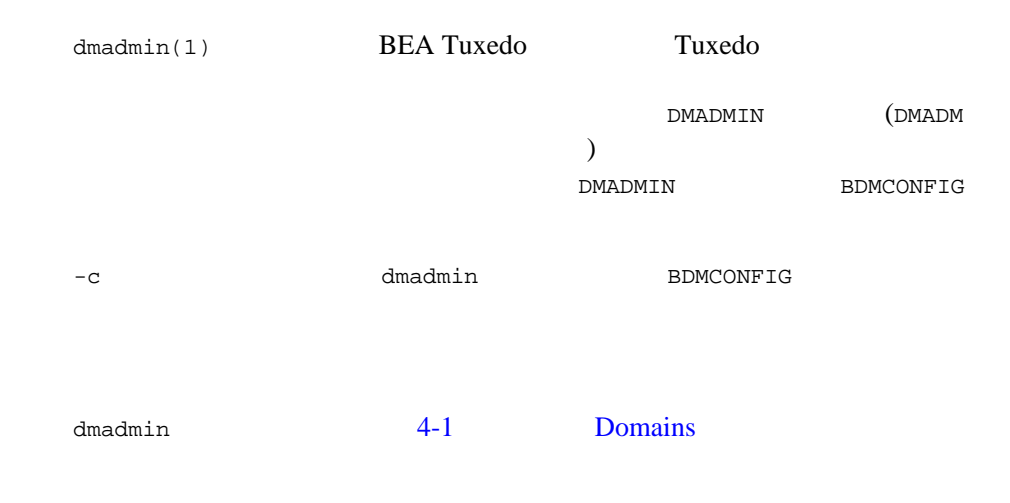

#### 1-18 BEA Tuxedo Domains

# <span id="page-30-2"></span><span id="page-30-0"></span>**Domains**

Domains BEA Tuxedo DMCONFIG **BEA Tuxedo** [DMCONFIG\(5\)](../rf5/rf5.htm#2885315) dm dm dm config config Domains BEA Tuxedo 
DMCONFIG DMCONFIG

# <span id="page-30-1"></span>**DMCONFIG**

Domains BEA Tuxedo DMCONFIG Tuxedo UBBCONFIG **Domains EXALGER** DMADM Tuxedo (  $\overline{\phantom{a}}$ **BEA Tuxedo** UBBCONFIG UBBCONFIG RESOURCES Tuxedo Fuxedo **Tuxedo** 

# **DMCONFIG**

<span id="page-31-0"></span>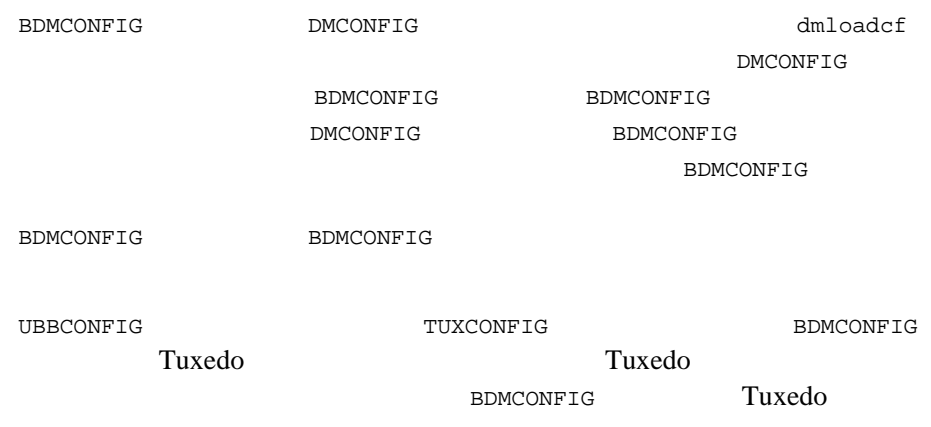

# <span id="page-31-1"></span>**DMCONFIG**

DMCONFIG

 $\tag{*}$ 

■ DM\_LOCAL (DM\_LOCAL\_DOMAINS ) ■ DM\_REMOTE (DM\_REMOTE\_DOMAINS ) ■ DM\_EXPORT (DM\_LOCAL\_SERVICES ) ■ DM\_IMPORT (DM\_REMOTE\_SERVICES )  $\blacksquare$  DM\_RESOURCES  $\blacksquare$  DM\_ROUTING  $\blacksquare$  DM\_ACCESS\_CONTROL

1-20 BEA Tuxedo Domains

■ DM\_*domtype* (*domtype* TDOMAIN TOPEND OSITP OSITPX SNACRM + SNALINKS + SNASTACKS)

**DM\_LOCAL DM\_REMOTE** 

Domains

- リモート・ドメインのアプリケーション・クライアントがローカル・ド
- 各ローカル・ドメイン・アクセス・ポイントを通じて利用可能なローカ
- ローカル・ドメインのアプリケーション・クライアントがリモート・ド
- 
- $\blacksquare$
- ローカル・ドメイン・アクセス・ポイントおよびリモート

(TDOMAIN TOPEND )

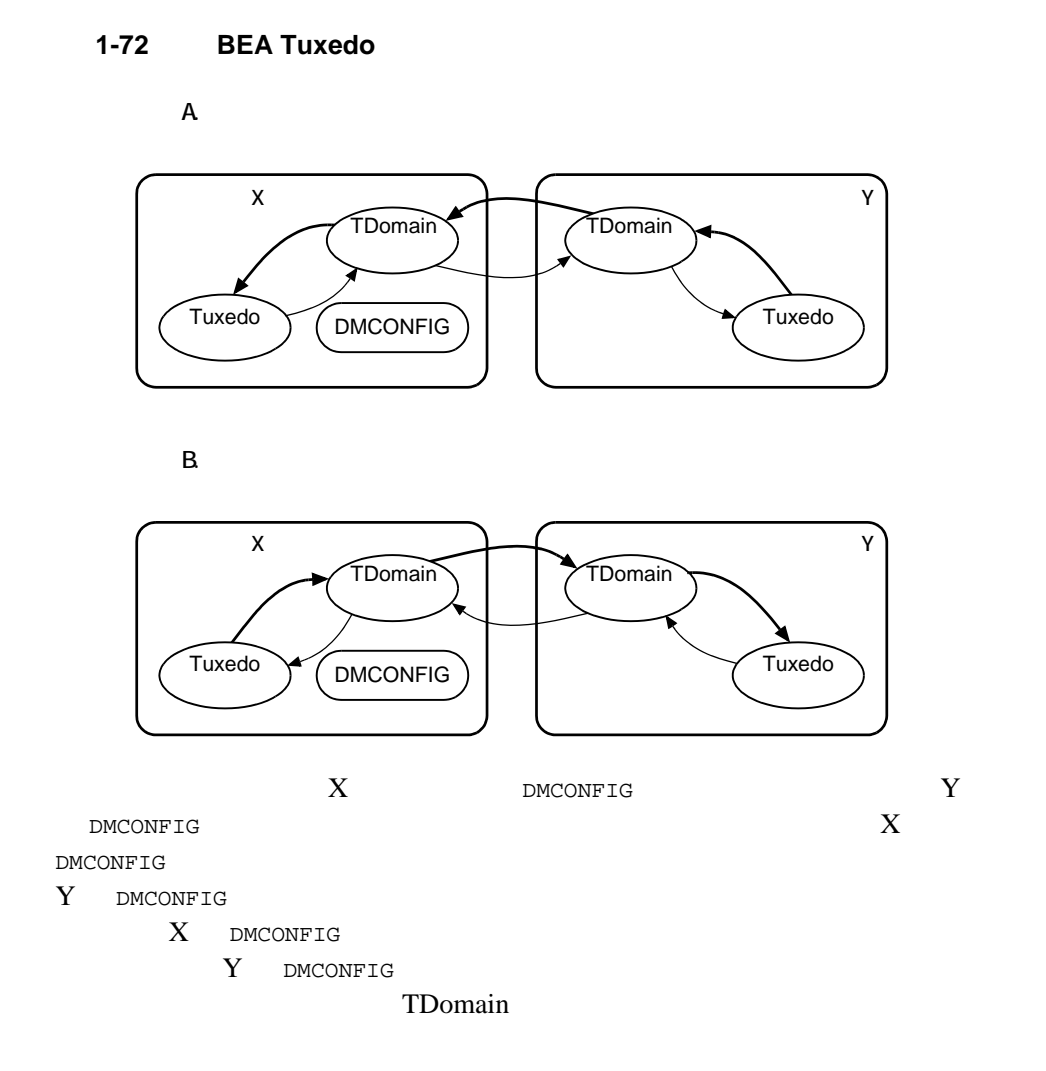

DMCONFIG

1-22 BEA Tuxedo Domains

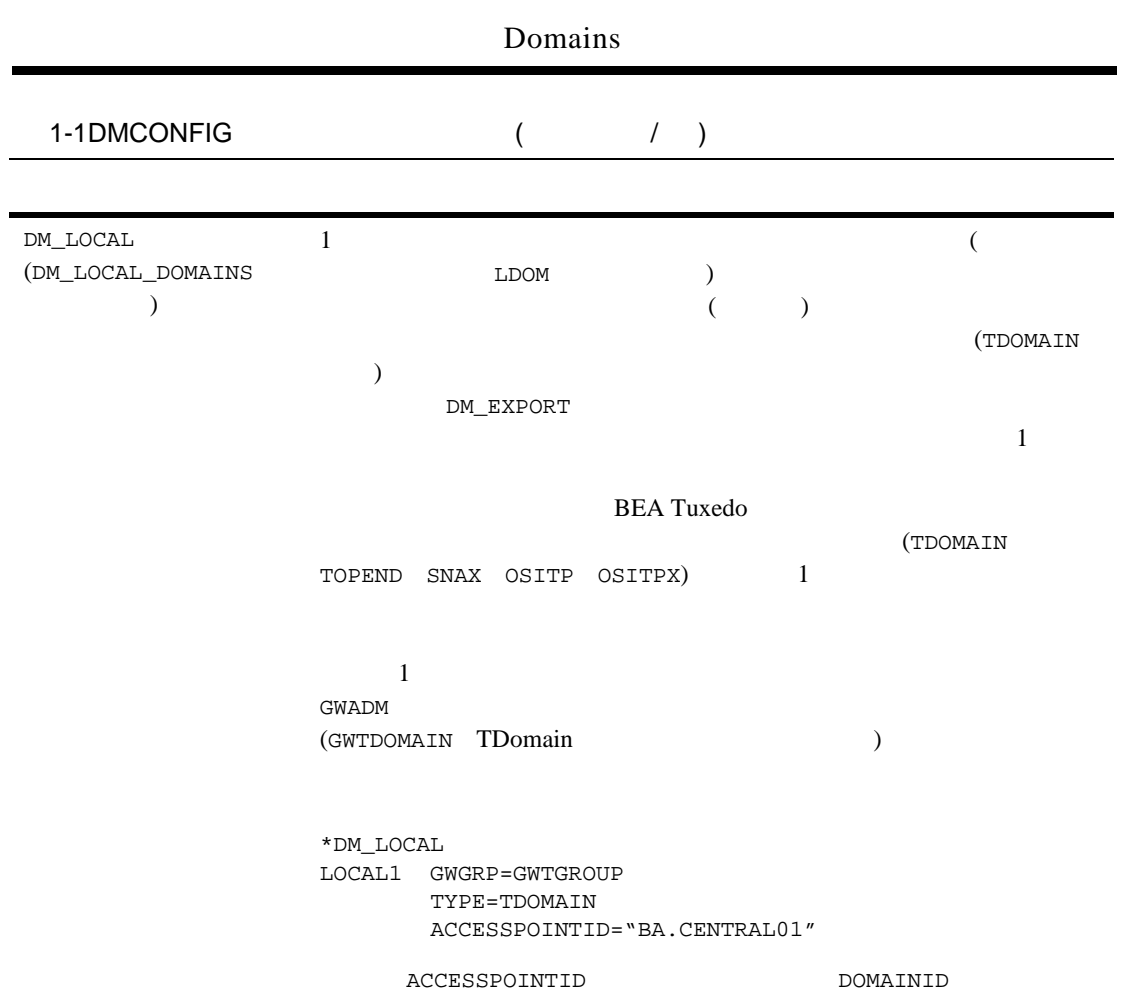

#### 1 Domains

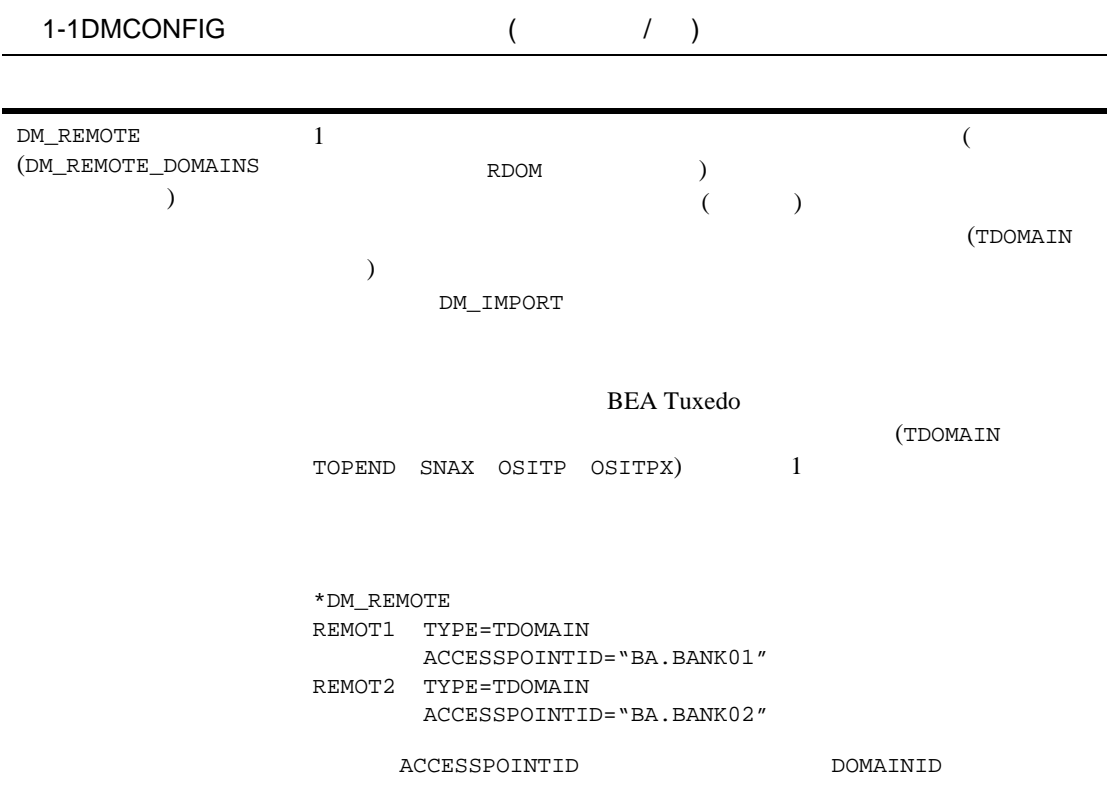

1-24 BEA Tuxedo Domains
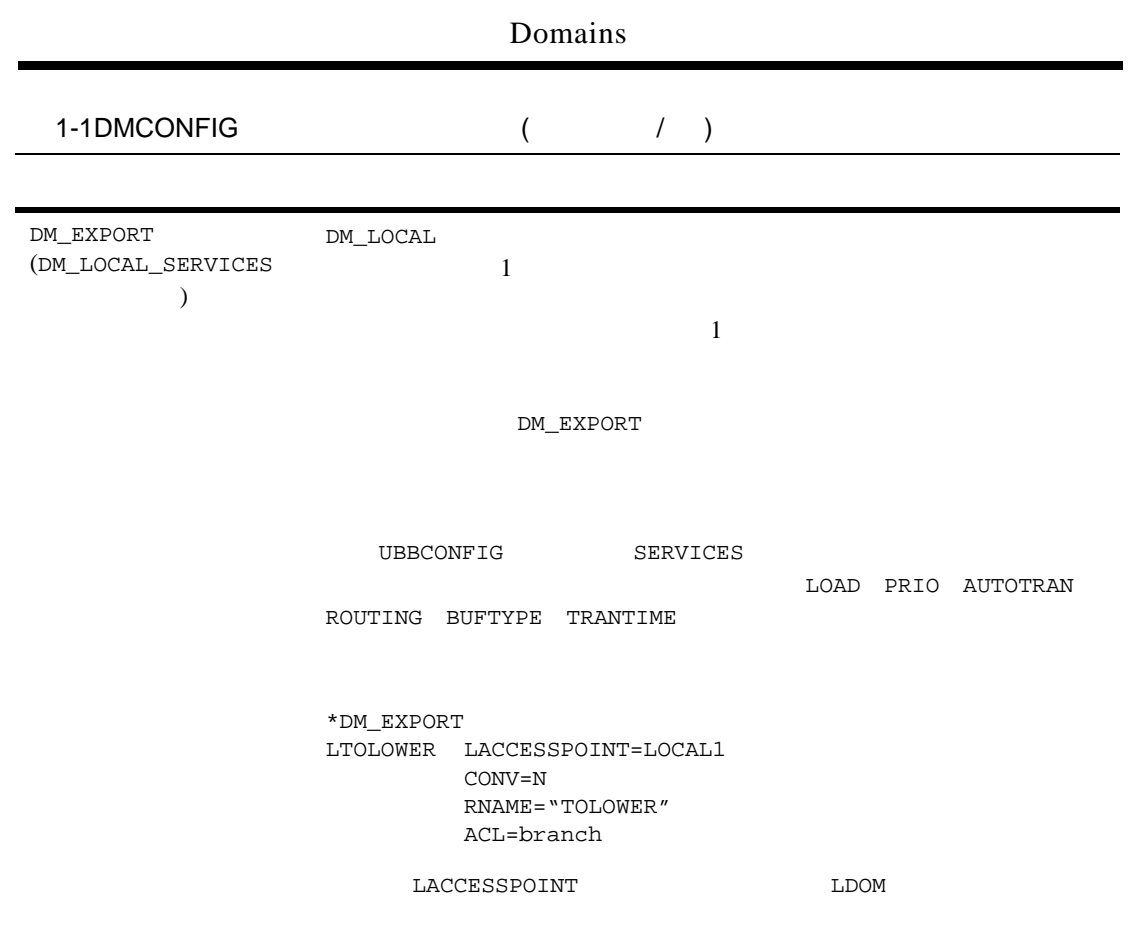

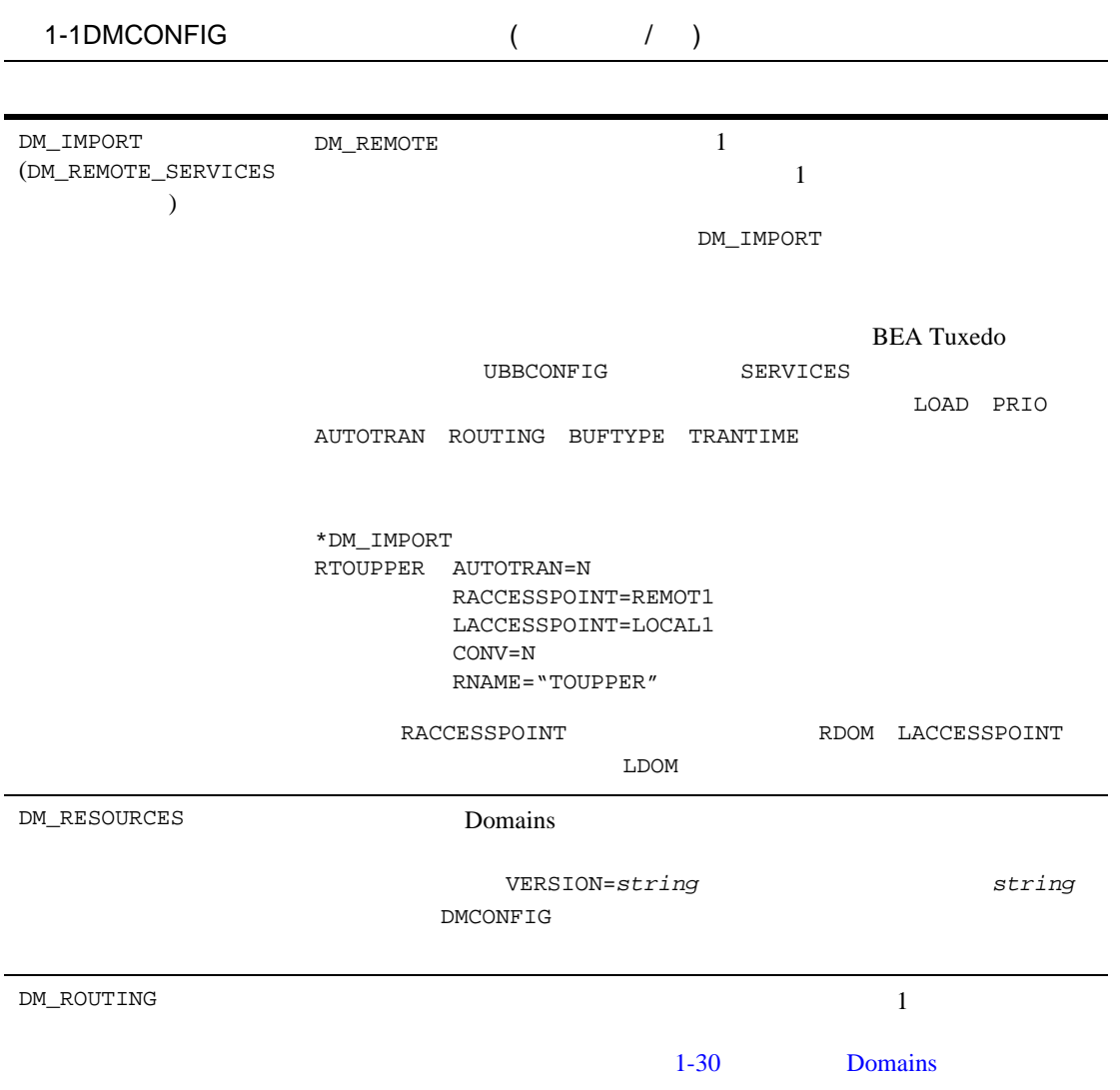

1-26 BEA Tuxedo Domains

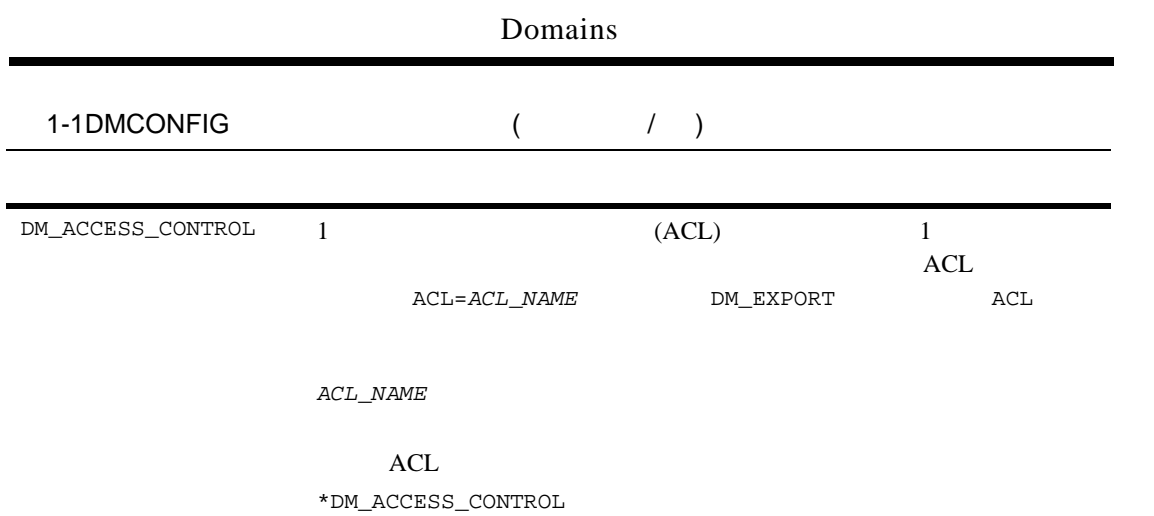

branch ACLIST=REMOT1

### 1-1DMCONFIG ( / )

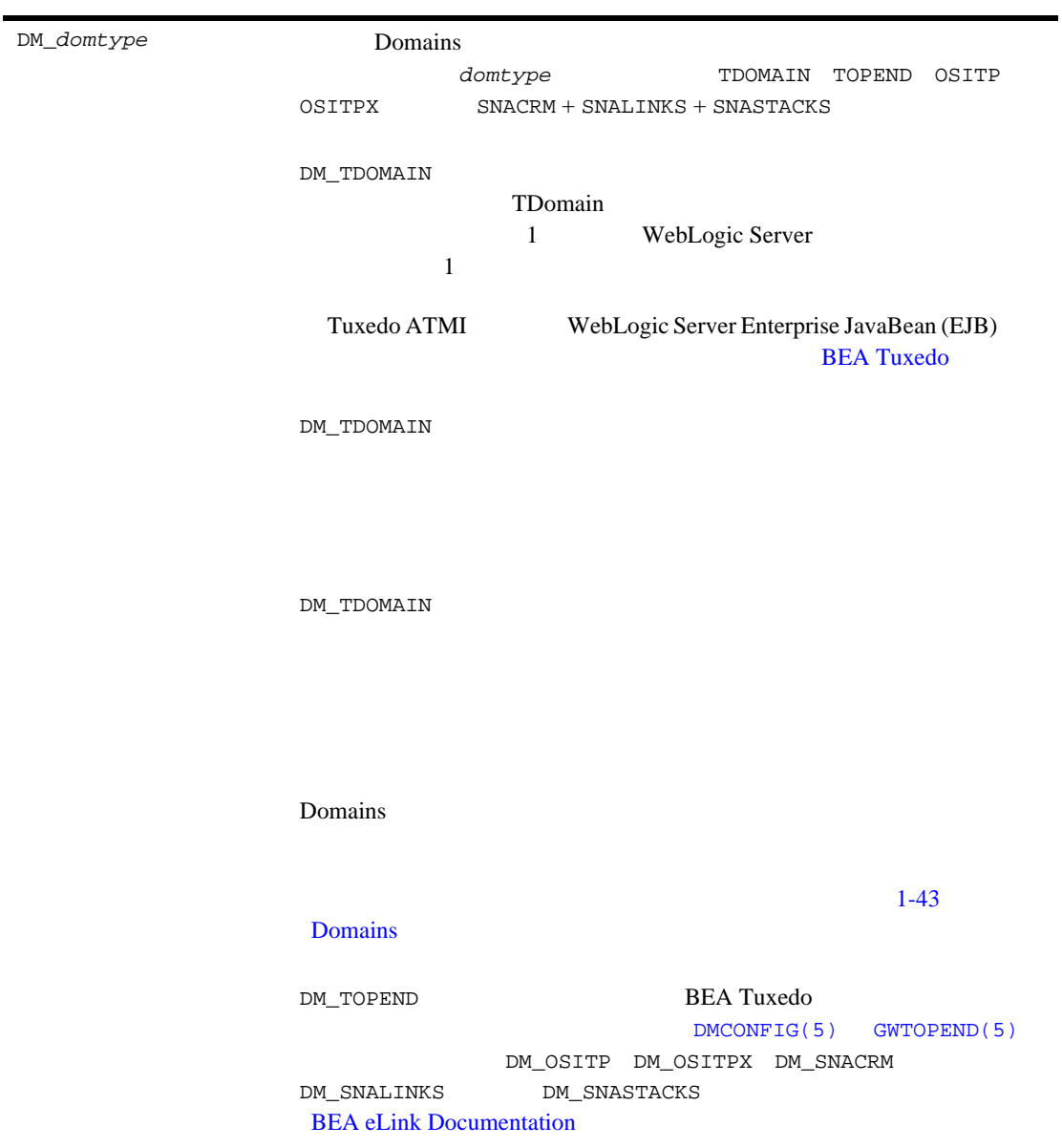

1-28 BEA Tuxedo Domains

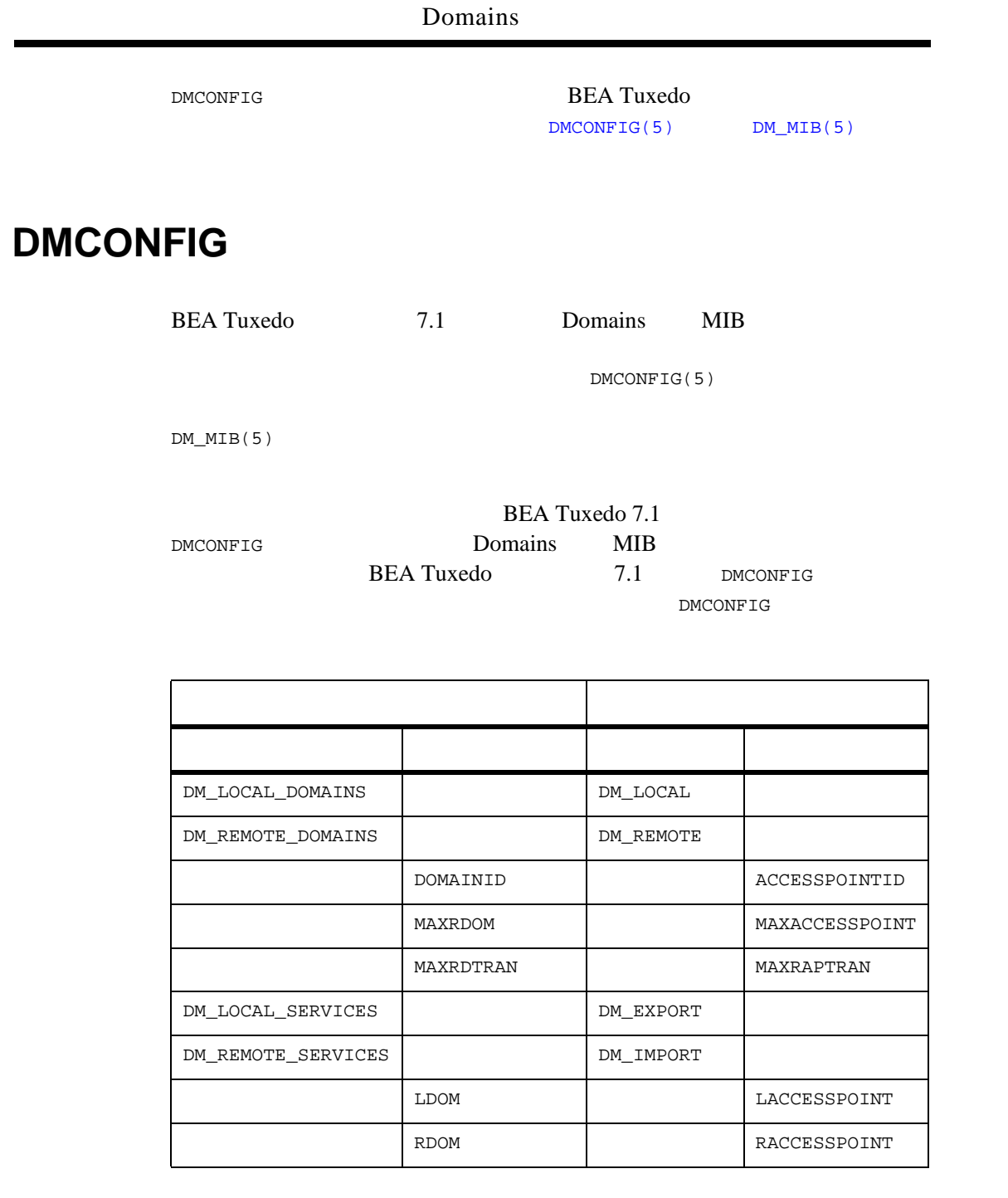

<span id="page-41-0"></span>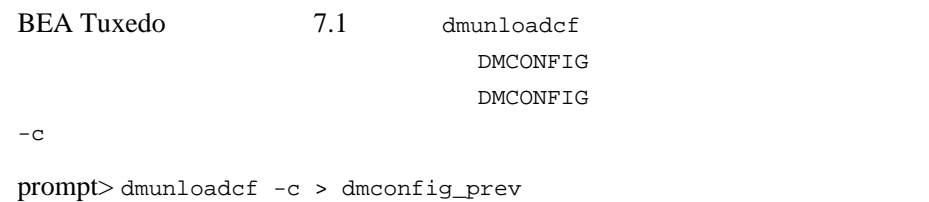

DMCONFIG DM\_ROUTING

- FML
- $\blacksquare$  FML32
- **NO VIEW**
- **VIEW32**
- X\_C\_TYPE
- X\_COMMON
- XML

TOUPPER REMOT1 REMOT2 2  $\begin{minipage}{0.9\linewidth} \textbf{TOUPPER} \end{minipage} \begin{minipage}{0.9\linewidth} \textbf{ACCOUNT} \end{minipage} \vspace{0.1in} \begin{minipage}{0.9\linewidth} \textbf{ACCOUNT} \end{minipage} \vspace{0.1in}$ 

RTOUPPER1 RTOUPPER2 **TOUPPER** 

\*DM\_IMPORT RTOUPPER1 AUTOTRAN=N RACCESSPOINT=REMOT1

1-30 BEA Tuxedo Domains

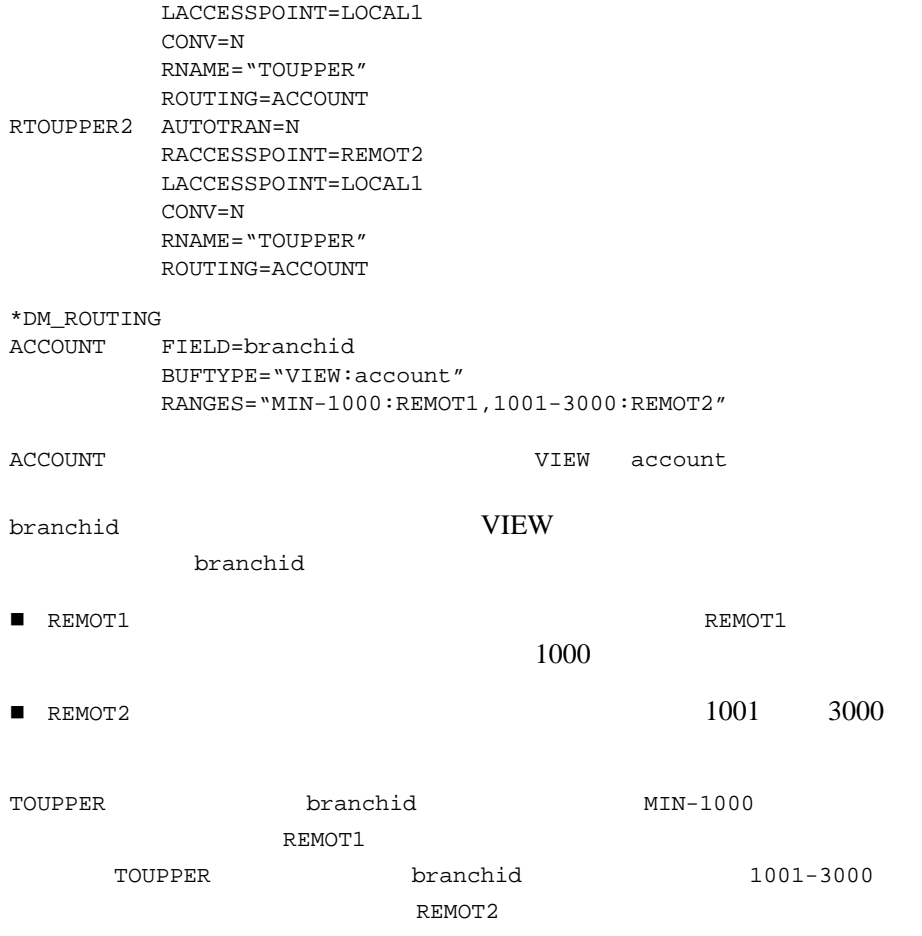

**BEA Tuxedo**  $\overline{c}$  $ATMI$ ス要求に対する応答を ATMI アプリケーションが待つ時間を定義するために **BEA Tuxedo BEA Tuxedo**  $(1$  BEA Tuxedo Research Proposal in the set of the set of the set of the set of the set of the set of the set of the s Domains

## **Domains**

BEA Tuxedo **Domains**  $(TMS)$ 

BEA Tuxedo BBL **TMS** 

1-32 BEA Tuxedo Domains

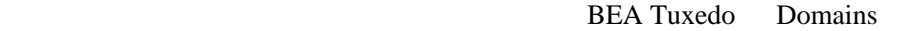

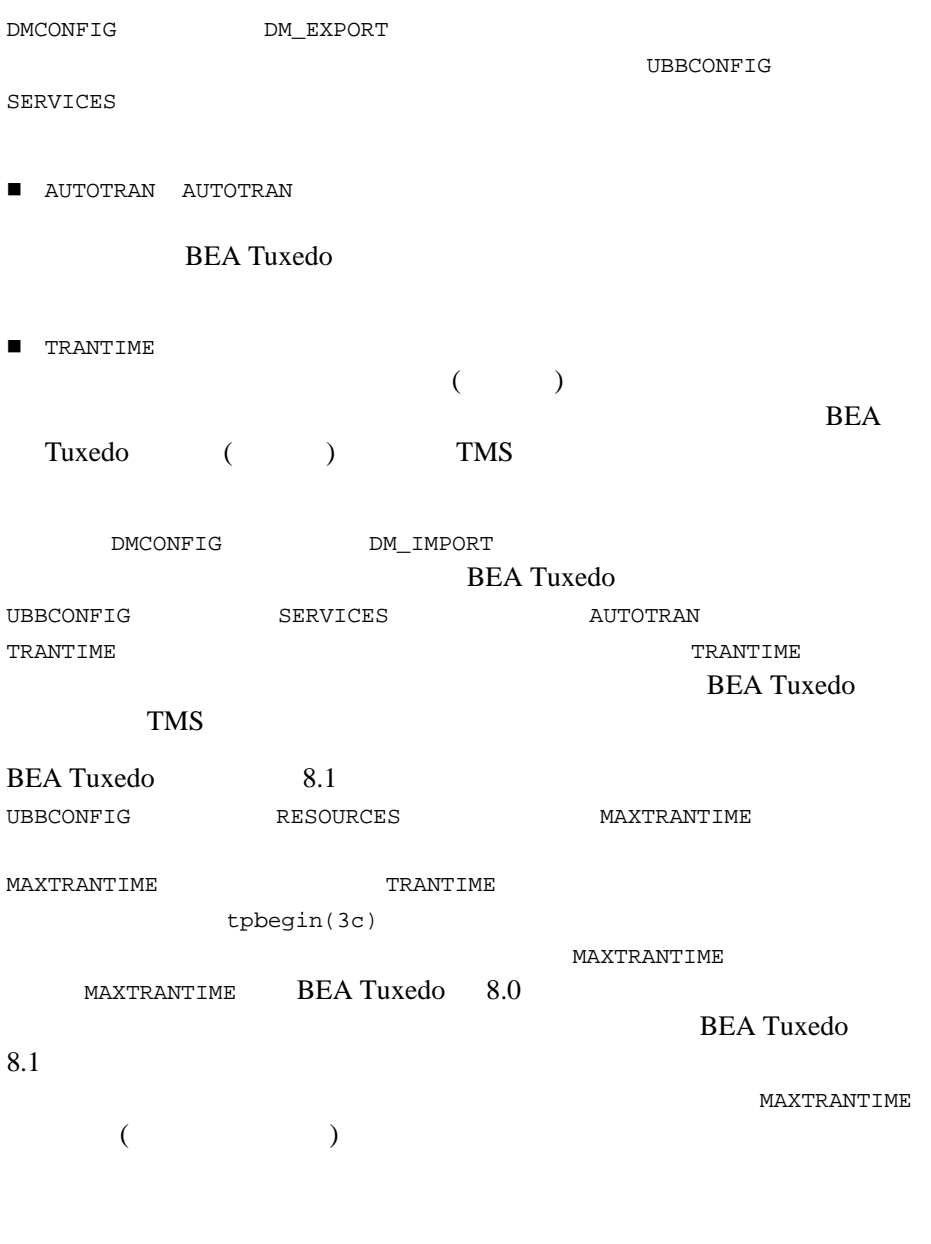

Domains **Julian Structure 2019** 

**E** MAXTRANTIME **TRANTIME** tpbegin() TRANTIME tpbegin() BEA Tuxedo ( ) TMS ■ インタメイン MAXTRANTIME MAXTRANTIME TRANTIME tpbegin() MAXTRANTIME TRANTIME tpbegin() MAXTRANTIME MAXTRANTIME MAXTRANTIME TMS 99 MAXTRANTIME UBBCONFIG(5) RESOURCES  $\verb|MAXTRANTIME| \hspace*{2em} \verb|TMIMB(5)| \hspace*{2em} \verb|T_DOMAIN| \hspace*{2em} \verb|TA_MAXTRANTIME| \hspace*{2em}$ 

### **Domains**

**BEA Tuxedo** 

**BEA Tuxedo** 

1-34 BEA Tuxedo Domains

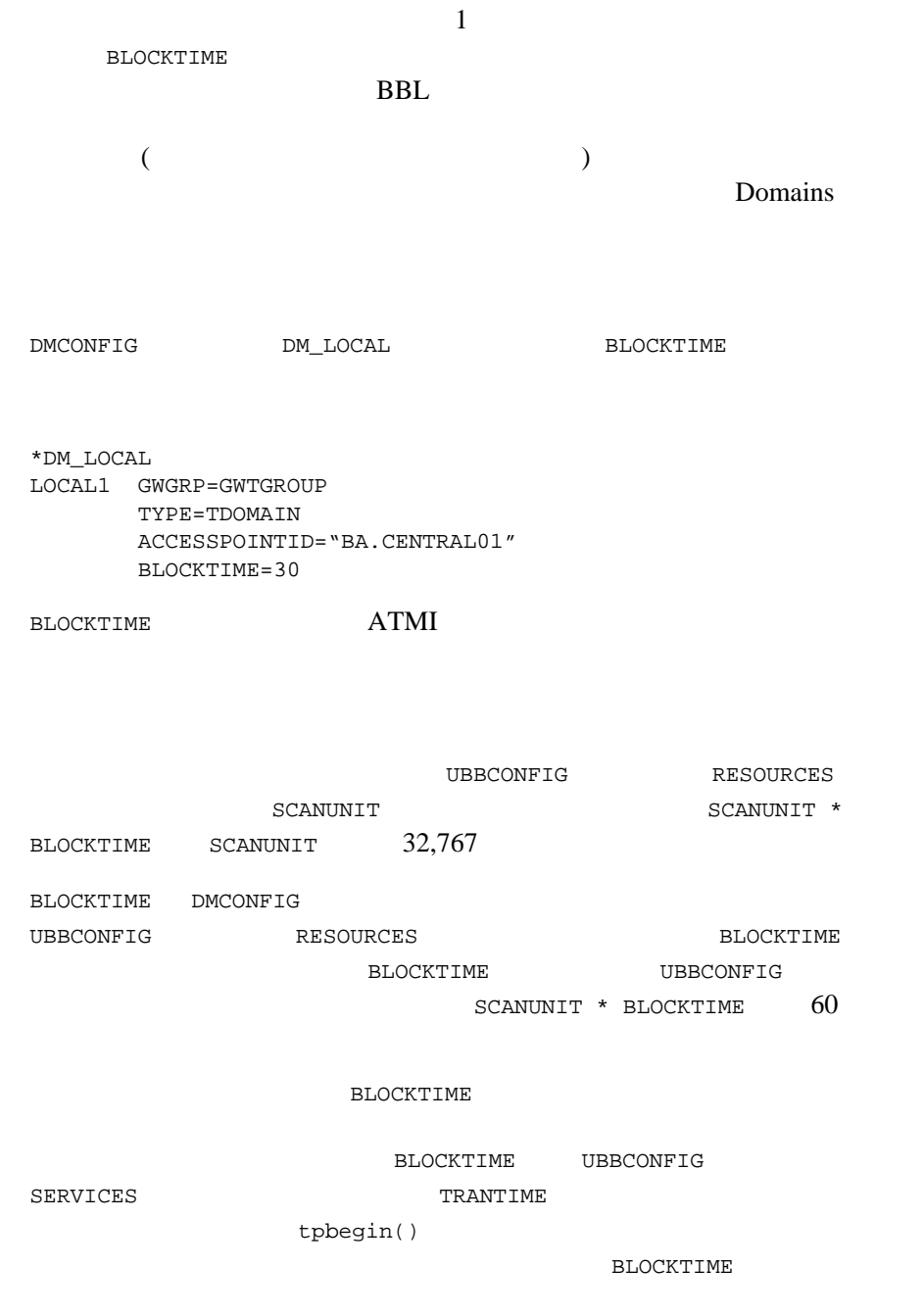

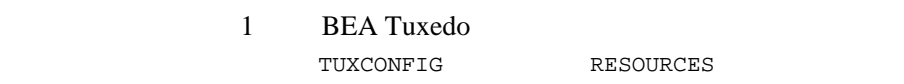

ı

BLOCKTIME

## **Domains**

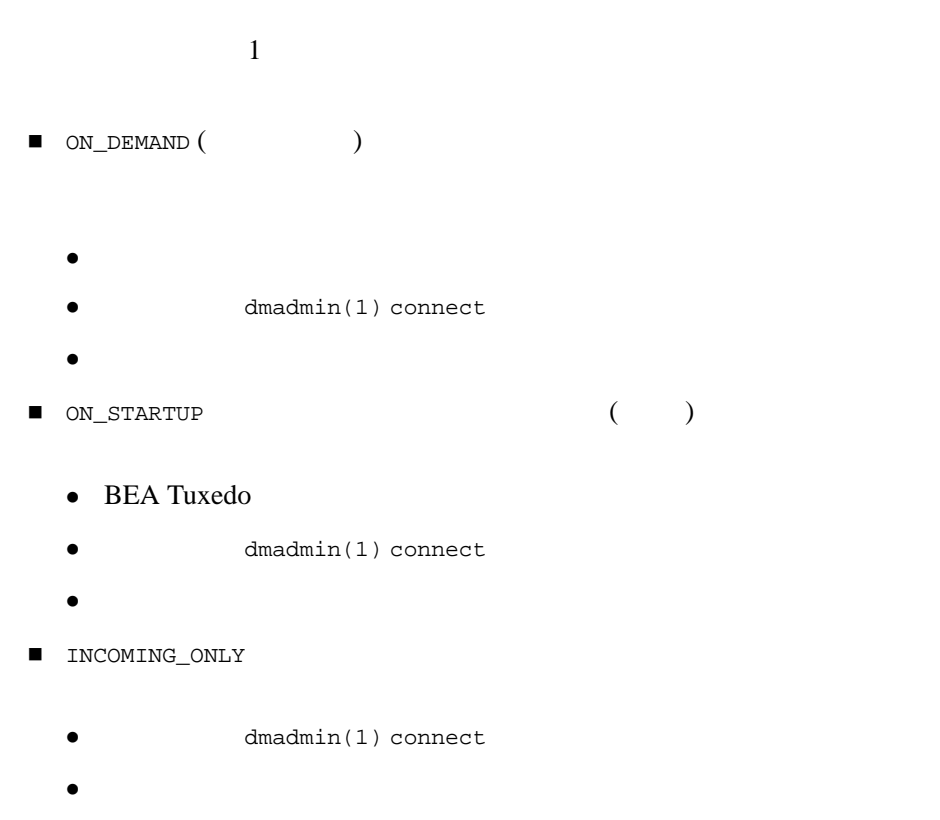

TDomain TOP END

#### 1-36 BEA Tuxedo Domains

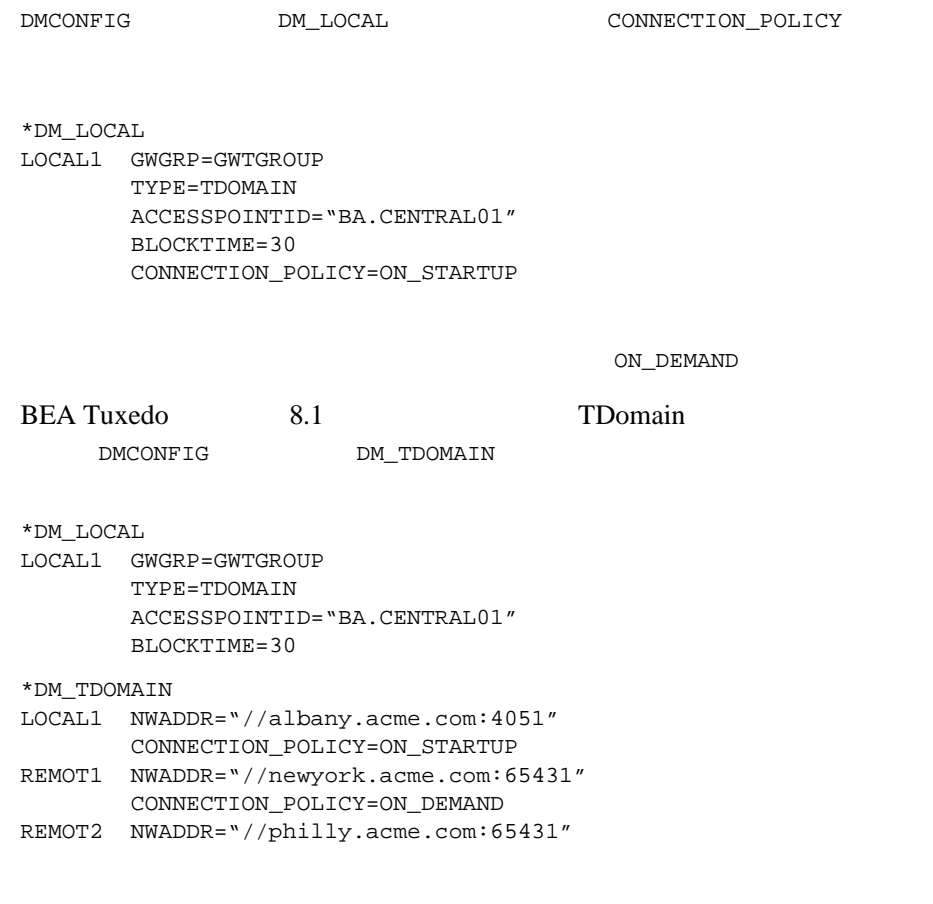

<code>LOCAL1</code> to <code>REMOT1</code> — <code>ON\_DEMAND</code> LOCAL1 to REMOT2 — ON\_STARTUP

BEA Tuxedo 8.1 DMCONFIG DM\_TDOMAIN  $\blacksquare$  ON\_DEMAND  $ON_TARTUP$ **INCOMING\_ONLY** DMCONFIG DM\_LOCAL DM\_TDOMAIN DM\_LOCAL DM\_TDOMAIN DM\_LOCAL BEA Tuxedo 8.1 DMCONFIG DM\_TDOMAIN  $\blacksquare$  LOCAL  $($  $\blacksquare$  ON\_DEMAND  $\blacksquare$  ON\_STARTUP  $\blacksquare$  INCOMING\_ONLY  $LOCAL$ ON\_STARTUP TDomain

ON\_STARTUP

1-38 BEA Tuxedo Domains

<span id="page-50-0"></span>BEA Tuxedo Domains 1-39  $COMNETION$  POLICY ON\_STARTUP  $2$  $60$ MAXRETRY RETRY\_INTERVAL **MAXRETRY** への接続を試行する回数を指定します。最小値は 0、最大値は 2147483647 2147483647 0 0 2147483647 RETRY\_INTERVAL 自動的な試みの秒間隔を指定します。最小値は 0、最大値は 2147483647  $60$  MAXRETRY  $0$ RETRY INTERVAL 1 \*DM\_LOCAL LOCAL1 GWGRP=GWTGROUP TYPE=TDOMAIN ACCESSPOINTID="BA.CENTRAL01" BLOCKTIME=30 CONNECTION\_POLICY=ON\_STARTUP MAXRETRY=5 RETRY\_INTERVAL=100 2 (BEA Tuxedo 8.1 TDomain  $\mathcal{L}$ \*DM\_LOCAL LOCAL1 GWGRP=GWTGROUP TYPE=TDOMAIN ACCESSPOINTID="BA.CENTRAL01" BLOCKTIME=30 \*DM\_TDOMAIN LOCAL1 NWADDR="//albany.acme.com:4051" CONNECTION\_POLICY=ON\_STARTUP MAXRETRY=5

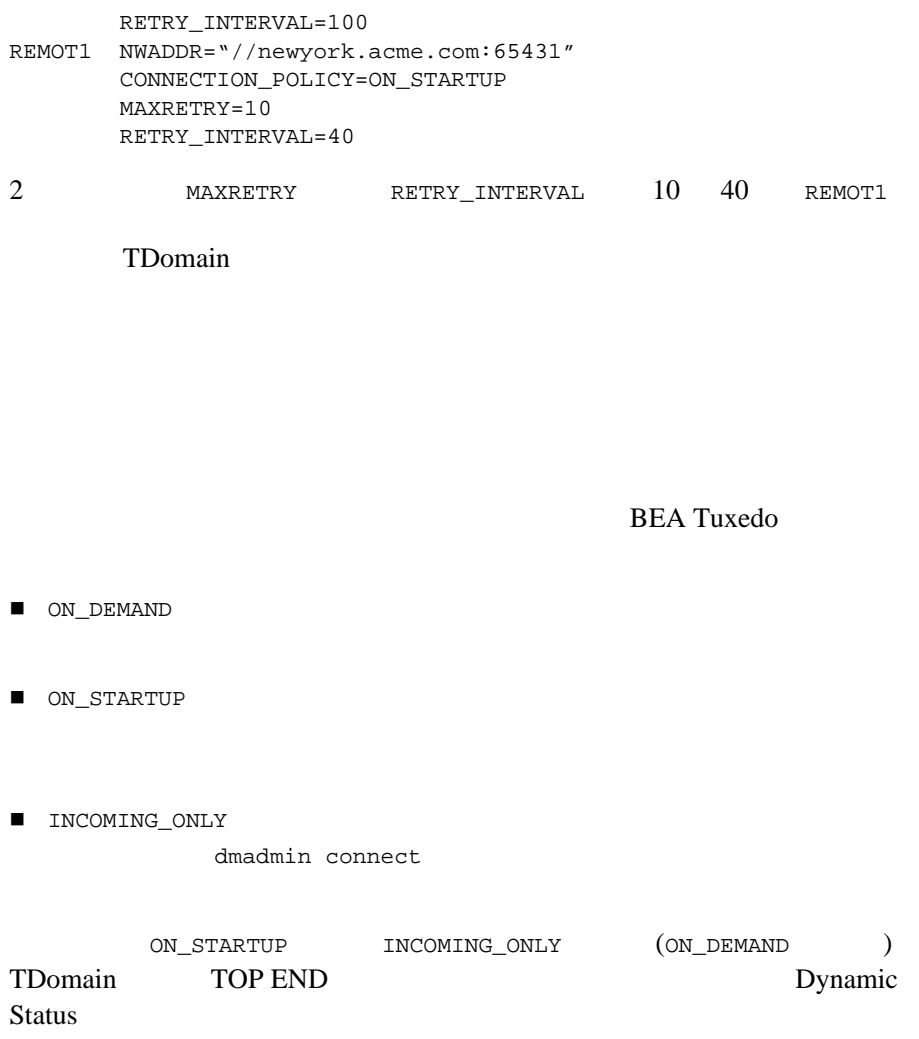

1-40 BEA Tuxedo Domains

#### **BEA Tuxedo**

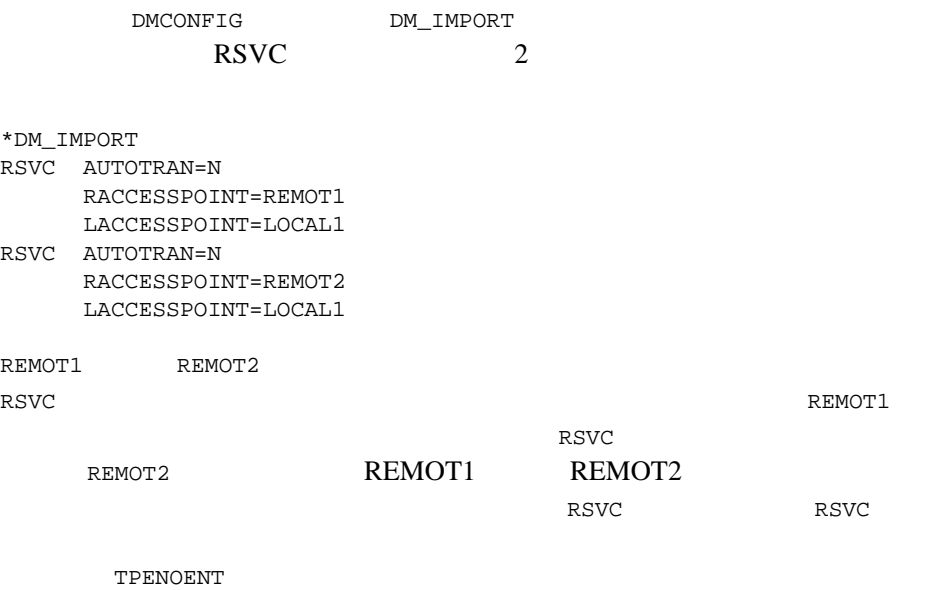

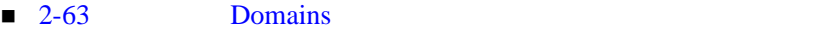

■ 2-69 Domains

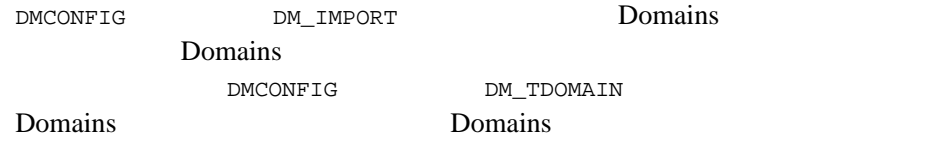

## **Domains**

Domains

Domains

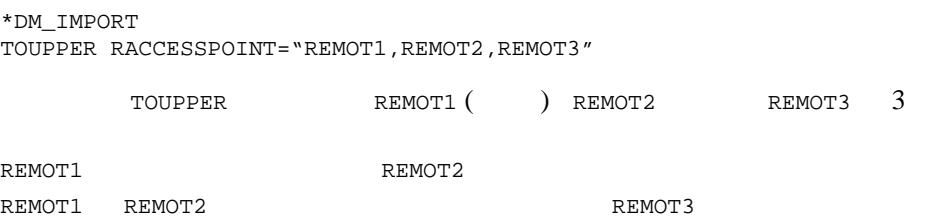

1-42 BEA Tuxedo Domains

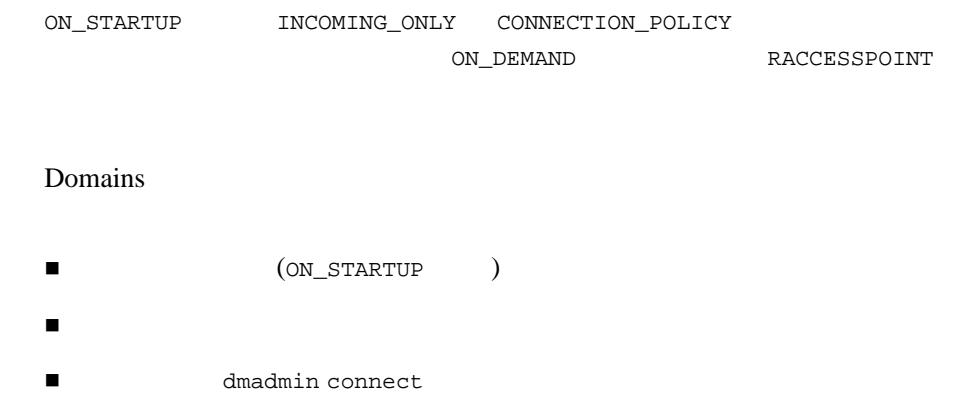

<span id="page-54-0"></span>Domains

Domains DMCONFIG DM\_TDOMAIN \*DM\_TDOMAIN REMOT1 NWADDR="//newyork.acme.com:65431" REMOT1 NWADDR="//trenton.acme.com:65431" まいます。<br>トリメントリは、NWADDR はります。<br>リメントリは、コントリは、エントリは、エントリは、エントリは、エントリは、エントリは、エントリは、エントリは、エントリは、エントリは、エントリは、エントリは、エントリは、エントリは、エントリは、エントリは、エントリは、  $\overline{c}$ NWADDR 2002 2003 2004 2005 2006 2012 2022 2023 2024 2022 2023 2024 2022 2023 2024 2022 2023 2024 2025 2027 2028  $\overline{c}$ 

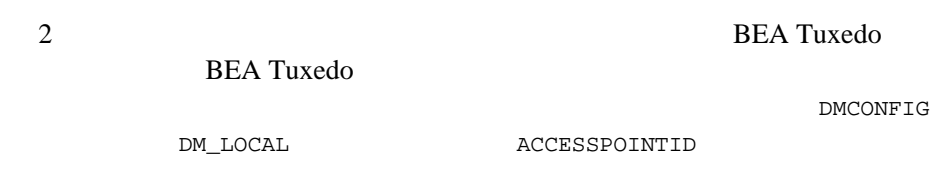

Domains (BEA Tuxedo 8.1 TDomain 
(The operator of the operator of the TDomain ) and TDomain  $\Gamma$ TCP レベルス エイエンス エイエンス エイエンス エイエンス エイエンス しゅうしゅう しゅうしゅうしゅうしゅぎょう しゅうしゅうしゅうしゅぎ

TCP レベルトコル

Domains

1-44 BEA Tuxedo Domains

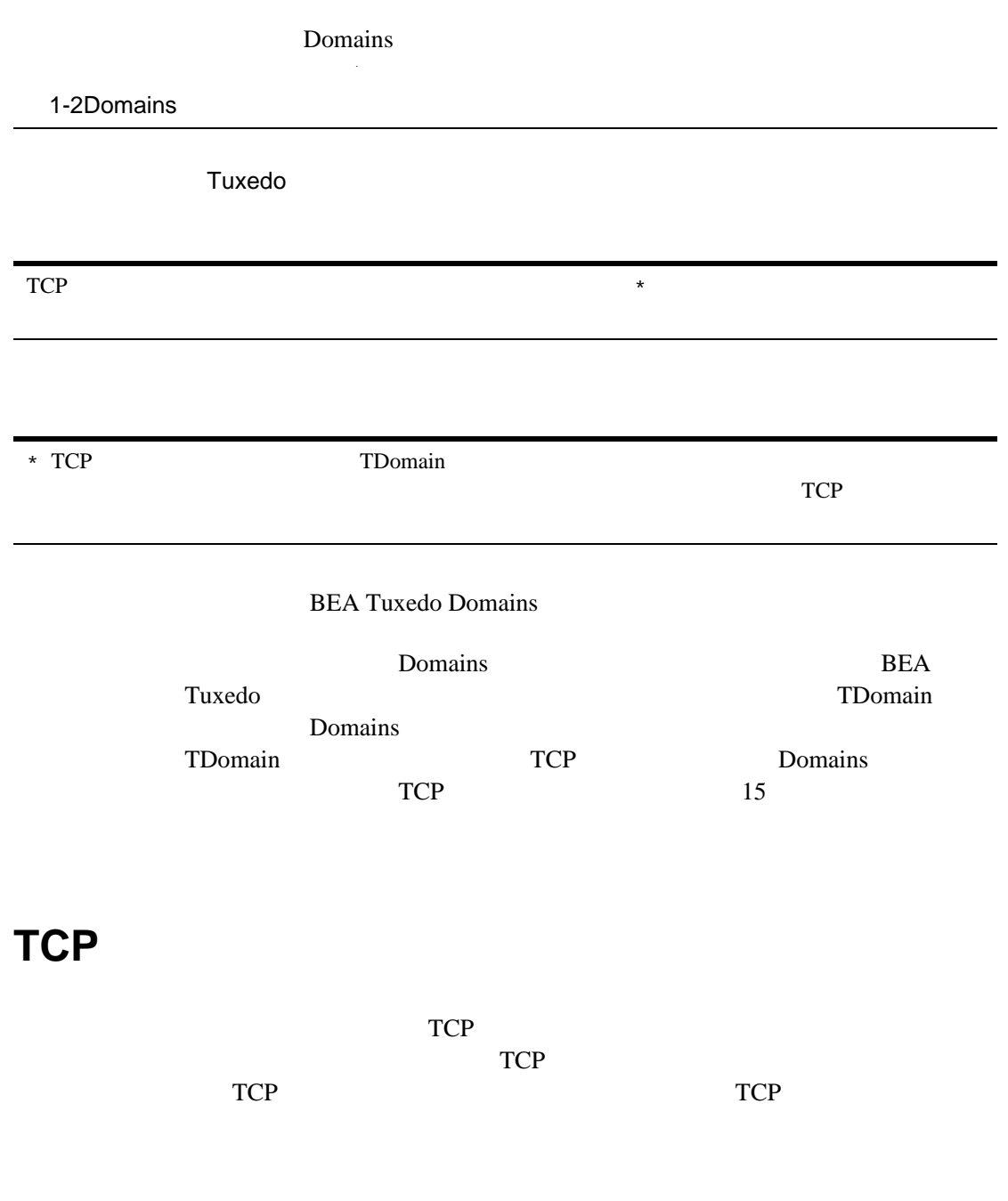

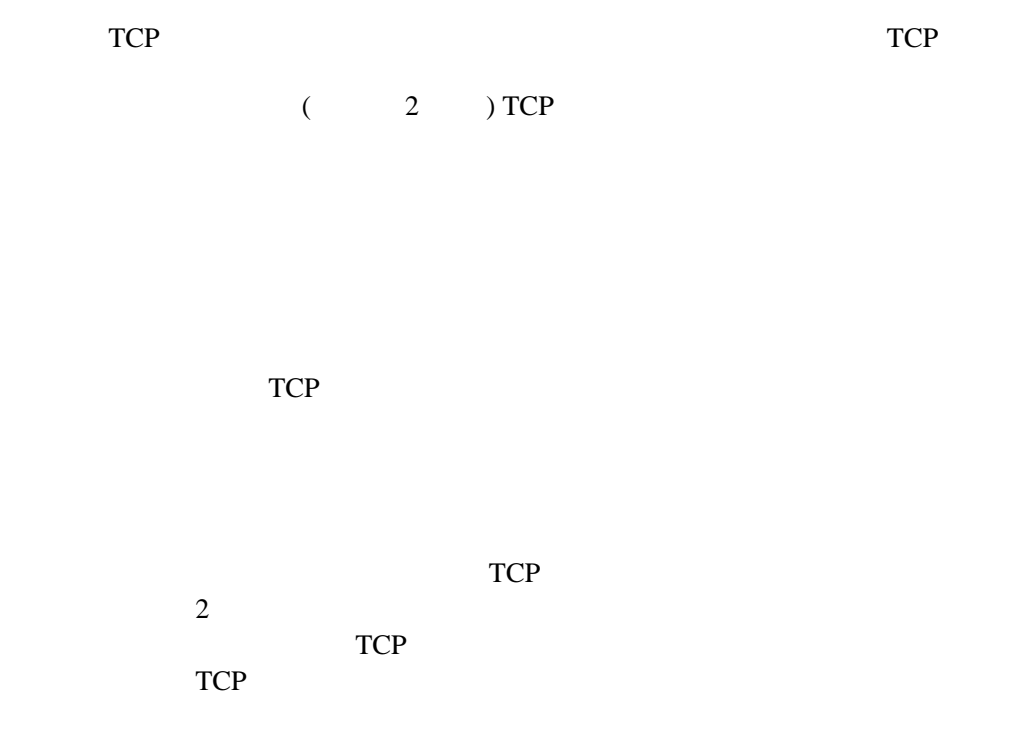

## **Domains TCP**

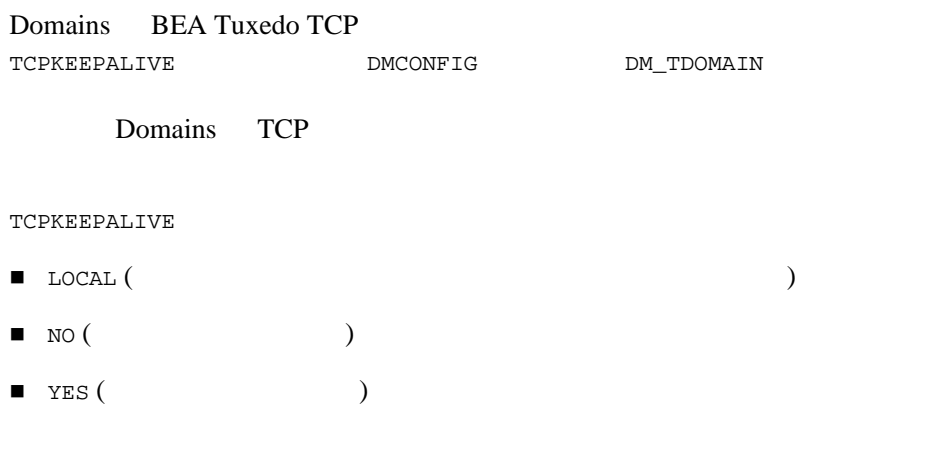

1-46 BEA Tuxedo Domains

Domains TCP Domains TCP TCP TCP

TCPKEEPALIVE Domains TCP

\*DM\_TDOMAIN LOCAL1 NWADDR="//albany.acme.com:4051" TCPKEEPALIVE=Y REMOT1 NWADDR="//newyork.acme.com:65431" REMOT2 NWADDR="//philly.acme.com:65431" TCPKEEPALIVE=NO

 $\text{TCP}$ 

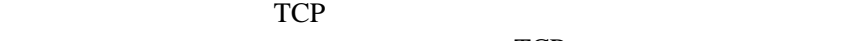

TCP

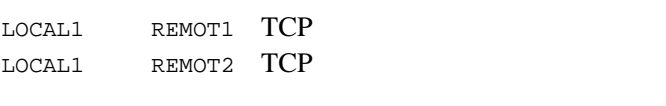

 $\blacksquare$  NO ( )

**T** YES

**TCPKEEPALIVE** 

TCPKEEPALIVE

- $\blacksquare$  LOCAL ( )
- $\blacksquare$  NO
- **TES**

 $LOCAL$ 

 $TCP$ 

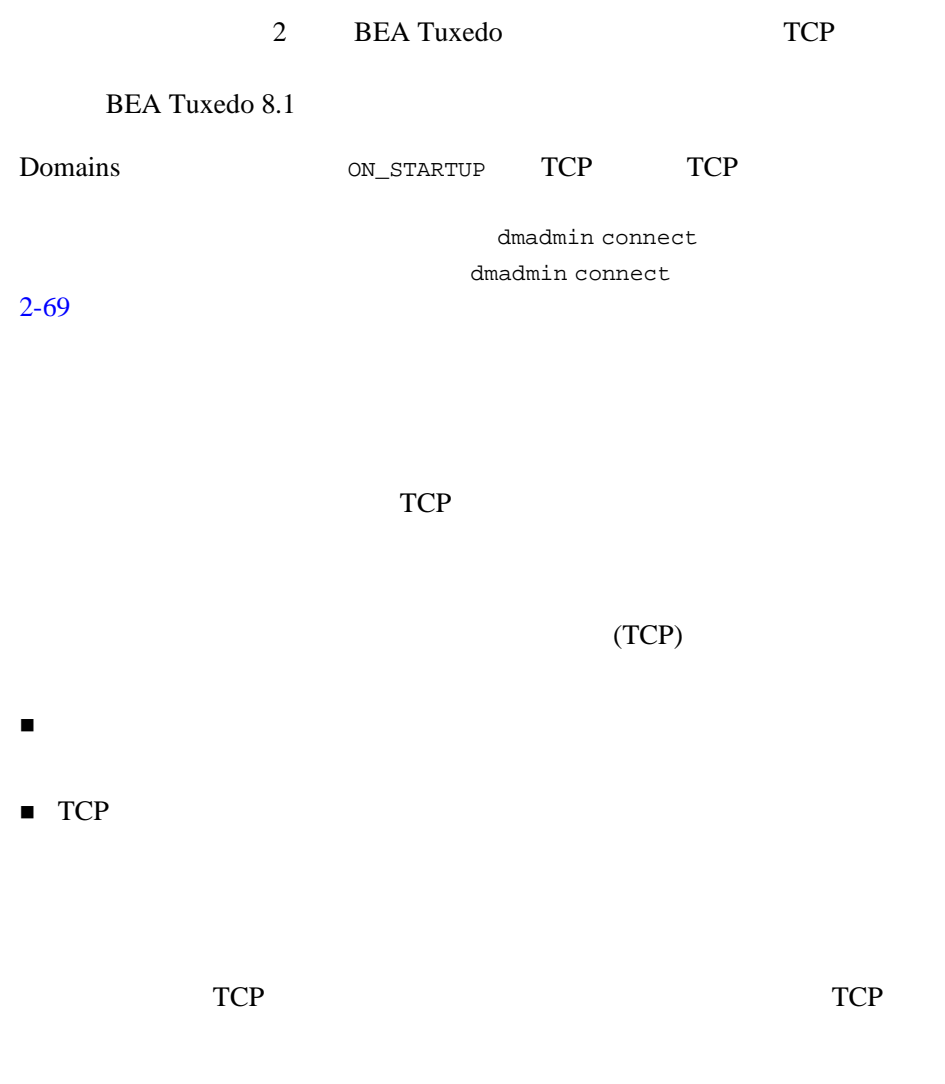

1-48 BEA Tuxedo Domains

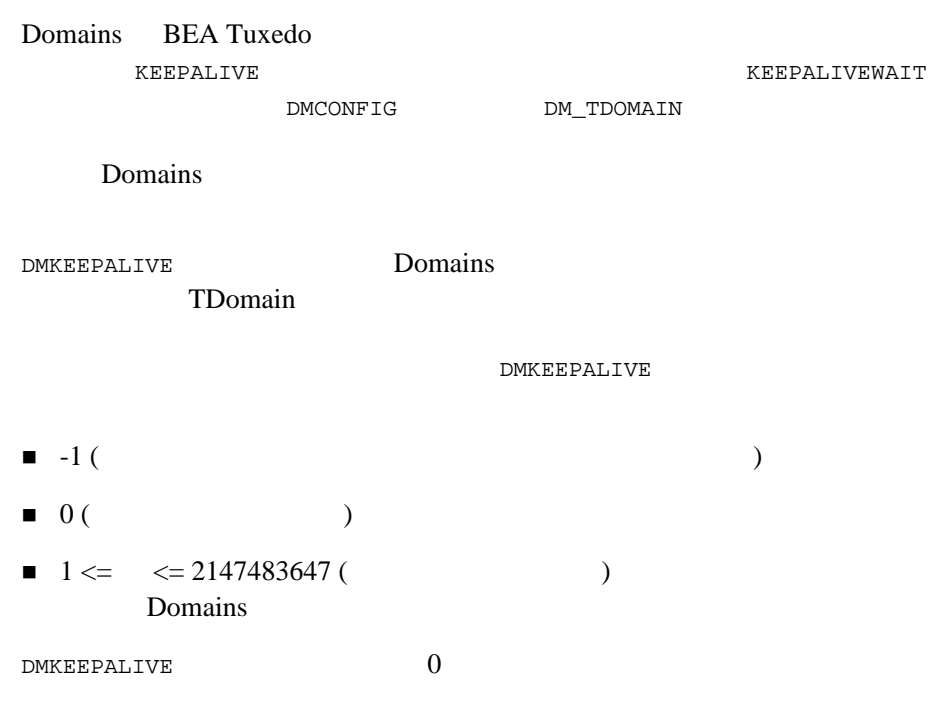

DMKEEPALIVEWAIT TDomain TDomain DMKEEPALIVEWAIT 0 2147483647 Domains  ${\tt DMKEEPALIVEWAIT} \hspace{2.5cm} 0$  $\begin{array}{ccc} \blacksquare & \text{DMKEEPALIVE} & 0 \end{array}$   $\begin{array}{ccc} \blacksquare & \text{DMKEEPALIVEWAIT} \end{array}$ ■ DMKEEPALIVE DMKEEPALIVEWAIT DMKEEPALIVE TDomain DMKEEPALIVEWAIT  $\begin{tabular}{ll} \hline \texttt{DMKEEPALIVE} \end{tabular} \begin{tabular}{ll} \hline \end{tabular} \begin{tabular}{ll} \hline \end{tabular} \begin{tabular}{ll} \hline \end{tabular} \end{tabular} \begin{tabular}{ll} \hline \end{tabular} \begin{tabular}{ll} \hline \end{tabular} \end{tabular} \begin{tabular}{ll} \hline \end{tabular} \end{tabular} \begin{tabular}{ll} \hline \end{tabular} \end{tabular} \begin{tabular}{ll} \hline \end{tabular} \begin{tabular}{ll} \hline \end{tabular} \end{tabular} \begin{tabular}{ll} \h$ TDomain TDomain TDomain DMKEEPALIVE DMKEEPALIVE DMKEEPALIVEWAIT Domains **The Community Properties**  $\mathcal{L}$ \*DM\_TDOMAIN LOCAL1 NWADDR="//albany.acme.com:4051" DMKEEPALIVE=1010 DMKEEPALIVEWAIT=20 REMOT1 NWADDR="//newyork.acme.com:65431" DMKEEPALIVE=4000 DMKEEPALIVEWAIT=3000 REMOT2 NWADDR="//philly.acme.com:65431" DMKEEPALIVE=-1

1-50 BEA Tuxedo Domains

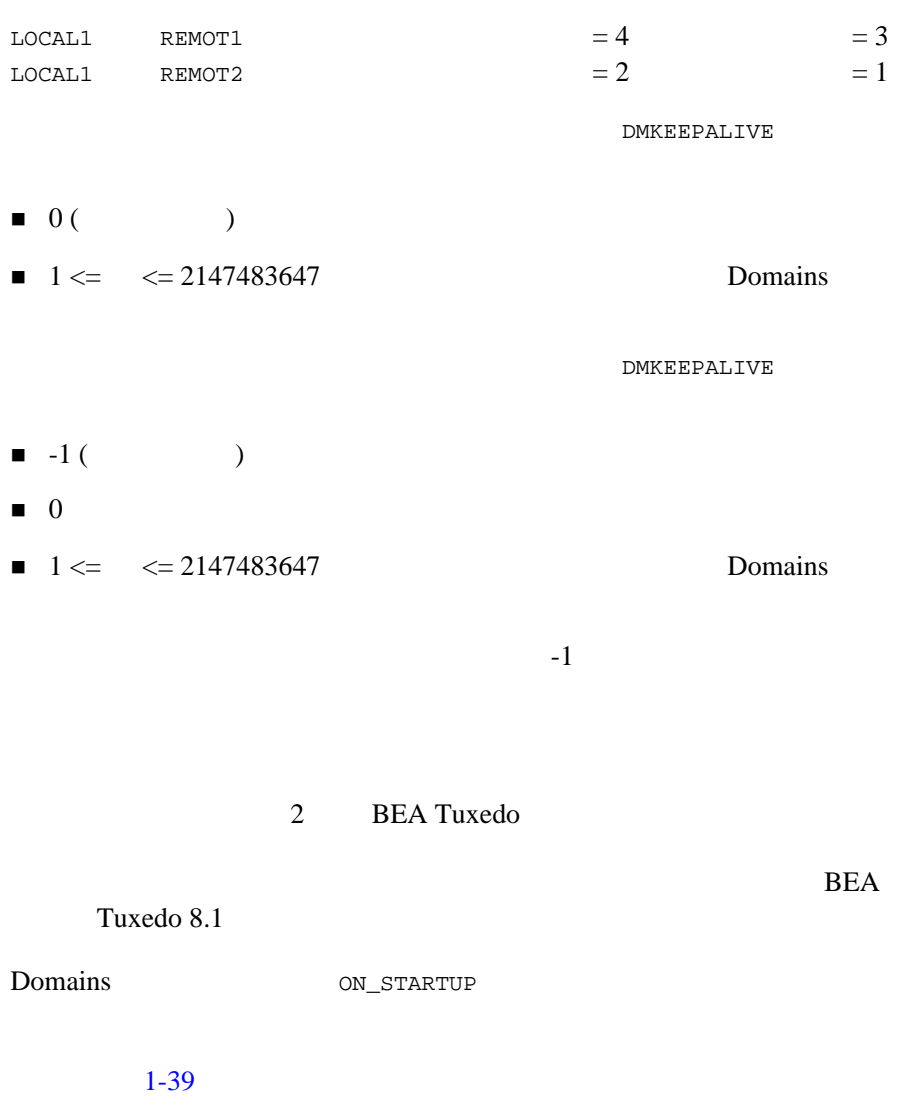

### **BEA Tuxedo**

Domains TCP BEA Tuxedo 8.0

Domains TCP

TCP BEA Tuxedo

**BEA Tuxedo** 

TCP BEA Tuxedo

Domains **BEA Tuxedo 8.0** 

**BEA Tuxedo 8.1** 

**BEA Tuxedo** TDomain TDomain TDomain

**BEA Tuxedo** 

Domains

(ULOG)

## **Domains**

TDomain Domain Domains **T** 

1. THE UBBCONFIG Domains Domains TDomain \*GROUPS DMADMGRP LMID=SITE1 GRPNO=1 GWTGROUP LMID=SITE2 GRPNO=2 \*SERVERS DMADM SRVGRP=DMADMGRP SRVID=1001 REPLYQ=N

1-52 BEA Tuxedo Domains

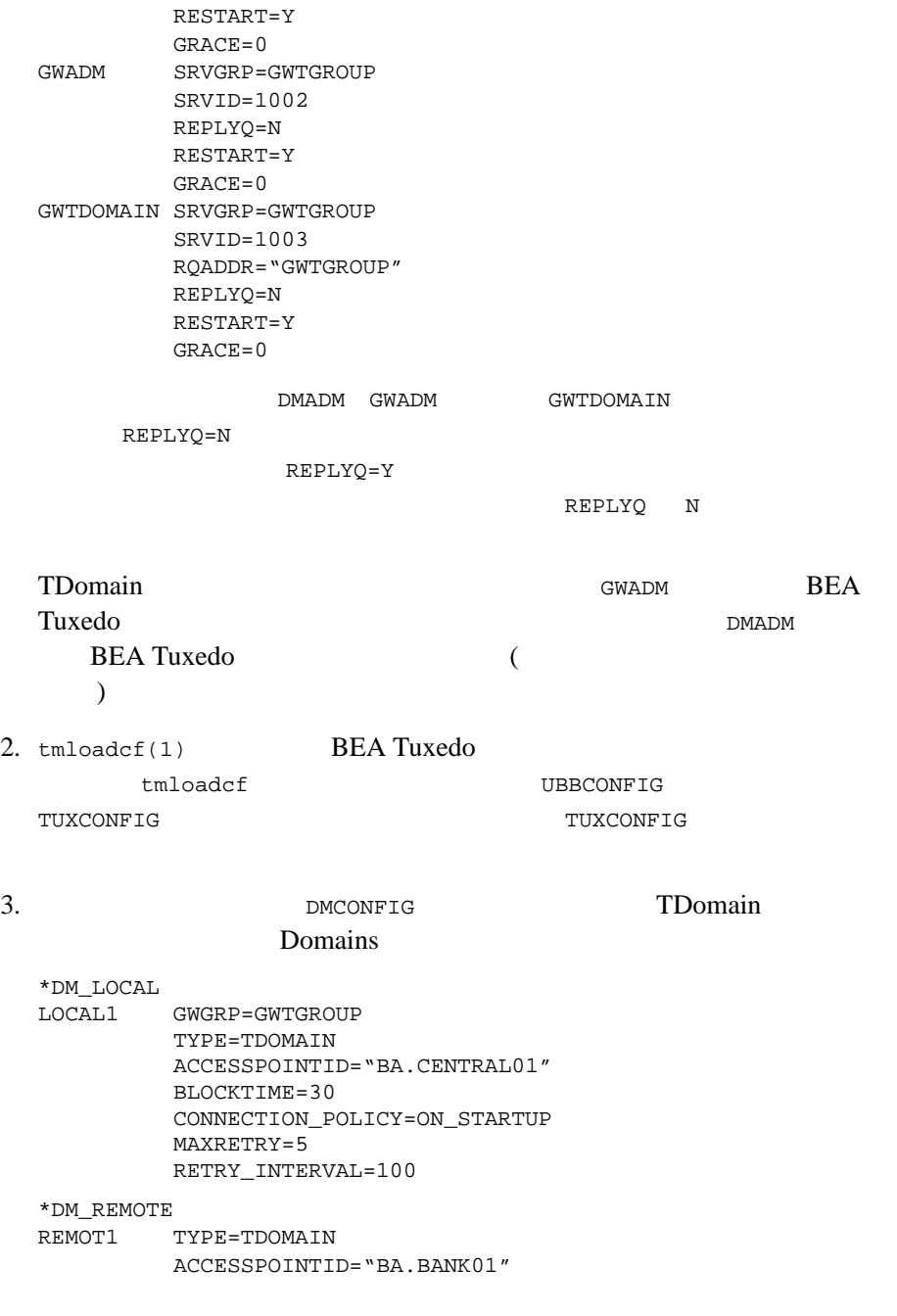

```
REMOT2 TYPE=TDOMAIN
        ACCESSPOINTID="BA.BANK02"
  *DM_EXPORT
  LTOLOWER LACCESSPOINT=LOCAL1
        CONV=N
        RNAME="TOLOWER"
  *DM_IMPORT
  RTOUPPER AUTOTRAN=N
        RACCESSPOINT=REMOT1
        LACCESSPOINT=LOCAL1
        CONV=N
        RNAME="TOUPPER"
  *DM_TDOMAIN
  LOCAL1 NWADDR="//albany.acme.com:4051"
  REMOT1 NWADDR="//newyork.acme.com:65431"
 REMOT2 NWADDR="//philly.acme.com:65431"
  DMCONFIG DMADM
4. tmloadcf(1) Domains
    dmloadcf DMCONFIG BDMCONFIG
                      BDMCONFIG
5. tmboot(1) BEA Tuxedo
     tmboot TUXCONFIG
   TUXOFFSET TUXCONFIG SERVERS
                                        SERVERS
                               (DMADM GWADM
  GWTDOMAIN ) Domains
        Domains
Domains ATMI 2-1 ATMI
Domains Domains 2019
CORBA 3-1 CORBA
Domains
```
1-54 BEA Tuxedo Domains

UBBCONFIG DMCONFIG Domains BEA Tuxedo

Domains

#### 1-1 Domains

#### **UBBCONFIG**

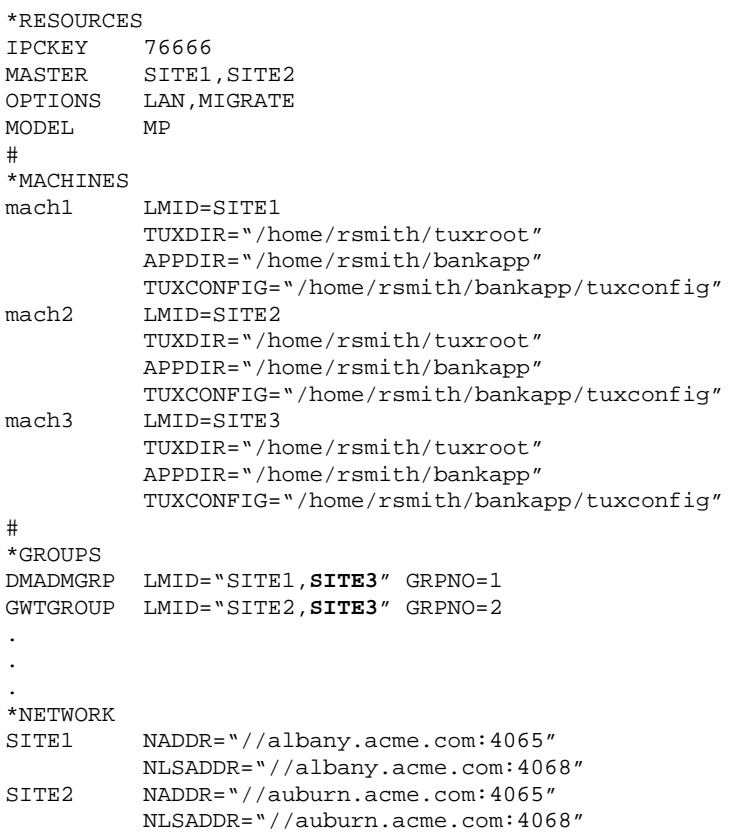

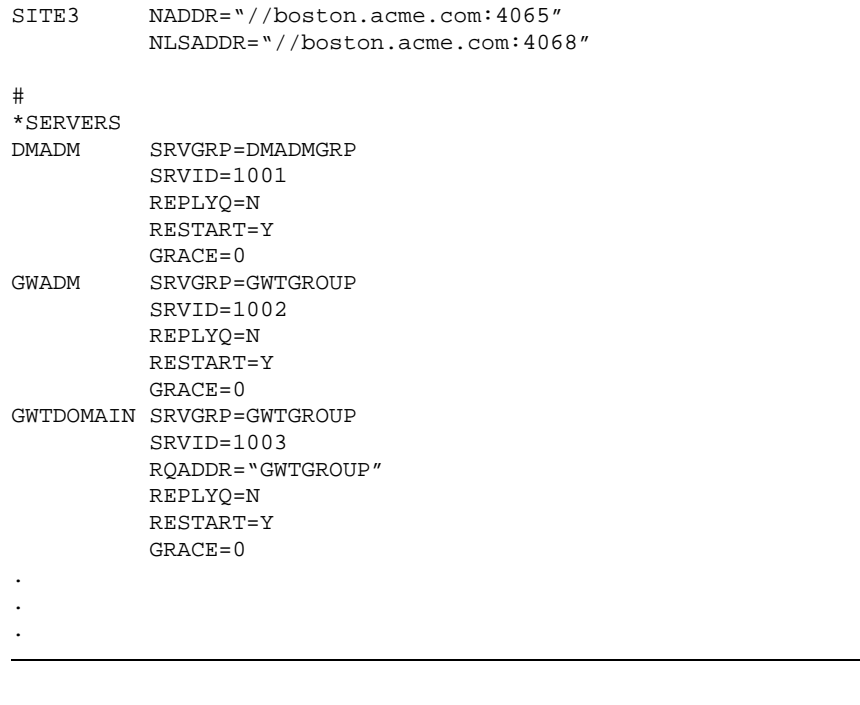

 $\begin{minipage}{0.9\linewidth} \texttt{DMADM} \end{minipage} \begin{minipage}{0.9\linewidth} \texttt{GWDOMAIN} \end{minipage} \vspace{-0.3mm}$ REPLYQ=N REPLYQ=Y

REPLYQ N

#### 1-2 Domains

**DMCONFIG** 

\*DM\_LOCAL LOCAL1 GWGRP=GWTGROUP TYPE=TDOMAIN ACCESSPOINTID="BA.CENTRAL01" BLOCKTIME=30 CONNECTION\_POLICY=ON\_STARTUP MAXRETRY=5 RETRY\_INTERVAL=100

1-56 BEA Tuxedo Domains

Domains

```
*DM_REMOTE
REMOT1 TYPE=TDOMAIN
         ACCESSPOINTID="BA.BANK01"
REMOT2 TYPE=TDOMAIN
         ACCESSPOINTID="BA.BANK02"
*DM_EXPORT
LTOLOWER LACCESSPOINT=LOCAL1
          CONV=N
         RNAME="TOLOWER"
*DM_IMPORT
RTOUPPER AUTOTRAN=N
         RACCESSPOINT=REMOT1
          LACCESSPOINT=LOCAL1
          \texttt{CONV=N}RNAME="TOUPPER"
*DM_TDOMAIN
LOCAL1 NWADDR="//albany.acme.com:4051"
LOCAL1 NWADDR="//boston.acme.com:4051"
REMOT1 NWADDR="//newyork.acme.com:65431"
REMOT2 NWADDR="//philly.acme.com:65431"
```
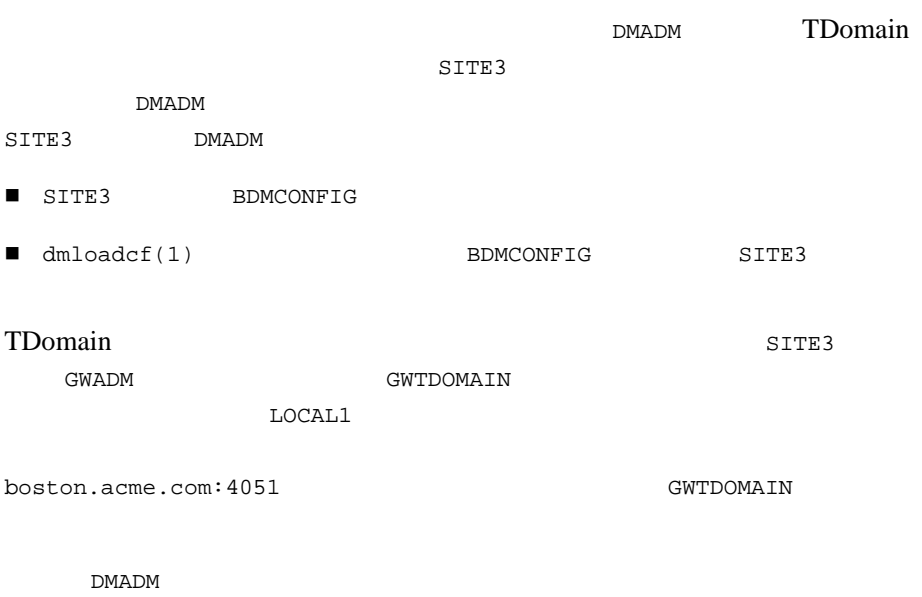

## DMADM

DMADM 1. DMCONFIG dmloadcf 2. **EXAMPLE DEMADM**  $1-59$ 3. BEA Tuxedo  $1-59$ 

DMADM  $\,$  $MIB$ 

## **TDomain**

Domains TDomain TDomain 1. DMCONFIG DM\_TDOMAIN \*DM\_TDOMAIN LOCAL1 NWADDR="//*primary*:*port*" LOCAL1 NWADDR="//*backup*:*port*" 2. https://www.bomains observed.com/  $3. 1 2$ DMCONFIG

1-58 BEA Tuxedo Domains

<span id="page-70-0"></span>4. GWADM GWTDOMAIN

**BEA Tuxedo** 

- **BEA Tuxedo Administration Console**
- $\blacksquare$  tmboot(1)  $(-s)$
- $\blacksquare$  MIB (TM\_MIB(5)) API

**BEA Tuxedo** 

1-60 BEA Tuxedo Domains
# 2 **ATMI Domains**

BEA Tuxedo ATMI Domains

- BEA Tuxedo Domains 2
- creditapp Domains
- Domains
- Domains
- Domains
- Domains
- Domains

# <span id="page-73-0"></span>**BEA Tuxedo** Domains

#### bankapp  $\mathcal{D}$ 2 BEA Tuxedo

### 2-12 **BEA Tuxedo**

BEA Tuxedo アプリケーション (bankapp)

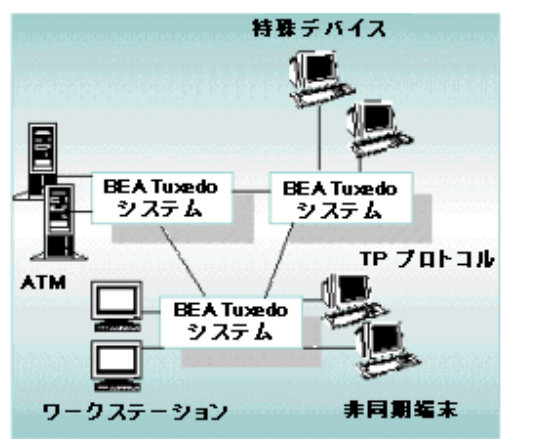

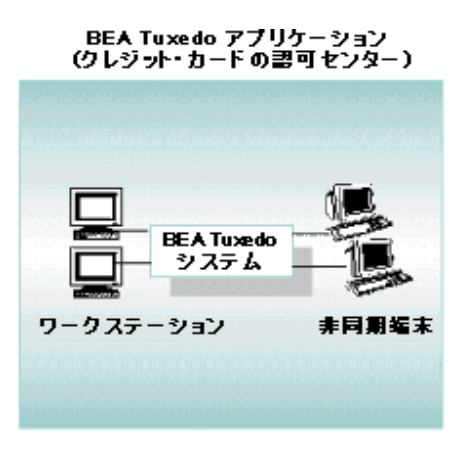

bankapp  $\begin{array}{cc} \text{bankapp} \end{array}$ 

education アプ<mark>リケーションがクレシット ありません こうしょうかい アプリケーション ありましい アプリケーション アプリケーション こうしょうかい アプリケーション アプリケーション こうしょうかい アプリケーション</mark>

bankapp BEA Tuxedo

bankapp

bankapp

2-2 BEA Tuxedo Domains

- tux\_prod\_dir\samples\atmi\bankapp (Windows)
- *tux\_prod\_dir*/samples/atmi/bankapp (UNIX)

*tux\_prod\_dir* BEA Tuxedo

 $\mathbf{u}$ bbmp  $\mathbf{u}$ 

bankapp アプリケーションのマルチ・マシン・バージョンの UBBCONFIG ファ

. . 2-1 bankapp ubbmp

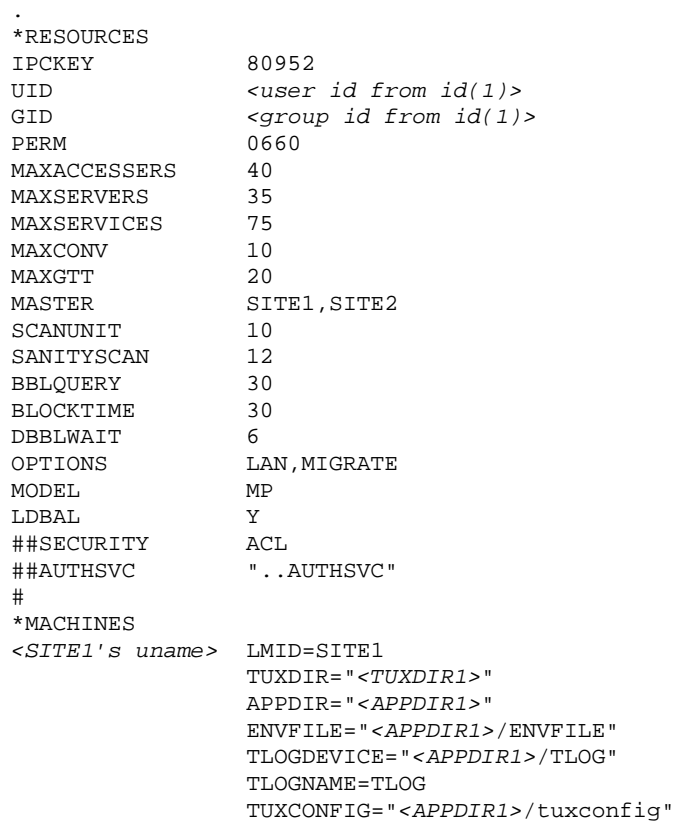

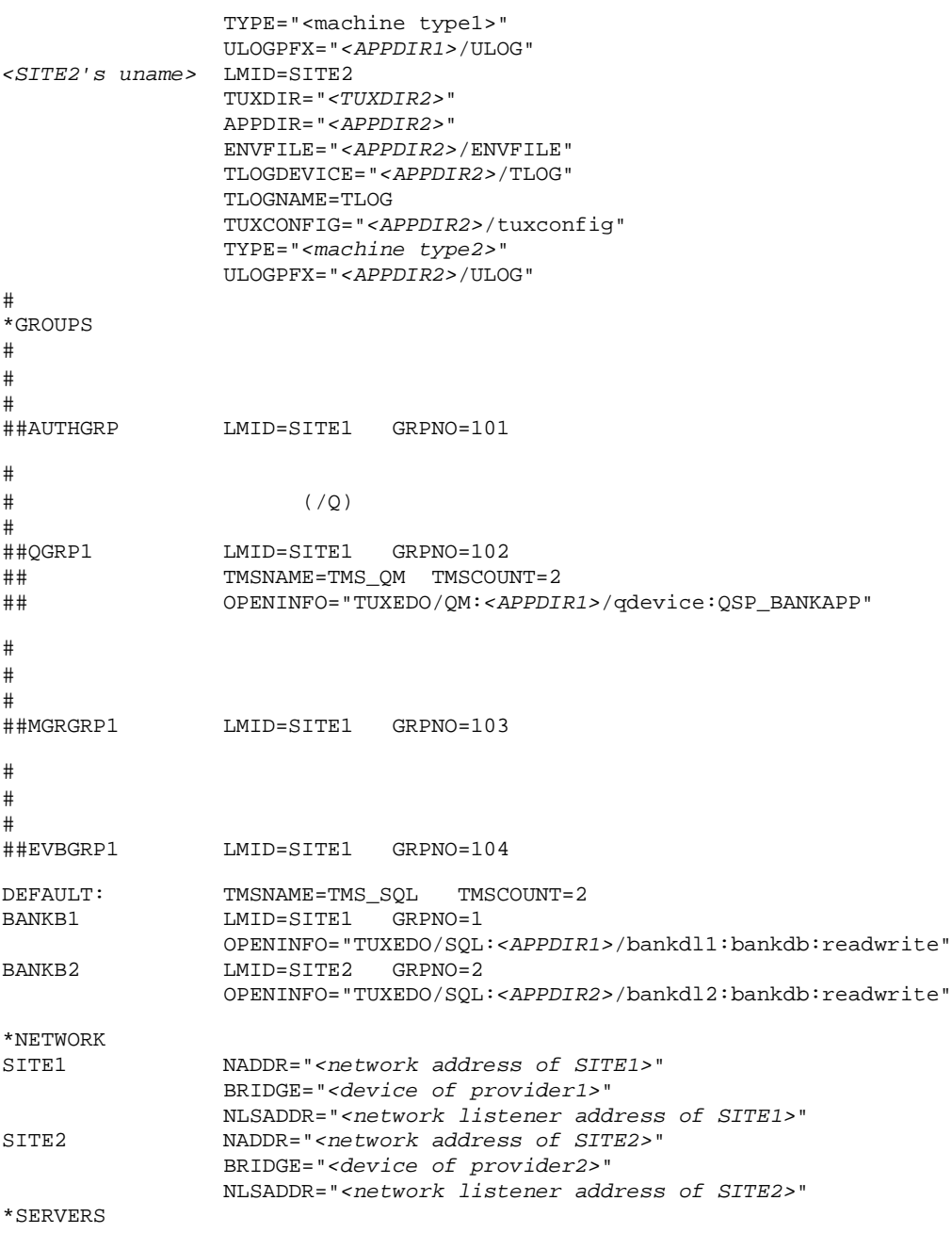

٠

```
2-4 BEA Tuxedo Domains
```
BEA Tuxedo Domains Domains

# # TUXEDO System /T # Ref. AUTHSVR(5). #<br>##AUTHSVR SRVGRP=AUTHGRP SRVID=1 RESTART=Y GRACE=0 MAXGEN=2 ## CLOPT="-A" # # TUXEDO System /T  $\qquad \qquad$  tpenqueue(3) # tpdequeue(3)  $\texttt{TMQUEUE}(5)$ #<br>##TMOUEUE SRVGRP=OGRP1 SRVID=1 CONV=N GRACE=0 ## CLOPT="-s QSP\_BANKAPP:TMQUEUE" # # TUXEDO System /T  $\qquad \qquad$  tpenqueue(3) # TMOFORWARD(5) #<br>##TMQFORWARD ##TMQFORWARD SRVGRP=QGRP1 SRVID=2 CONV=N REPLYQ=N GRACE=0<br>## CLOPT="-- -e -n -d -q 0 OPENACCT LOG"  $CLOPT="---e -n -d -q 0$  OPENACCT  $LOG"$ # # TUXEDO System /T # TMUSREVT(5) # ##TMUSREVT SRVGRP=EVBGRP1 SRVID=1 GRACE=3600 ## ENVFILE="*<APPDIR1>*/TMUSREVT.ENV" ## CLOPT="-e tmusrevt.out -o tmusrevt.out -A -- ## -f *<APPDIR1>*/tmusrevt.dat" ## SEQUENCE=11 # # 特定のイベントをサブスクライブする TUXEDO アプリケーション・サーバ # ##ACCTMGR SRVGRP=MGRGRP1 SRVID=1 ## CLOPT="-A -o ACCTMGR.LOG -- -w 1000.00" SEQUENCE=12 DEFAULT: RESTART=Y MAXGEN=5 REPLYQ=Y CLOPT="-A" TLR SRVGRP=BANKB1 SRVID=1 RQADDR=tlr1 CLOPT="-A -- -T 100 -e 1000.00" TLR SRVGRP=BANKB1 SRVID=2 RQADDR=tlr1 CLOPT="-A -- -T 200 -e 1000.00" TLR SRVGRP=BANKB2 SRVID=3 RQADDR=tlr2 CLOPT="-A -- -T 600 -e 1000.00" TLR SRVGRP=BANKB2 SRVID=4 RQADDR=tlr2  $CLOPT=" -A -- -T 700 -e 1000.00"$ 

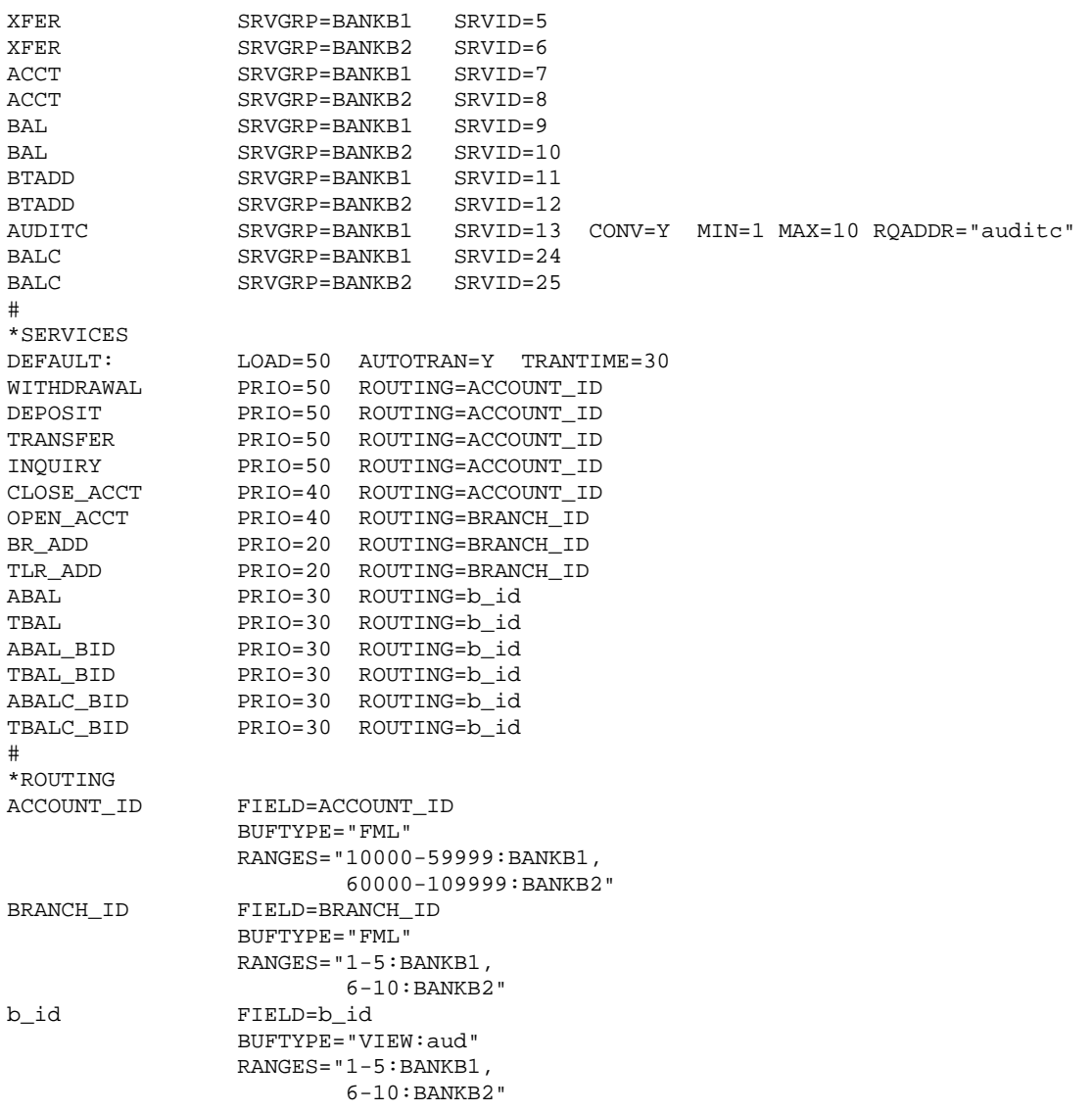

bankapp

 $\overline{c}$ 

2-6 BEA Tuxedo Domains

<span id="page-78-0"></span>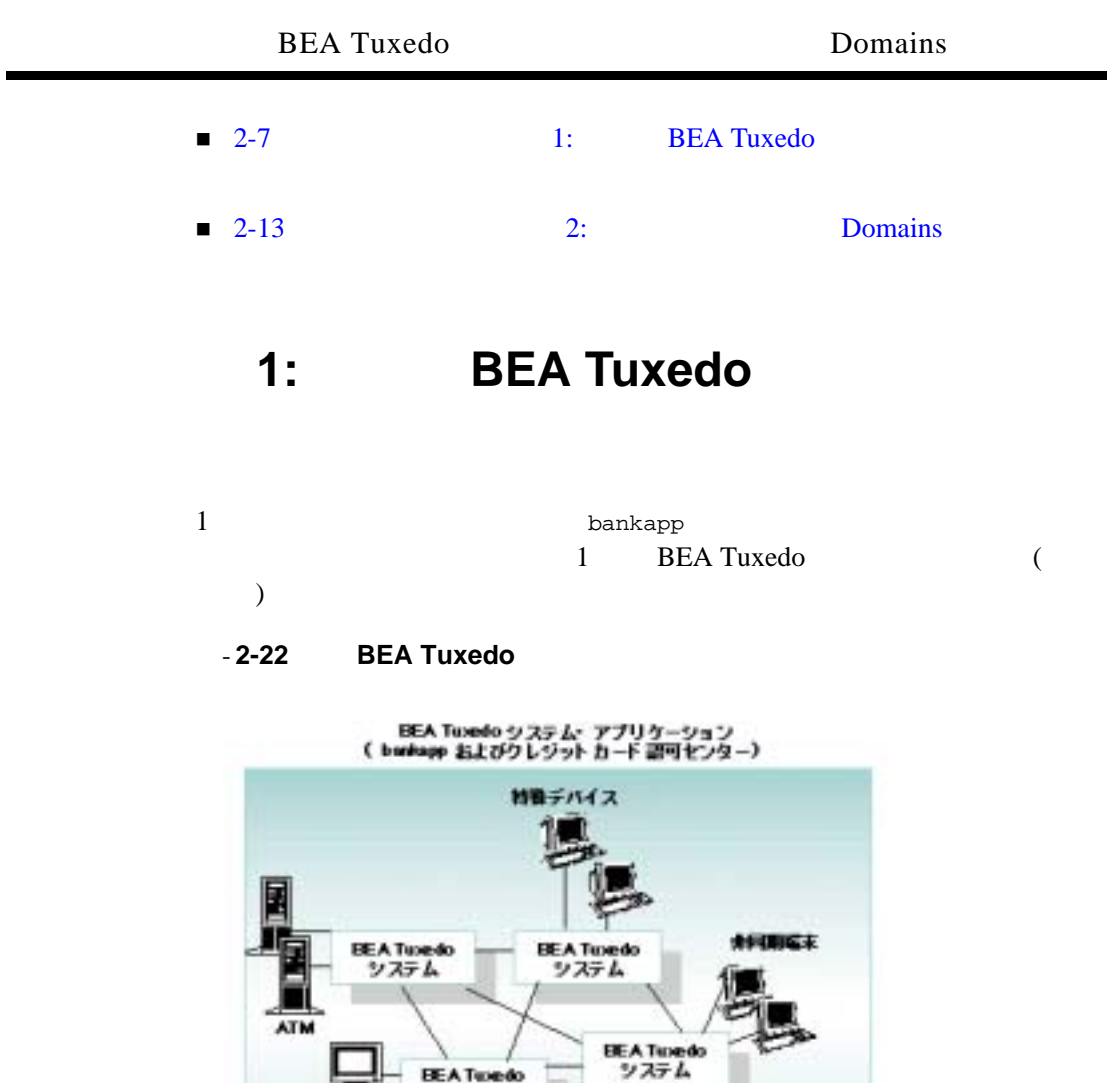

**BEAT** システム

 $\sqrt{2}$ 

FUNCE

ワークステーション

### **UBBCONFIG**

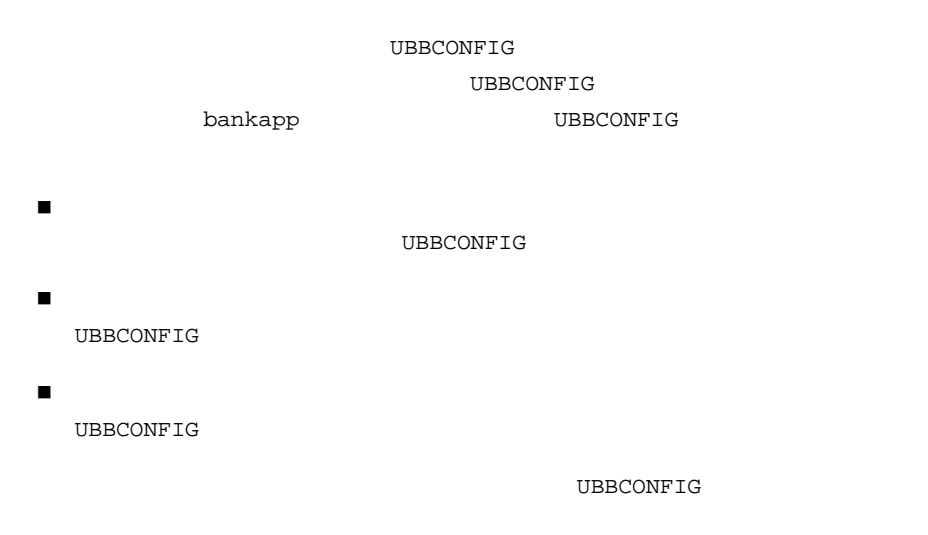

<span id="page-79-0"></span>ート<br>2-2 UBBCONFIG

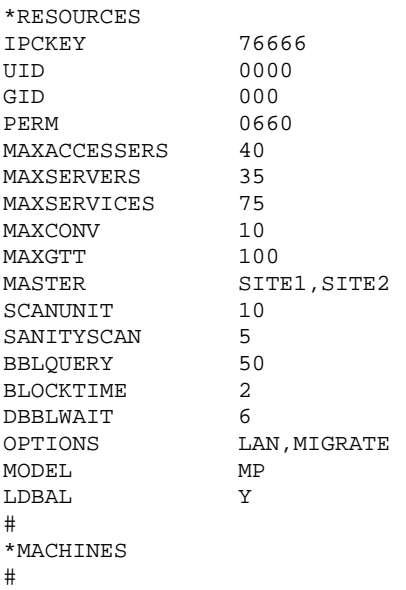

2-8 BEA Tuxedo Domains

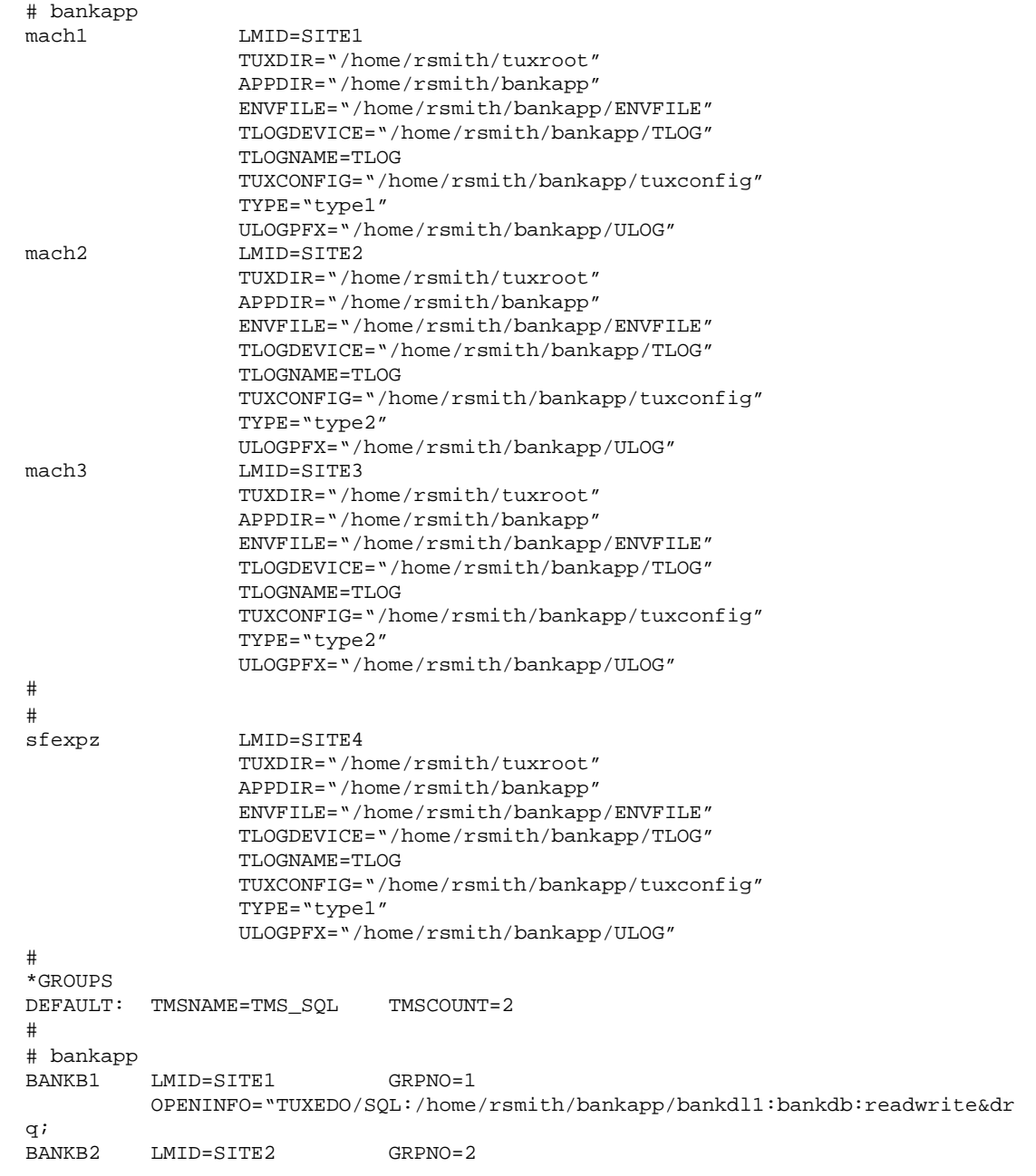

OPENINFO="TUXEDO/SQL:/home/rsmith/bankapp/bankdl2:bankdb:readwrite&dr q;<br>BANKB3 LMID=SITE3 GRPNO=3 OPENINFO="TUXEDO/SQL:/home/rsmith/bankapp/bankdl3:bankdb:readwrite&dr q; # # クレジット・カード認可部分のグループ CREDIT LMID=SITE4 GRPNO=4 OPENINFO="TUXEDO/SQL:/home/rsmith/bankapp/crdtdl1:bankdb:readwrite&drq ; # \*NETWORK # # bankapp SITE1 NADDR="<*network address of SITE1*>" BRIDGE="<*device of provider1*>" NLSADDR="<*network listener address of SITE1*>" SITE2 NADDR="<*network address of SITE2*>" BRIDGE="<*device of provider2*>" NLSADDR="<*network listener address of SITE2*>" SITE3 NADDR="<*network address of SITE3*>" BRIDGE="<*device of provider3*>" NLSADDR="<*network listener address of SITE3*>" #  $\#$ SITE4 NADDR="<*network address of SITE4*>" BRIDGE="<*device of provider4*>" NLSADDR="<*network listener address of SITE4*>" # \*SERVERS DEFAULT: RESTART=Y MAXGEN=5 REPLYQ=Y CLOPT="-A" # # bankapp TLR SRVGRP=BANKB1 SRVID=1 RQADDR=tlr1 CLOPT="-A -- -T 100 -e 1000.00" TLR SRVGRP=BANKB1 SRVID=2 RQADDR=tlr1 CLOPT="-A -- -T 200 -e 1000.00" TLR SRVGRP=BANKB2 SRVID=3 RQADDR=tlr2 CLOPT="-A -- -T 600 -e 1000.00" TLR SRVGRP=BANKB2 SRVID=4 RQADDR=tlr2 CLOPT="-A -- -T 700 -e 1000.00"<br>SRVGRP=BANKB3 SRVID=5 RQADDR=tlr3 TLR SRVGRP=BANKB3 SRVID=5 CLOPT="-A -- -T 800 -e 1000.00" TLR SRVGRP=BANKB3 SRVID=6 ROADDR=tlr3 CLOPT="-A -- -T 900" -e 1000.00 XFER SRVGRP=BANKB1 SRVID=7

2-10 BEA Tuxedo Domains

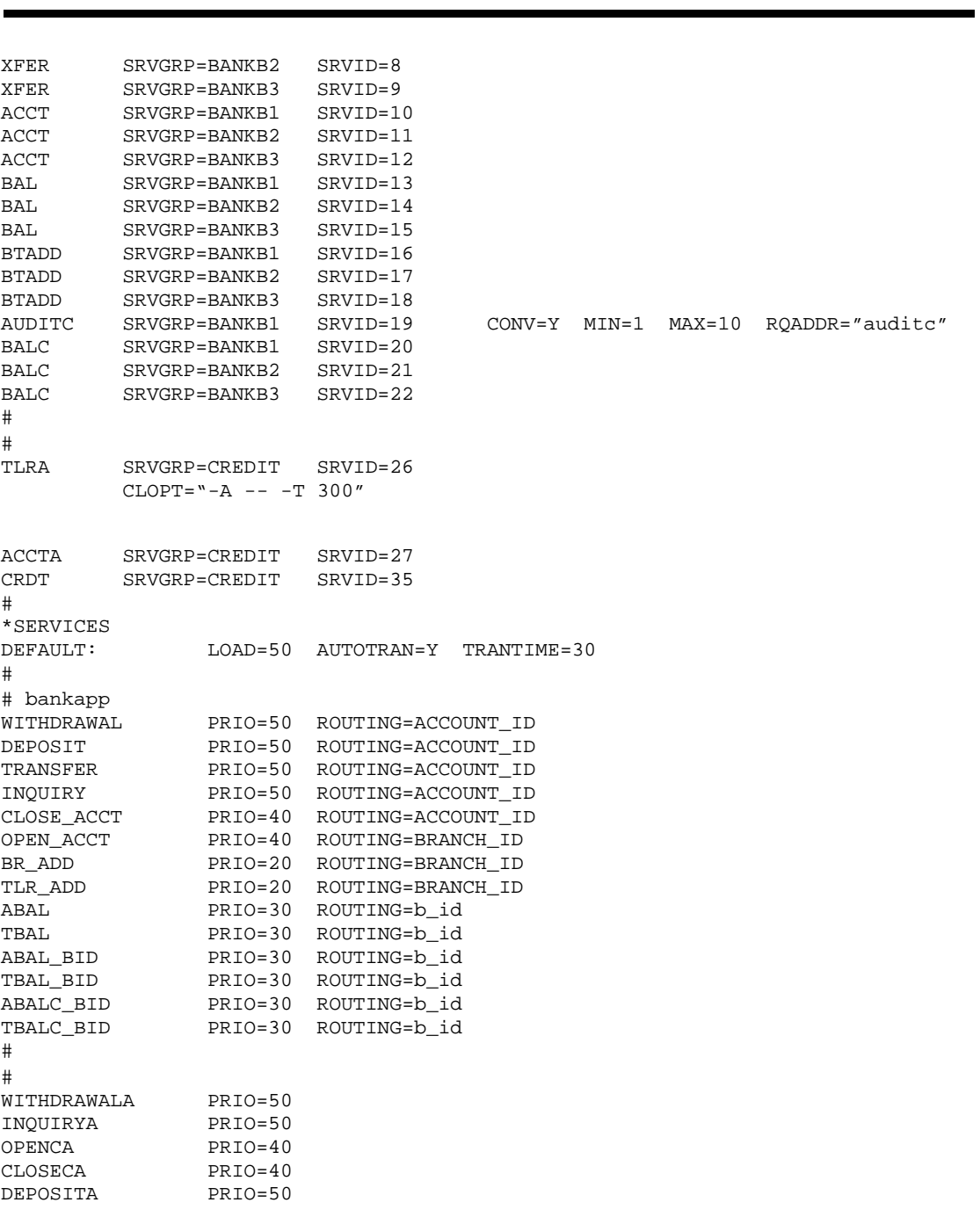

BEA Tuxedo Domains Domains

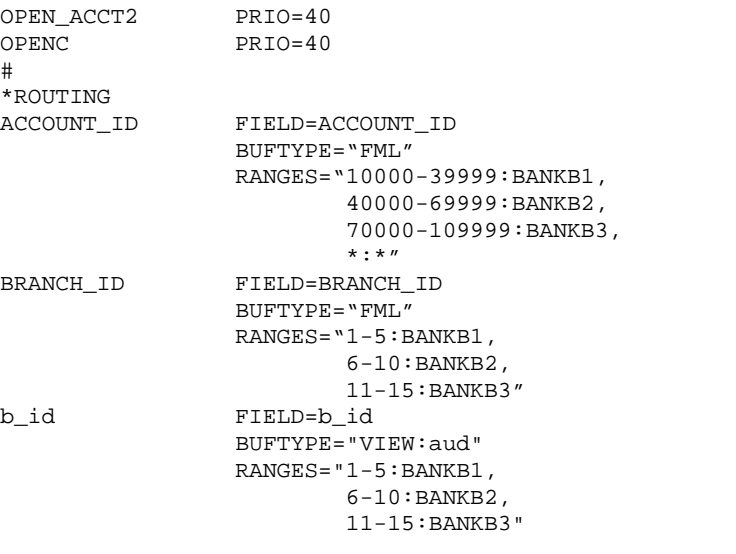

オプション **1** の制限  $\blacksquare$  1 2  $\blacksquare$ UBBCONFIG

 $\blacksquare$ スットワーク接続されたアプリケーションの起動は、各サーバを個別には、各サーバを個別には、各サーバを個別には、各サーバを個別には、各サーバを個別には、各サーバを個別には、各サーバを個別には、各

2-12 BEA Tuxedo Domains

<span id="page-84-0"></span>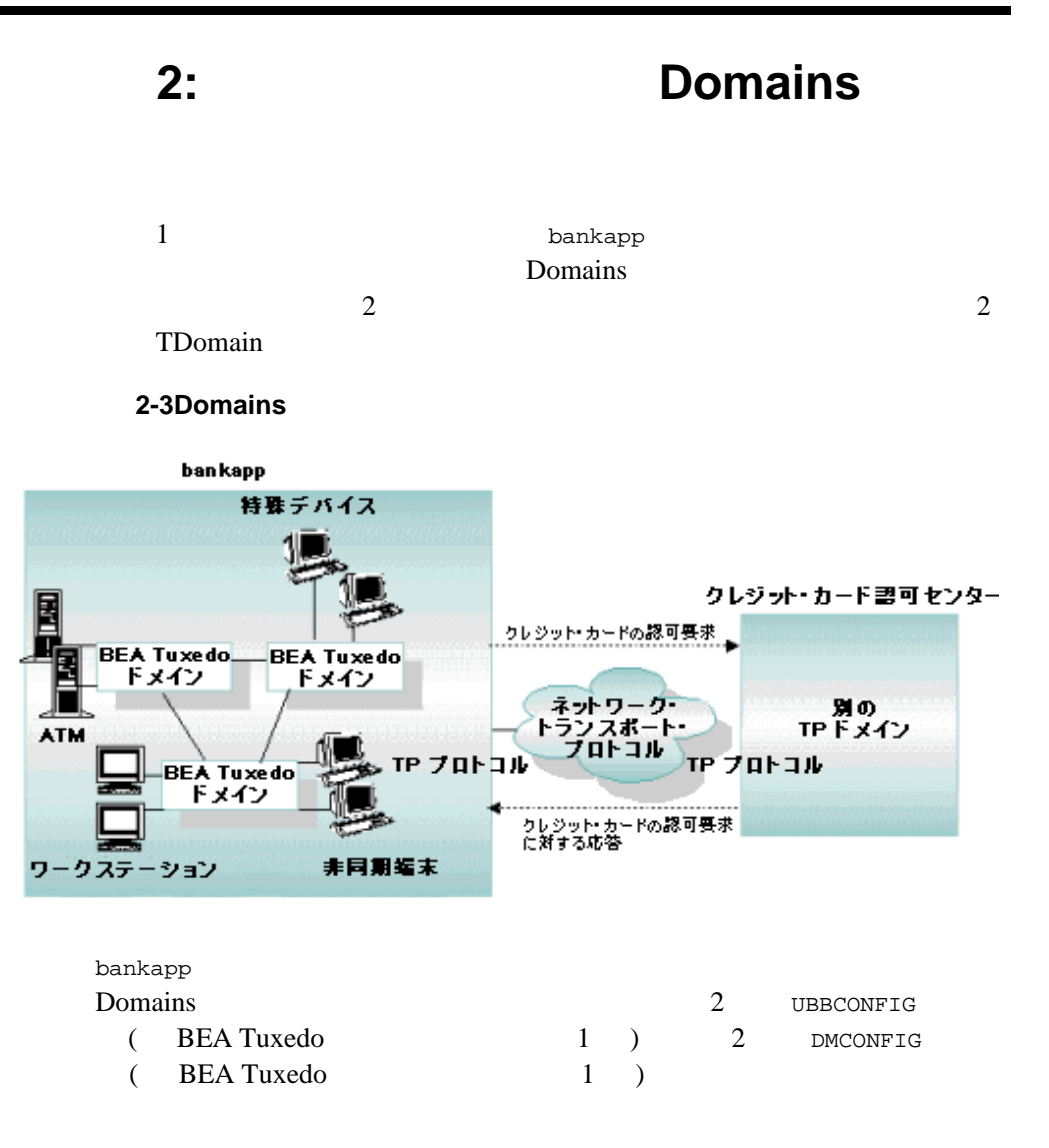

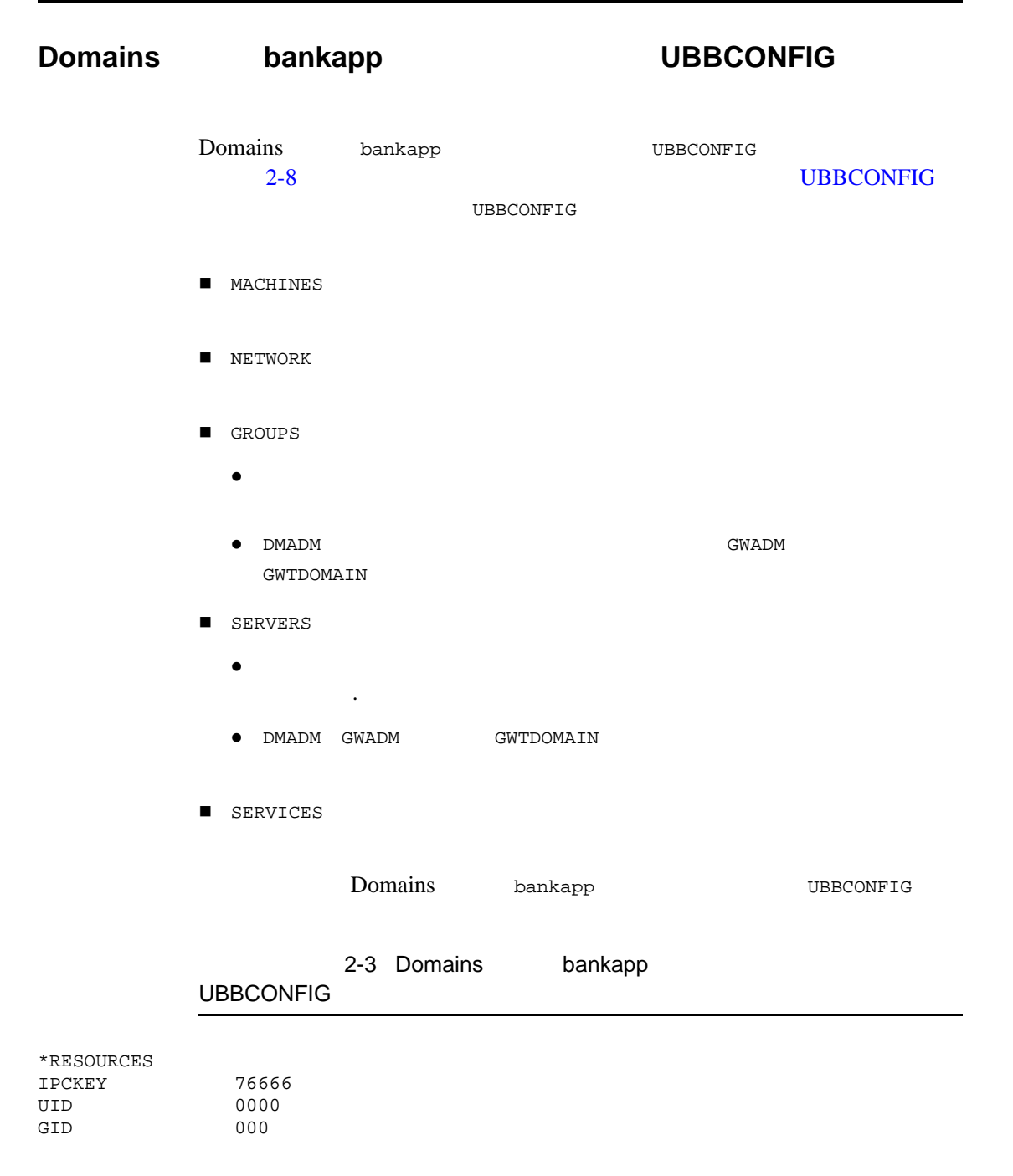

2-14 BEA Tuxedo Domains

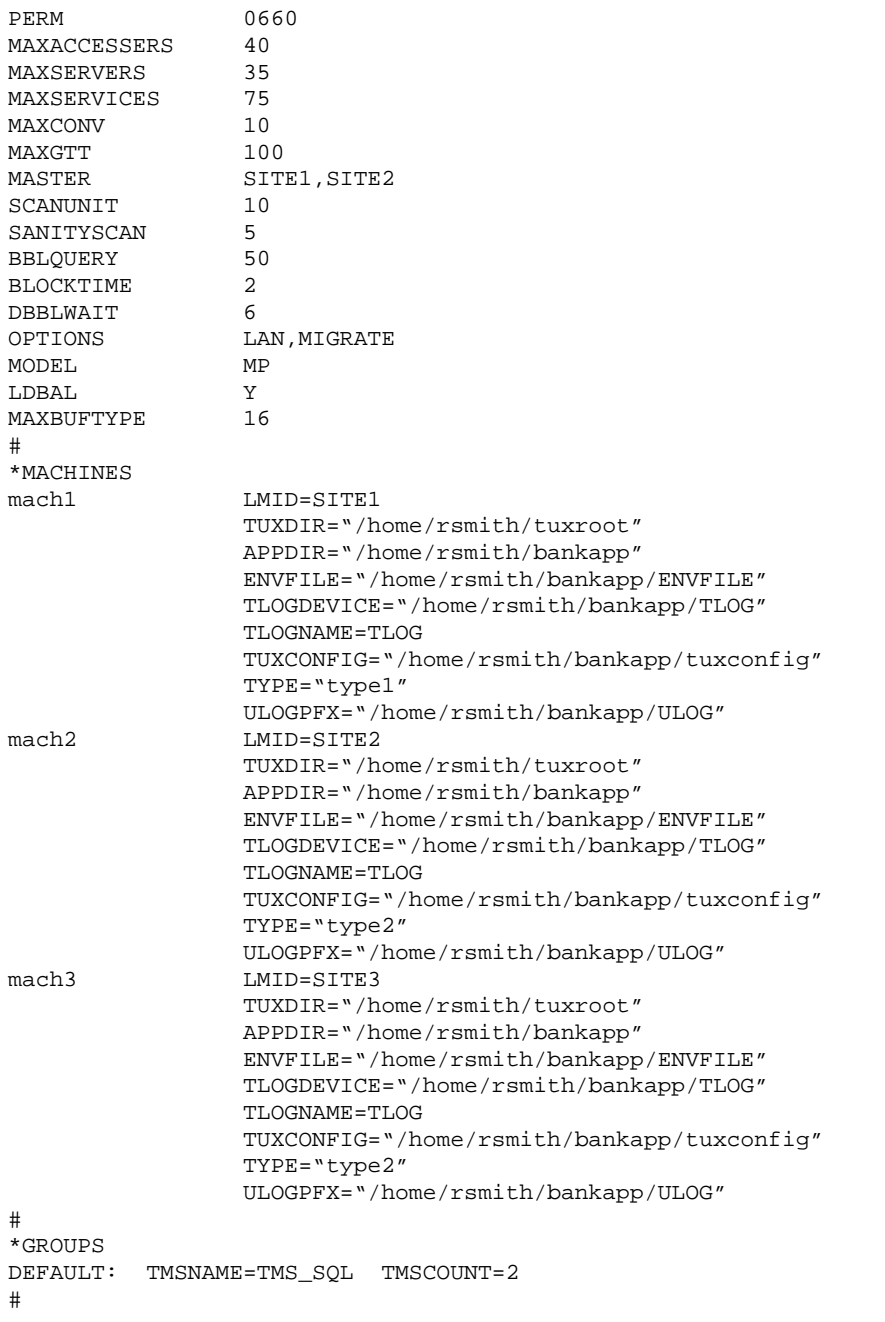

```
# bankapp
BANKB1 LMID=SITE1 GRPNO=1
         OPENINFO="TUXEDO/SQL:/home/rsmith/bankapp/bankdl1:bankdb:readwrite&dr
q;<br>BANKB2
         LMID=SITE2 GRPNO=2
         OPENINFO="TUXEDO/SQL:/home/rsmith/bankapp/bankdl2:bankdb:readwrite&dr
q;
BANKB3 LMID=SITE3 GRPNO=3
         OPENINFO="TUXEDO/SQL:/home/rsmith/bankapp/bankdl3:bankdb:readwrite&dr
q;
#
# Domains
DMADMGRP LMID=SITE1 GRPNO=4<br>GWTGROUP LMID=SITE2 GRPNO=5
GWTGROUP LMID=SITE2
#
*NETWORK
SITE1 NADDR="<network address of SITE1>"
          BRIDGE="<device of provider1>"
 NLSADDR="<network listener address of SITE1>"
         SITE2 NADDR="<network address of SITE2>"
          BRIDGE="<device of provider2>"
 NLSADDR="<network listener address of SITE2>"
         SITE3 NADDR="<network address of SITE3>"
          BRIDGE="<device of provider3>"
          NLSADDR="<network listener address of SITE3>"
#
*SERVERS<br>DEFAULT: RESTART=Y
                        MAXGEN=5 REPLYQ=Y CLOPT="-A"
#
# Domains
DMADM SRVGRP=DMADMGRP
         SRVID=1001
         REPLYQ=N
         RESTART=Y
         GRACE=0
GWADM SRVGRP=GWTGROUP
          SRVID=1002
         REPLYQ=N
         RESTART=Y
         GRACE=0
GWTDOMAIN SRVGRP=GWTGROUP
          SRVID=1003
         RQADDR="GWTGROUP"
         REPLYQ=N
         RESTART=Y
         GRACE=0
#
```
2-16 BEA Tuxedo Domains

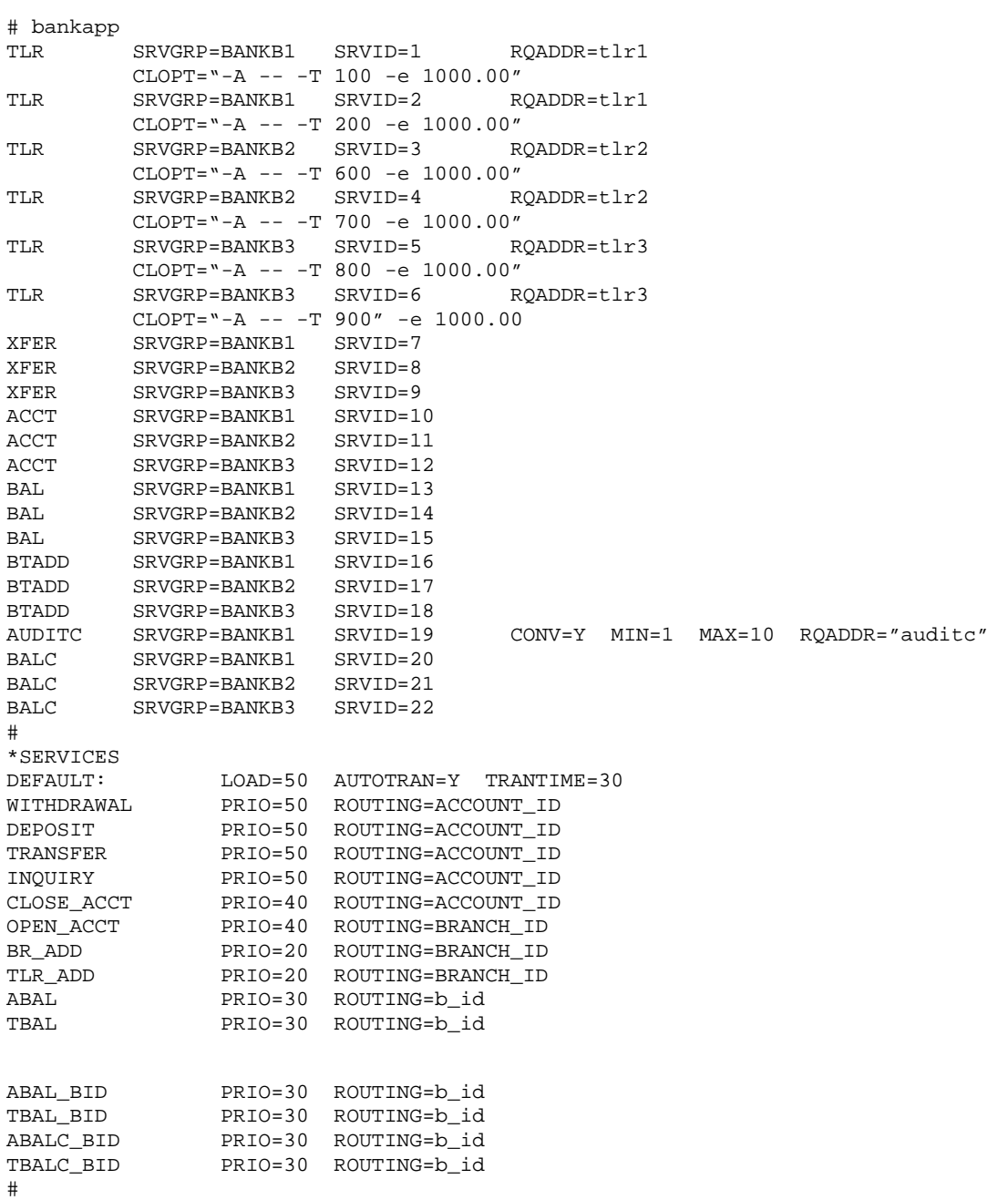

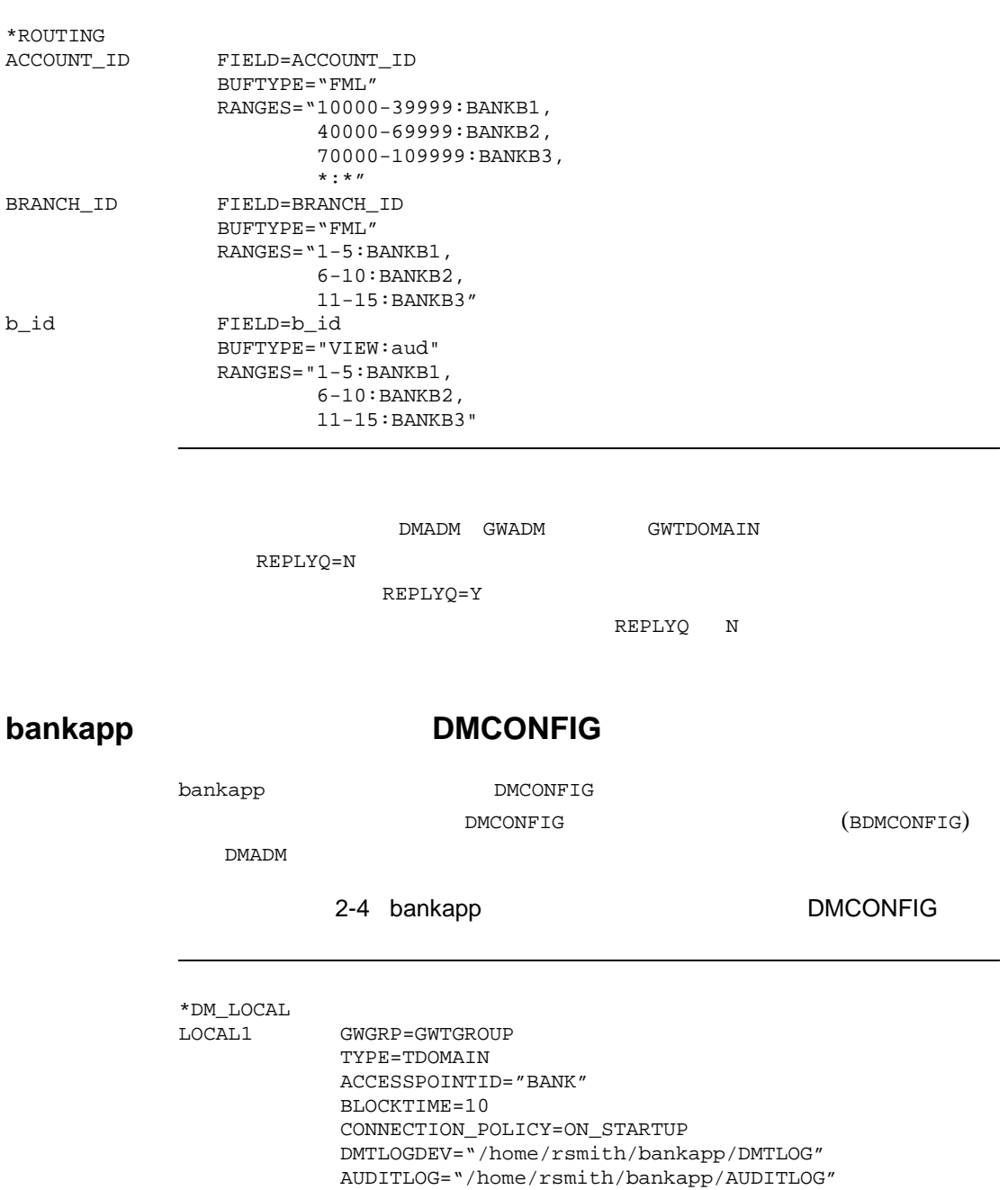

2-18 BEA Tuxedo Domains

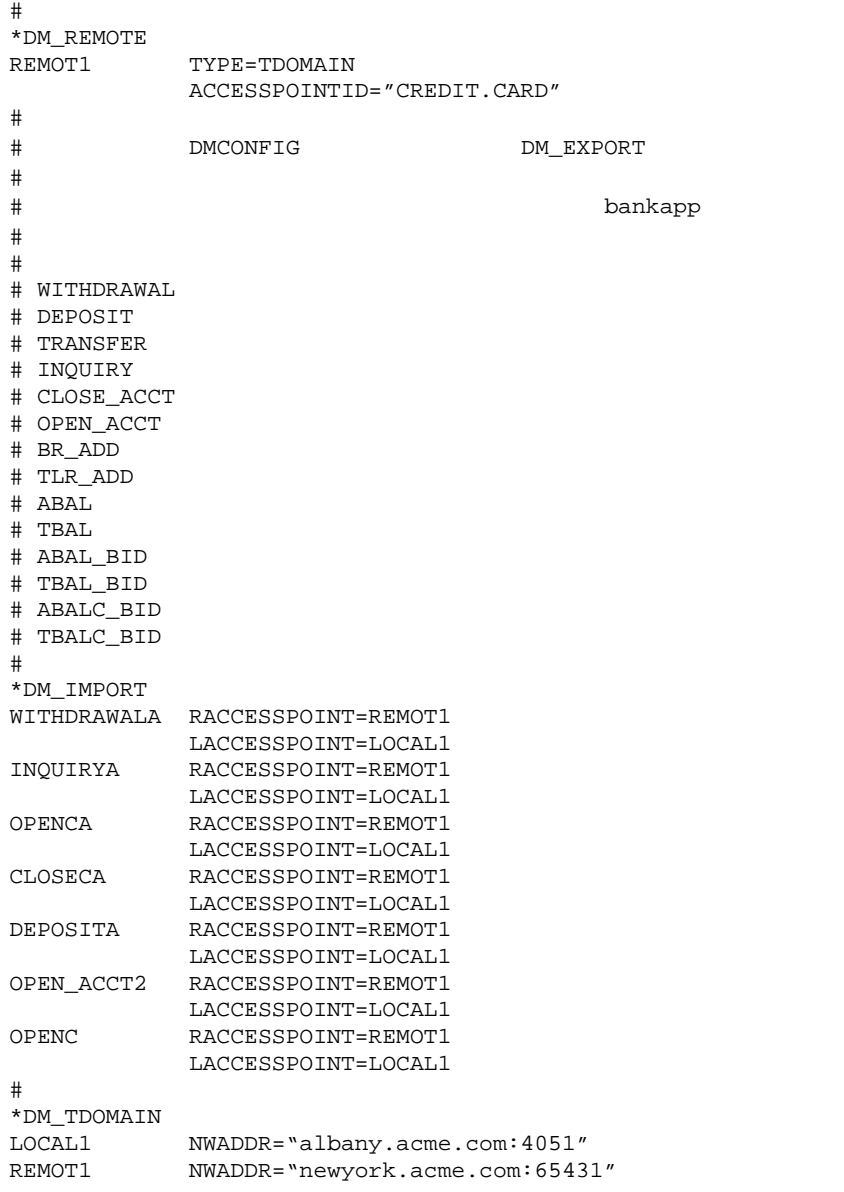

### **Domains UBBCONFIG**

IPCKEY UID  ${\tt GID}$  ${\tt PERM}$ 

MAXCONV MAXGTT MASTER

MODEL LDBAL #

 $s$ fexpz

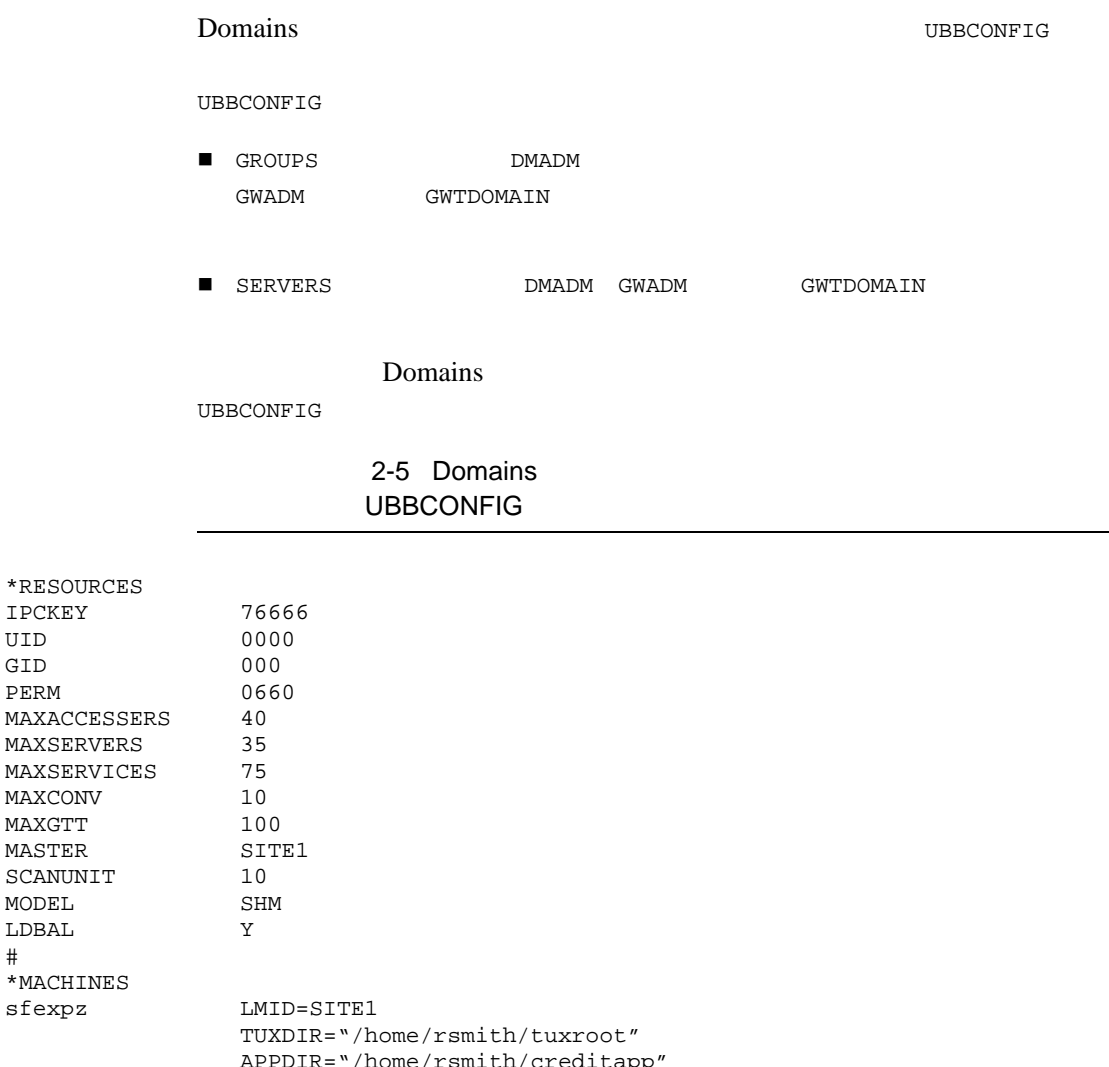

 APPDIR="/home/rsmith/creditapp" ENVFILE="/home/rsmith/creditapp/ENVFILE" TLOGDEVICE="/home/rsmith/creditapp/TLOG" TLOGNAME=TLOG TUXCONFIG="/home/rsmith/creditapp/tuxconfig" TYPE="type1"

2-20 BEA Tuxedo Domains

BEA Tuxedo Domains

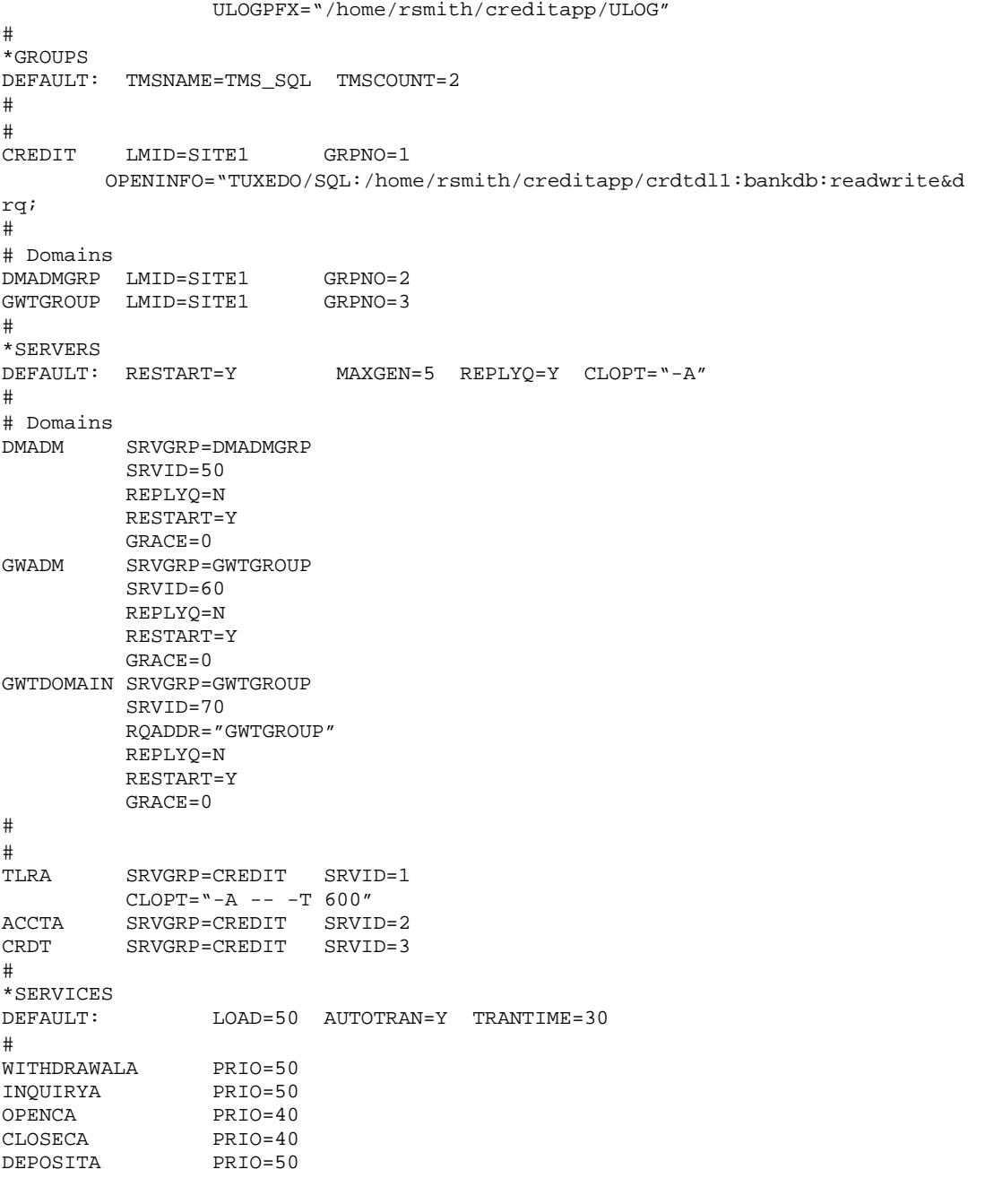

```
OPEN_ACCT2 PRIO=40<br>OPENC PRIO=40
OPENC
```
REPLYQ=N

DMADM GWADM GWTDOMAIN

٠

REPLYQ=Y

REPLYQ N

### **DMCONFIG**

**DMCONFIG** 

### $2-6$

**DMCONFIG** 

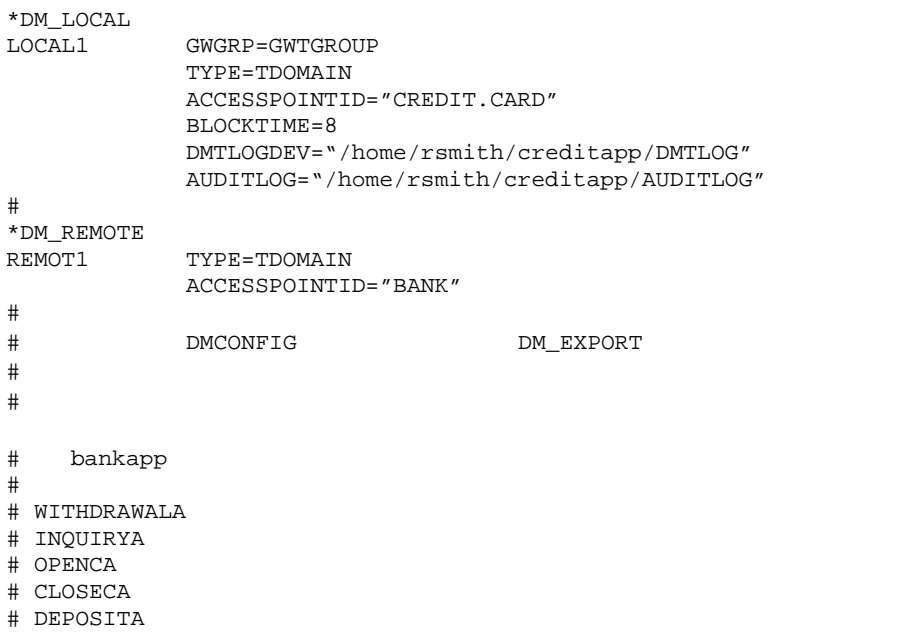

2-22 BEA Tuxedo Domains

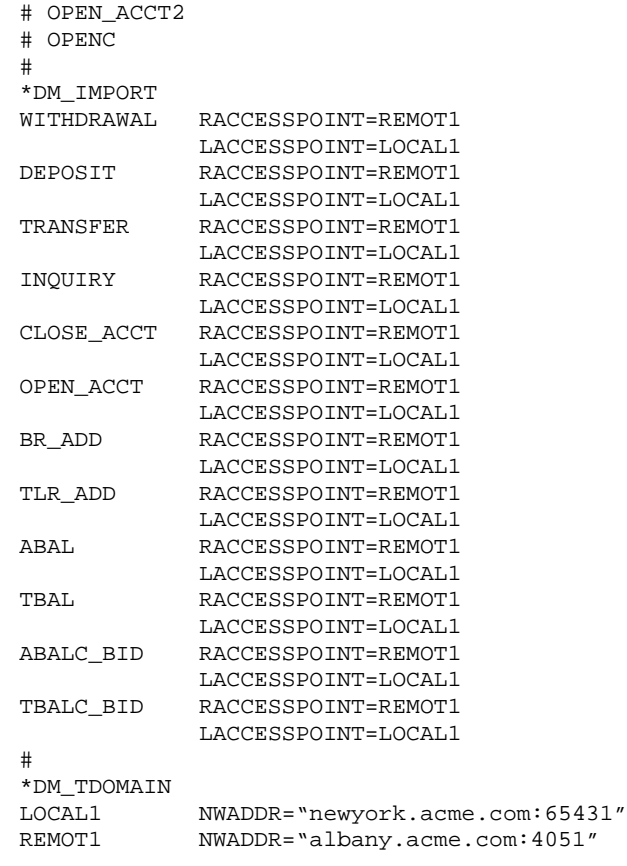

# <span id="page-94-0"></span>**creditapp Domains**

creditapp アプリケーションは、4 つのマシンをまたがるサンプルの Domains  $\alpha$ bankapp

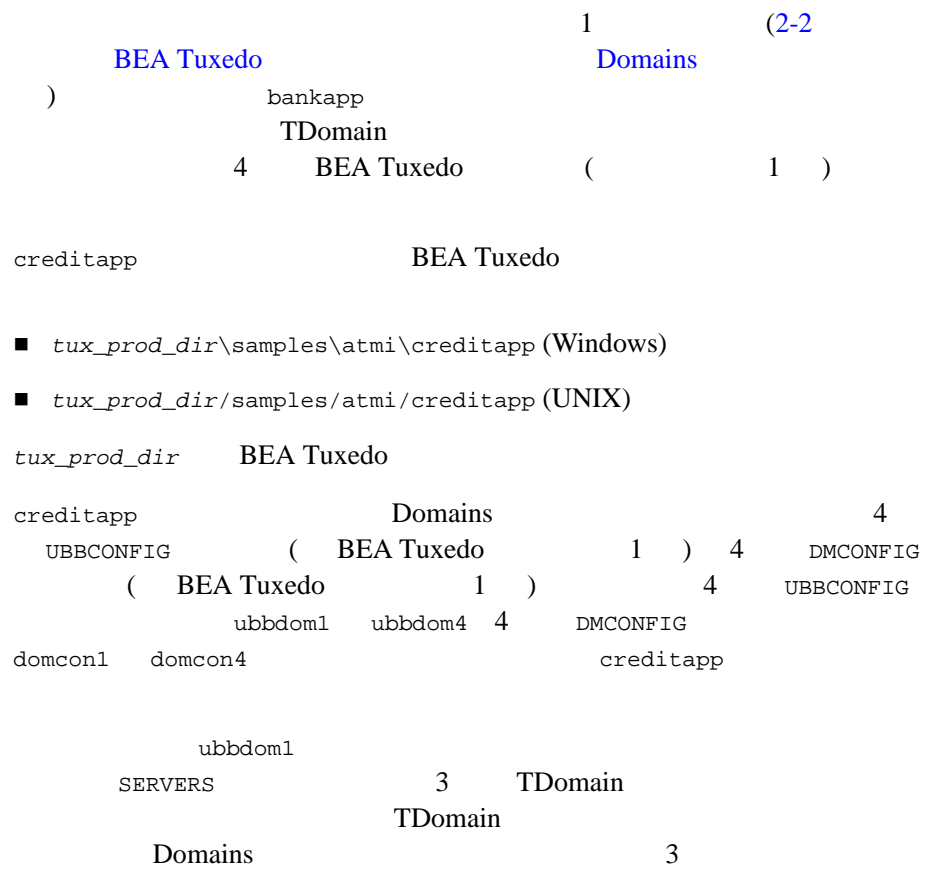

ı

2-24 BEA Tuxedo Domains

2-7 creditapp ubbdom1

.

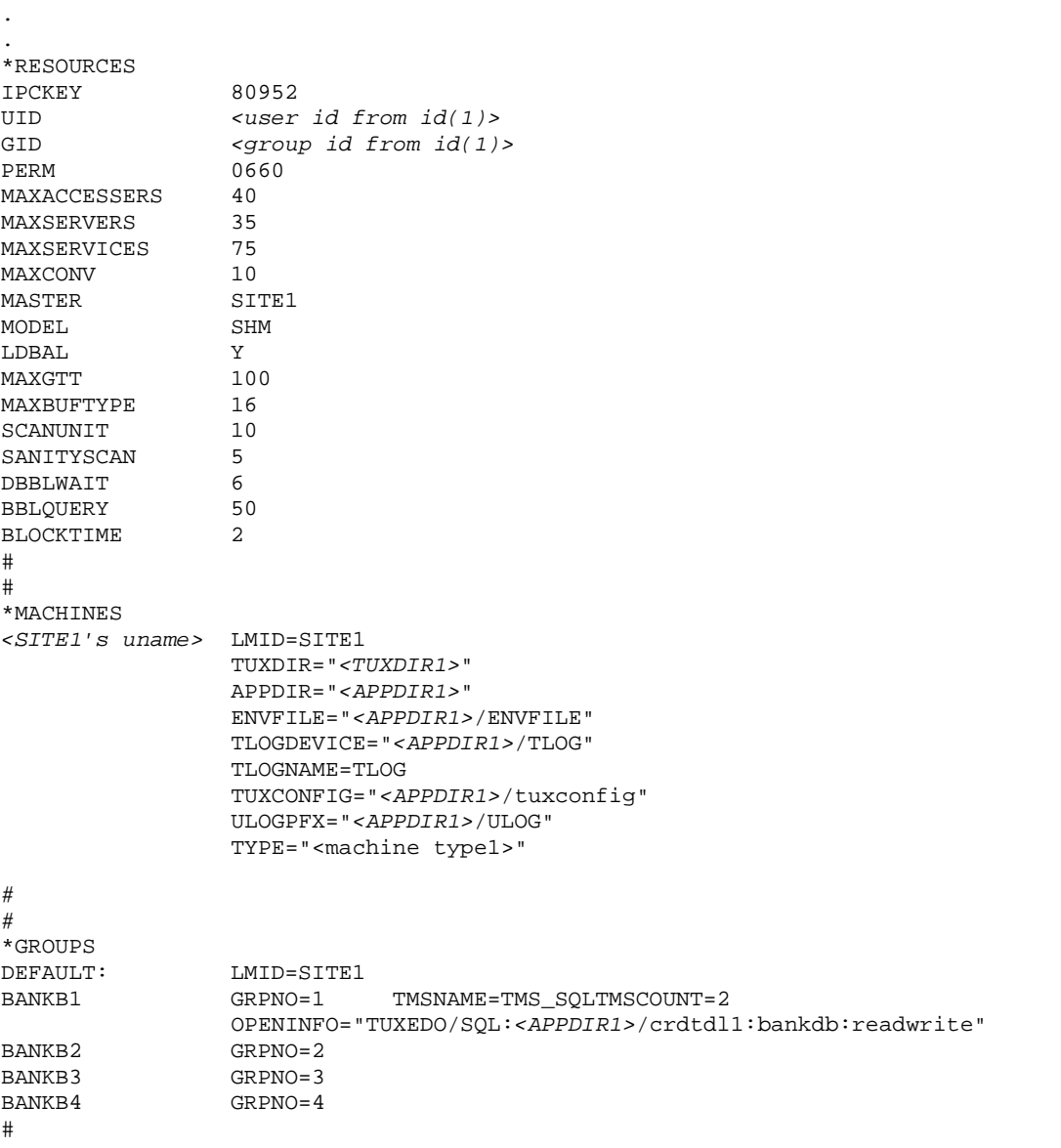

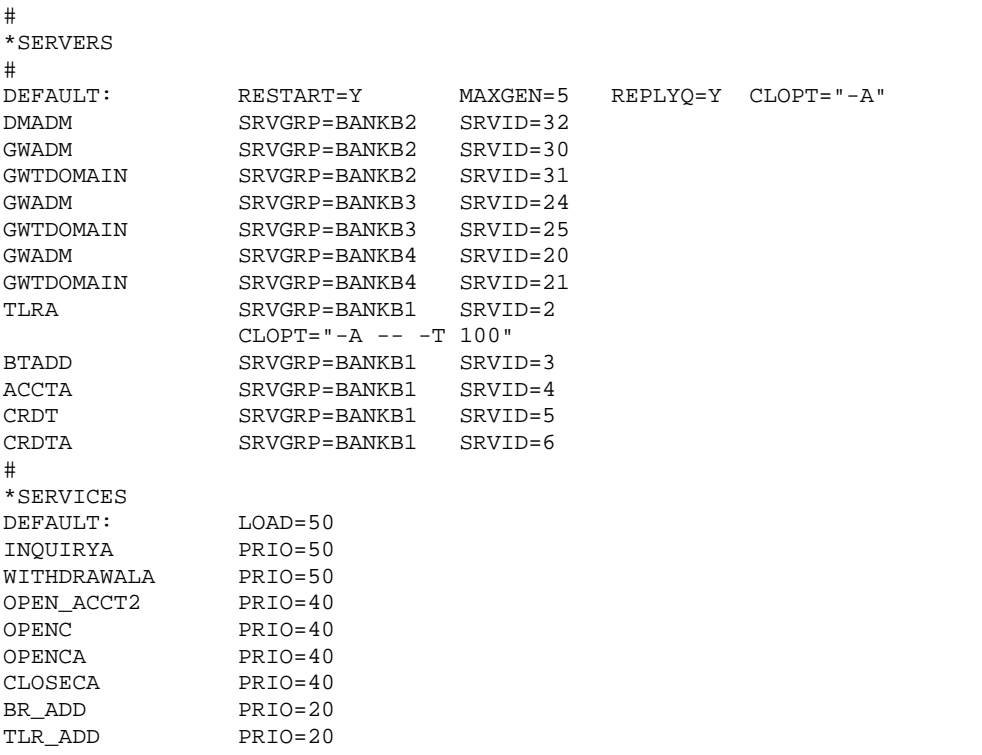

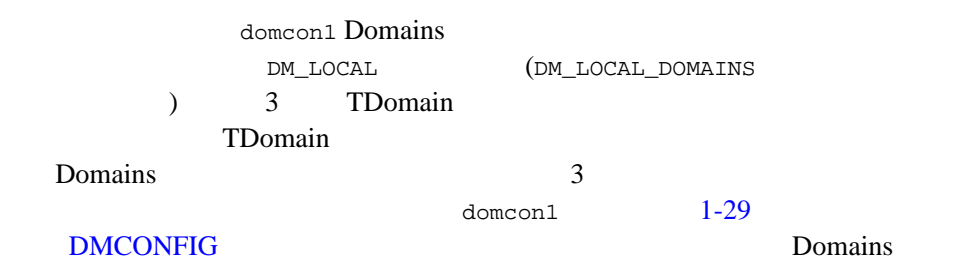

2-26 BEA Tuxedo Domains

2-8 creditapp domcon1 Domains

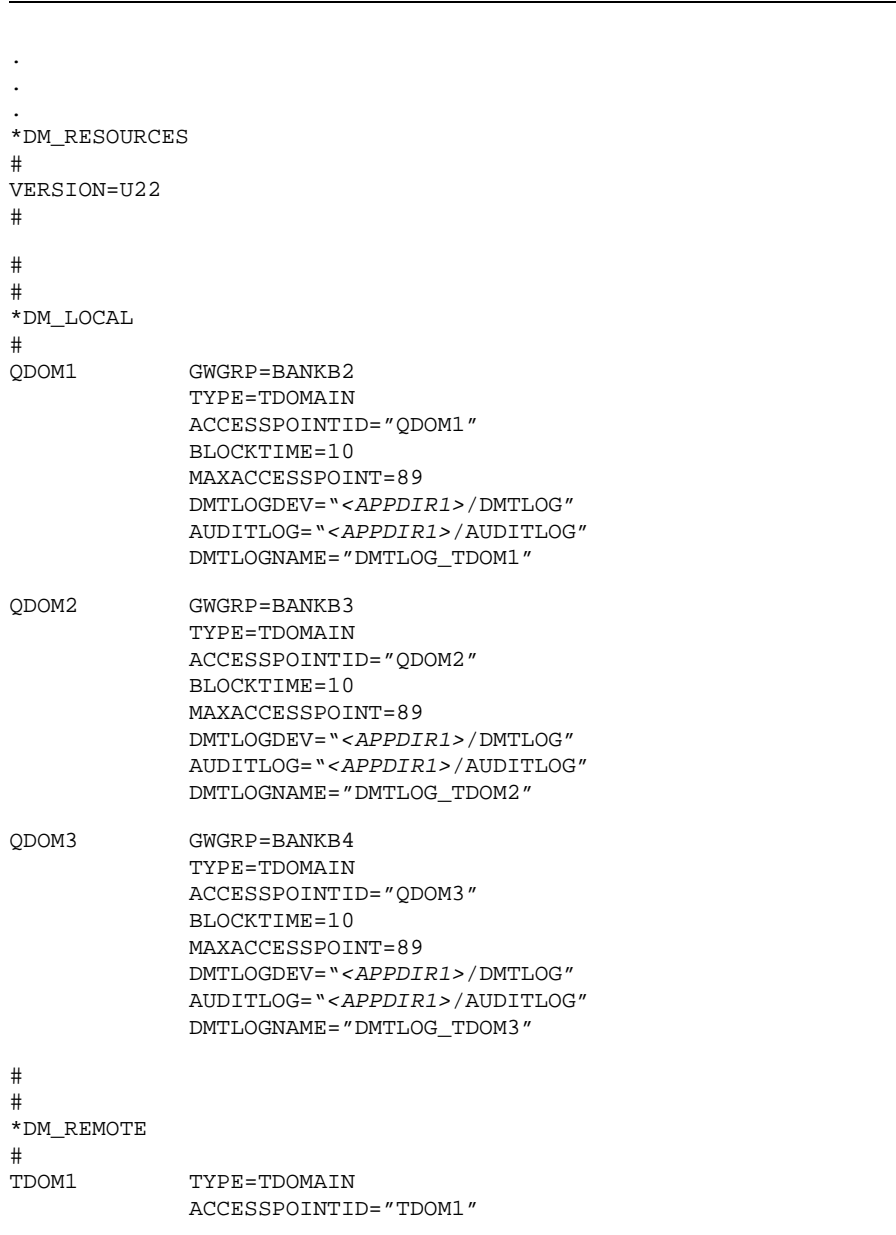

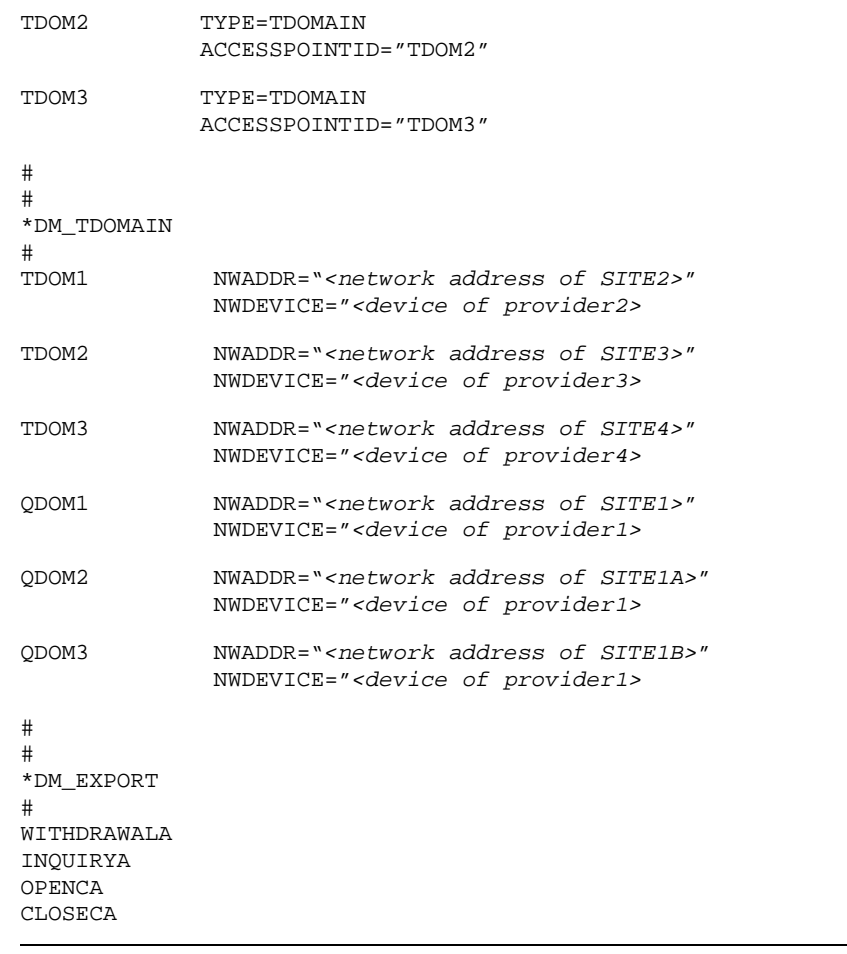

ı

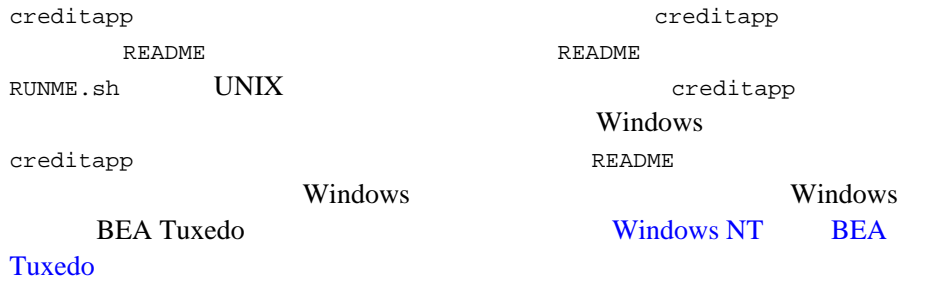

2-28 BEA Tuxedo Domains

# <span id="page-100-0"></span>**Domains**

Domains Domains Domains Domains  $\blacksquare$ 

 $($  ) BEA

Tuxedo kasaa kasaa kasaa kasaa kasaa kasaa kasaa kasaa kasaa kasaa kasaa kasaa kasaa kasaa kasaa kasaa kasaa k

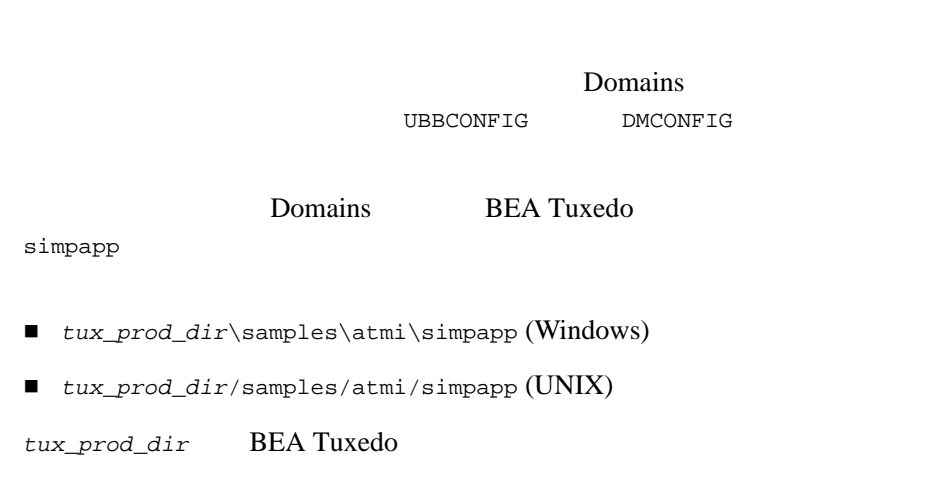

## **Domains (simpapp)**

Domains 2 BEA Tuxedo 1 lapp (simpapp ) and rapp (simpapp contract of  $\frac{1}{2}$  rapp (simpapp contract of  $\frac{1}{2}$  ) lapp rapp rapp rapp TOUPPER

### 2-4simpapp

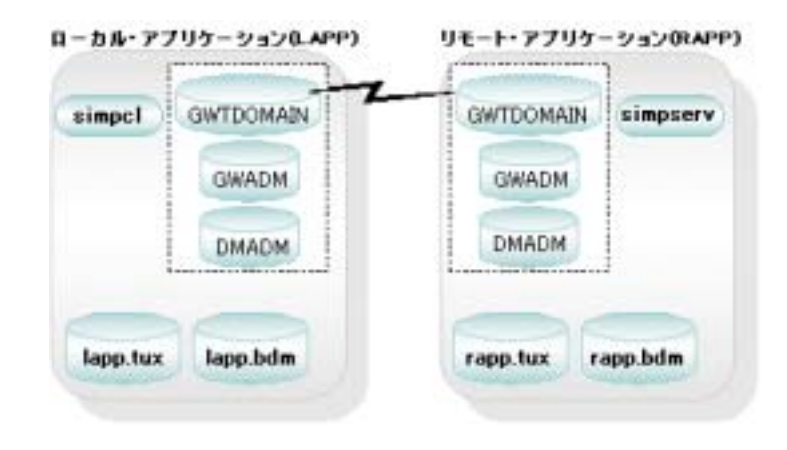

lapp rapp rapp rapp rapp  $\mathbb{R}^3$ 

2-30 BEA Tuxedo Domains

Domains

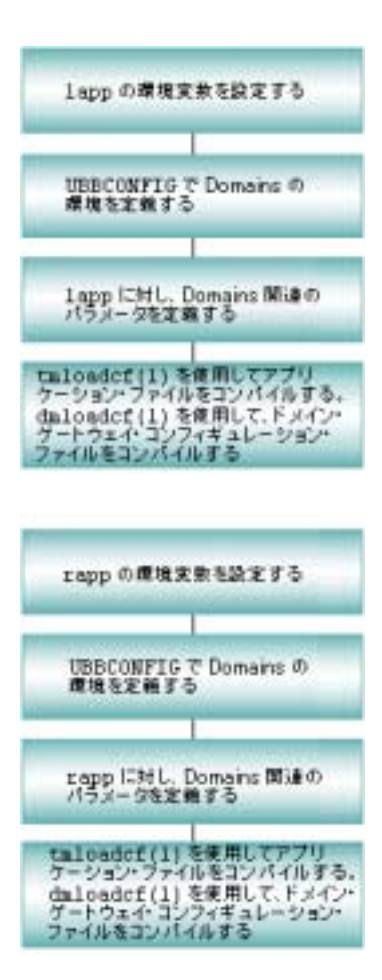

### lapp<br>

#### lapp  $\overline{z}$

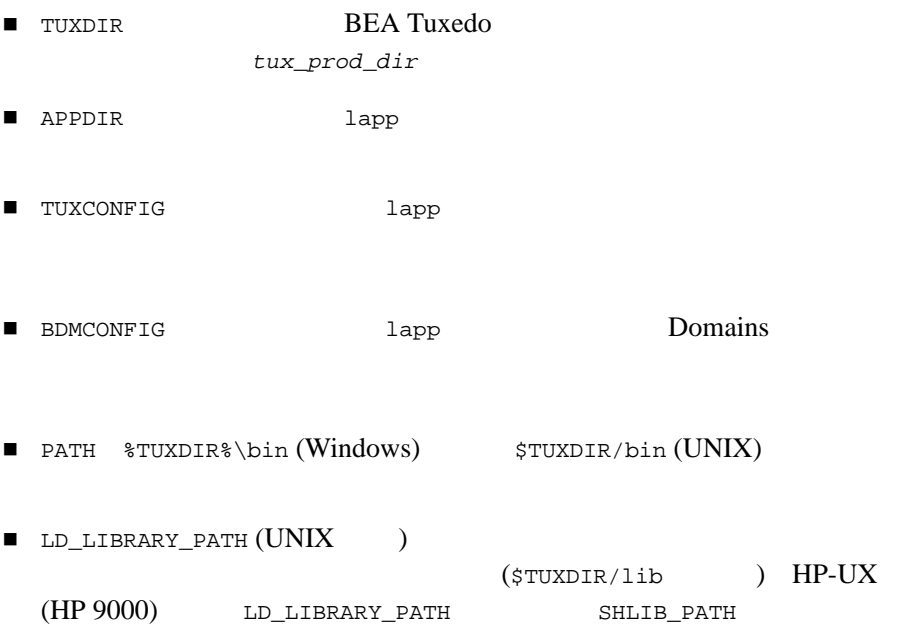

### **Windows**

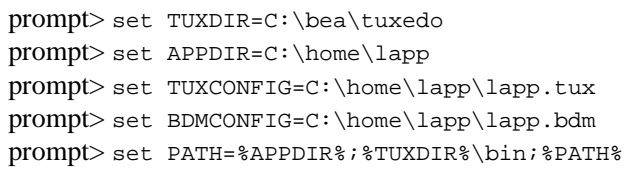

Windows PATH

2-32 BEA Tuxedo Domains

### UNIX

```
prompt> TUXDIR=/home/rsmith/bea/tuxedo
prompt> APPDIR=/home/rsmith/lapp
prompt> TUXCONFIG=/home/rsmith/lapp/lapp.tux
prompt> BDMCONFIG=/home/rsmith/lapp/lapp.bdm
prompt> PATH=$APPDIR:$TUXDIR/bin:/bin:$PATH
prompt> LD_LIBRARY_PATH=$APPDIR:$TUXDIR/lib:/lib:/usr/lib:
         $LD_LIBRARY_PATH
prompt> export TUXDIR APPDIR TUXCONFIG BDMCONFIG PATH LD_LIBRARY_PATH
```
### **UBBCONFIG 2008年10月11日 Iapp Domains**

lapp.ubb (lapp  $\lambda$ 

.

lapp.ubb

#### 2-9 lapp.ubb

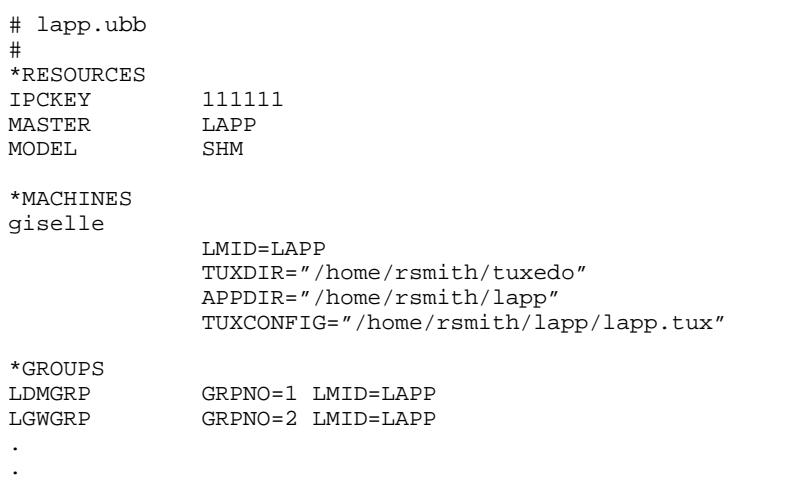

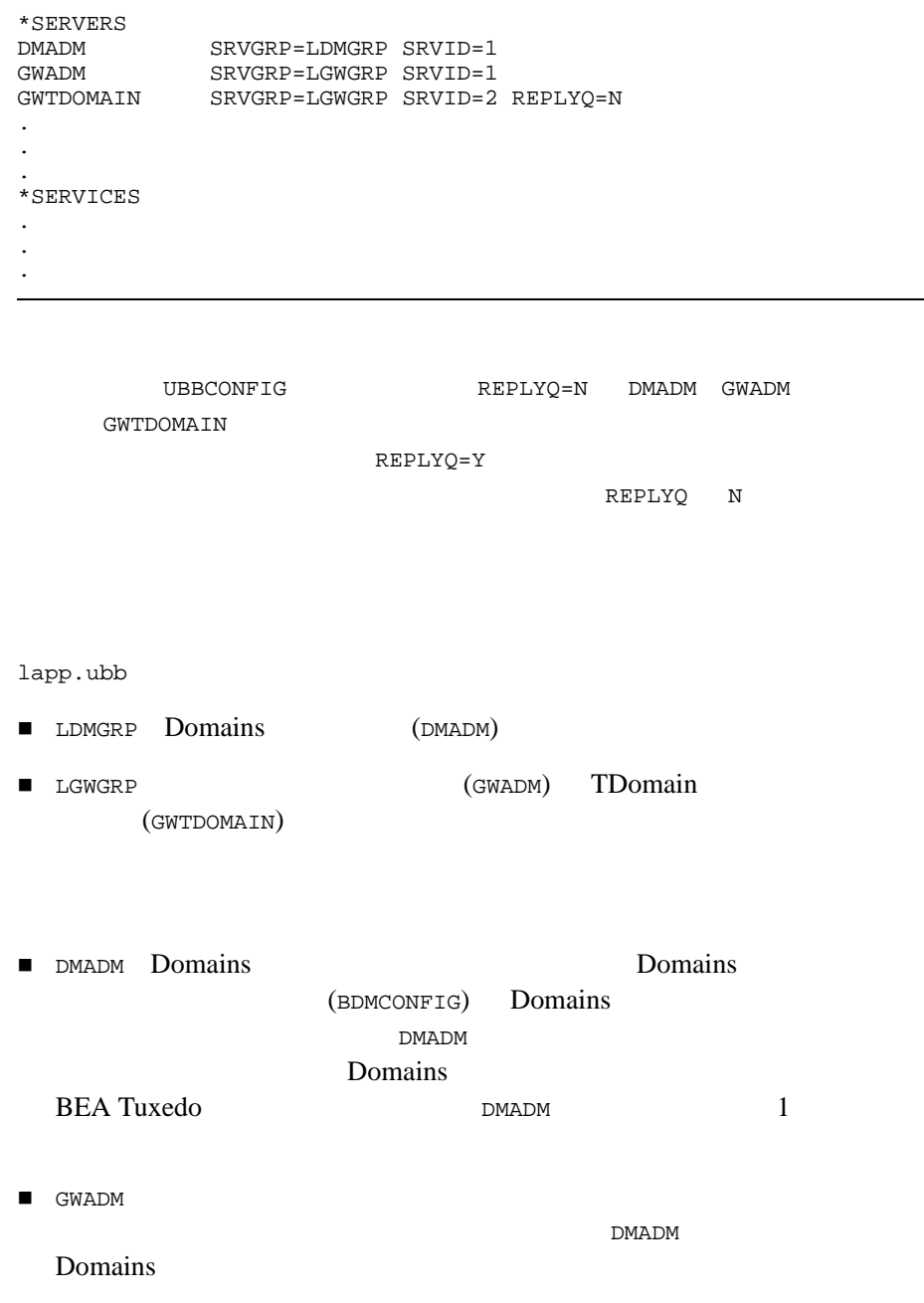

ı

2-34 BEA Tuxedo Domains

■ GWTDOMAIN TDomain 
BEA Tuxedo

**BEA Tuxedo** 

TDomain

Domains (DMCONFIG)

### **DMCONFIG lapp Domains**

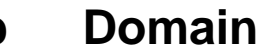

lapp.dom (lapp Domains ) we are the system of  $\overline{\mathcal{S}}$ 

lapp.dom

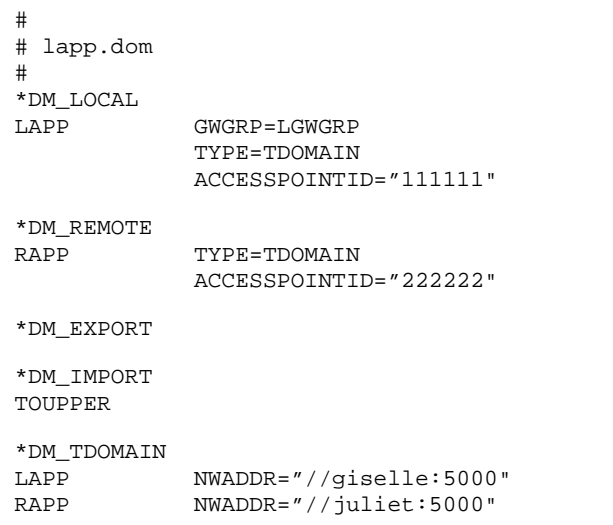

### 2-10 lapp.dom Domains

### DM\_LOCAL

DM\_LOCAL  $\mathbf 1$ lapp.dom LAPP LAPP LAPP ■ GWGRP LGWGRP 1app.ubb ■ TYPE TDOMAIN lapp TDOMAIN lapp **Tapp** rapp 2001 TYPE TOPEND (BEA TOP END ) IDOMAIN (BEA eLink Adapter for Mainframe ) SNAX

2-36 BEA Tuxedo Domains
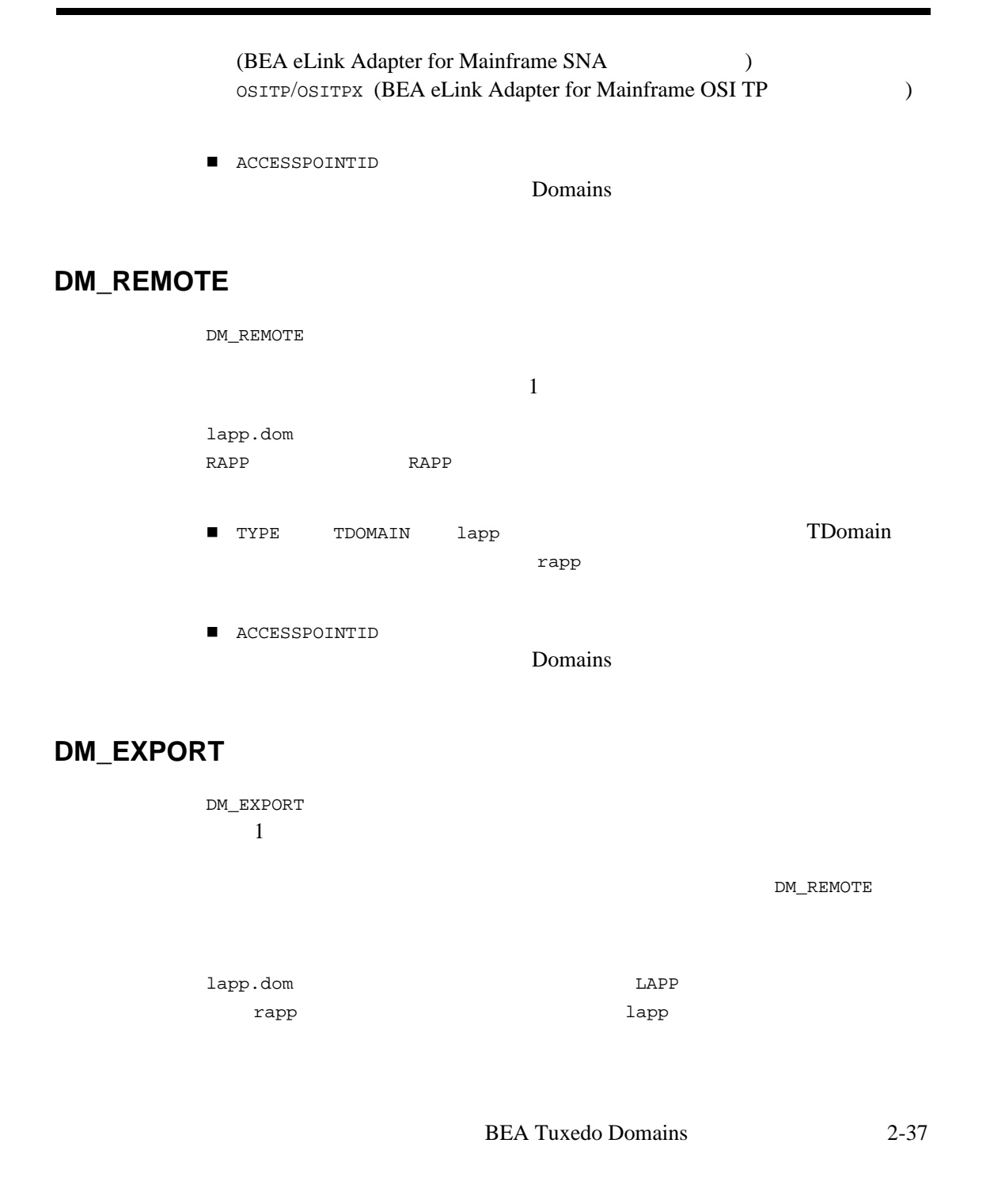

### DM\_IMPORT

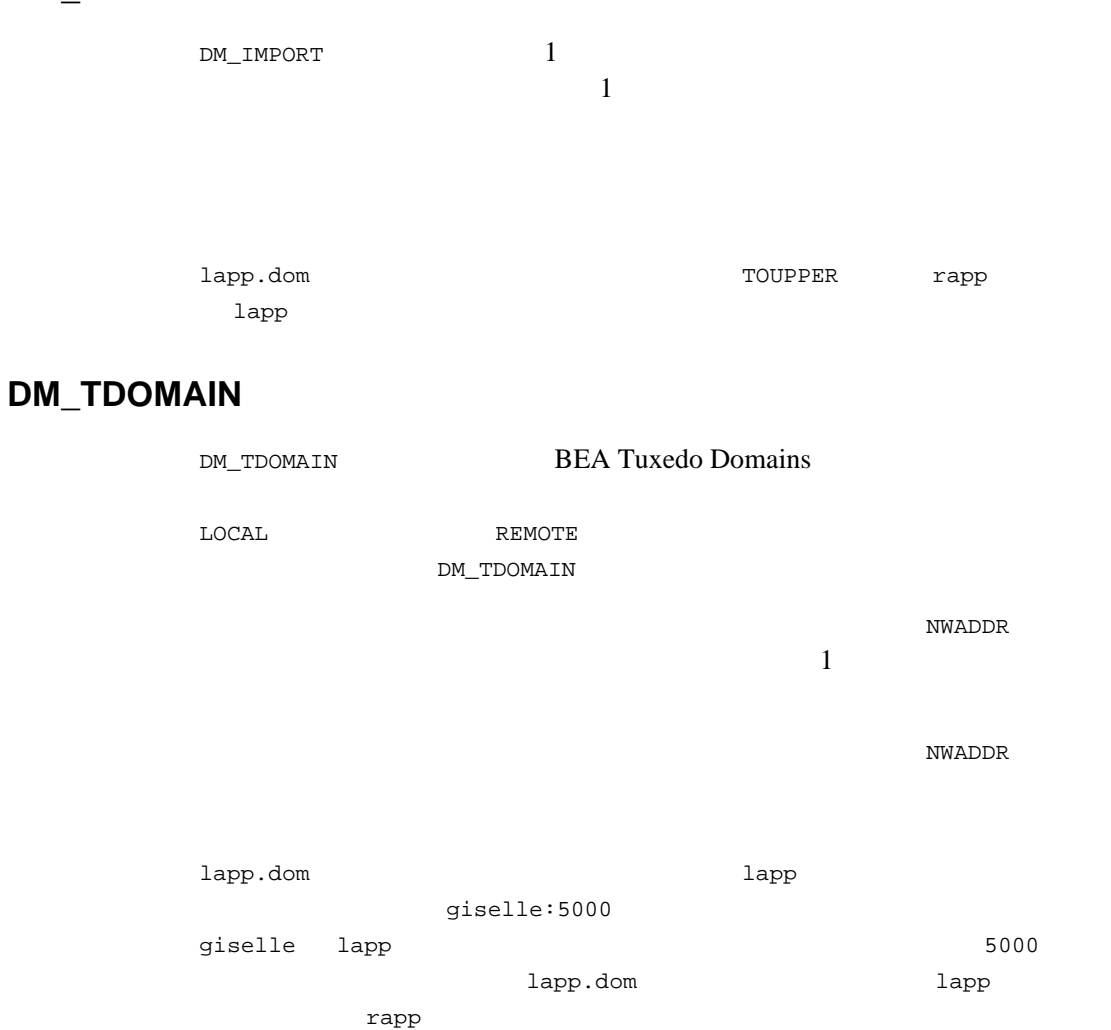

juliet:5000 juliet rapp  $5000$ 

2-38 BEA Tuxedo Domains

### **lapp**  Domains **Domains**

lapp.ubb lapp  $\overline{\phantom{a}}$ [tmloadcf\(1\)](../rfcm/rfcmd.htm#9061611)

lapp.dom Domains rapp TDomain and the other capacity of the lapp TDomain lapp TDomain

[dmloadcf\(1\)](../rfcm/rfcmd.htm#7309411)

Windows:

prompt> cd C:\home\lapp prompt> set TUXCONFIG=C:\home\lapp\lapp.tux prompt> tmloadcf -y lapp.ubb prompt> set BDMCONFIG=C:\home\lapp\lapp.bdm prompt> dmloadcf -y lapp.dom

#### UNIX:

prompt> cd /home/rsmith/lapp prompt> TUXCONFIG=/home/rsmith/lapp/lapp.tux prompt> export TUXCONFIG prompt> tmloadcf -y lapp.ubb prompt> BDMCONFIG=/home/rsmith/lapp/lapp.bdm prompt> export BDMCONFIG prompt> dmloadcf -y lapp.dom

lapp rapp rapp rapp rapp  $\mathbb{R}^n$ 

[tmboot\(1\)](../rfcm/rfcmd.htm#5173411)

prompt> tmboot -y

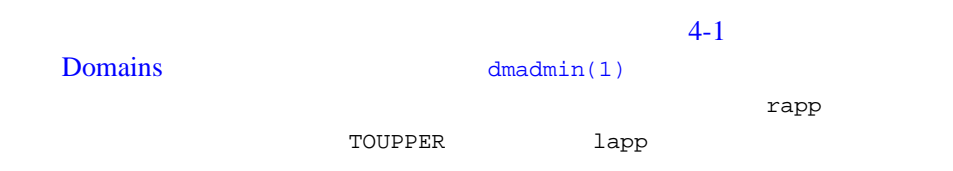

٠

### rapp **c**

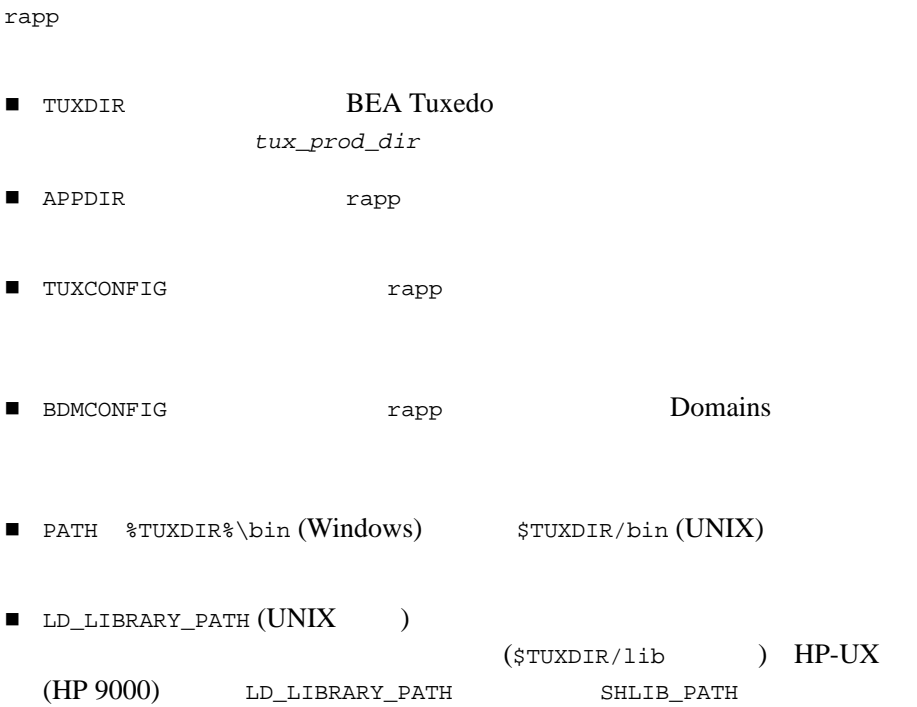

2-40 BEA Tuxedo Domains

### **Windows**

prompt> set TUXDIR=C:\bea\tuxedo prompt> set APPDIR=C:\home\rapp prompt> set TUXCONFIG=C:\home\rapp\rapp.tux prompt> set BDMCONFIG=C:\home\rapp\rapp.bdm prompt> set PATH=%APPDIR%;%TUXDIR%\bin;%PATH%

Windows PATH

### UNIX

prompt> TUXDIR=/home/rsmith/bea/tuxedo prompt> APPDIR=/home/rsmith/rapp prompt> TUXCONFIG=/home/rsmith/rapp/rapp.tux prompt> BDMCONFIG=/home/rsmith/rapp/rapp.bdm prompt> PATH=\$APPDIR:\$TUXDIR/bin:/bin:\$PATH prompt> LD\_LIBRARY\_PATH=\$APPDIR:\$TUXDIR/lib:/lib:/usr/lib: \$LD\_LIBRARY\_PATH prompt> export TUXDIR APPDIR TUXCONFIG BDMCONFIG PATH LD\_LIBRARY\_PATH

### UBBCONFIG rapp Domains

rapp.ubb (rapp  $)$ 

rapp.ubb

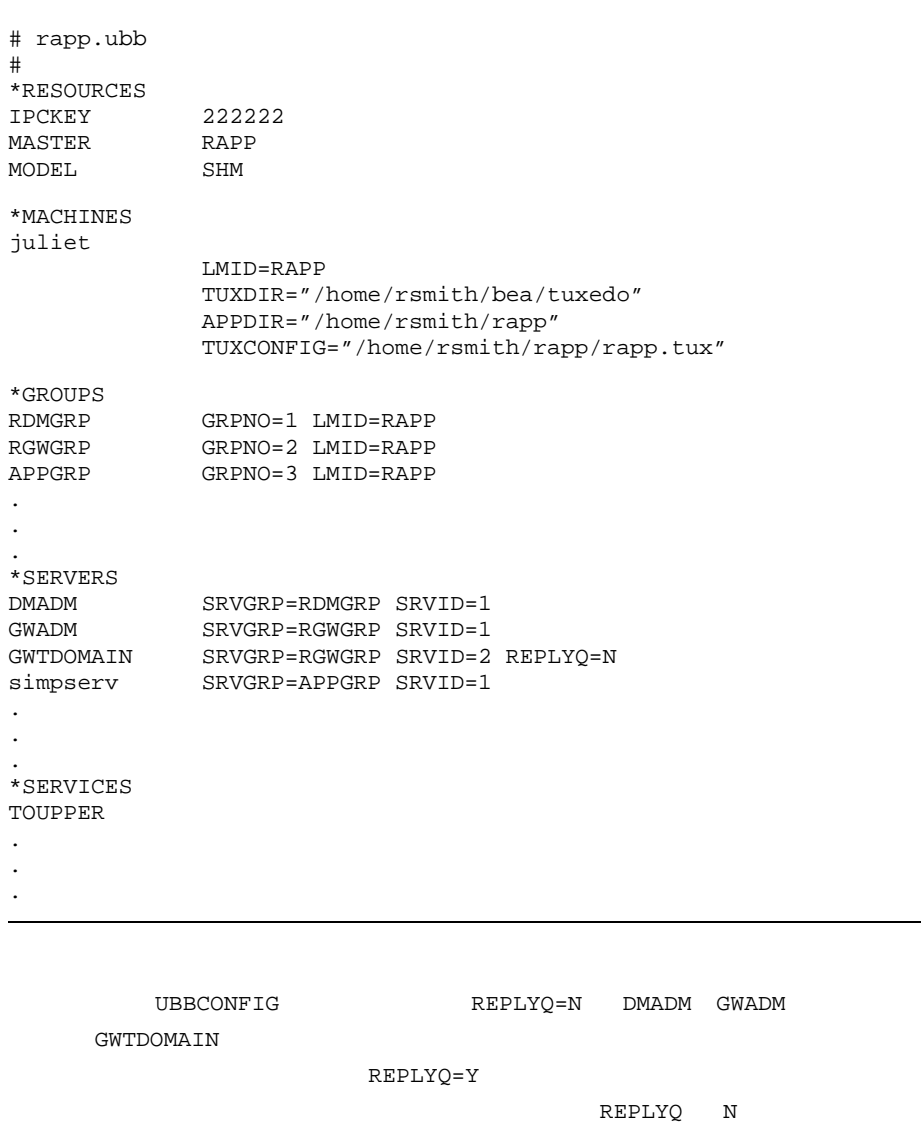

2-11 rapp.ubb

rapp.ubb

2-42 BEA Tuxedo Domains

### Domains

■ RDMGRP Domains DMADM RGWGRP Domains GWADM GWTDOMAIN APPGRP―アプリケーション・サーバ simpserv が含まれます。 simpserv the transformation of the transformation of the transformation of the transformation of the transformation of the transformation of the transformation of the transformation of the transformation of the transformat

# **DMCONFIG**  rapp Domains

rapp.dom (rapp Domains

) we define the set of  $\mathcal{S}_1$ 

rapp.dom

#### 2-12 rapp.dom Domains

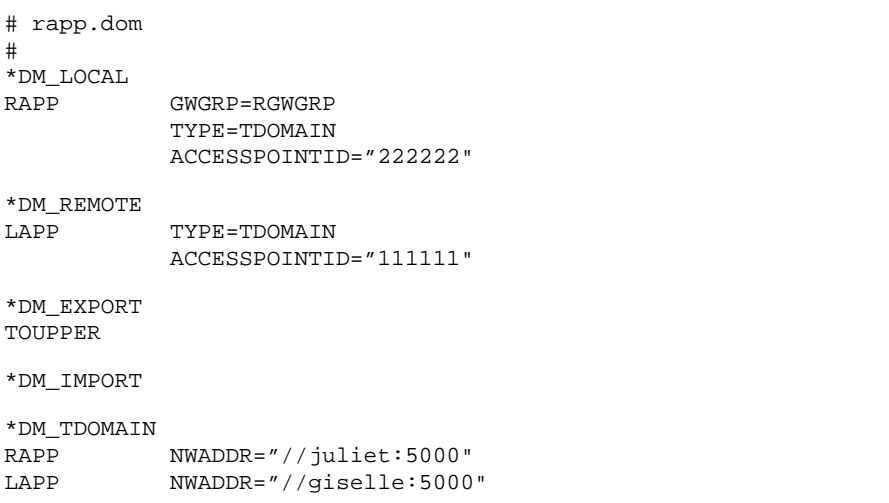

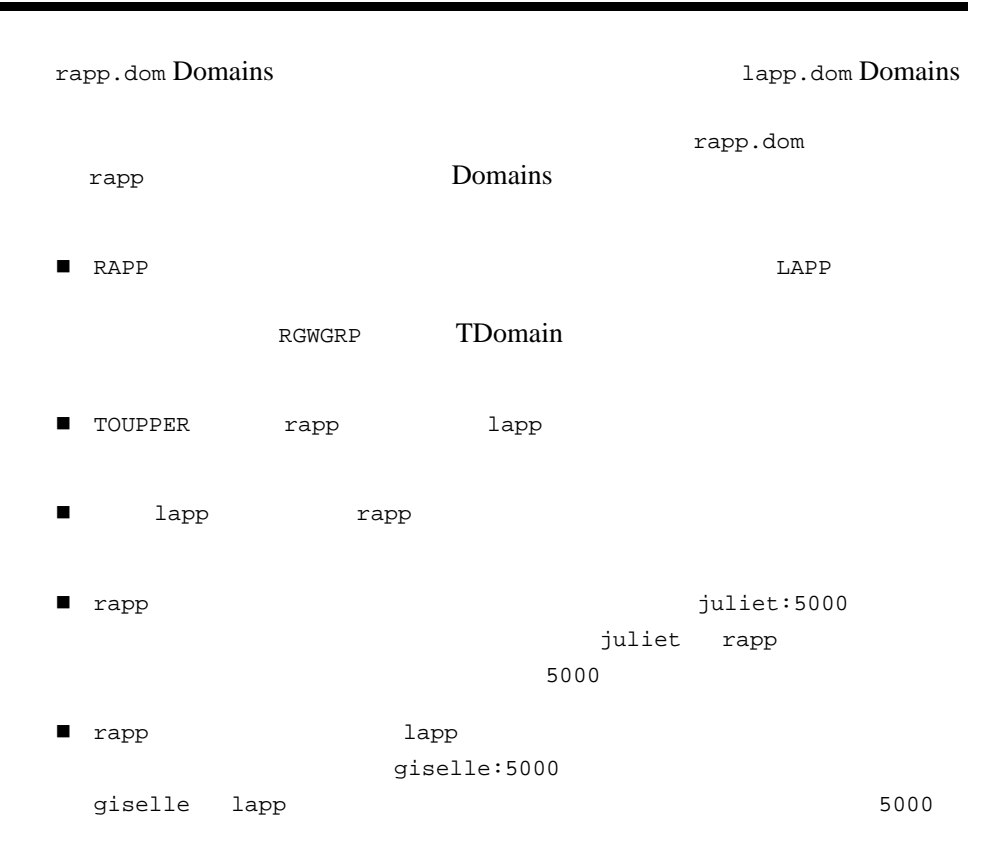

### **rapp**  Table **Domains Domains**

rapp.ubb rapp アプリケーションの起動に必要な情報が格納されます。このファイル  $tmloadcf(1)$ 

2-44 BEA Tuxedo Domains

rapp.dom Domains lapp TDomain Tapp TDomain Tapp TDomain Tapp TDomain Tapp TDomain Tapp TDomain Tapp TDomain Tapp TDomain Tapp TDomain Tapp TDomain Tapp TDomain Tapp TDomain Tapp TDomain Tapp TDomain Tapp TDomain Tapp TDomain Tapp TDomain T

[dmloadcf\(1\)](../rfcm/rfcmd.htm#7309411)

### Windows:

prompt> cd C:\home\rapp prompt> set TUXCONFIG=C:\home\rapp\rapp.tux prompt> tmloadcf -y rapp.ubb prompt> set BDMCONFIG=C:\home\rapp\rapp.bdm prompt> dmloadcf -y rapp.dom

#### UNIX:

```
prompt> cd /home/rsmith/rapp
prompt> TUXCONFIG=/home/rsmith/rapp/rapp.tux
prompt> export TUXCONFIG
prompt> tmloadcf -y rapp.ubb
prompt> BDMCONFIG=/home/rsmith/rapp/rapp.bdm
prompt> export BDMCONFIG
prompt> dmloadcf -y rapp.dom
```

```
rapp lapp lapp lapp \mathcal{R}tmboot(1)
```
prompt> tmboot -y

 $4-1$ 

#### [Domains](#page-186-0) [dmadmin\(1\)](../rfcm/rfcmd.htm#7516311)

ンを監視します。アプリケーションが両方とも起動したら、rapp アプリ

TOUPPER lapp

- $\blacksquare$  1-19  $\blacksquare$   $\blacksquare$
- $\blacksquare$  2-46
- $\blacksquare$  2-46
- BEA Tuxedo のファイル形式とデータ記述方法』 [UBBCONFIG\(5\)](../rf5/rf5.htm#365105)
- <span id="page-117-0"></span>BEA Tuxedo [DMCONFIG\(5\)](../rf5/rf5.htm#2885315)

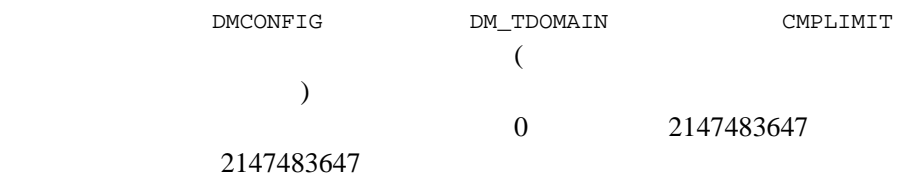

<span id="page-117-1"></span>

CMPLIMIT CMPLIMIT

٠

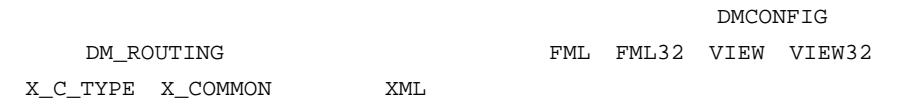

2-46 BEA Tuxedo Domains

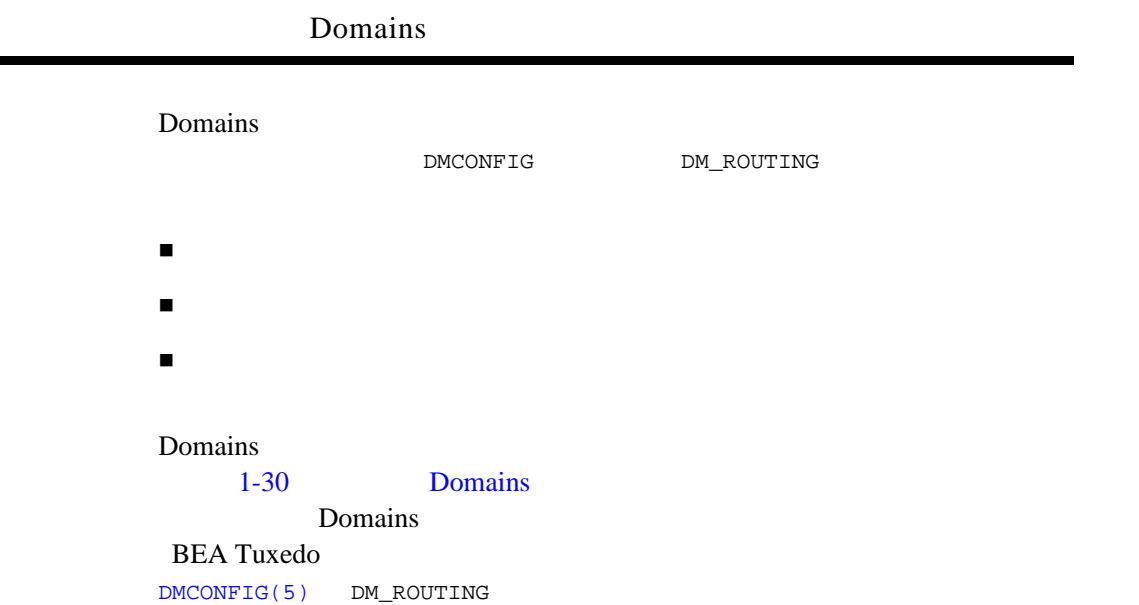

# **Domains**

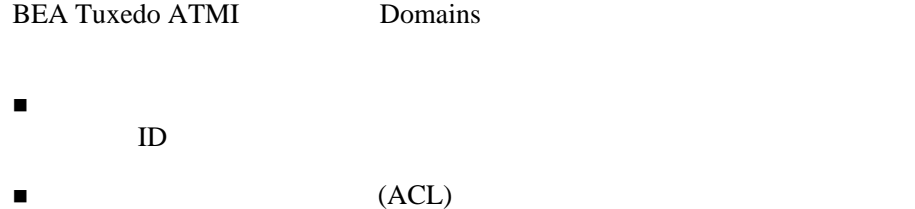

 $\blacksquare$ リンク・レベルの暗号化―ドメイン間通信の言葉化

Domains **BEA Tuxedo** 

**BEA Tuxedo Domains** 

**BEA Tuxedo BEA Tuxedo** 

# **Domains**

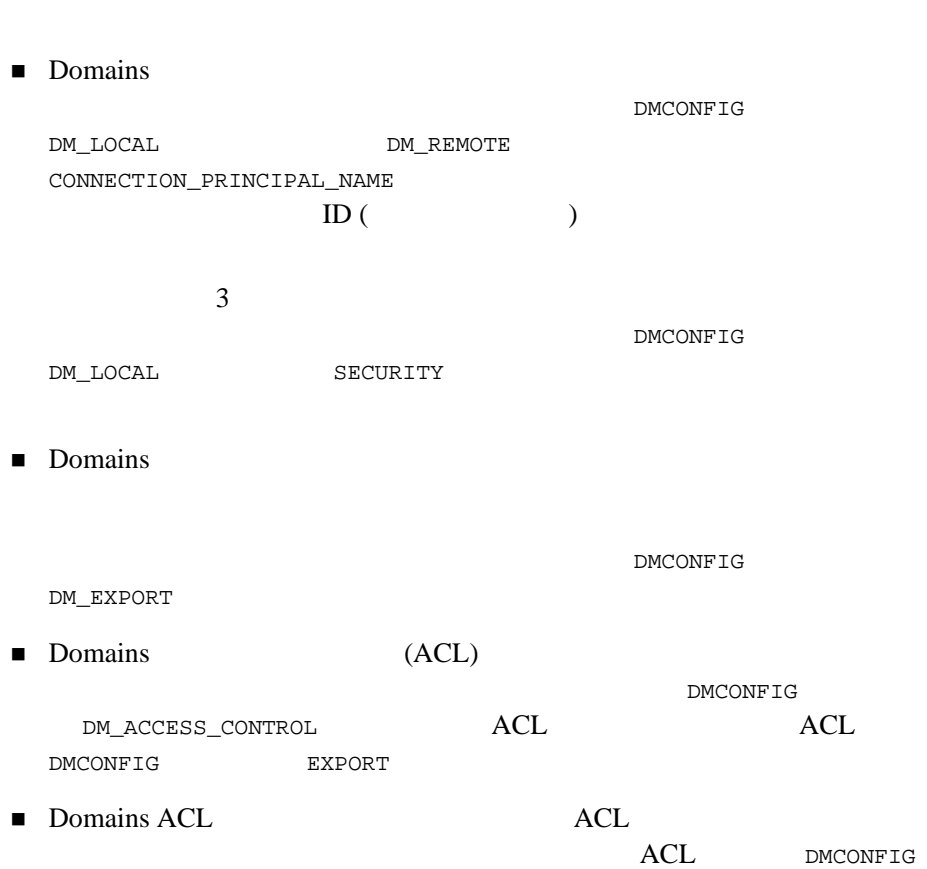

2-48 BEA Tuxedo Domains

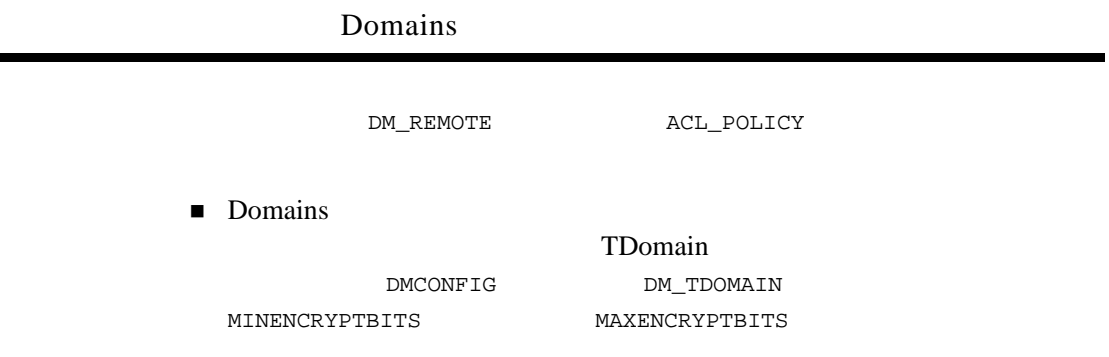

## **Domains**

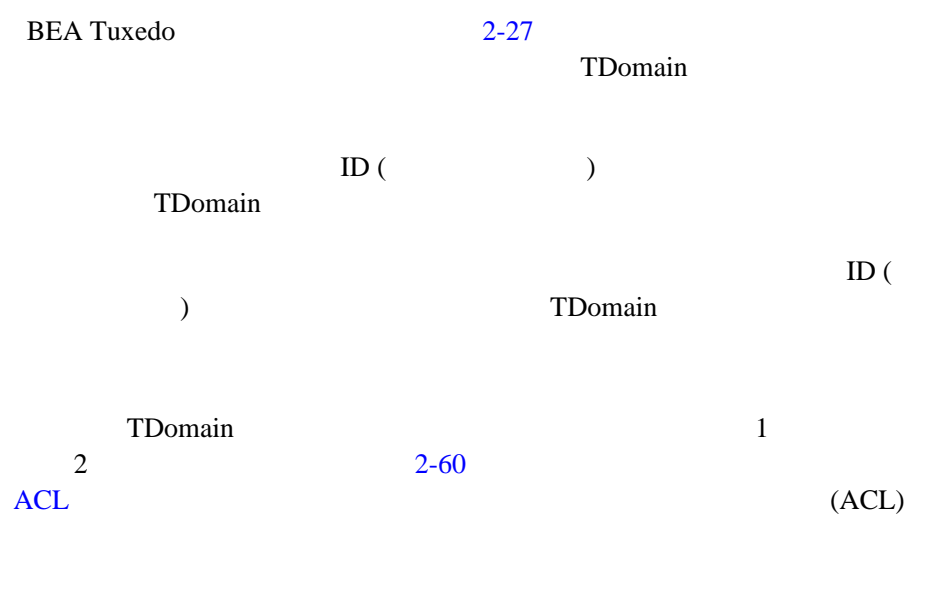

7.1 BEA Tuxedo TDomain

■ UBBCONFIG SEC\_PRINCIPAL\_NAME ( ) BEA Tuxedo 7.1  $\overline{\text{NULL}}$  and  $\overline{\text{S11}}$ 作する 1 つ以上のシステム・プロセス (TDomain ゲートウェイ GWTDOMAIN ) ID TDomain SEC\_PRINCIPAL\_NAME TDomain SEC\_PRINCIPAL\_NAME ■ DMCONFIG DM\_LOCAL CONNECTION\_PRINCIPAL\_NAME ( )  $ID$ BEA Tuxedo 7.1 TDOMAIN CONNECTION\_PRINCIPAL\_NAME  $\texttt{NULL} \quad \texttt{511}$ **ACCESSPOINTID** CONNECTION\_PRINCIPAL\_NAME **ACCESSPOINTID** TDomain userlog(3c) メッセージが生成されます。ERROR: 証明書を取得できません。 ■ DMCONFIG DM\_REMOTE CONNECTION\_PRINCIPAL\_NAME (

2-50 BEA Tuxedo Domains

)

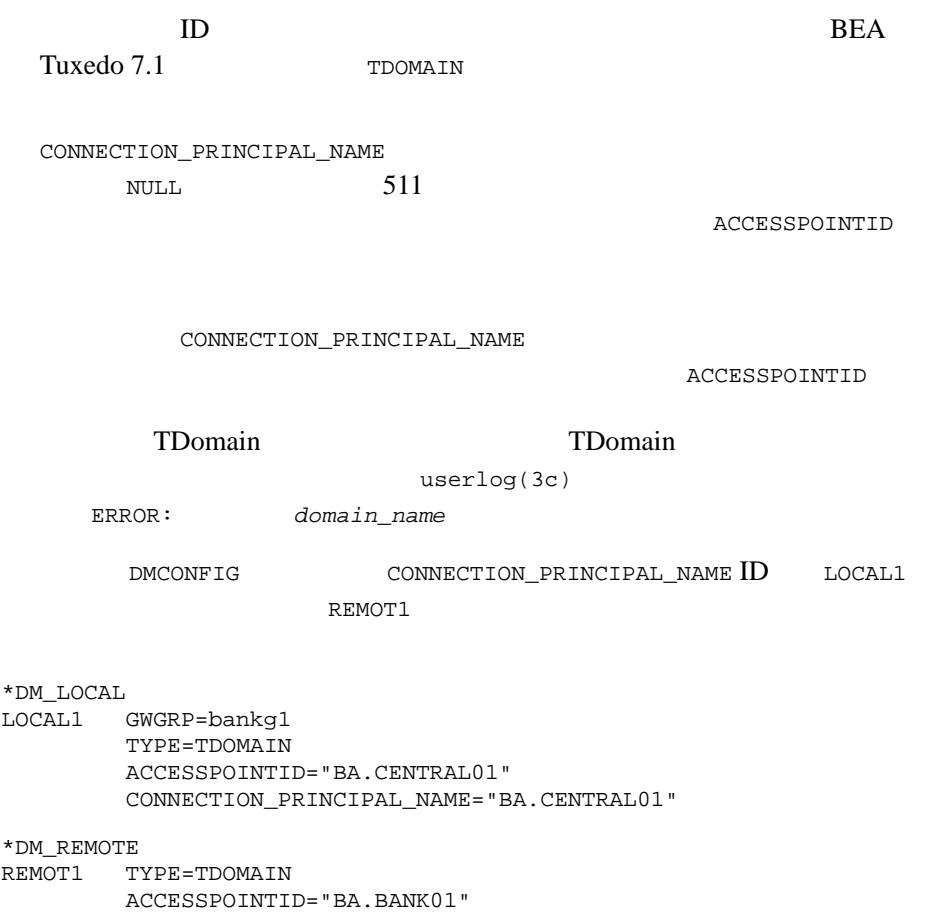

CONNECTION\_PRINCIPAL\_NAME="BA.BANK01"

## **Domains**

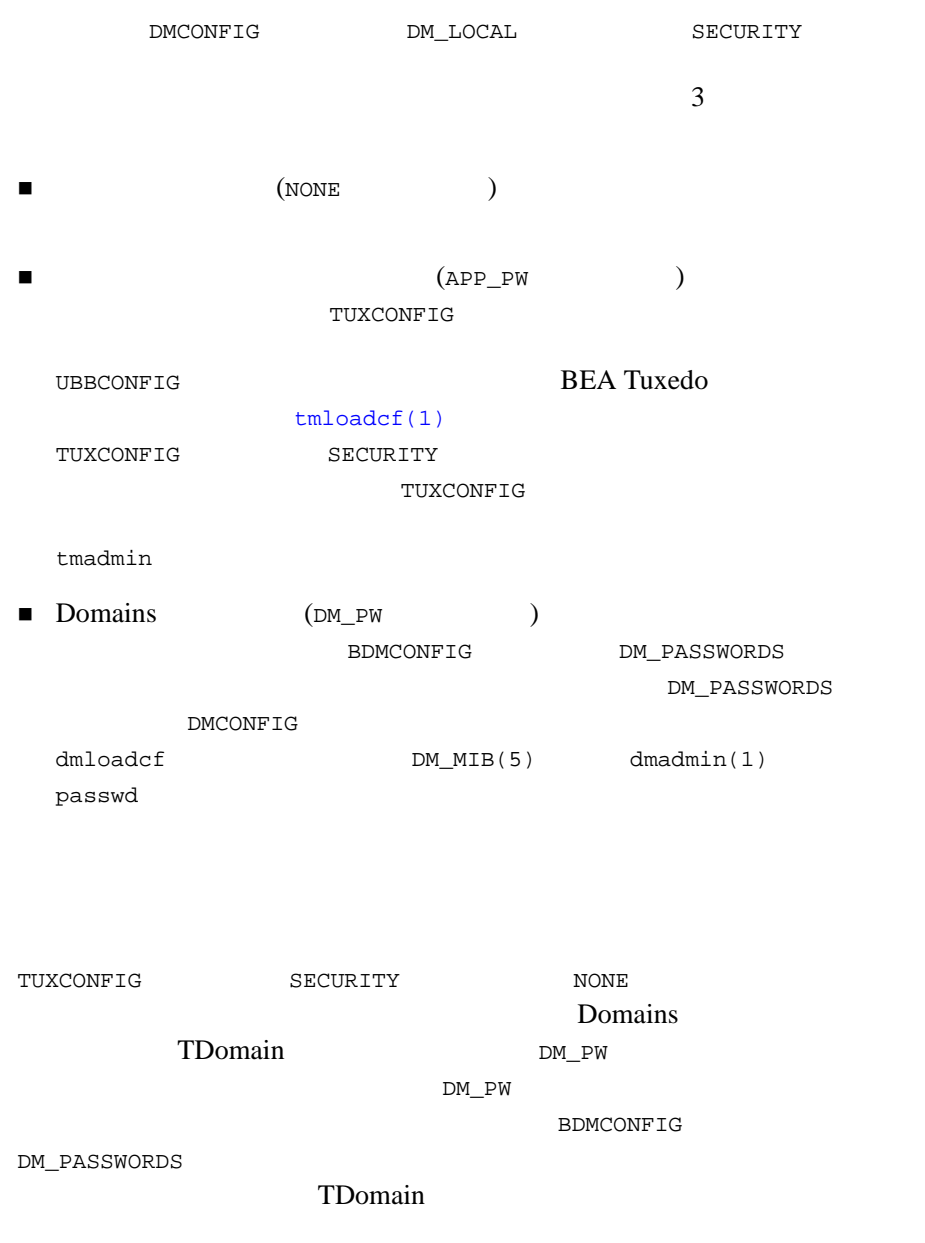

2-52 BEA Tuxedo Domains

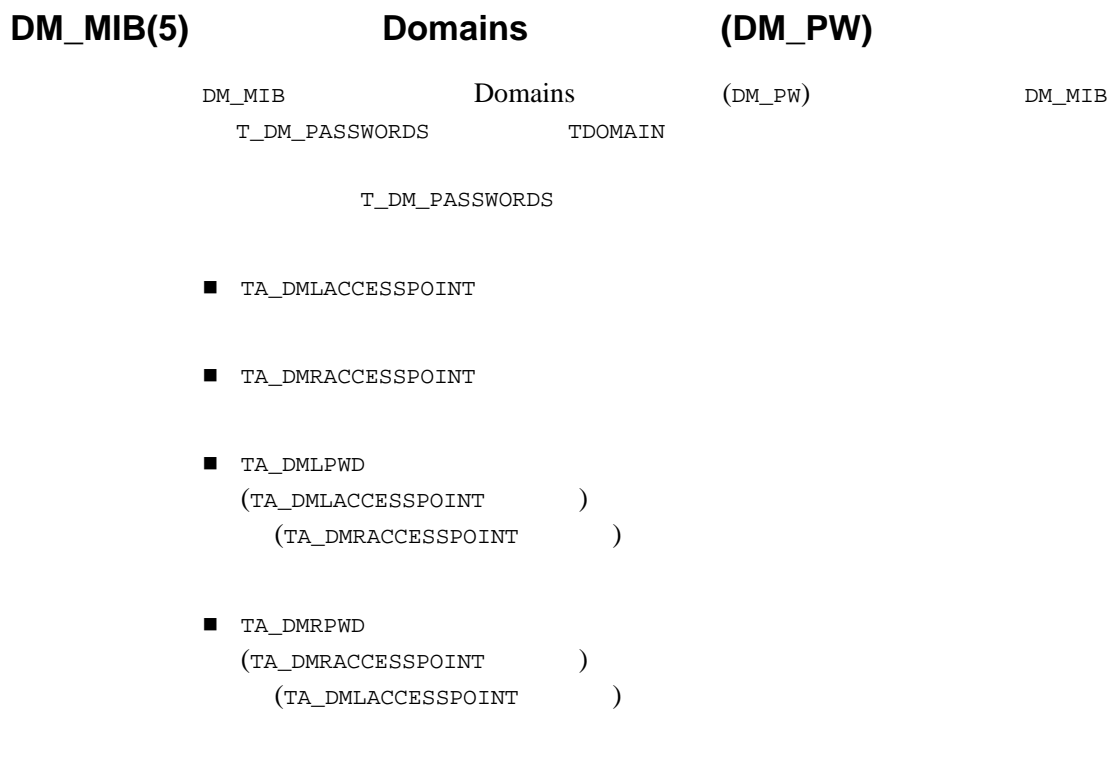

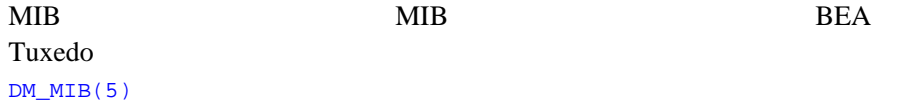

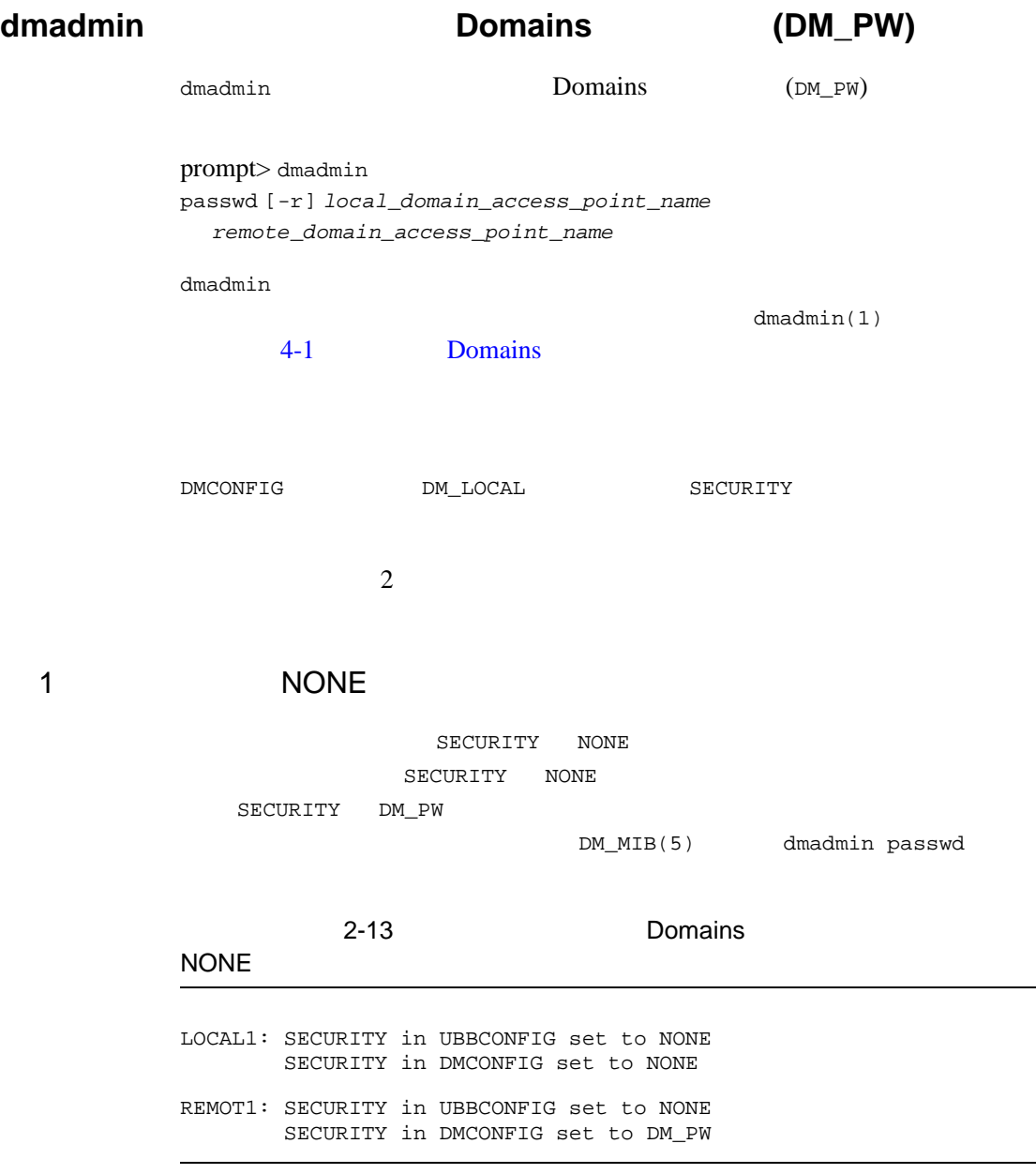

٠

2-54 BEA Tuxedo Domains

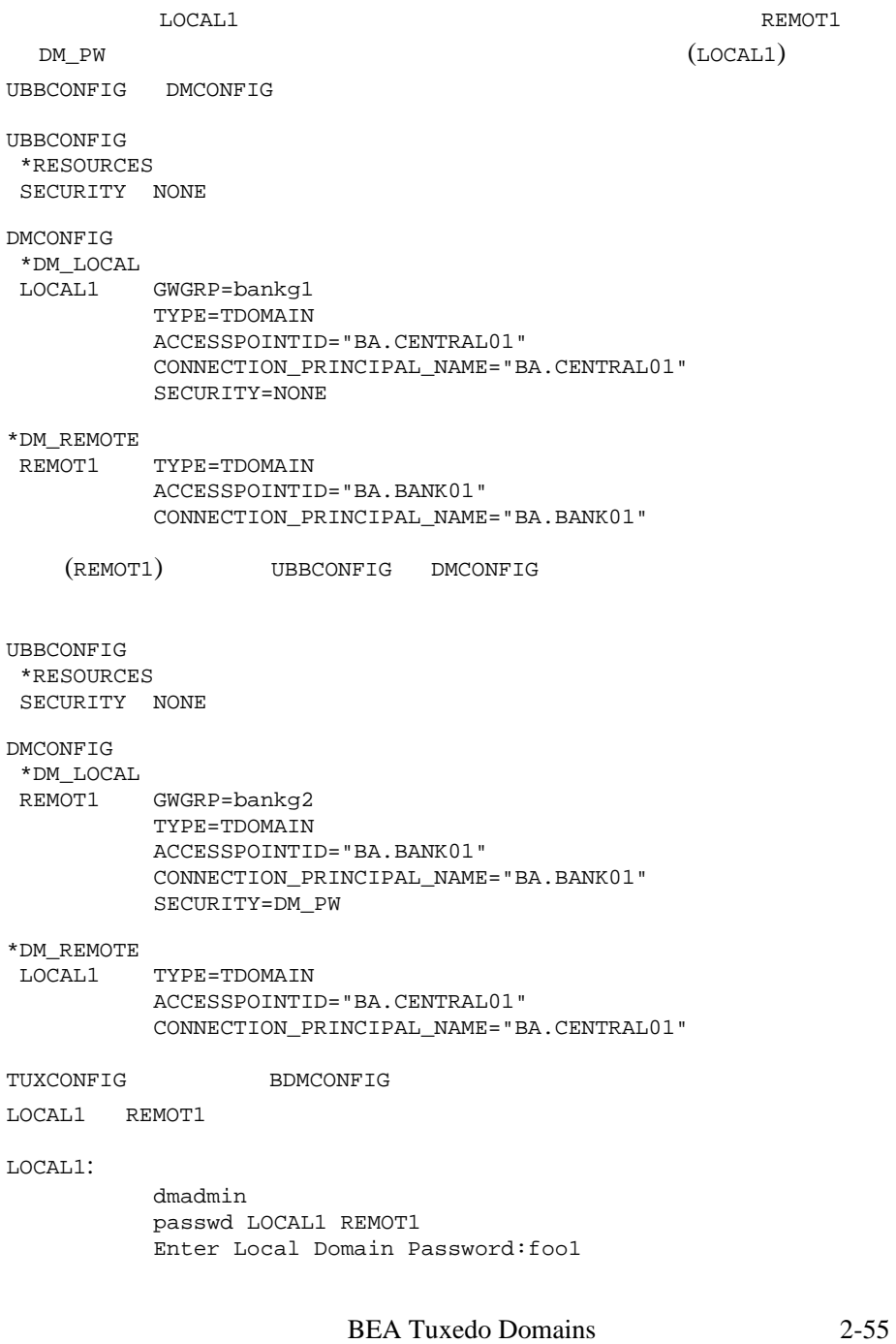

 Reenter Local Domain Password:foo1 Enter Remote Domain Password:foo2 Reenter Remote Domain Password:foo2

REMOT1:

 dmadmin passwd REMOT1 LOCAL1 Enter Local Domain Password:foo2 Reenter Local Domain Password:foo2 Enter Remote Domain Password:foo1 Reenter Remote Domain Password:foo1

2-14 **Domains** 2-14 **RICE Domains** DM\_PW (LOCAL1) UBBCONFIG DMCONFIG UBBCONFIG \*RESOURCES SECURITY NONE DMCONFIG \*DM\_LOCAL LOCAL1 GWGRP=bankg1 TYPE=TDOMAIN ACCESSPOINTID="BA.CENTRAL01" CONNECTION\_PRINCIPAL\_NAME="BA.CENTRAL01" SECURITY=DM\_PW \*DM\_REMOTE TYPE=TDOMAIN ACCESSPOINTID="BA.BANK01" CONNECTION\_PRINCIPAL\_NAME="BA.BANK01" (REMOT1) UBBCONFIG DMCONFIG UBBCONFIG \*RESOURCES SECURITY NONE DMCONFIG \*DM\_LOCAL

2-56 BEA Tuxedo Domains

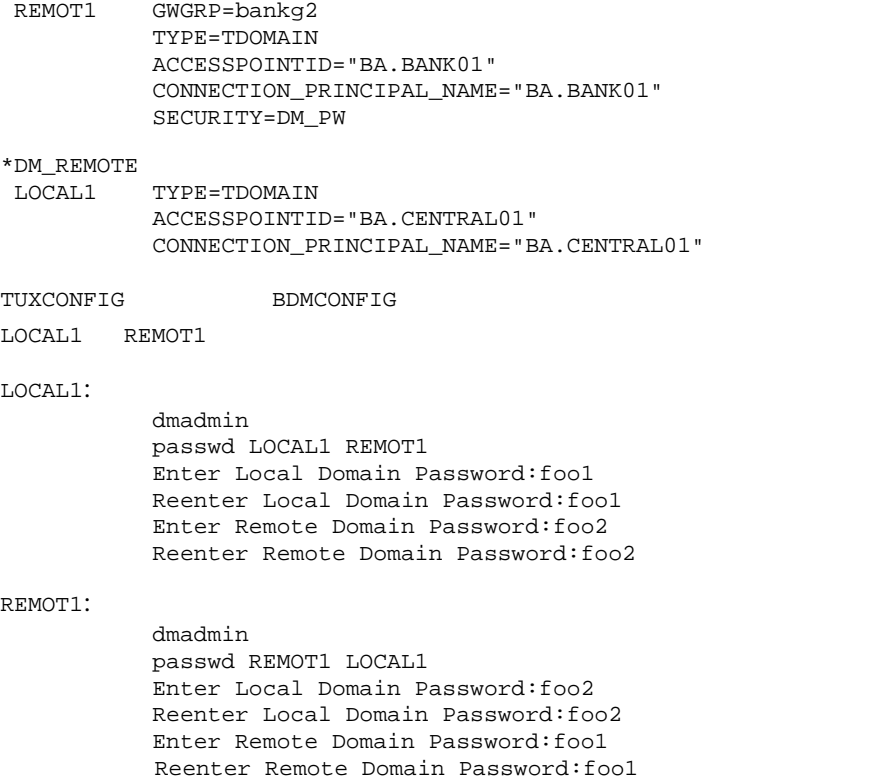

### 2 APP\_PW

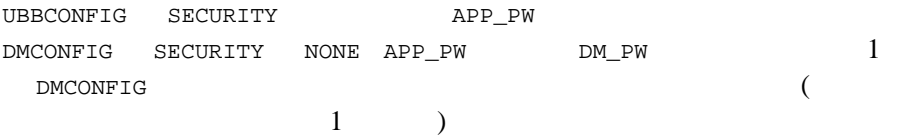

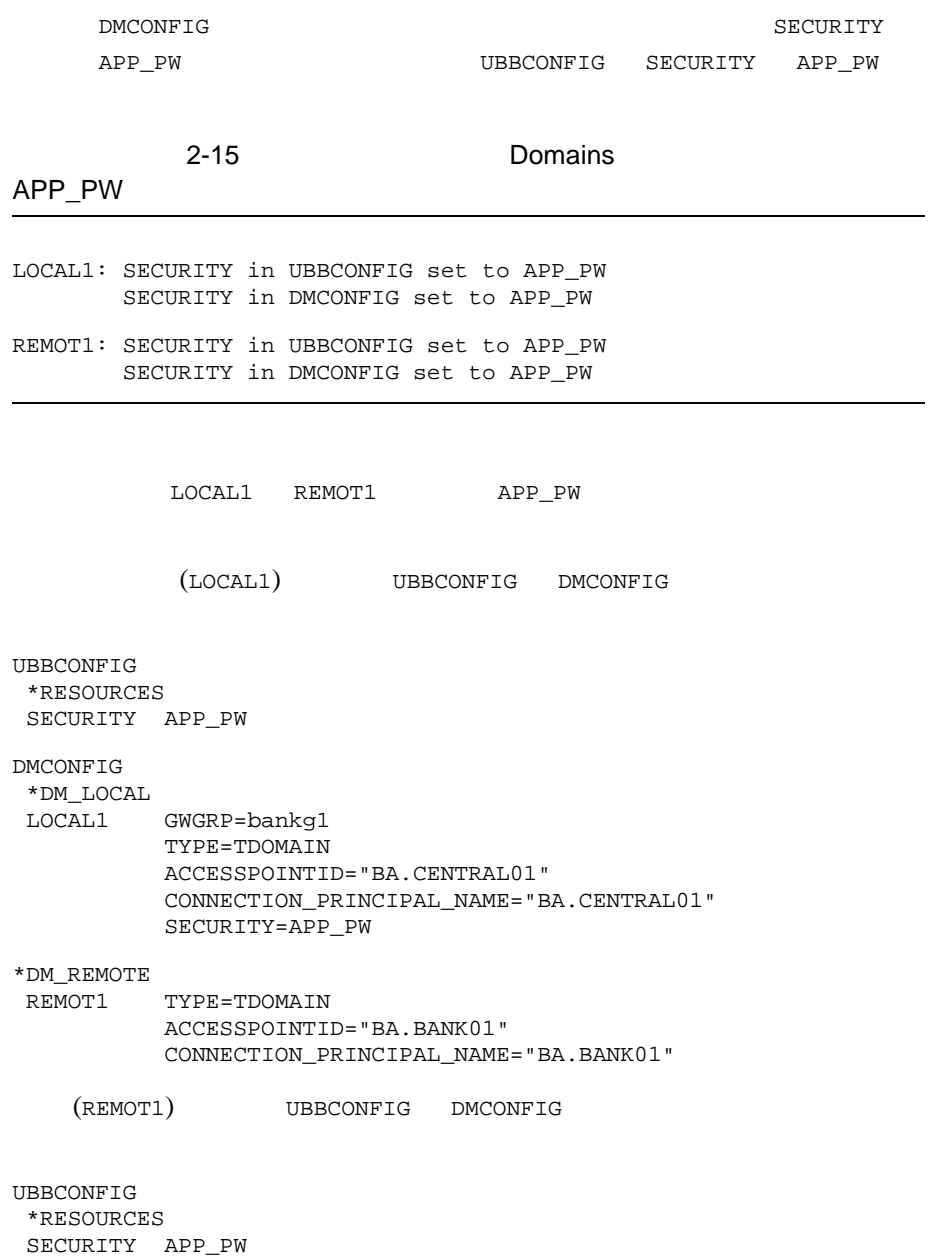

٠

2-58 BEA Tuxedo Domains

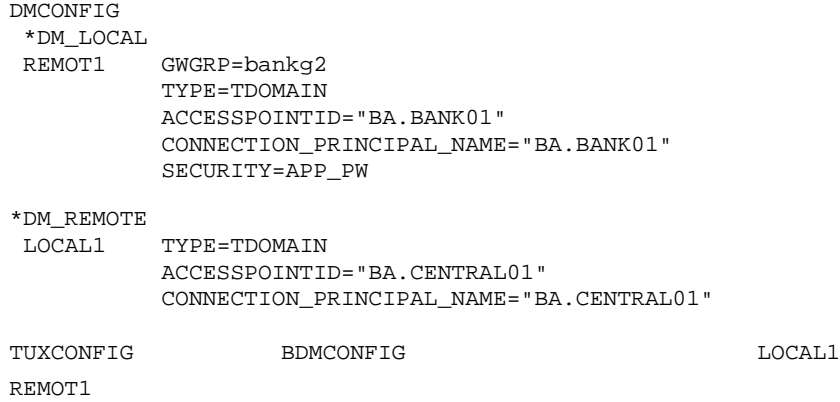

## **Domains**

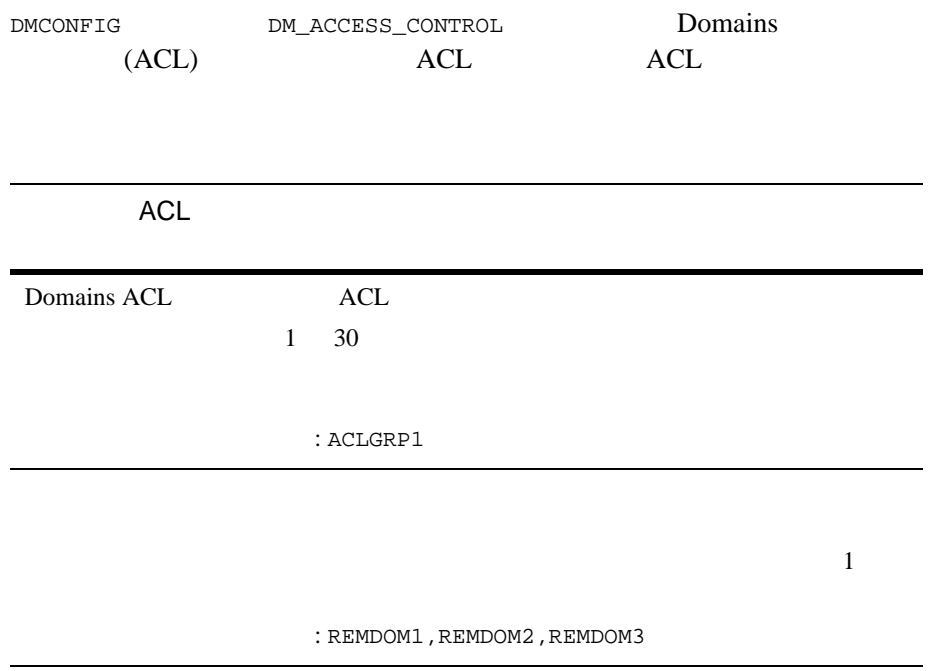

<span id="page-131-0"></span>ACL **DMCONFIG DM\_EXPORT** ACL  $\n$  ACL  $($  : ACL=ACLGRP1) ACL  $BEA$ Tuxedo 7.1 ACL DMCONFIG DM\_REMOTE ACL\_POLICY (LOCAL | GLOBAL) (ACL) BEA Tuxedo 7.1 TDOMAIN BEA Tuxedo 8.0 OSITPX  $\rm LOCAL$  $(ID)$ LOCAL\_PRINCIPAL\_NAME GLOBAL GEORAL OF STRAIN SERVERS AT A STRAIN SERVER ASSESSED.  $($ LOCAL ■ LOCAL\_PRINCIPAL\_NAME ( ) ACL\_POLICY LOCAL  $\overline{\phantom{a}}$  $($   $)$ BEA Tuxedo 7.1 TDOMAIN

2-60 BEA Tuxedo Domains

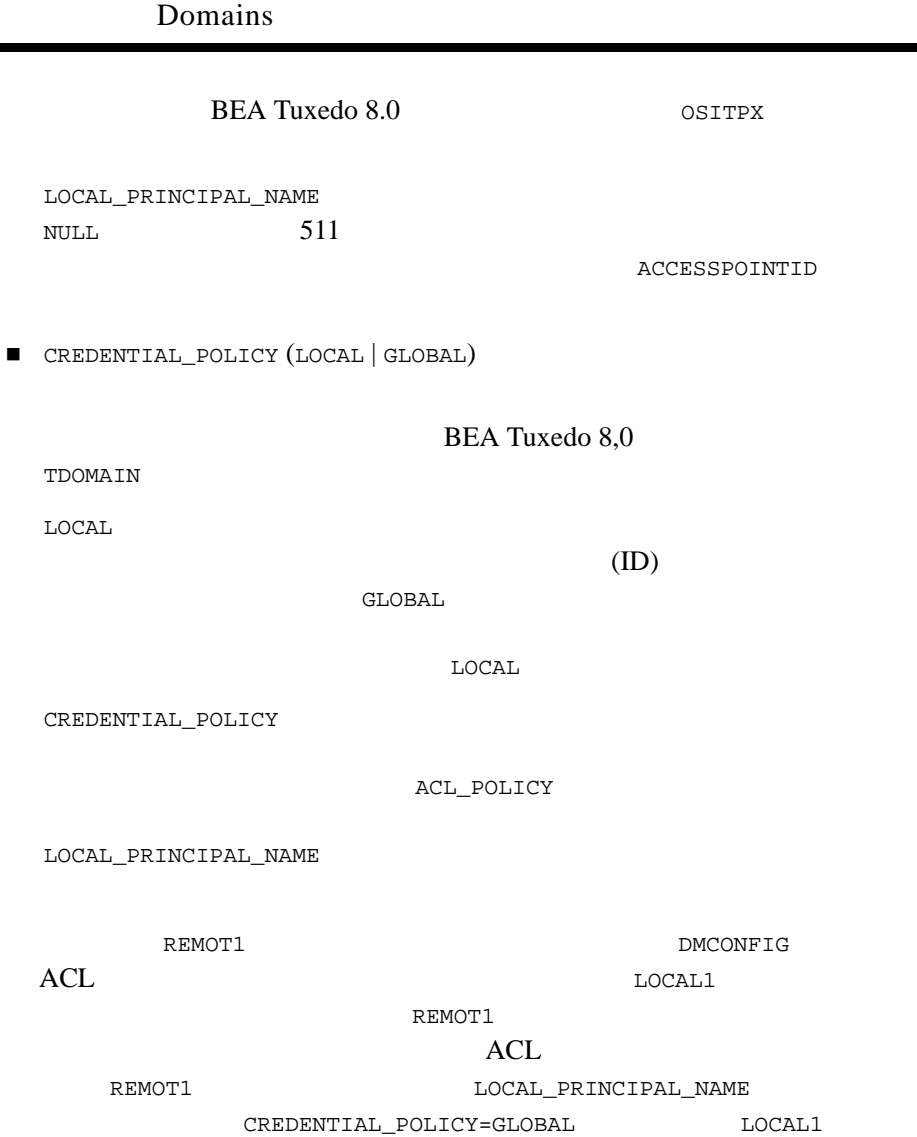

#### REMOT1

BEA Tuxedo Domains 2-61

ı

```
*DM_LOCAL
LOCAL1 GWGRP=bankg1
         TYPE=TDOMAIN
         ACCESSPOINTID="BA.CENTRAL01"
         CONNECTION_PRINCIPAL_NAME="BA.CENTRAL01"
         SECURITY=DM_PW
*DM_REMOTE
REMOT1 TYPE=TDOMAIN
         ACCESSPOINTID="BA.BANK01"
         CONNECTION_PRINCIPAL_NAME="BA.BANK01"
         ACL_POLICY=GLOBAL
         CREDENTIAL_POLICY=GLOBAL
         LOCAL_PRINCIPAL_NAME="BA.BANK01.BOB"
```
### **Domains**

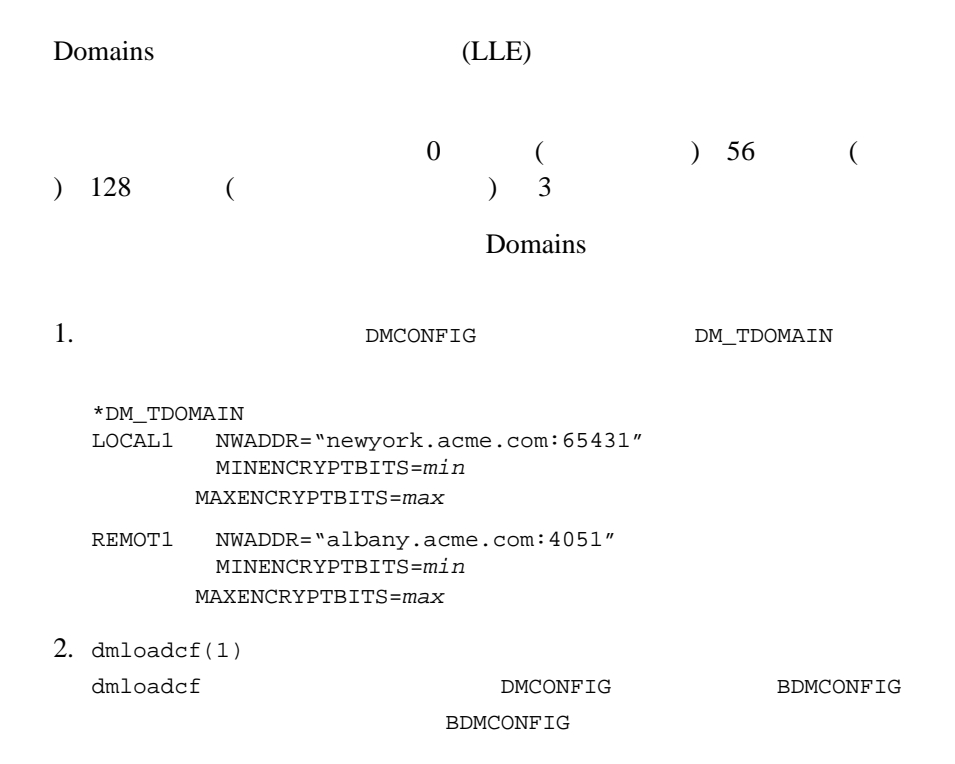

2-62 BEA Tuxedo Domains

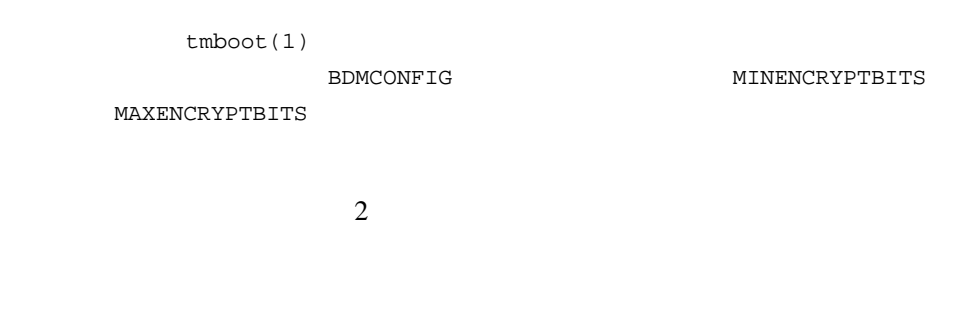

# **Domains**

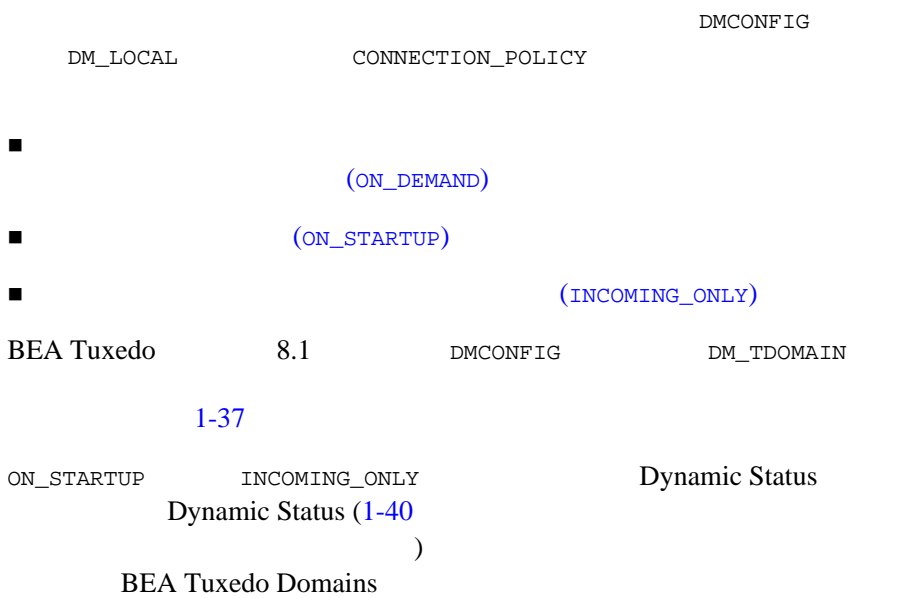

# <span id="page-135-0"></span>**(ON\_DEMAND** 方針 **)**

ON\_DEMAND (CONNECTION\_POLICY=ON\_DEMAND)

dmadmin connect  $\sim$  ON\_DEMAND

ON\_DEMAND

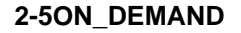

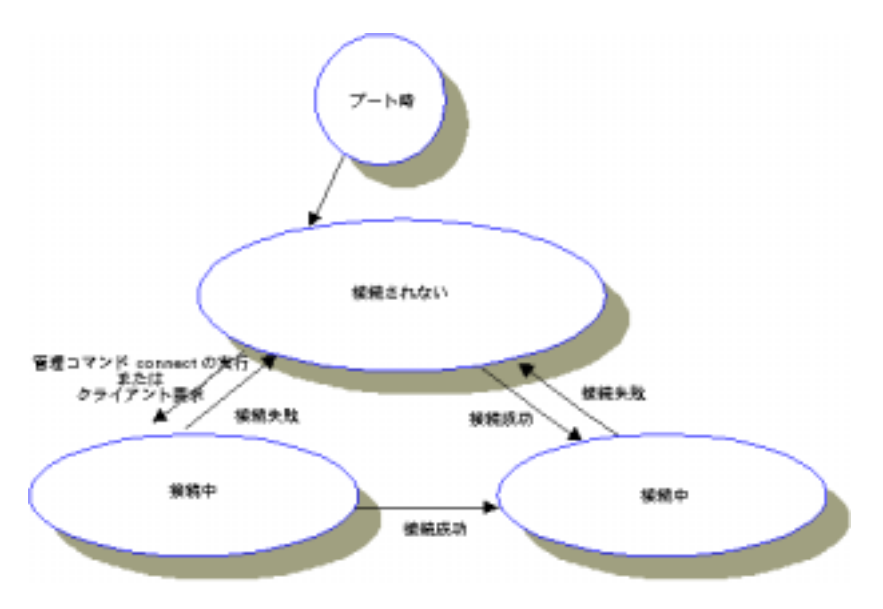

2-64 BEA Tuxedo Domains

# 起動時の接続の要求 **(ON\_STARTUP** 方針 **)**

ON\_STARTUP (CONNECTION\_POLICY=ON\_STARTUP)

<span id="page-136-0"></span>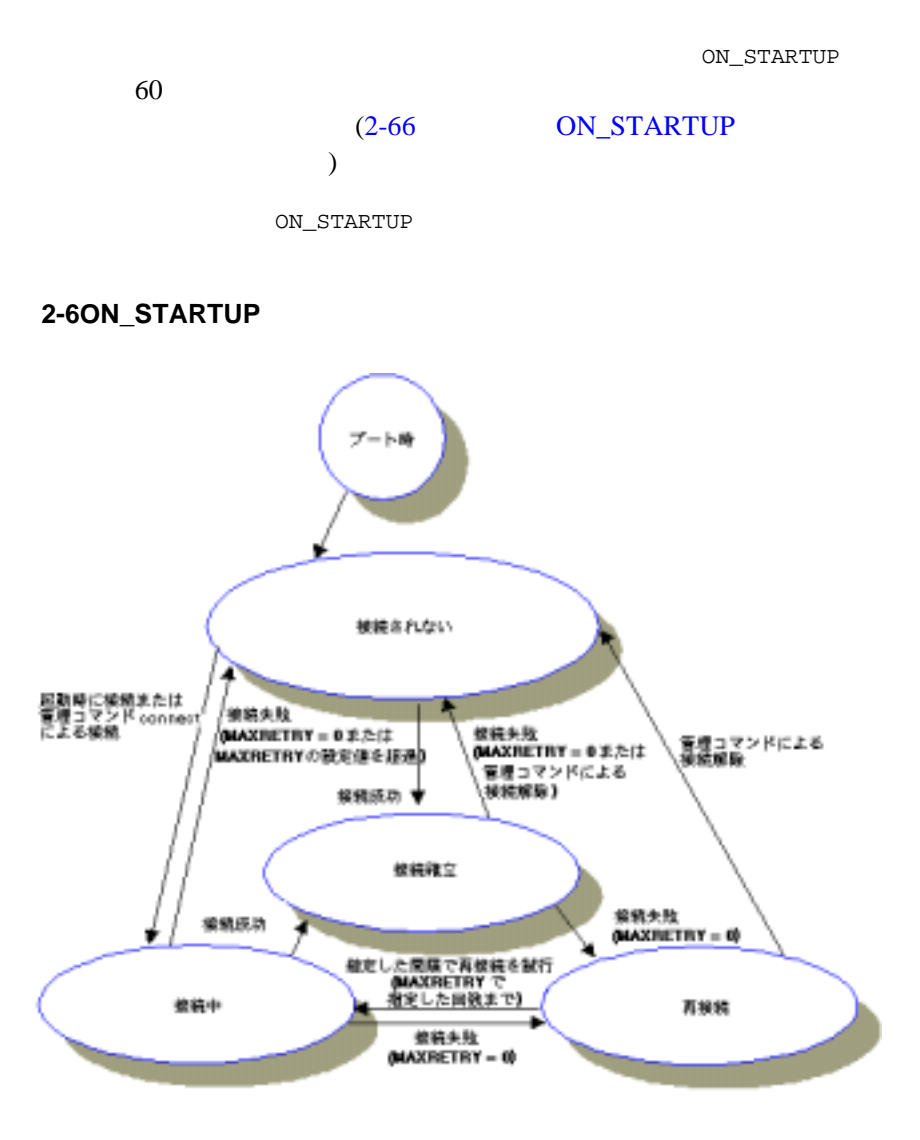

# <span id="page-137-0"></span> $(INCOMING_ONLY)$

INCOMING\_ONLY (CONNECTION\_POLICY=INCOMING\_ONLY)

INCOMING\_ONLY

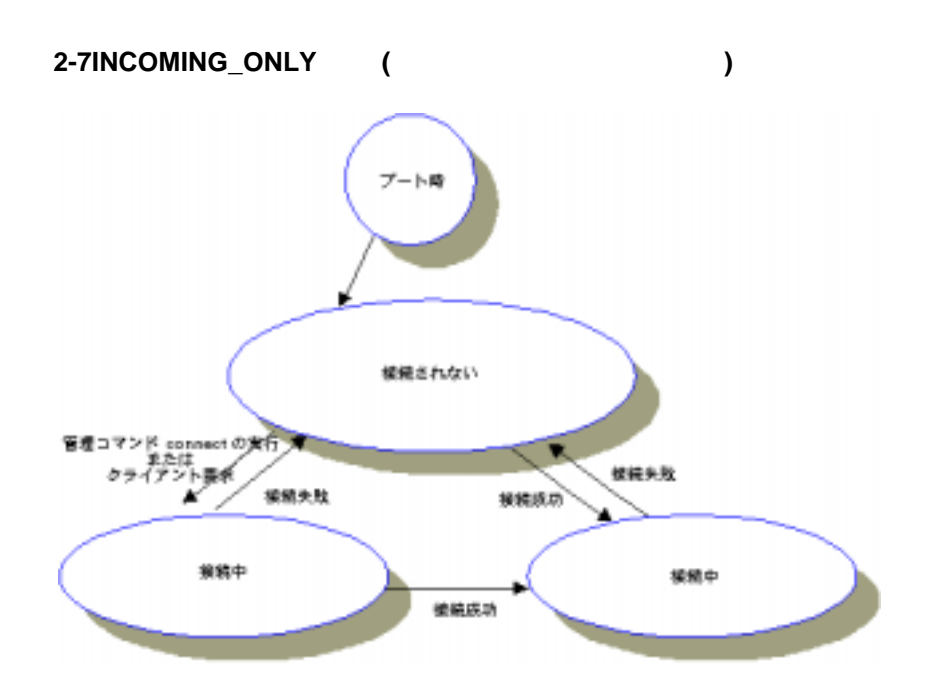

## <span id="page-137-1"></span>**ON\_STARTUP**

CONNECTION\_POLICY ON\_STARTUP

2-66 BEA Tuxedo Domains

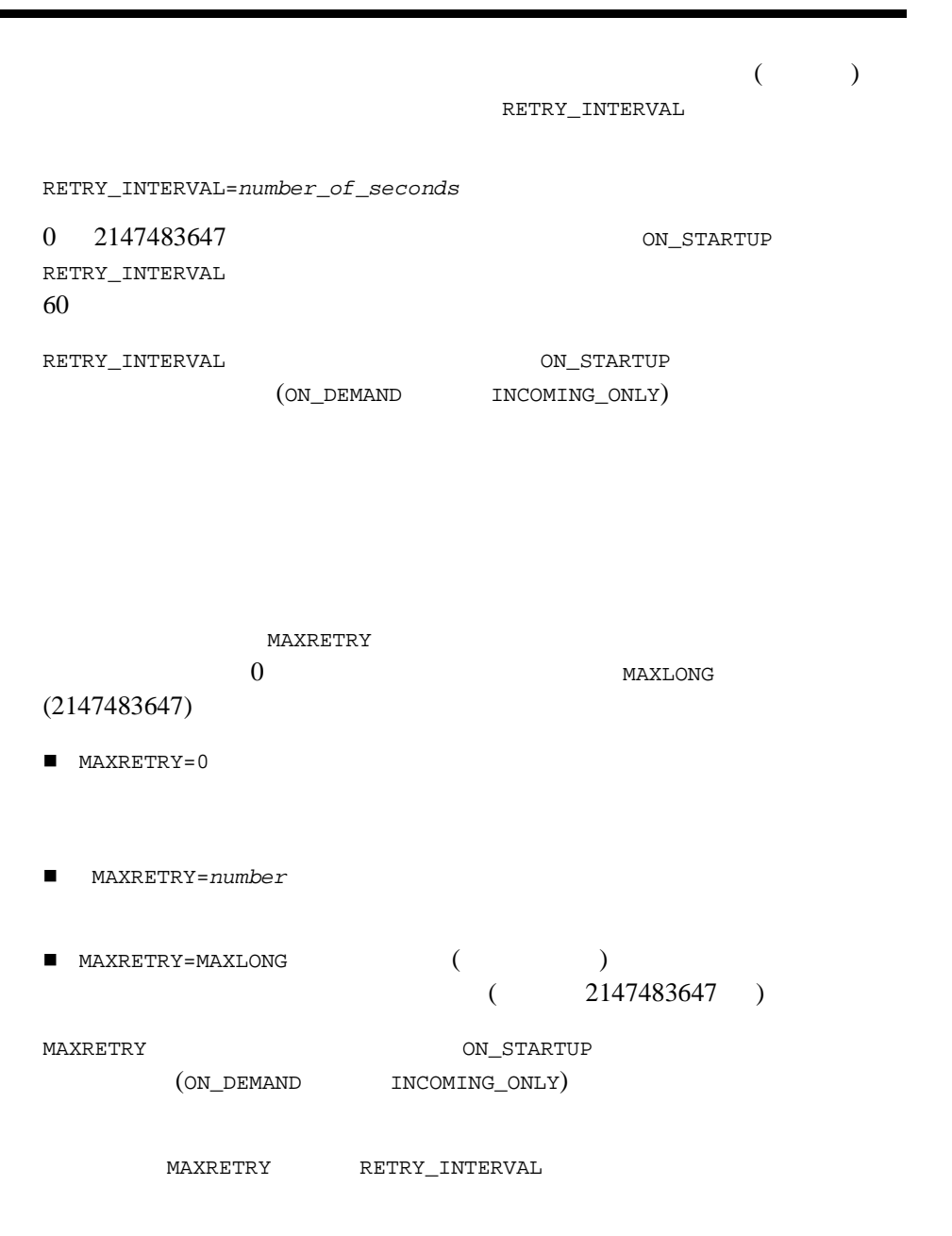

### 0-1MAXRETRY RETRY\_INTERVAL

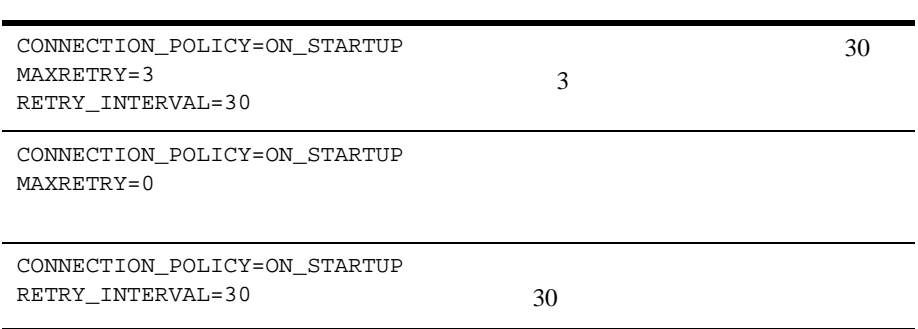

#### Domains **2008**

#### Domains

2 ON\_STARTUP

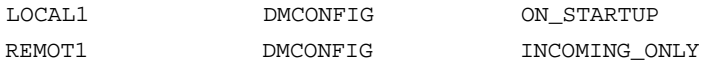

DMCONFIG : \*DM\_LOCAL GWGRP=bankg1 TYPE=TDOMAIN CONNECTION\_POLICY=ON\_STARTUP MAXRETRY=5 RETRY\_INTERVAL=100 \*DM\_REMOTE<br>REMOT1 TYPE=TDOMAIN

ACCESSPOINTID="BA.BANK01"

DMCONFIG :

2-68 BEA Tuxedo Domains

\*DM\_LOCAL GWGRP=bankg2 TYPE=TDOMAIN ACCESSPOINTID="BA.BANK01" CONNECTION\_POLICY=INCOMING\_ONLY \*DM\_REMOTE TYPE=TDOMAIN ACCESSPOINTID="BA.CENTRAL01" CONNECTION\_PRINCIPAL\_NAME="BA.CENTRAL01"

# **Domains**

connect (co) dmadmin

prompt> dmadmin co -d *local\_domain\_access\_point\_name*

### $1$  $-R$

prompt> dmadmin co -d *local\_domain\_access\_point\_name* -R *remote\_domain\_access\_point\_name*

ON\_STARTUP

```
disconnect (dco) dmadmin dmadmin
prompt> dmadmin dco -d local_domain_access_point_name
\mathbf 1 or \mathbf 1 or \mathbf 1 or \mathbf 1 or \mathbf 1 or \mathbf 1 or \mathbf 1 or \mathbf 1-Rprompt> dmadmin dco -d local_domain_access_point_name
        -R remote_domain_access_point_name
dmadmin printdomain
                                      connect
                           printdomain
        {\tt printdomain} \qquad \qquad \mbox{(} \qquad \qquad {\tt pd} \quad \mbox{) LOCAL1}dmadmin
prompt> dmadmin
dmadmin - Copyright ...
.
.
.
pd -d LOCAL1
Local domain :LOCAL1
```
2-70 BEA Tuxedo Domains

 Connected domains: Domainid: REMOT1 Disconnected domains being retried: Domainid: REMOT2 dco -d LOCAL1 -R REMOT1 Operation completed successfully. Use printdomain(pd) to obtain results. dco -d LOCAL1 -R REMOT2 Operation completed successfully. Use printdomain(pd) to obtain results. co -d LOCAL1 -R REMOT1 Operation completed successfully. Use printdomain(pd) to obtain results. pd -d LOCAL1 Local domain :LOCAL1 Connected domains: Domainid: REMOT1 (REMOT1 REMOT2) DOMAINID (ACCESSPOINTID) (REMOT1 REMOT2) DMCONFIG DM\_REMOTE

# **Domains**

Domains **Demains** 2014 12:00 the United States 2014 12:00 the United States 2014 12:00 the United States 2014 12:00 the United States 2014 12:00 the United States 2014 12:00 the United States 2014 12:00 the United States 2

Domains

**Domains** BEA Tuxedo

 $8.1$ 

### 2 ATMI Domains

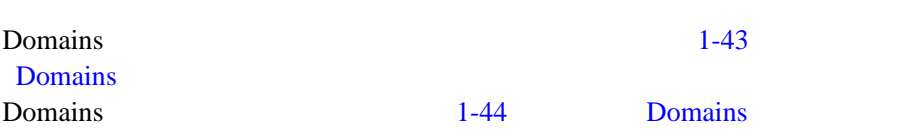

2-72 BEA Tuxedo Domains
# **3 CORBA Domains**

BEA Tuxedo CORBA Domains

- CORBA Domains
- $\blacksquare$
- CORBA Domains
- [コンフィギュレーション・ファイルの使い方](#page-150-0)法
- factory\_finder.ini
- factory\_finder.ini
- **CORBA Domains**
- CORBA Domains

# <span id="page-145-0"></span>**CORBA Domains**

BEA Tuxedo Domains 1-2 BEA Tuxedo Domains ATMI BEA Tuxedo (  $)$ 

BEA Tuxedo Domains

**CORBA BEA Tuxedo** Domains BEA Tuxedo CORBA

**CORBA** 

Domains

<span id="page-145-1"></span>2 BEA Tuxedo CORBA Domains

3-2 BEA Tuxedo Domains

**3-12 CORBA** Domains

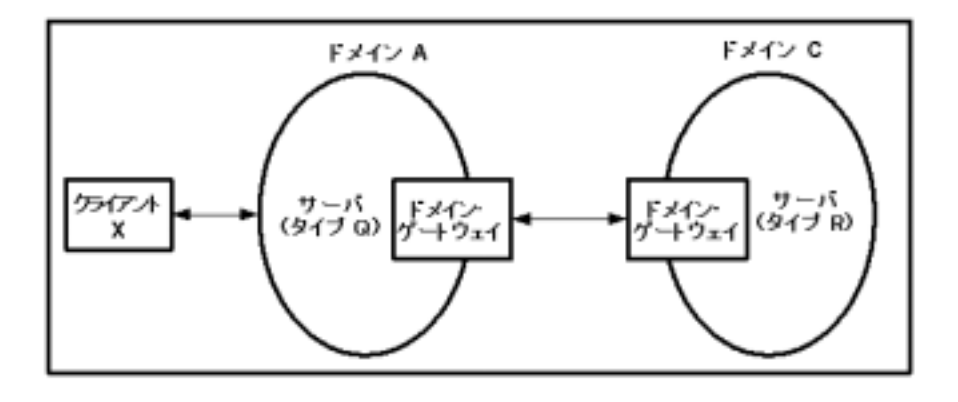

Domains

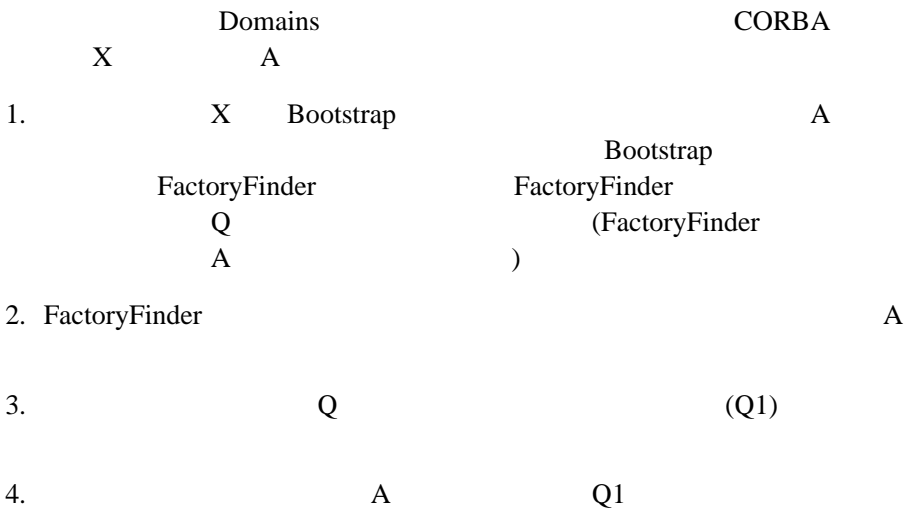

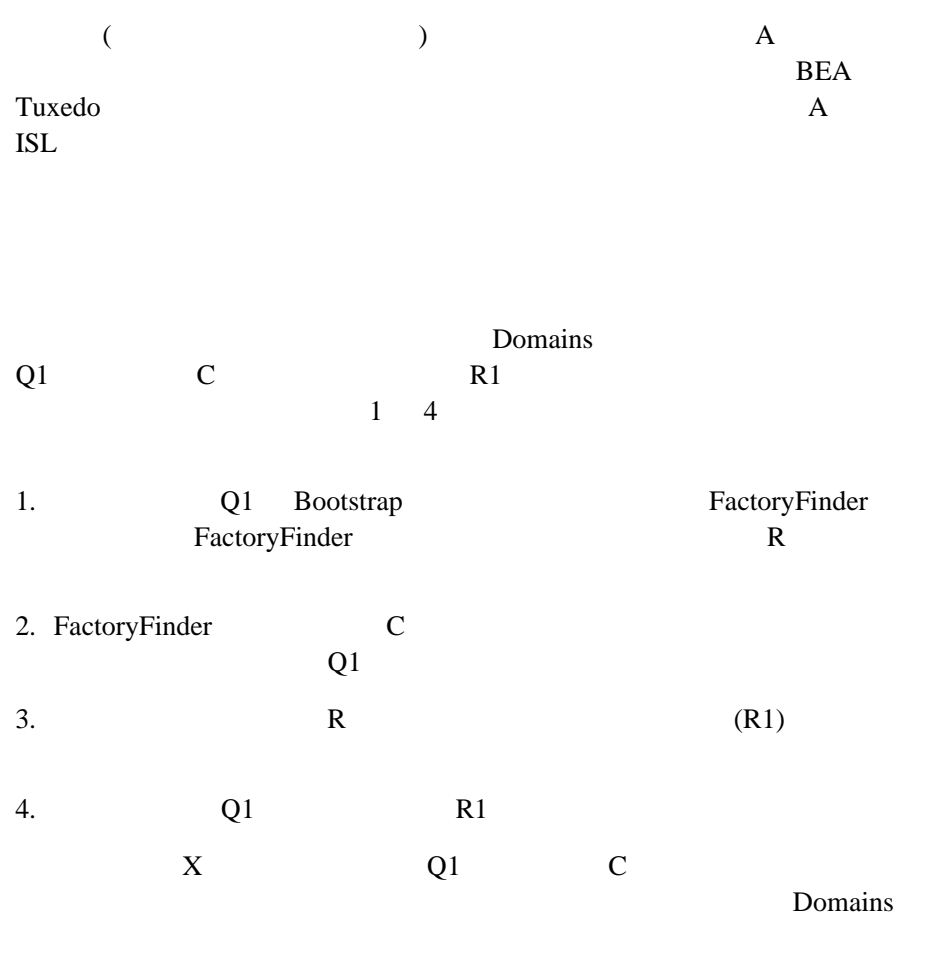

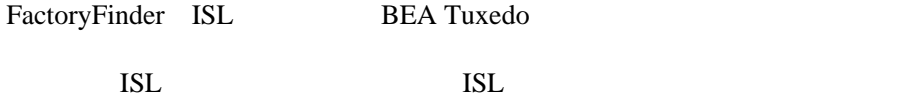

3-4 BEA Tuxedo Domains

 $\overline{c}$ 

# <span id="page-148-0"></span>**CORBA Domains**

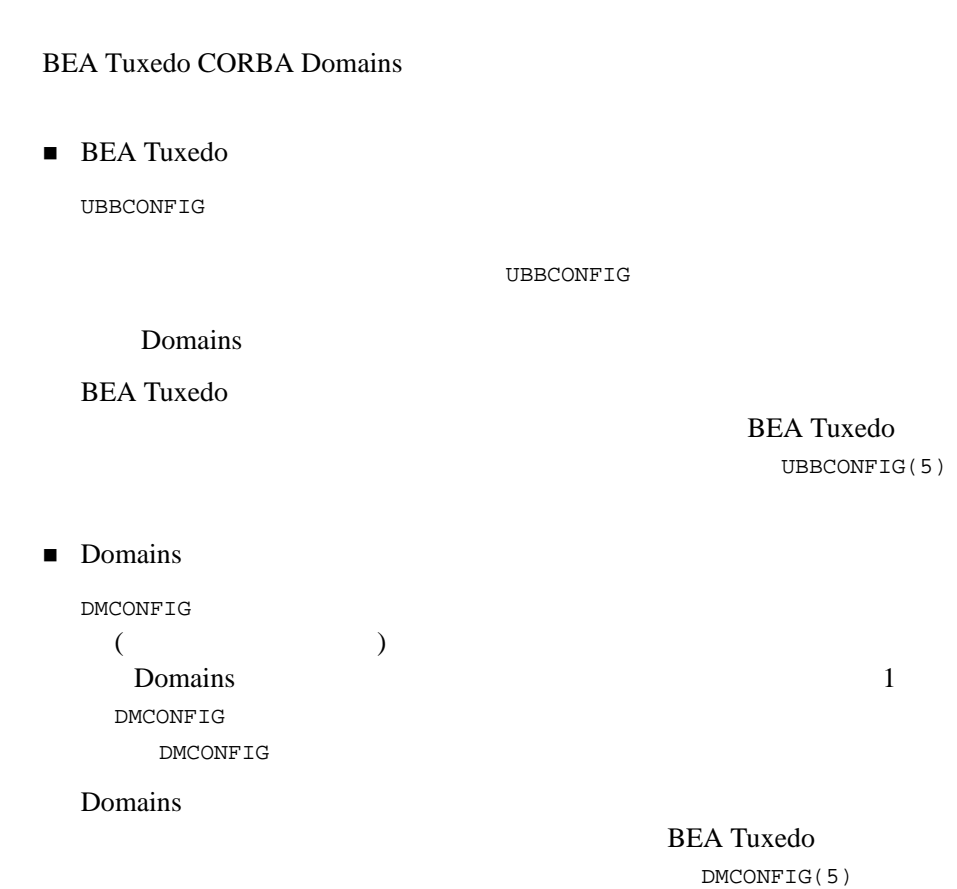

### ■ FactoryFinder Domains factory\_finder.ini **CORBA Domains**  $1$ factory\_finder.ini factory\_finder.ini factory\_finder.ini DMCONFIG FactoryFinder Domains  $\overline{B}$ EA Tuxedo  $factory\_finder.ini(5)$  リモート・ドメインでのオブジェクトの呼び出し CORBA BEA Tuxedo Domains  $CORBA$  CORBA  $CORBA$

FactoryFinder

 $\overline{R}$  $(1, 1, 1)$ 

リモート・ドメインのオブジェクト・リファレンス

3-6 BEA Tuxedo Domains

■ FactoryFinder

<span id="page-150-0"></span>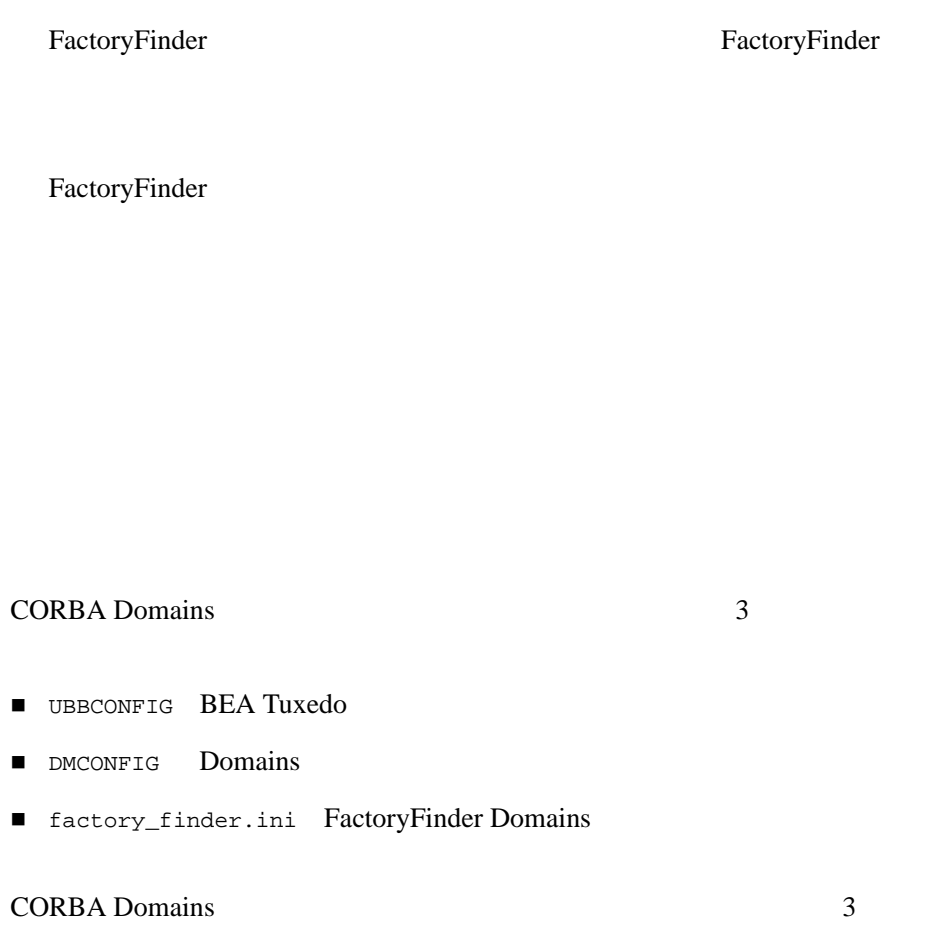

Domains

# UBBCONFIG

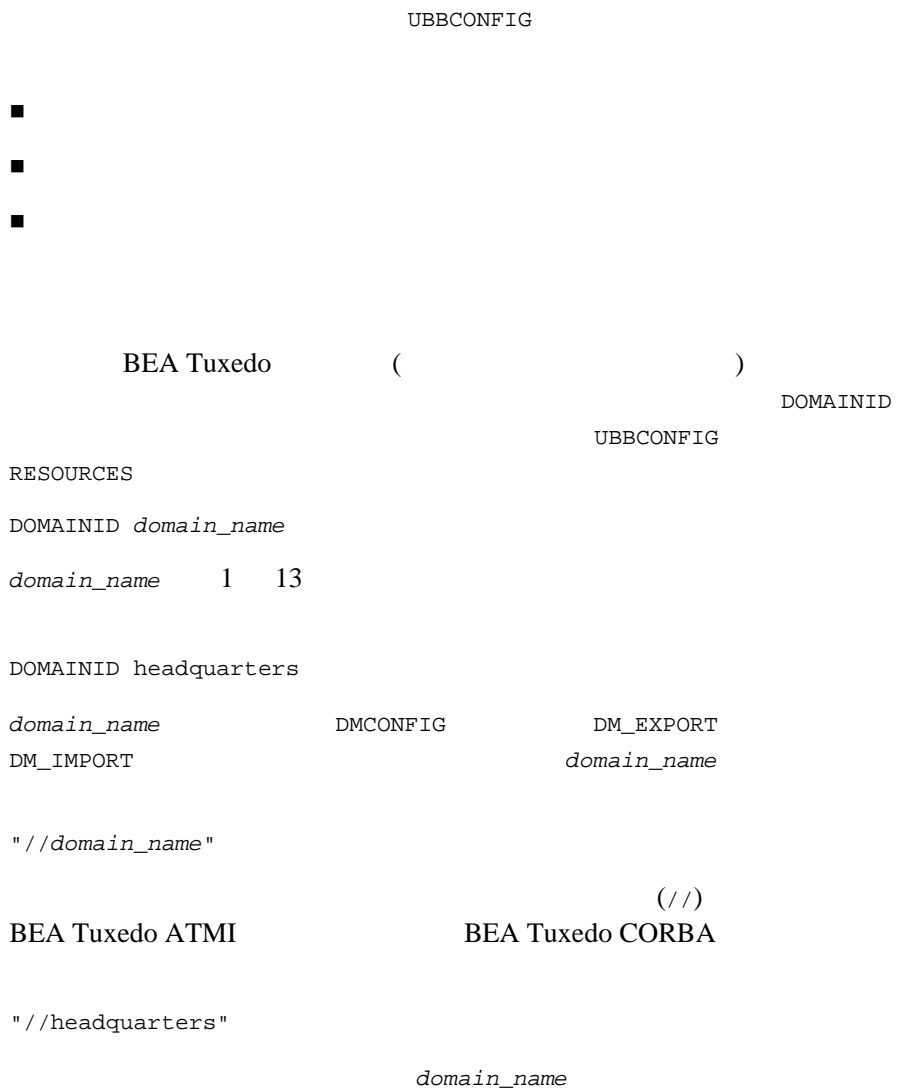

ı

3-8 BEA Tuxedo Domains

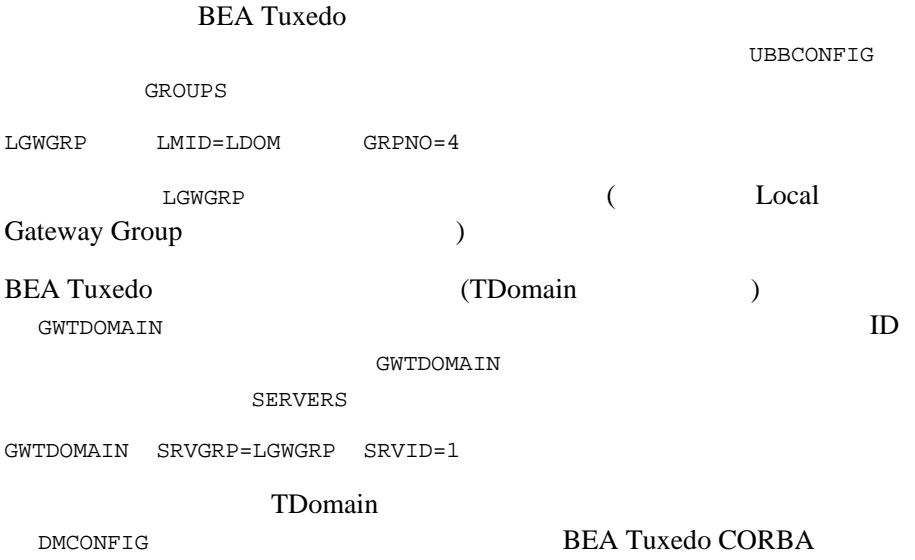

### **DMCONFIG**

Domains BEA Tuxedo DMCONFIG DMCONFIG (DMCONFIG ) 1  $\begin{pmatrix} 1 & 1 & 1 & 1 \ 1 & 1 & 1 & 1 \ 1 & 1 & 1 & 1 \ 1 & 1 & 1 & 1 \ 1 & 1 & 1 & 1 \ 1 & 1 & 1 & 1 \ 1 & 1 & 1 & 1 \ 1 & 1 & 1 & 1 \ 1 & 1 & 1 & 1 \ 1 & 1 & 1 & 1 \end{pmatrix}$ 

DMCONFIG **BEA Tuxedo ATMI** CORBA Domains BEA Tuxedo CORBA **BEA Tuxedo** 

BEA Tuxedo CORBA **BEA Tuxedo** 

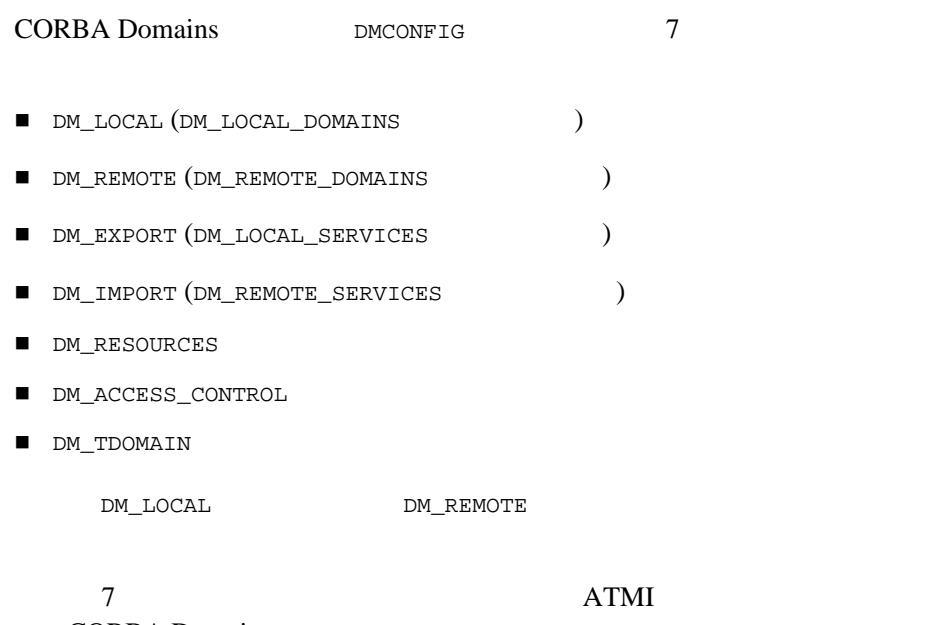

**CORBA Domains** 

DMCONFIG

ı

3-10 BEA Tuxedo Domains

#### 3-1 BEA Tuxedo CORBA Domains

**DMCONFIG** 

# # BEA Tuxedo CORBA Domains # \*DM\_RESOURCES VERSION=Experimental8.9 \*DM\_LOCAL LDOM GWGRP=LGWGRP TYPE=TDOMAIN ACCESSPOINTID="MUTT" \*DM\_REMOTE TDOM1 TYPE=TDOMAIN ACCESSPOINTID="JEFF" \*DM\_EXPORT "//MUTT" \*DM\_IMPORT<br>"//JEFF"  $RACCESSPOINT = TDOM1$ \*DM\_TDOMAIN LDOM NWADDR="//sanfran.kmart.com:2507" TDOM1 NWADDR="//sanhose.kmart.com:3186"

> ACCESSPOINTID DOMAINID RACCESSPOINT RDOM DMCONFIG

### **DM\_RESOURCES**

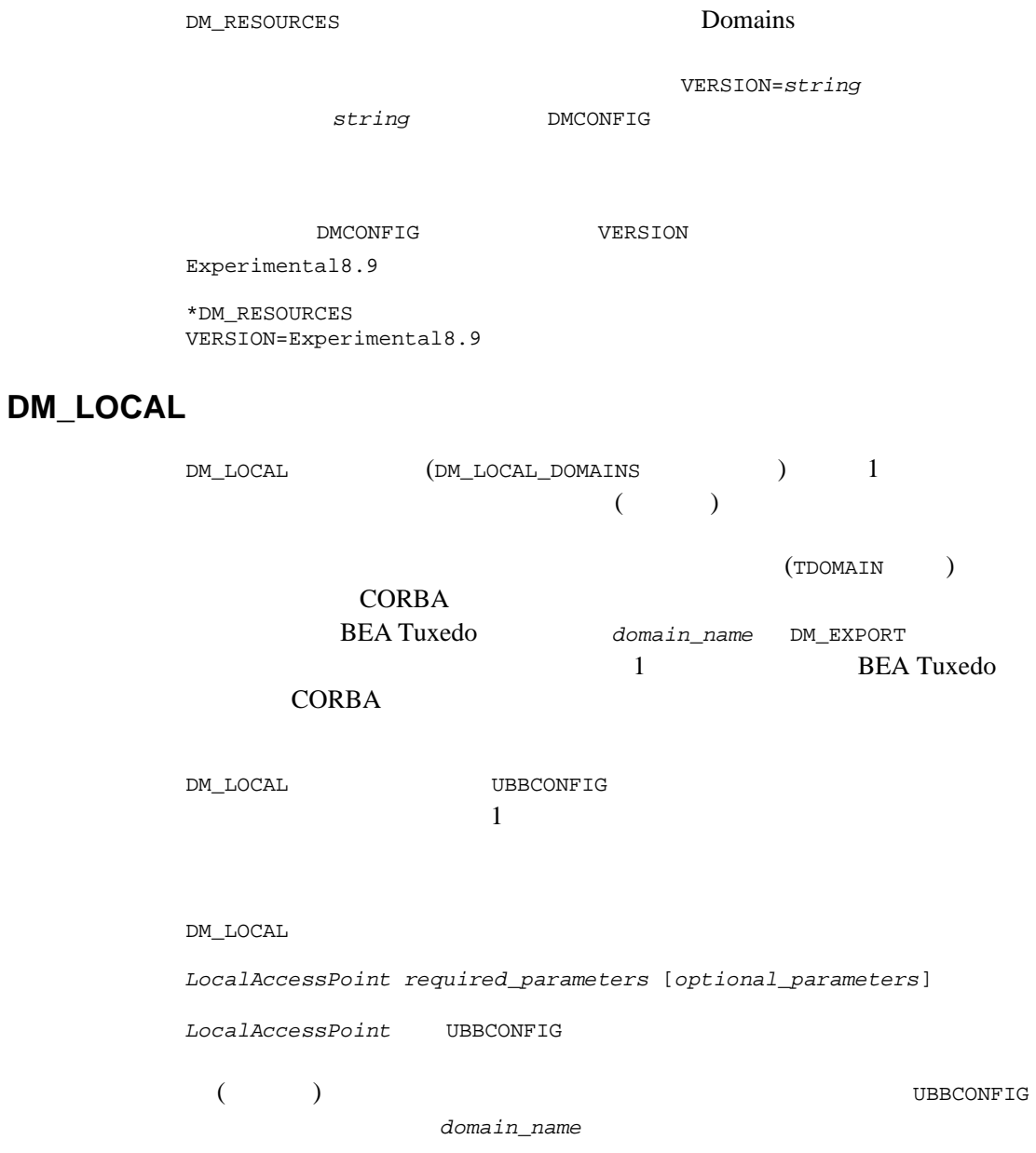

3-12 BEA Tuxedo Domains

DMCONFIG **UBBCONFIG** UBBCONFIG DMCONFIG GWGRP = *identifier* (UBBCONFIG GROUPS ) TYPE = TDOMAIN TYPE BEA Tuxedo CORBA TDomain ACCESSPOINTID = *string* ACCESSPOINTID (DOMAINID) GWGRP 7 UBBCONFIG RESOURCES *domain\_name* ACCESSPOINTID *string* ("BA.CENTRAL01" ) 0x 16 ("0x0002FF98C0000B9D6" ) ACCESSPOINTID  $32$  $32$  (  $\text{NULL}$  ) \*DM\_LOCAL LDOM GWGRP=LGWGRP TYPE=TDOMAIN ACCESSPOINTID="MUTT"

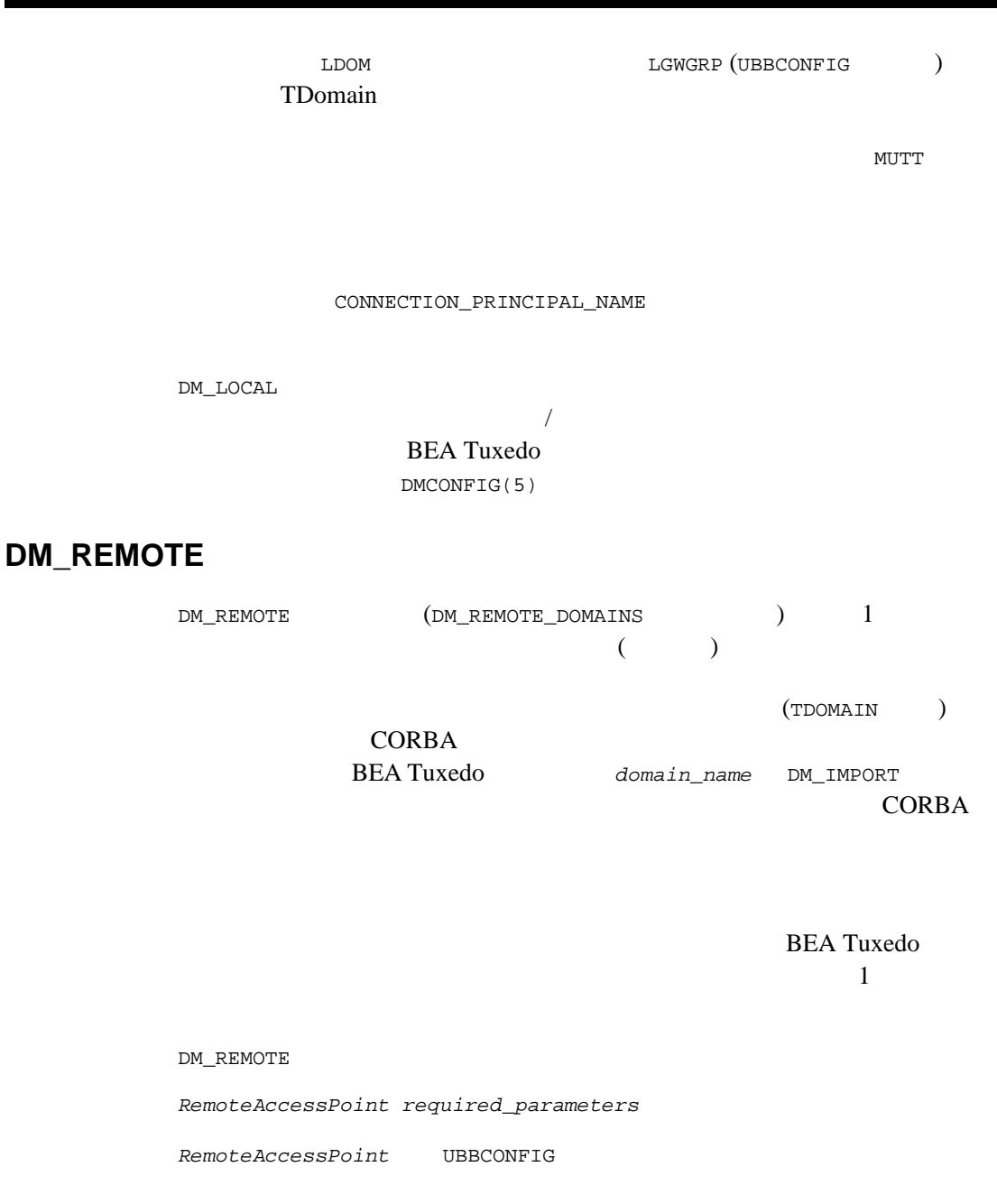

 $\left( \begin{array}{c} \begin{array}{c} \end{array} \right)$ 

3-14 BEA Tuxedo Domains

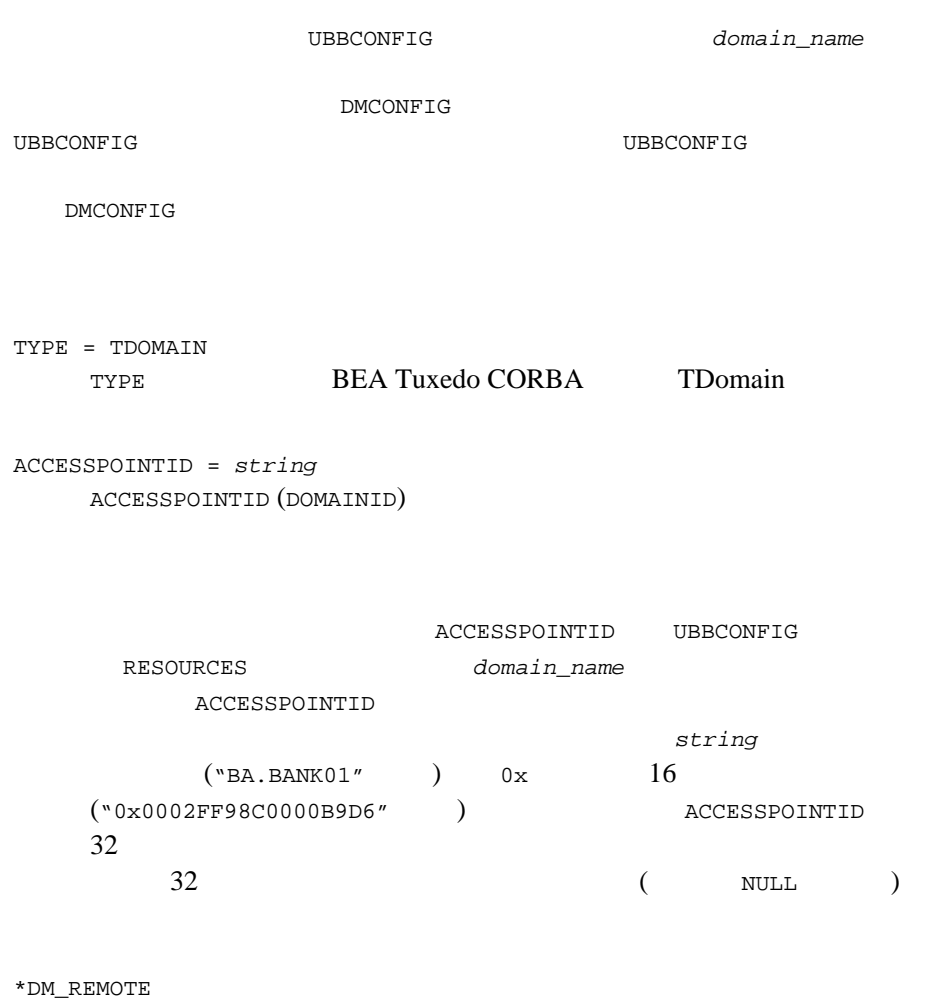

TDOM1 TYPE=TDOMAIN ACCESSPOINTID="JEFF"

TDOM1 TDOmain

 $JEFF$ 

CONNECTION\_PRINCIPAL\_NAME

### **DM\_EXPORT**

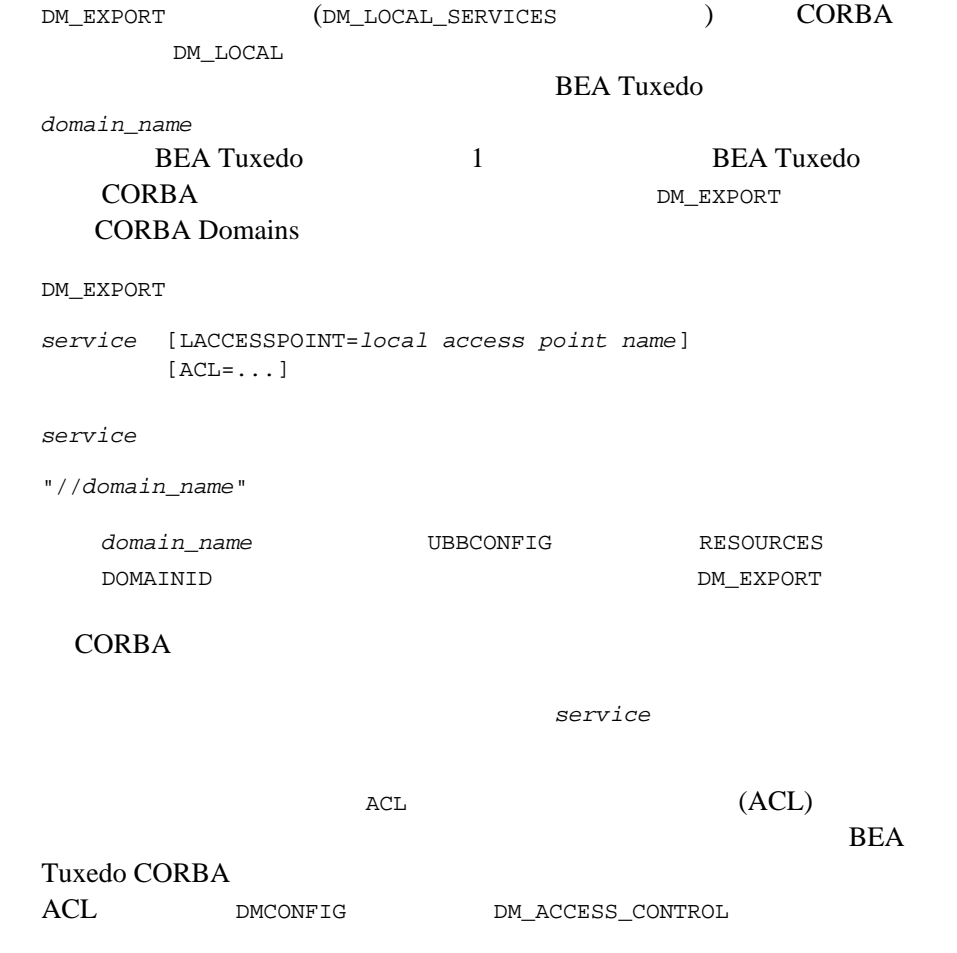

3-16 BEA Tuxedo Domains

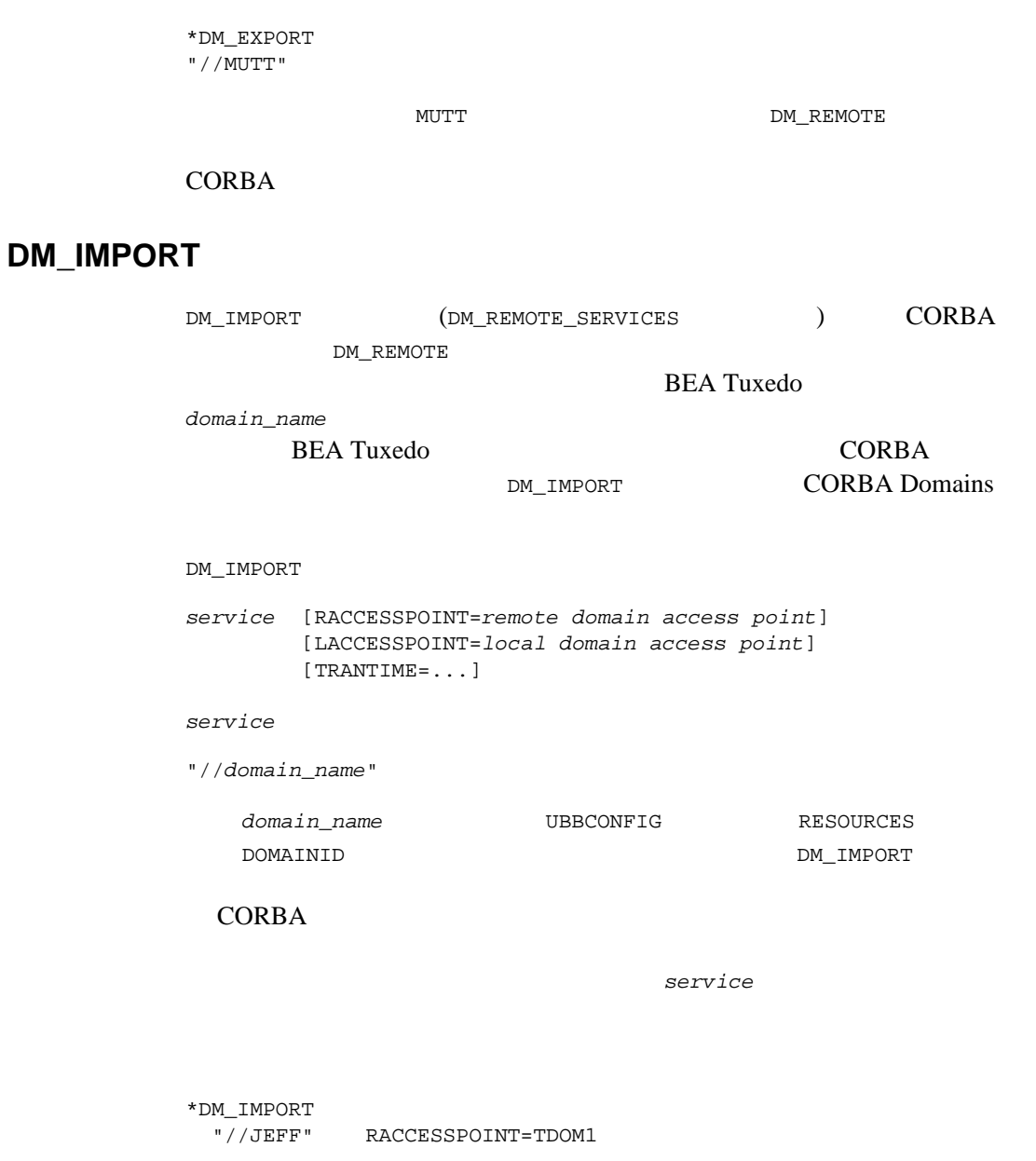

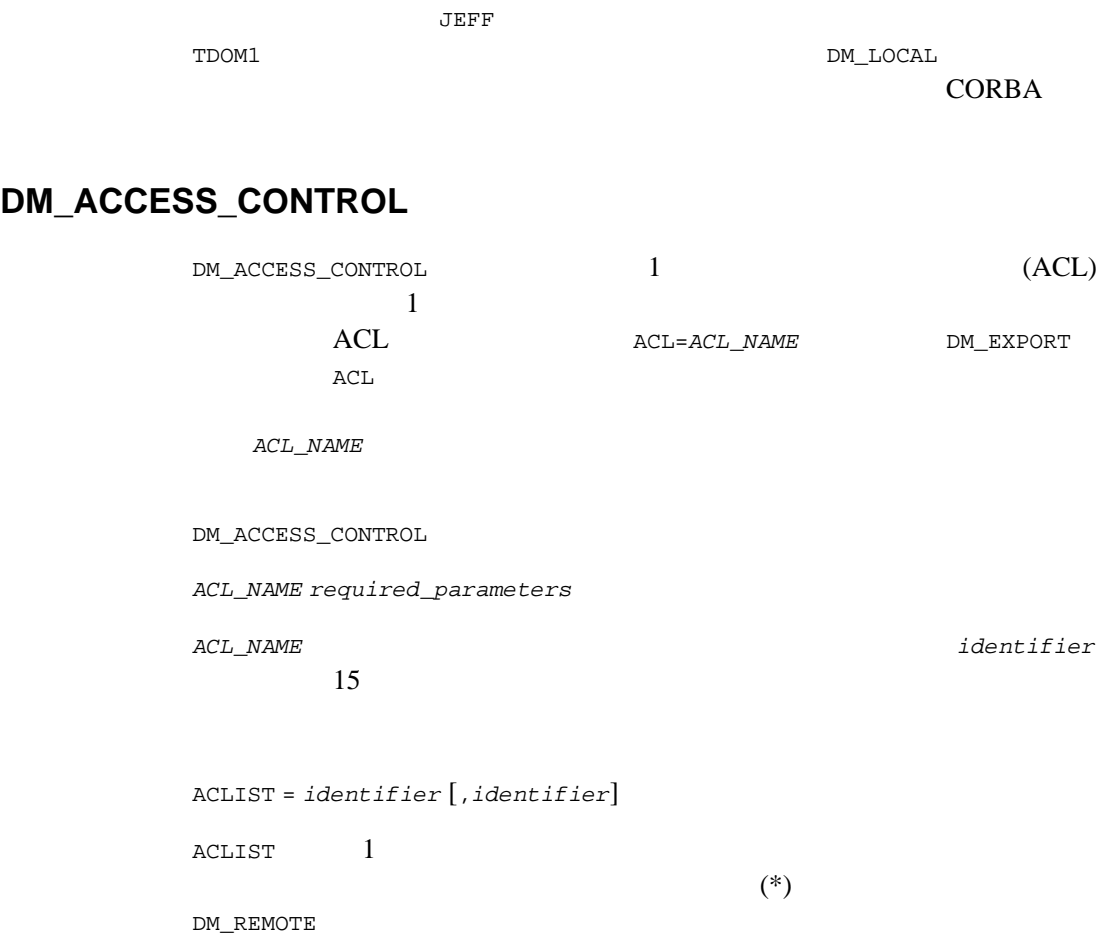

### **DM\_TDOMAIN**

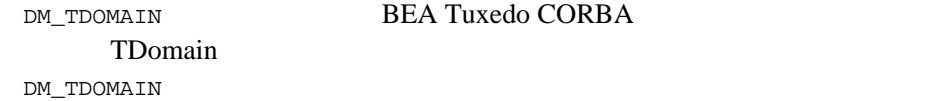

3-18 BEA Tuxedo Domains

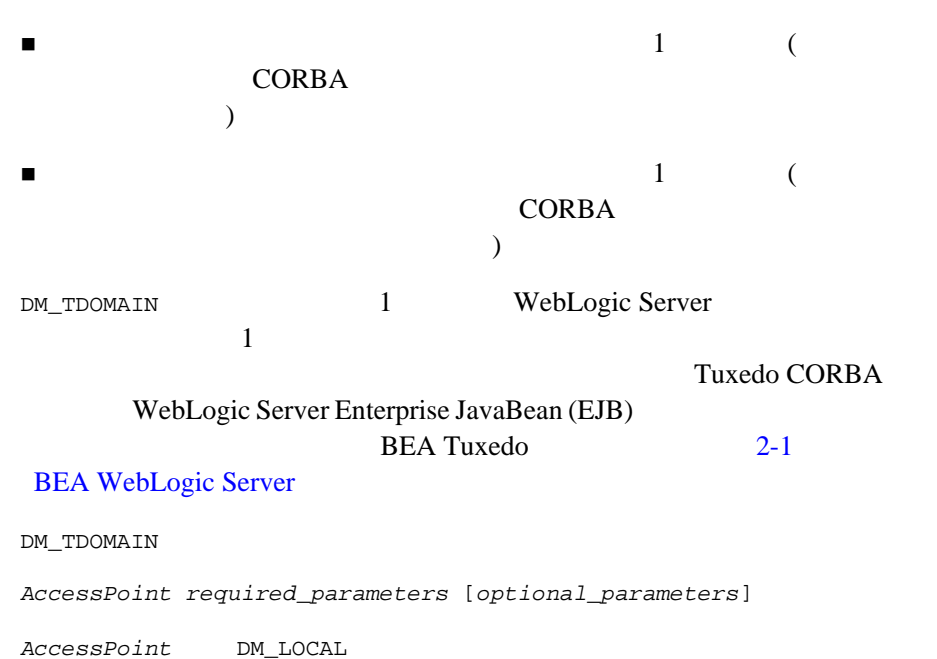

DM\_REMOTE

```
NWADDR = string
   string "0xhex-digits" "\\xhex-digits"
   16TCP/IP
   2"//hostname:port_number"
   "//#.#.#.#:port_number"
             hostname
   (gethostbyname(3c) TCP/IPホスト・アドレスに解決されます。"#.#.#.#" はドットで区切った 10 
   # 0 255 10
   Port_number 0 65535 10 ( 16
     )*DM_TDOMAIN
  LDOM NWADDR="//sanfran.kmart.com:2507"
  TDOM1 NWADDR="//sanhose.kmart.com:3186"
LGWGRP \hskip 1.6cm {\rm(LDOM}DM_LOCAL DM_LOCAL DM_COCAL
                    "//sanfran.kmart.com:2507"
                    TDomain TDOM1
```
"//sanhose.kmart.com:3186"

3-20 BEA Tuxedo Domains

DM\_TDOMAIN BEA Tuxedo **natural natural natural natural natural natural natural natural natural natural natural natural natural natural natural natural natural natural natural natural natural natural natural natural natural natural natura**  $DMCONFIG(5)$ 

### factory\_finder.ini

factory\_finder.ini

factory\_finder.ini DM\_REMOTE\_FACTORIES DM\_LOCAL\_FACTORIES 2 factory\_finder.ini DMCONFIG

\*DM\_REMOTE\_FACTORIES "*local\_factory\_id.factory\_kind*" DOMAINID="*domain\_id*" RNAME="*remote\_factory\_id.factory\_kind*" ...

\*DM\_LOCAL\_FACTORIES "*factory\_id.factory\_kind*" ...

#### **CORBA**

\*DM\_REMOTE\_FACTORIES "AccountFactory.FactoryKind" DOMAINID="MyAccountFactoryDomain" RNAME="MyAccountFactory.FactoryKind

AccountFactory FactoryFinder

MyAccountFactoryDomain

MyAccountFactory Factory FactoryFinder

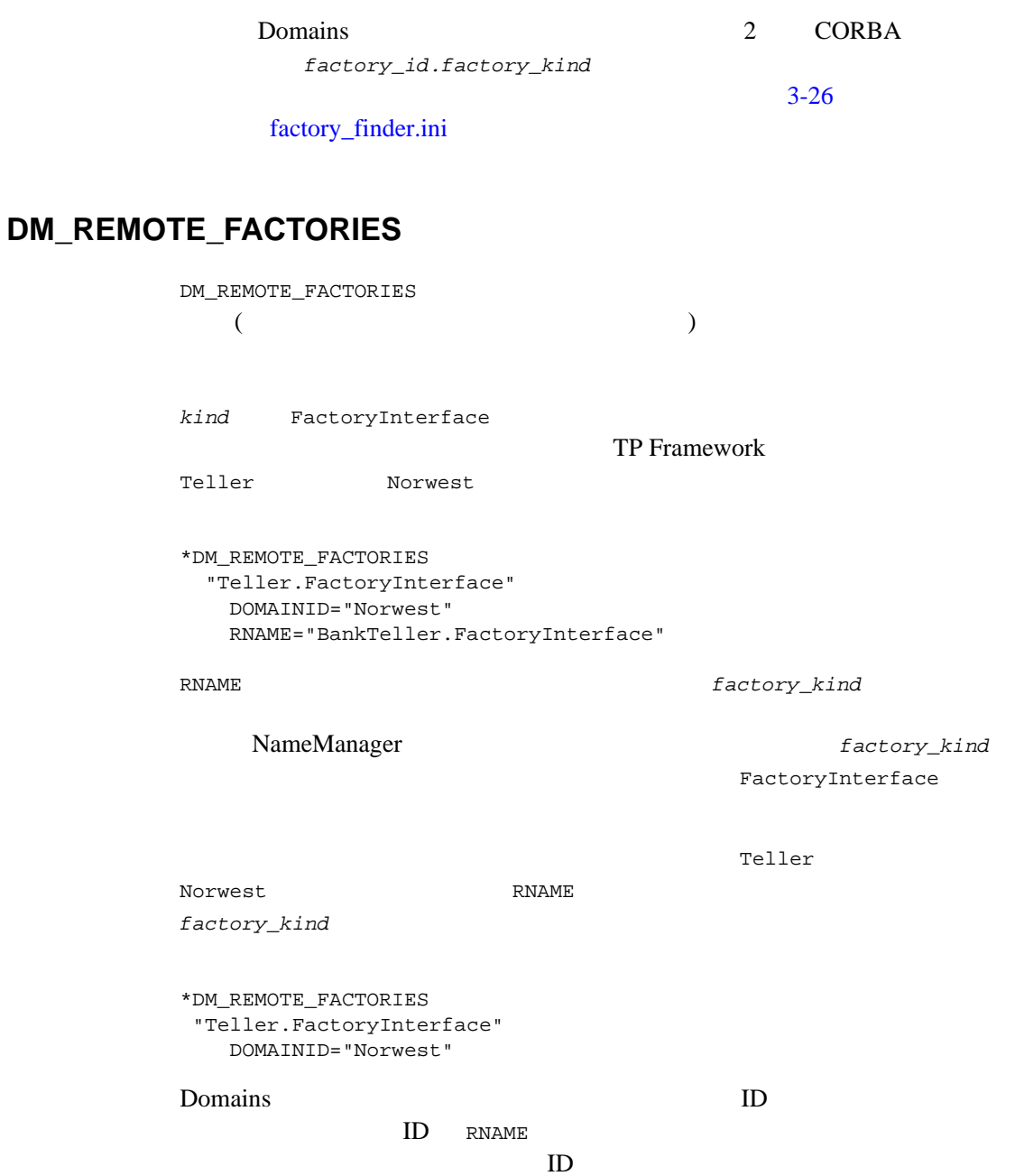

3-22 BEA Tuxedo Domains

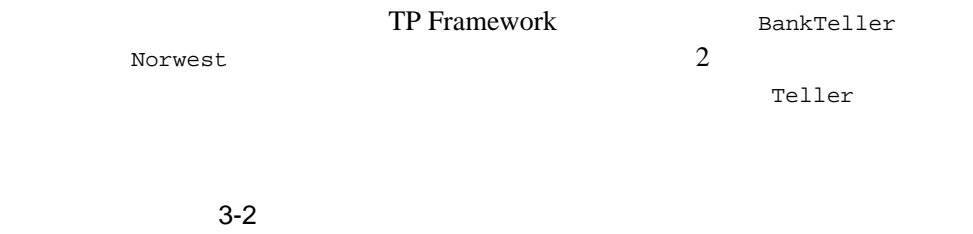

<span id="page-166-0"></span>#EXAMPLE 1: \*DM\_REMOTE\_FACTORIES Teller DOMAINID="Norwest" RNAME="BankTeller.FactoryInterface" #EXAMPLE 2: \*DM\_REMOTE\_FACTORIES "Teller.FactoryInterface" DOMAINID="Norwest" RNAME="BankTeller.FactoryInterface"

Teller BankTeller 2

#### $3-3$

\*DM\_REMOTE\_FACTORIES "Teller.FactoryInterface" DOMAINID="Norwest" RNAME="BankTeller.FactoryInterface" "BankTeller.FactoryInterface" DOMAINID="Norwest" RNAME="BankTeller.FactoryInterface"

### **DM\_LOCAL\_FACTORIES**

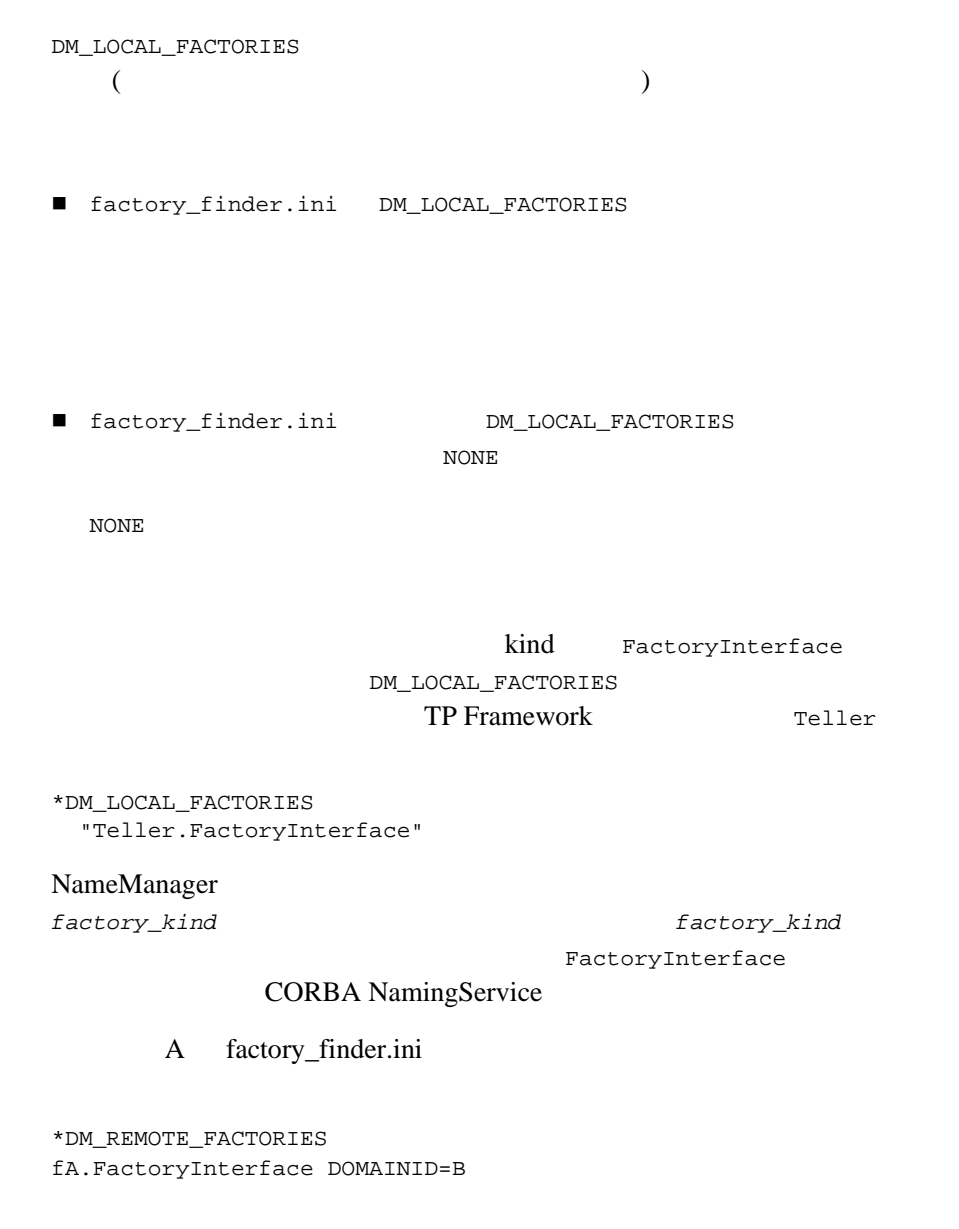

3-24 BEA Tuxedo Domains

A fA B FactoryFinder 2 UBBCONFIG DMCONFIG

CDE.FactoryInterface DOMAINID=B RNAME=fA.FactoryInterface

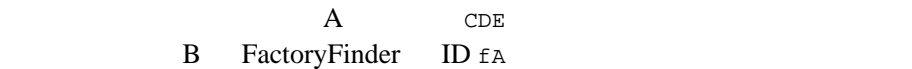

ID .FactoryInterface

.FactoryInterface factory\_finder.ini

BEA Tuxedo のファイル形式とデータ記述方法』の [UBBCONFIG\(5\)](../rf5/rf5.htm#365105)

- BEA Tuxedo [DMCONFIG\(5\)](../rf5/rf5.htm#2885315)
- BEA Tuxedo [factory\\_finder.ini\(5\)](../rf5/rf5.htm#953095)

# <span id="page-169-0"></span>factory\_finder.ini

**Domains** 2 factory\_id.factory\_kind  $\sim$  2 BEA WebLogic Enterprise **CORBA Domains** BEA WebLogic Enterprise 5.1  $\sim$  1 NameManager ■ BEA WebLogic Enterprise 5.1 BEA Tuxedo 8.0 ULOG  $\overline{c}$  2 企業全体で一意の識別子を使用します。この方法では、すべての識別子 ■ factory\_finder.ini RNAME NameManager  $3-23$ RNAME  $\qquad \qquad$  factory\_finder.ini

3-26 BEA Tuxedo Domains

# <span id="page-170-0"></span>factory\_finder.ini

NameManager factory\_finder.ini NameManager factory\_finder.ini

■ NameManager CORBA (  $\qquad$  ) factory\_finder.ini factory\_finder.ini

DM\_REMOTE\_FACTORIES

**BEA Tuxedo** 

■ NameManager factory\_finder.ini DM\_LOCAL\_FACTORIES DM\_REMOTE\_FACTORIES

**BEA Tuxedo** 

factory\_finder.ini DM\_REMOTE\_FACTORIES

NameManager NameManager **NameManager NameManager** 

**BEA Tuxedo** 

[TMFFNAME\(5\)](../rf5/rf5.htm#33465)

# <span id="page-171-0"></span>**CORBA Domains**

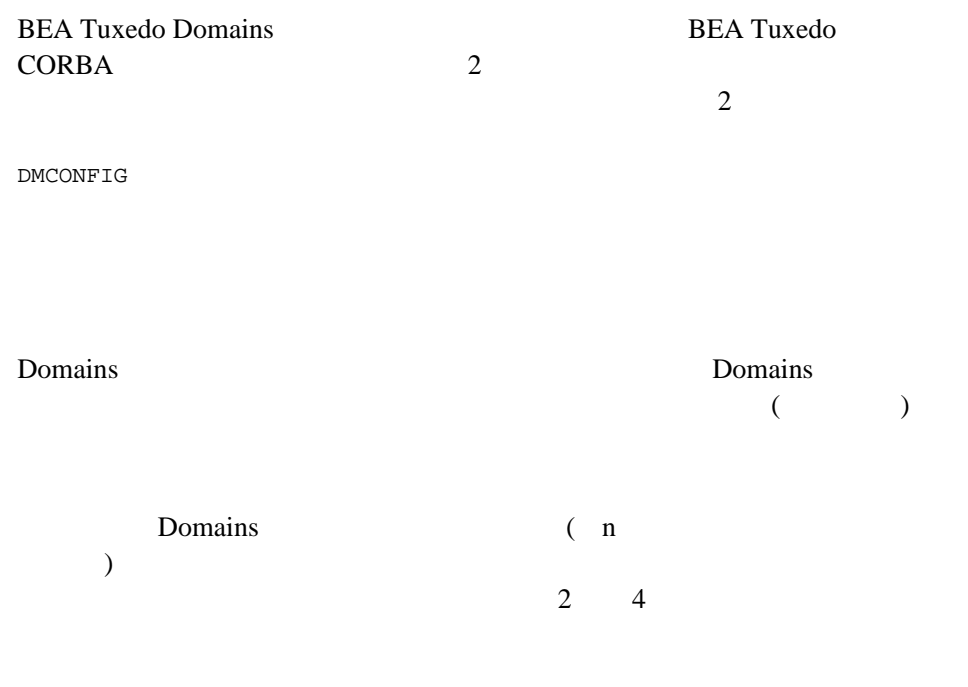

3-28 BEA Tuxedo Domains

$$
3 \qquad \qquad A \quad B \qquad \qquad C
$$

図 **3-2** 間接接続ドメイン

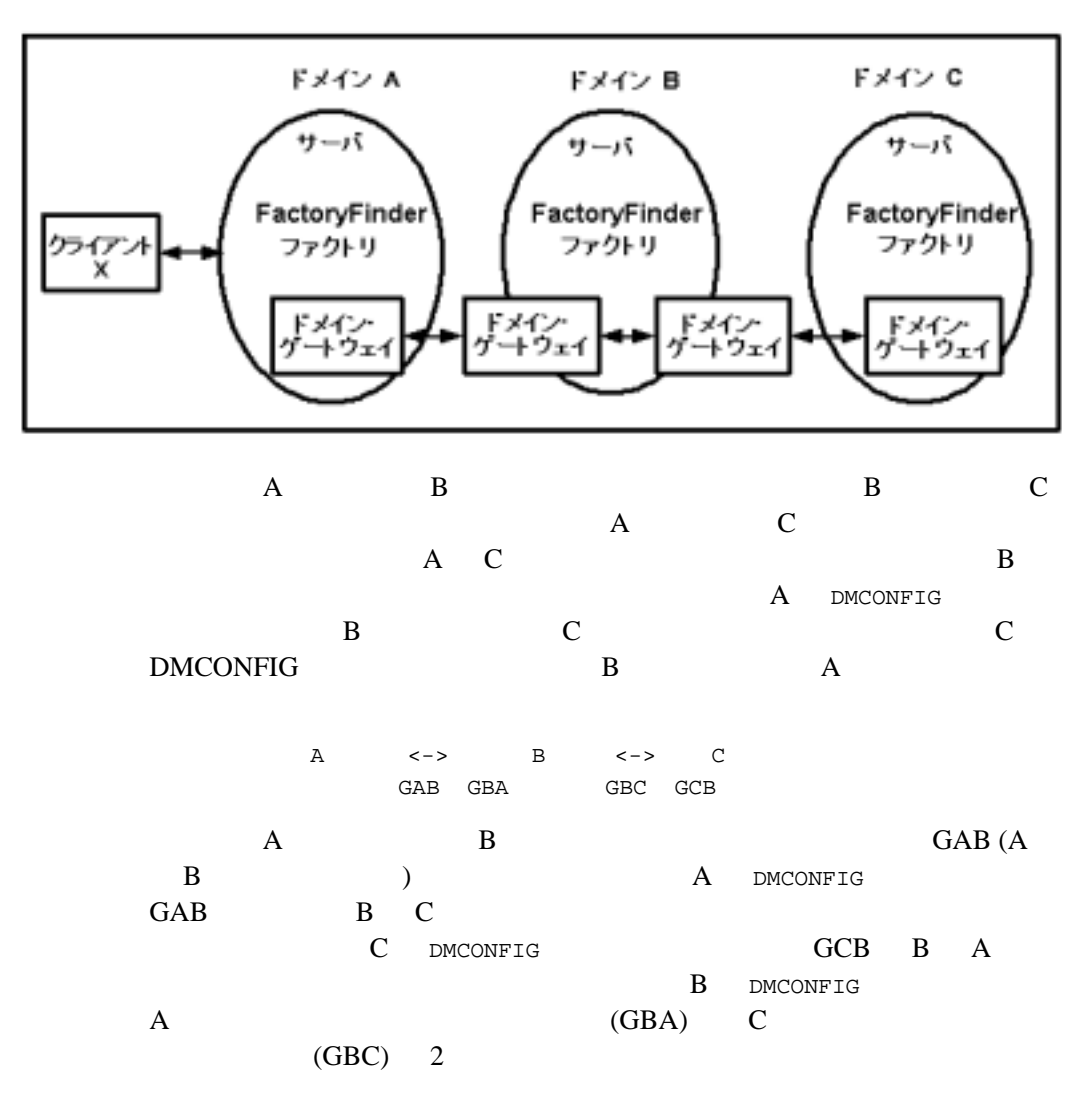

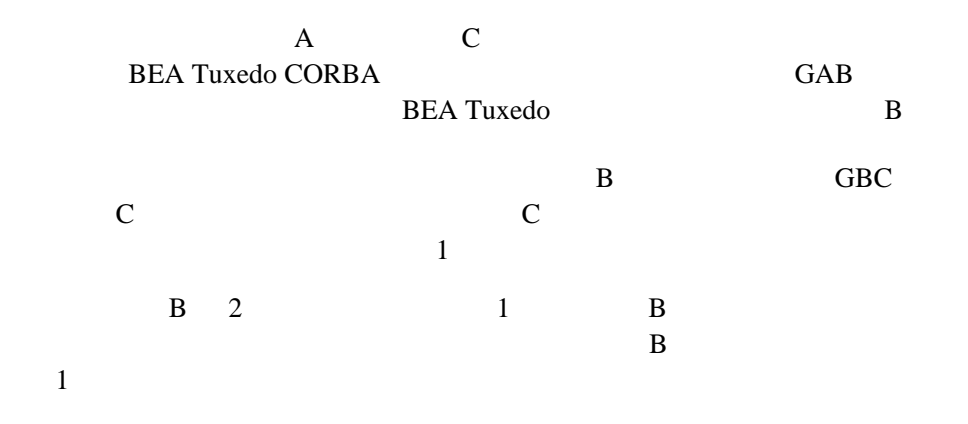

# <span id="page-173-0"></span>**CORBA Domains**

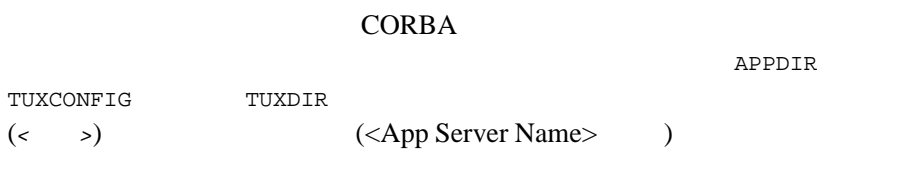

# **UBBCONFIG**

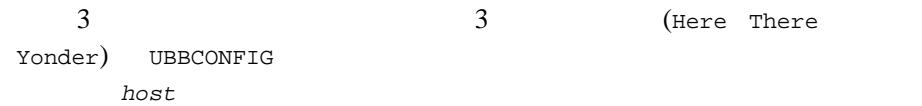

3-30 BEA Tuxedo Domains

```
3-4 Here UBBCONFIG
```

```
#
      Copyright (c) 1999 BEA Systems, Inc.
# All rights reserved
#
#
#
# RESOURCES
#
*RESOURCES
               IPCKEY 123312
     DOMAINID HereD
    MASTER LAPP
    MODEL SHM
    LDBAL N#
# MACHINES
#
*MACHINES
    <host>
            LMID=LAPP
            APPDIR="/tst1/wle4.2/test_dom/t07:
                     /tst1/wle4.2/dec_unix/wlemdomai"
            TUXCONFIG="/tst1/wle4.2/test_dom/tuxconfig"
            TUXDIR="/lclobb/lc"
            MAXWSCLIENTS=10
#
# GROUPS
#
*GROUPS
    DEFAULT: LMID=LAPP<br>ICEGRP GRPNO=11
               GRPNO=11 OPENINFO=NONE
    GROUP1 GRPNO=21 OPENINFO=NONE
   LDMGRP GRPNO=3<br>LGWGRP GRPNO=4
               GRPNO=4
#
# SERVERS
#
*SERVERS
    DEFAULT: CLOPT="-A"<br>DMADM SRVGRP=LDM
               SRVGRP=LDMGRP SRVID=1
     GWADM SRVGRP=LGWGRP SRVID=1
    GWTDOMAIN SRVGRP=LGWGRP SRVID=2
     TMSYSEVT SRVGRP=ICEGRP SRVID=1
     TMFFNAME SRVGRP=ICEGRP SRVID=2
                    CLOPT="-A -- -N -M -f <FF ini file for Here>"
   TMFFNAME SRVGRP=ICEGRP SRVID=3 CLOPT="-A -- -N"
     TMFFNAME SRVGRP=ICEGRP SRVID=4 CLOPT="-A -- -F"
```

```
 <App Server Name> SRVGRP=GROUP1 SRVID=2
     ISL SRVGRP=GROUP1 SRVID=1
                    CLOPT="-A -- -d /dev/tcp -n //<host>:<port>"
#
# SERVICES
#
*SERVICES
There UBBCONFIG
#
# Copyright (c) 1999 BEA Systems, Inc.
      All rights reserved
#
# RESOURCES
#
*RESOURCES
    IPCKEY 133445
    DOMAINID ThereD
    MASTER LAPP1
    MODEL SHM
    LDBAL N
#
# MACHINES
#
*MACHINES
    <host>
         LMID=LAPP1
         APPDIR="D:\test_dom\t07;D:\Iceberg\qa\orb\bld\wlemdomain"
         TUXCONFIG="D:\test_dom\tuxconfig"
         TUXDIR="D:\Iceberg"
         MAXWSCLIENTS=10
#
# GROUPS
#
*GROUPS
            LMID=LAPP1
    ICEGRP GRPNO=11 OPENINFO=NONE
    GROUP1 GRPNO=21 OPENINFO=NONE
   LDMGRP GRPNO=3<br>LGWGRP GRPNO=4
              GRPNO=4
#
# SERVERS
#
*SERVERS
    DEFAULT: CLOPT="-A"
```

```
3-32 BEA Tuxedo Domains
```

```
DMADM SRVGRP=LDMGRP SRVID=1<br>GWADM SRVGRP=LGWGRP SRVID=1
               SRVGRP=LGWGRP SRVID=1
    GWTDOMAIN SRVGRP=LGWGRP SRVID=2<br>TMSYSEV SRVGRP=ICEGRP SRVID=1
               SRVGRP=ICEGRP SRVID=1
     TMFFNAME SRVGRP=ICEGRP SRVID=2
                  CLOPT="-A -- -N -M -f <FF ini file for There>"
    TMFFNAME SRVGRP=ICEGRP SRVID=3 CLOPT="-A -- -N"
     TMFFNAME SRVGRP=ICEGRP SRVID=4 CLOPT="-A -- -F"
     <App Server Name> SRVGRP=GROUP1 SRVID=2
         SRVGRP=GROUP1 SRVID=1
                  CLOPT="-A -- -d /dev/tcp -n //<host>:<port>"
#
# SERVICES
#
*SERVICES
```

```
# Copyright (c) 1999 BEA Systems, Inc.
       All rights reserved
#
# RESOURCES
#
*RESOURCES
    IPCKEY 123334
    DOMAINID YonderD
   MASTER LAPP<br>MODEL SHM
   MODEL SI<br>LDBAL N
   LDBAL
#
# MACHINES
#
*MACHINES
     <host>
           LMID=LAPP
           APPDIR="/tst1/wle4.2/test_dom/t07p:
                              /tst1/wle4.2/<host3>/wlemdomain"
           TUXCONFIG="/tst1/wle4.2/test_dom/<host3>/tuxconfig"
           TUXDIR="/lclobb/lc"
           MAXWSCLIENTS=10
#
# GROUPS
#
*GROUPS
    DEFAULT: LMID=LAPP
    ICEGRP GRPNO=11 OPENINFO=NONE
   GROUP1 GRPNO=21 OPENINFO=NONE<br>LDMGRP GRPNO=3
               GRPNO=3
    LGWGRP GRPNO=4
#
# SERVERS
#
*SERVERS
               CLOPT=" - A" DMADM SRVGRP=LDMGRP SRVID=1
    GWADM SRVGRP=LGWGRP SRVID=1
     GWTDOMAIN SRVGRP=LGWGRP SRVID=2
     TMSYSEVT SRVGRP=ICEGRP SRVID=1
     TMFFNAME SRVGRP=ICEGRP SRVID=2
                  CLOPT = "-A -- -N --M"TMFFNAME SRVGRP=ICEGRP SRVID=3 CLOPT="-A -- -N"
     TMFFNAME SRVGRP=ICEGRP SRVID=4 CLOPT="-A -- -F"
     <App Server Name> SRVGRP=GROUP1 SRVID=2
     ISL SRVGRP=GROUP1 SRVID=1
```

```
3-5 Yonder UBBCONFIG
```
#### 3-34 BEA Tuxedo Domains

CLOPT="-A -- -d /dev/tcp -n //*<host>*:*<port>*"

# # SERVICES # \*SERVICES

# **DMCONFIG**

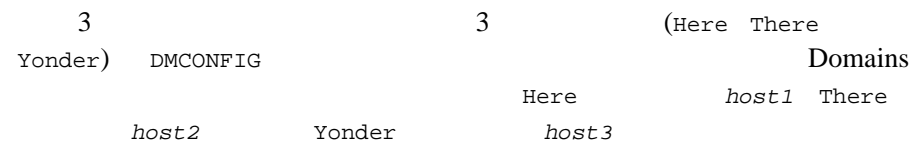

#### $3-6$  3  $\phantom{00}$  Here

```
#
# Copyright (c) 1999 BEA Systems, Inc.
# All rights reserved
#
#
# Tuxedo Domains
#
*DM_RESOURCES
    VERSION=U22
#
# DM_LOCAL
#
*DM_LOCAL
    LDOM1 GWGRP=LGWGRP TYPE=TDOMAIN ACCESSPOINTID="HereG"
#
# DM_REMOTE
#
*DM_REMOTE
    TDOM1 TYPE=TDOMAIN ACCESSPOINTID="ThereG"
    TDOM2 TYPE=TDOMAIN ACCESSPOINTID="YonderG"
#
# DM_TDOMAIN
#
*DM_TDOMAIN
    LDOM1 NWADDR="//<host1>:<tcpport>"
    TDOM1 NWADDR="//<host2>:<tcpport>"
    TDOM2 NWADDR="//<host3>:<tcpport>"
#
# DM_EXPORT
#
*DM_EXPORT
    "//HereD"
#
# DM_IMPORT
#
*DM_IMPORT
```
**DMCONFIG** 

3-36 BEA Tuxedo Domains
#### **CORBA Domains**

 "//ThereD" RACCESSPOINT=TDOM1 "//YonderD" RACCESSPOINT=TDOM2

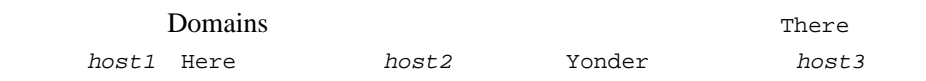

#### $3-7$  3 There **DMCONFIG**

```
#
# Copyright (c) 1999 BEA Systems, Inc.
# All rights reserved
#
#
# Tuxedo Domains
#
*DM_RESOURCES
    VERSION=U22
#
# DM_LOCAL
#
*DM_LOCAL
    LDOM1 GWGRP=LGWGRP TYPE=TDOMAIN ACCESSPOINTID="ThereG"
#
# DM_REMOTE
#
*DM_REMOTE
    TDOM1 TYPE=TDOMAIN ACCESSPOINTID="HereG"
    TDOM2 TYPE=TDOMAIN ACCESSPOINTID="YonderG"
#
# DM_TDOMAIN
#
*DM_TDOMAIN
    LDOM1 NWADDR="//<host1>:<tcpport>"
    TDOM1 NWADDR="//<host2>:<tcpport>"
    TDOM2 NWADDR="//<host3>:<tcpport>"
#
# DM_EXPORT
#
*DM_EXPORT
    "//ThereD"
#
# DM_IMPORT
#
*DM_IMPORT
```
3-38 BEA Tuxedo Domains

#### **CORBA Domains**

"//HereD" RACCESSPOINT=TDOM1<br>"//YonderD" RACCESSPOINT=TDOM2  $RACCESSPOINT = TDOM2$ 

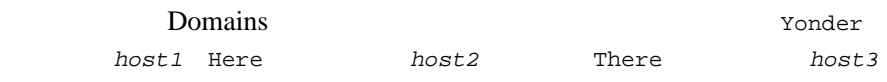

#

# #

#

#

#

#

#

#

#

#

#

#

#

#### **2-8 3** The Second Second Second Second Second Second Second Second Second Second Second Second Second Second Second Second Second Second Second Second Second Second Second Second Second Second Second Second Second Second **DMCONFIG**

```
# Copyright (c) 1999 BEA Systems, Inc.
# All rights reserved
# Tuxedo Domains
*DM_RESOURCES
    VERSION=U22
# DM_LOCAL
*DM_LOCAL
    LDOM1 GWGRP=LGWGRP TYPE=TDOMAIN ACCESSPOINTID="YonderG"
# DM_REMOTE
*DM_REMOTE
    TDOM1 TYPE=TDOMAIN ACCESSPOINTID="HereG"
    TDOM2 TYPE=TDOMAIN ACCESSPOINTID="ThereG"
# DM_TDOMAIN
*DM_TDOMAIN
    LDOM1 NWADDR="//<host1>:<tcpport>"
    TDOM1 NWADDR="//<host2>:<tcpport>"
    TDOM2 NWADDR="//<host3>:<tcpport>"
# DM_EXPORT
*DM_EXPORT
    "//YonderG"
# DM_IMPORT
*DM_IMPORT
 "//HereD" RACCESSPOINT=TDOM1
 "//ThereD" RACCESSPOINT=TDOM2
```
3-40 BEA Tuxedo Domains

### factory\_finder.ini

 $2$  Bere There There factory\_finder.ini 7onder factory\_finder.ini 3-9 Here factory\_finder.ini # Copyright (c) 1999 BEA Systems, Inc. # All rights reserved # # Here FactoryFinder<br># # これはローカル・ドメイン # # DM\_LOCAL\_FACTORIES # \*DM\_LOCAL\_FACTORIES "AFactory.FactoryInterface" # # DM\_REMOTE\_FACTORIES # \*DM\_REMOTE\_FACTORIES "AFacYonder.FactoryInterface" DOMAINID="YonderD" RNAME="AFactory.FactoryInterface" "BFactory.FactoryInterface" DOMAINID="YonderD"

```
3-10 There 10 There factory_finder.ini
```

```
#
# Copyright (c) 1999 BEA Systems, Inc.
# All rights reserved
#
# There FactoryFinder
# これはリモート・ドメイン
#
# DM_LOCAL_FACTORIES
#
*DM_LOCAL_FACTORIES
    "AFactory.FactoryInterface"
#
# DM_REMOTE_FACTORIES
#
*DM_REMOTE_FACTORIES
     "AFacYonder.FactoryInterface"
       DOMAINID="YonderD"
       RNAME="AFactory.FactoryInterface"
     "BFactory.FactoryInterface"
       DOMAINID="YonderD"
```
3-42 BEA Tuxedo Domains

# 4 **Domains**

**BEA Tuxedo Domains** 

- Domains
- $d$ madmin $(1)$
- Domains  $DMADM(5)$
- GWADM(5)
- [ドメイン・ゲートウェイ・サーバを使用する](#page-193-0)
- Domains

### <span id="page-186-0"></span>Domains

**Domains** BEA Tuxedo

tmadmin(1) tmadmin tmadmin tmadmin tmadmin tmadmin but the extension of the extension of the extension of the  $t$ madmin terms of the extension of the extension of the extension of the extension of the extension of the exte

TUXCONFIG **BEA Tuxedo** Domains tmconfig(1)

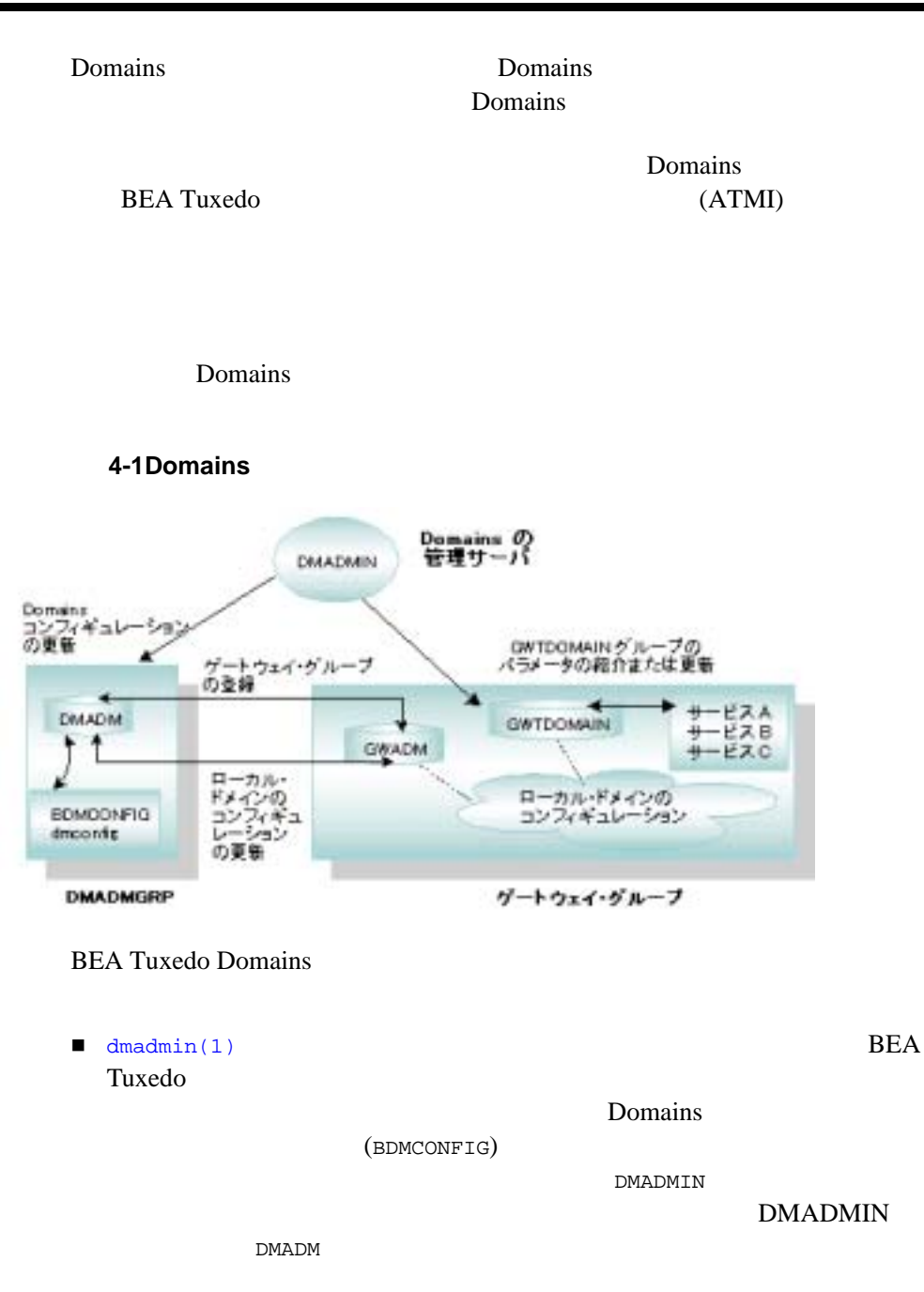

4-2 BEA Tuxedo Domains

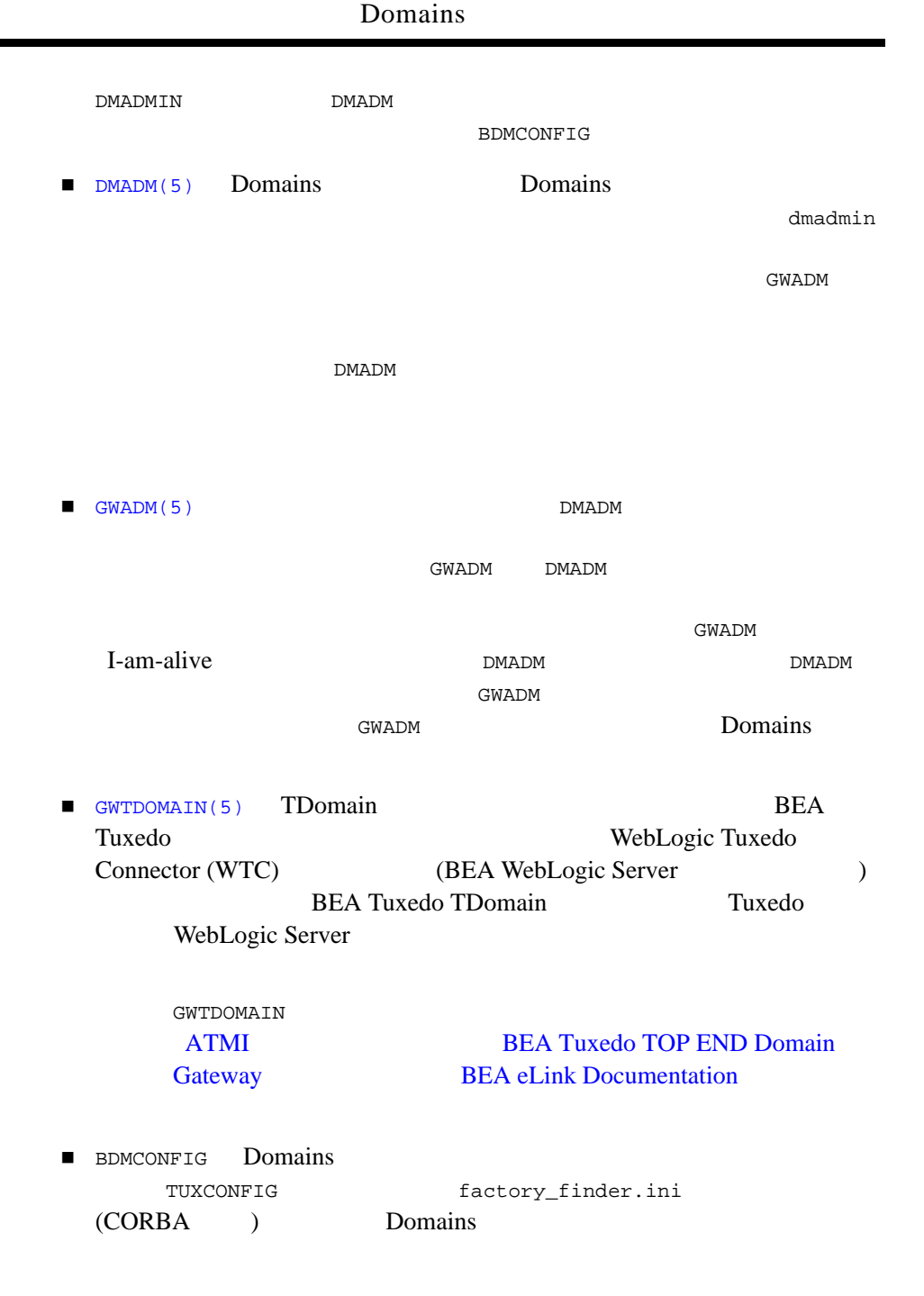

### **BEA Tuxedo**

TUXCONFIG SERVERS GWADM CLOPT  $\mathcal{C}$ 

### dmadmin(1)

<span id="page-189-0"></span>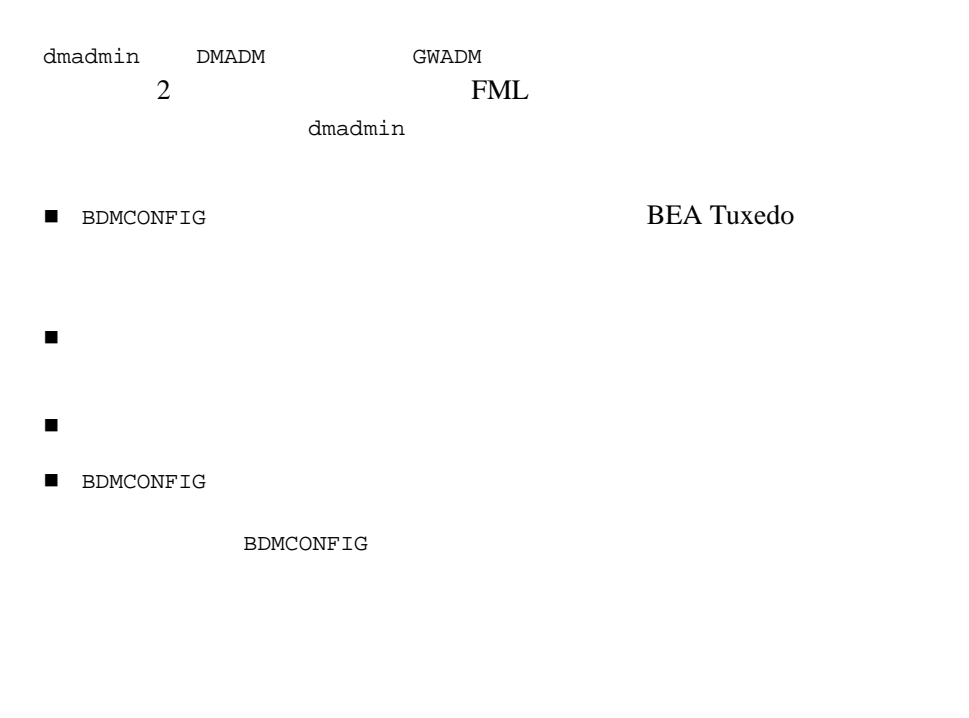

■ BEA Tuxedo [dmadmin\(1\)](../rfcm/rfcmd.htm#7516311)

4-4 BEA Tuxedo Domains

## <span id="page-190-0"></span>**Domains DMADM(5)**

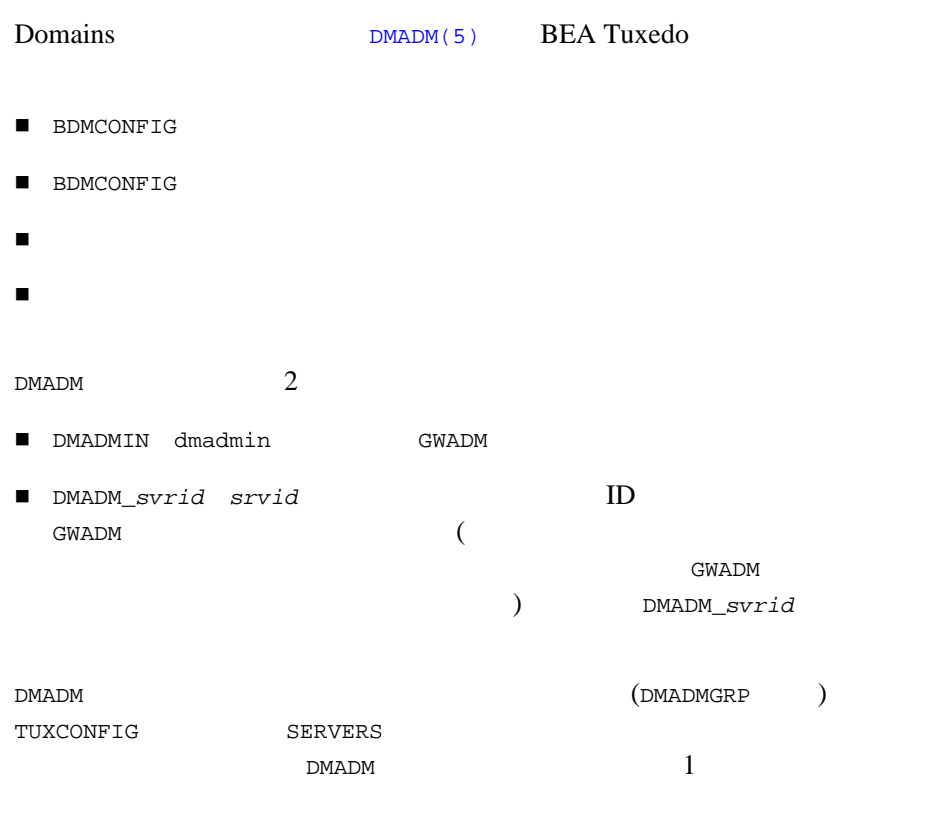

BEA Tuxedo [DMADM\(5\)](../rf5/rf5.htm#3454515)

# **GWADM(5)**

<span id="page-191-0"></span>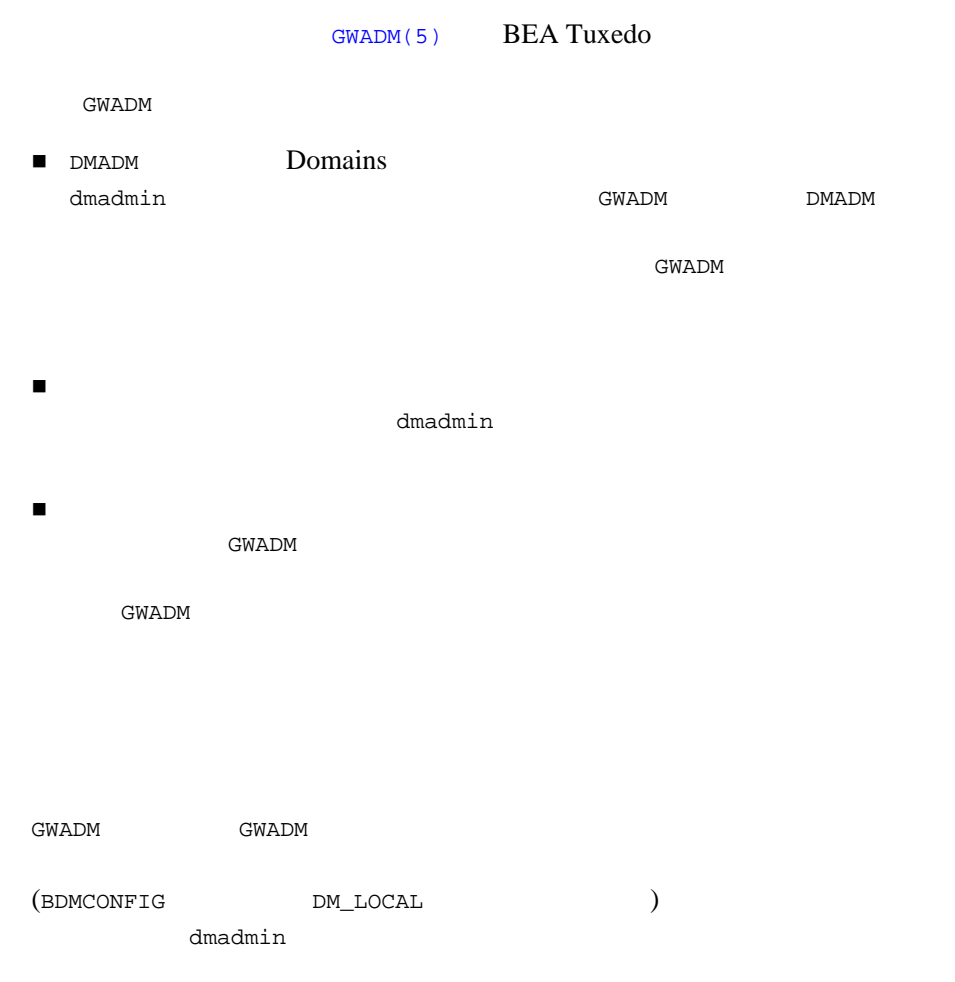

4-6 BEA Tuxedo Domains

### $GWADM(5)$

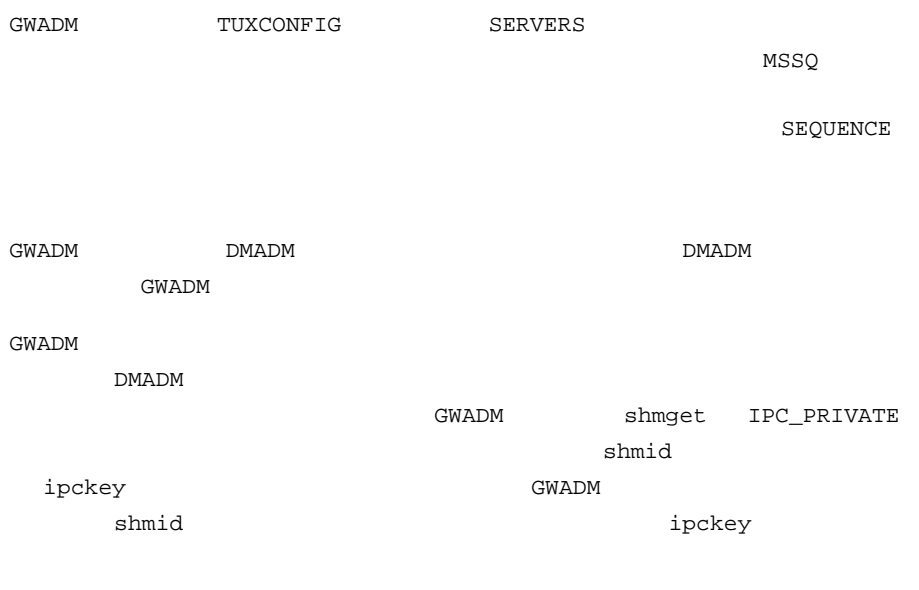

■ BEA Tuxedo [GWADM\(5\)](../rf5/rf5.htm#2497915)

<span id="page-193-0"></span> $\mathbf 1$ 

**BEA Tuxedo** 

Domains

(DMCONFIG)

 $\Delta$ madmin $\Delta$ madmin

 $-4$ 

### <span id="page-193-1"></span>**Domains**

Domains

 $\overline{\mathcal{C}}$ 

4-8 BEA Tuxedo Domains

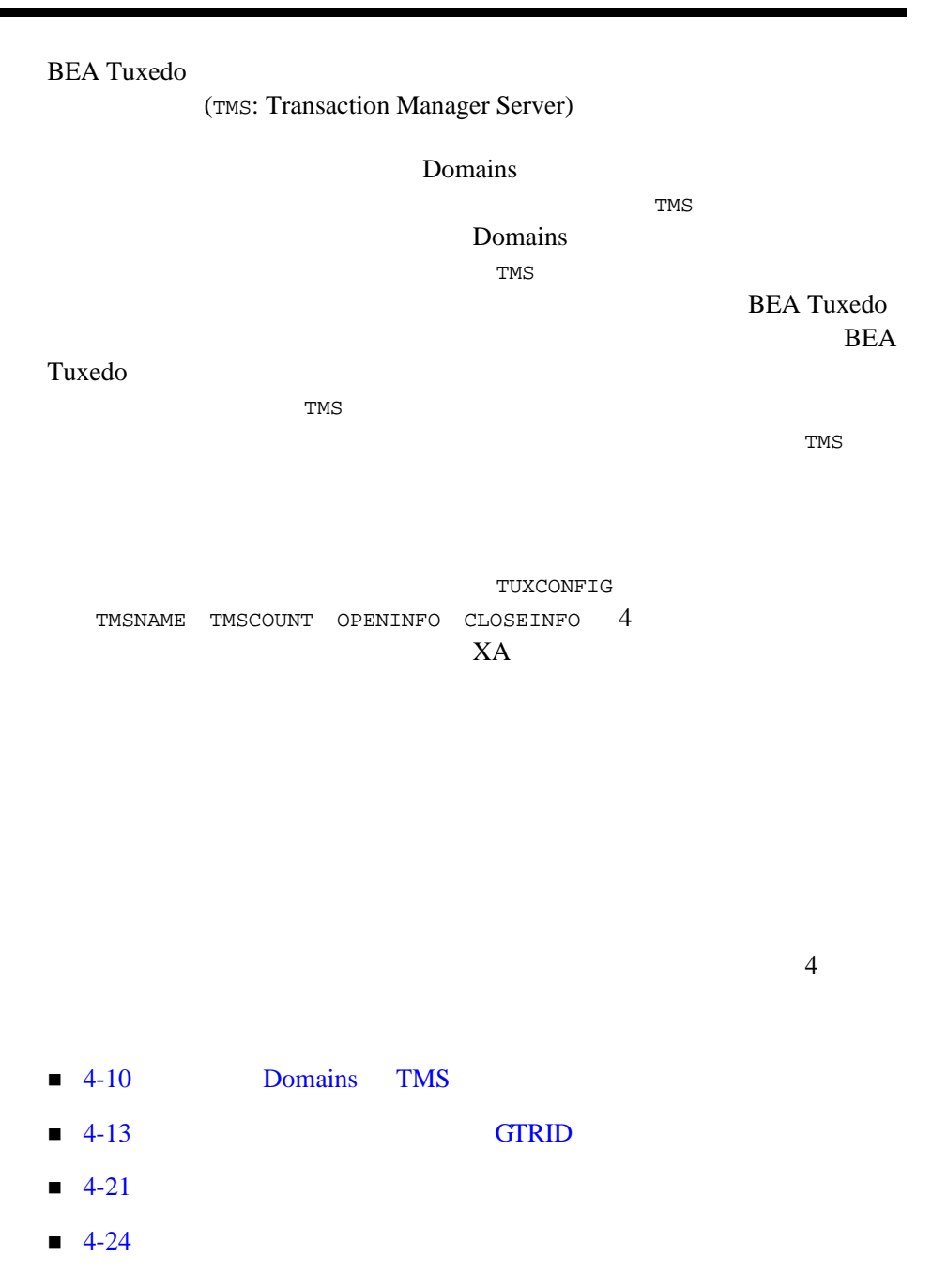

### <span id="page-195-0"></span>**Domains TMS**

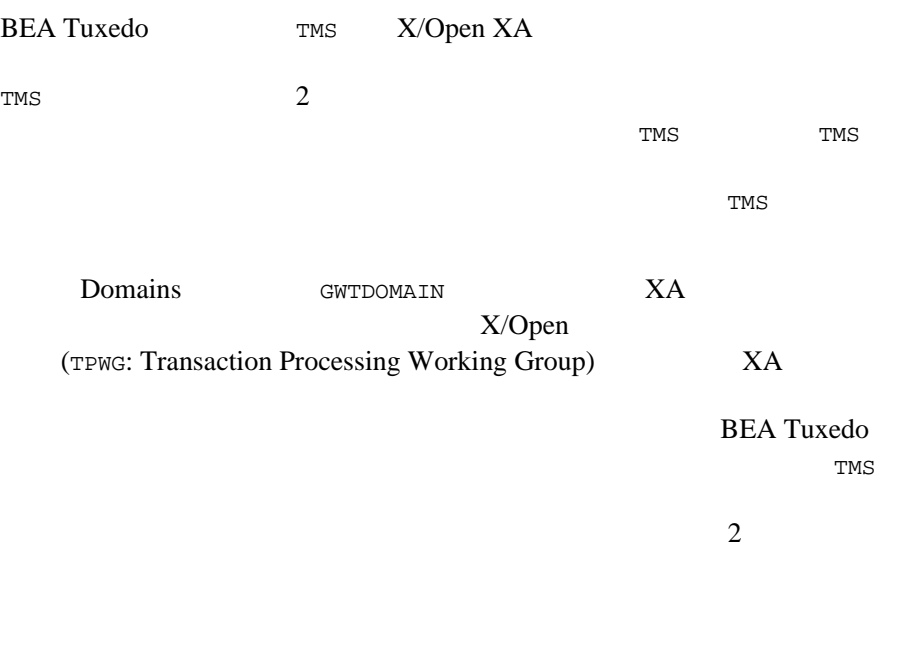

ı

1. TMS

 $2.$ 

4-10 BEA Tuxedo Domains

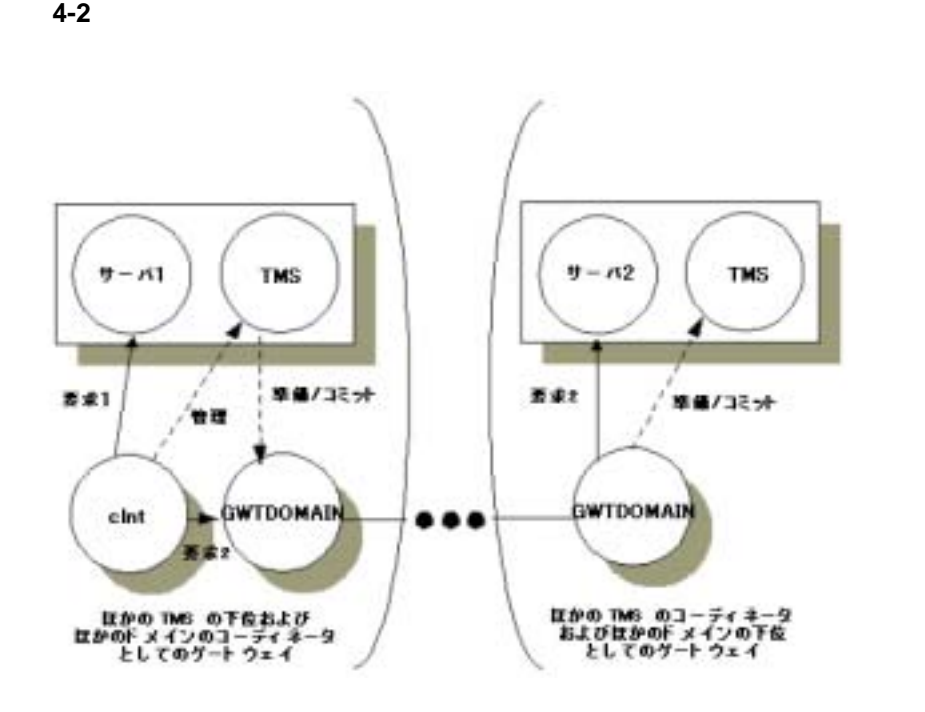

 $3.$ 

BEA Tuxedo Domains 4-11

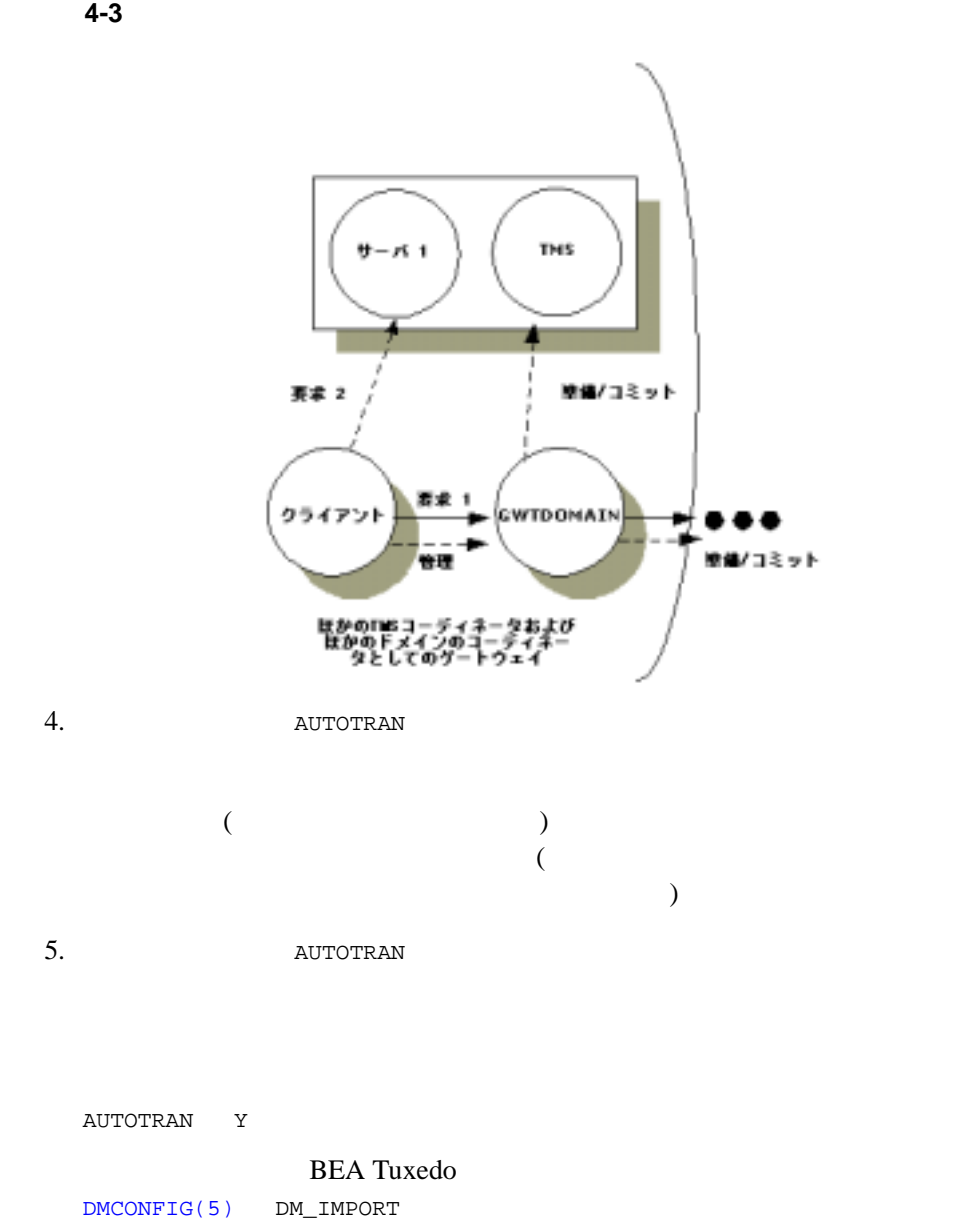

4-12 BEA Tuxedo Domains

<span id="page-198-0"></span>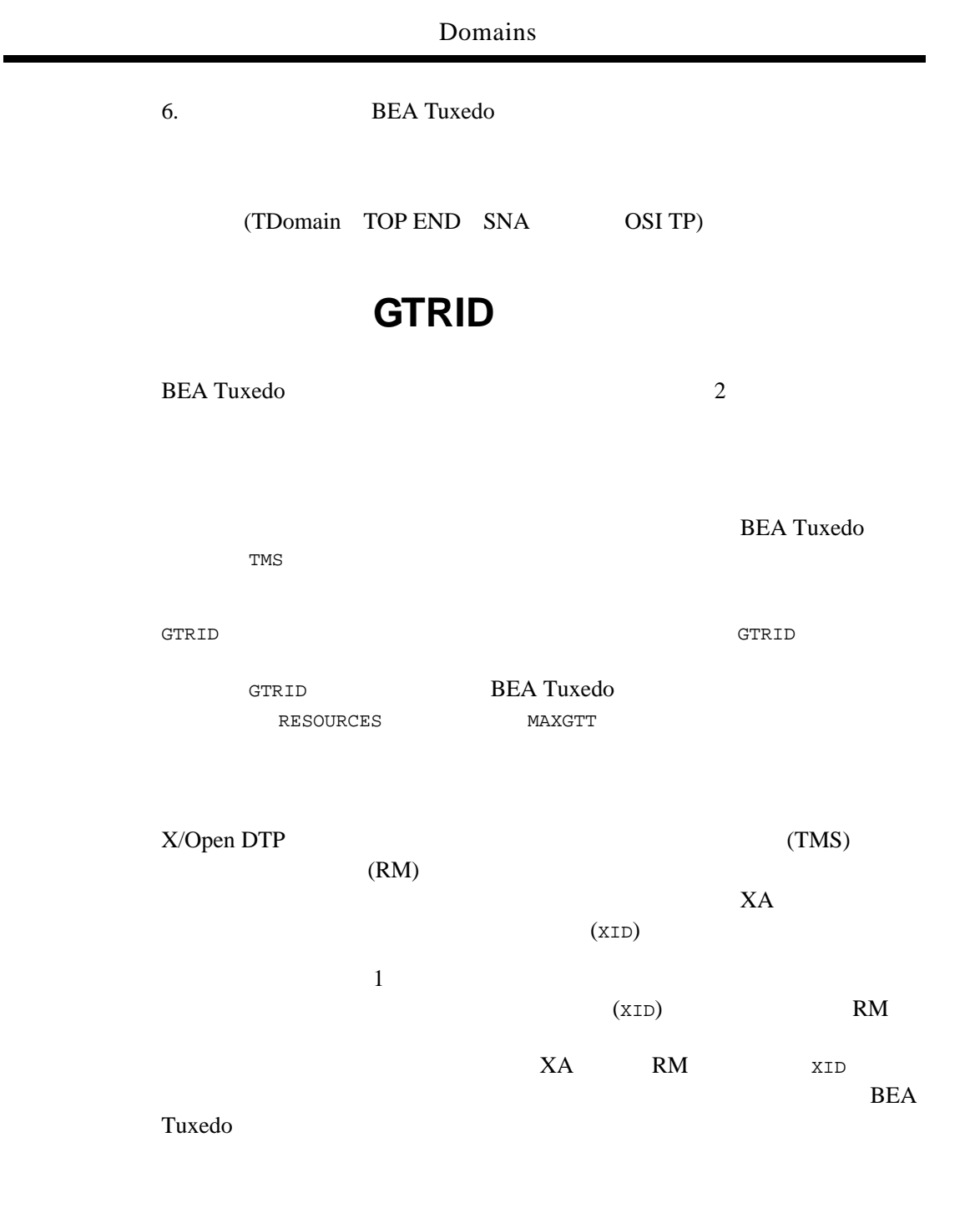

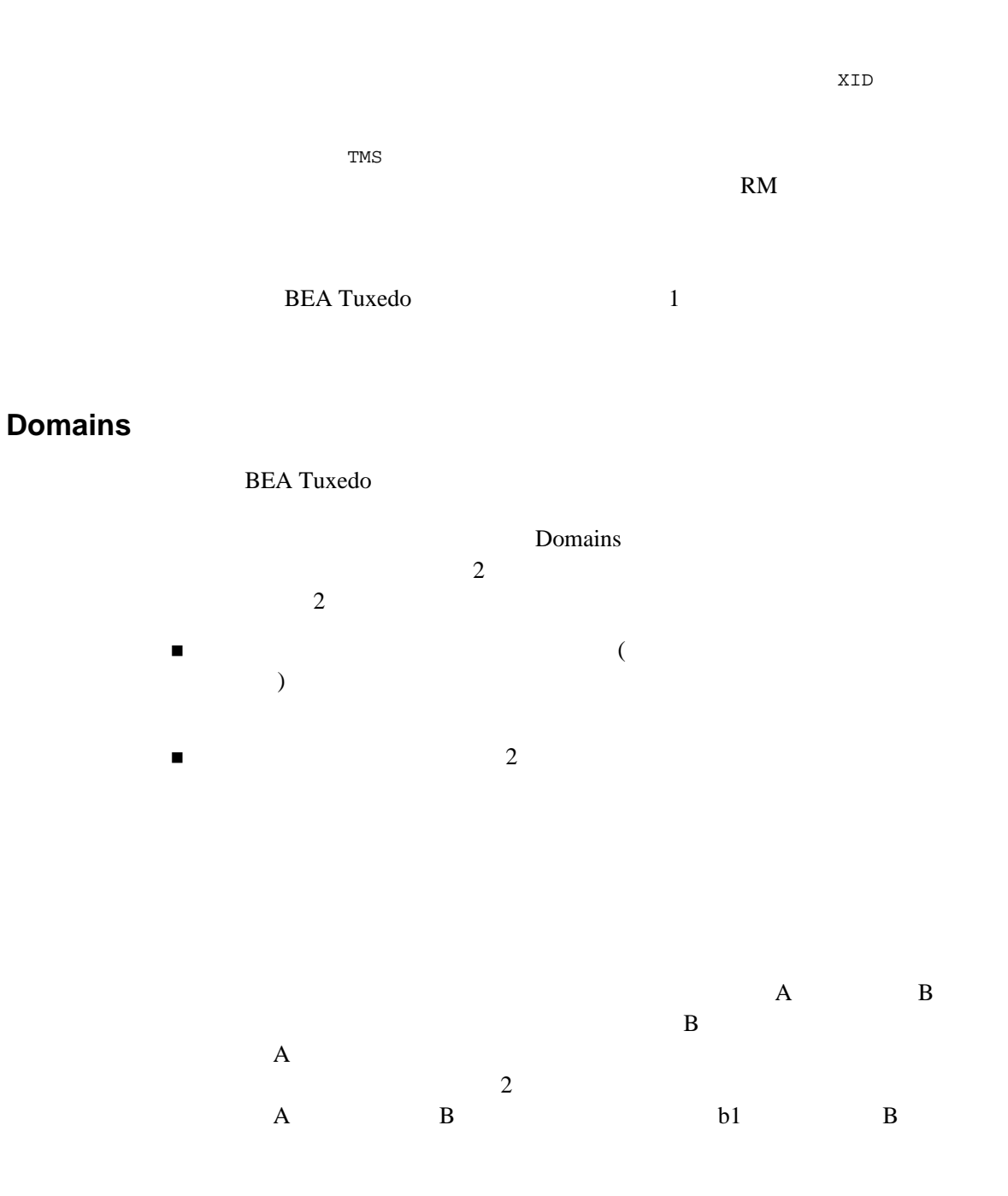

4-14 BEA Tuxedo Domains

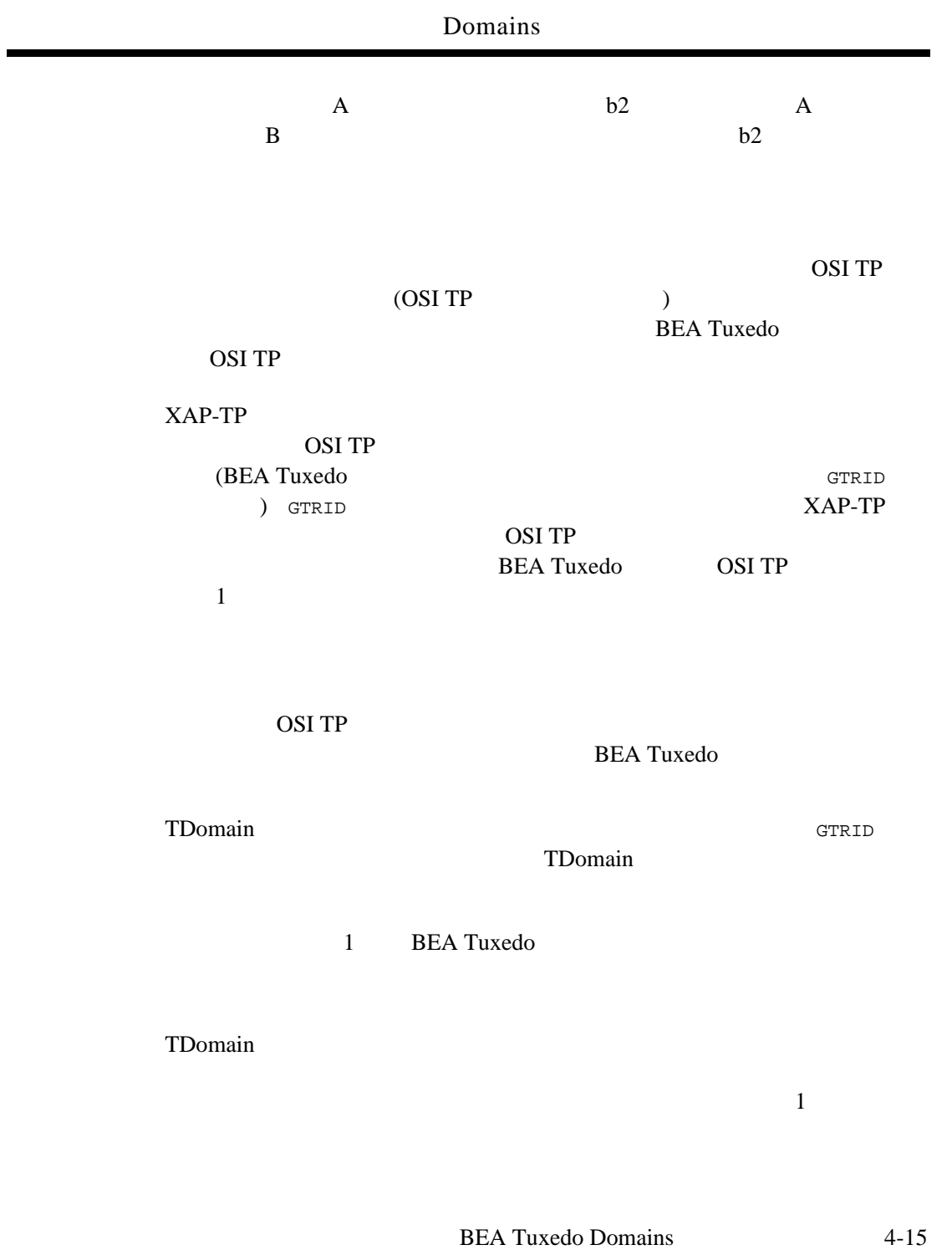

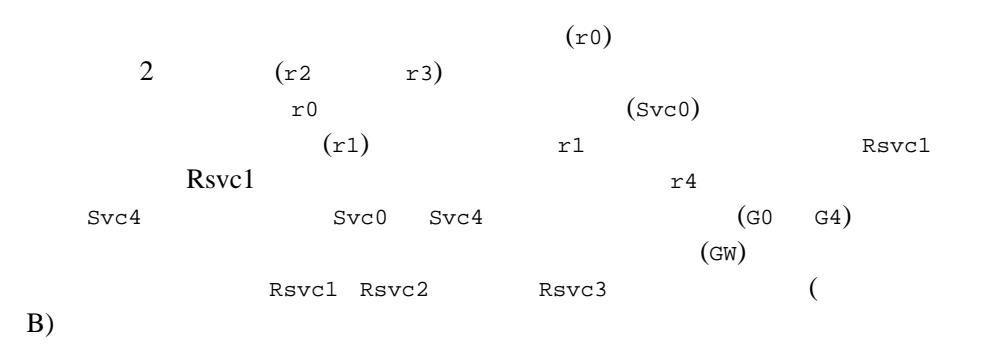

4-16 BEA Tuxedo Domains

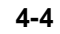

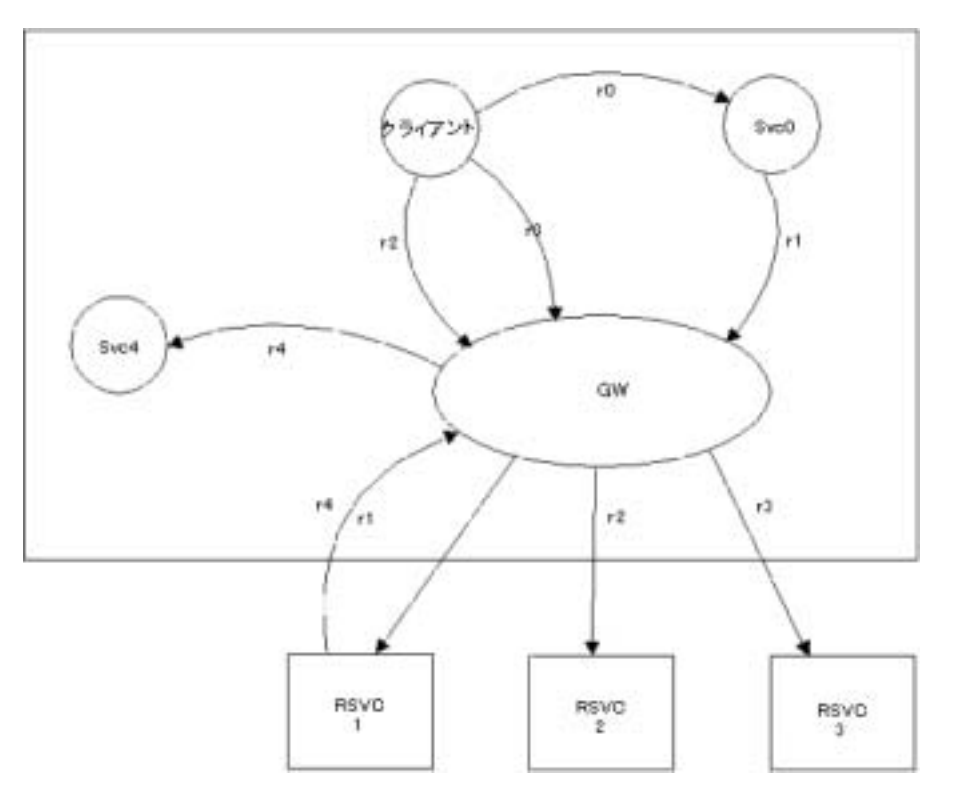

### **BEA eLink OSI TP BEA Tuxedo Domains**

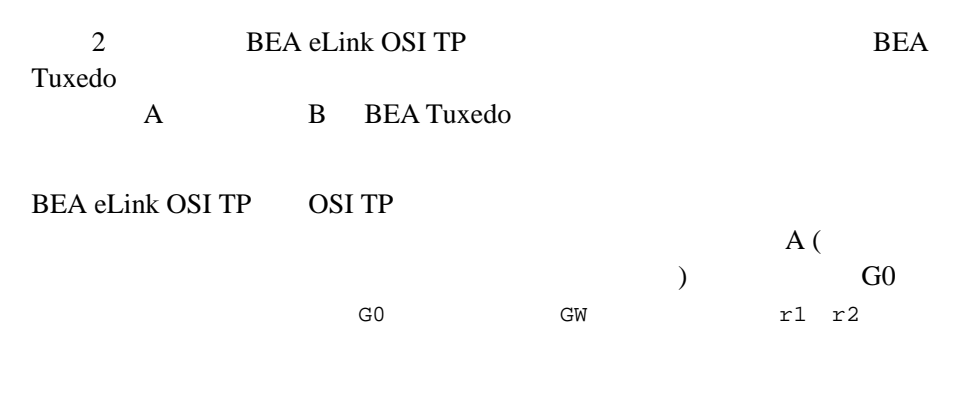

 $r3 \quad 3 \quad \text{OSI TP}$ 1 OSI TP OSI TP XAP-TP (T1) OSI  $TP$   $r1$   $r2$   $r3$   $3$ 用します。OSI TP トランザクション識別子を作成し、対応する OSI TP トラ XAP-TP Domains  $r1$  r2  $r3$  3  $r1$ Domain B BEA Tuxedo OSI TP  $OSITP$   $r1$   $r2$ r 3 3 BEA Tuxedo Domain B GW G1 3 BEA Tuxedo  $r4$ OSI TP T2 XAP-TP r4  $B$   $A'$  $\overline{A}$ **BEA Tuxedo** T5  $\mathbf A$  $\,$  GW  $\,$  G4  $\,$ OSI TP G1 RM 3 BEA Tuxedo

4-18 BEA Tuxedo Domains

**4-5BEA eLink OSI TP** 

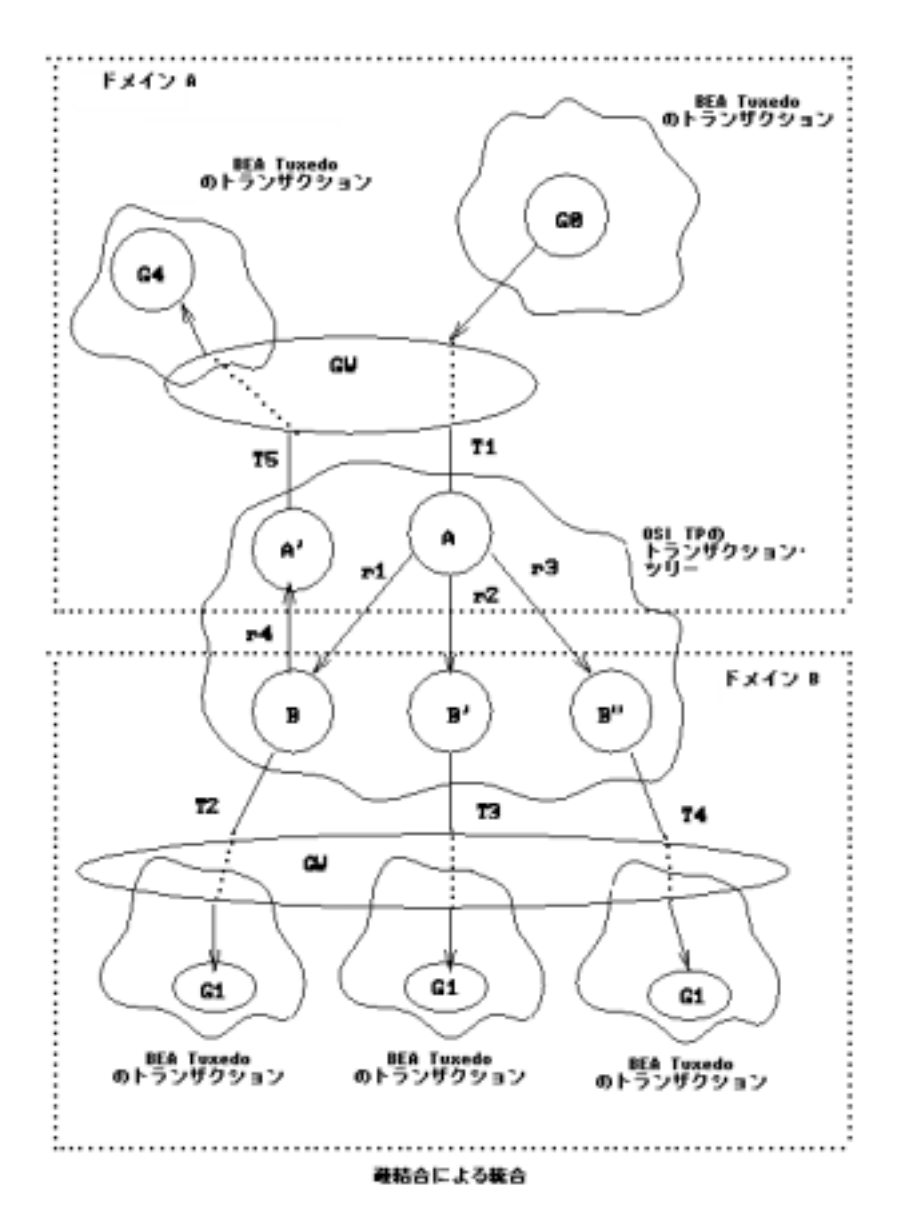

TDomain  $2$ 

**4-6TDomain** 

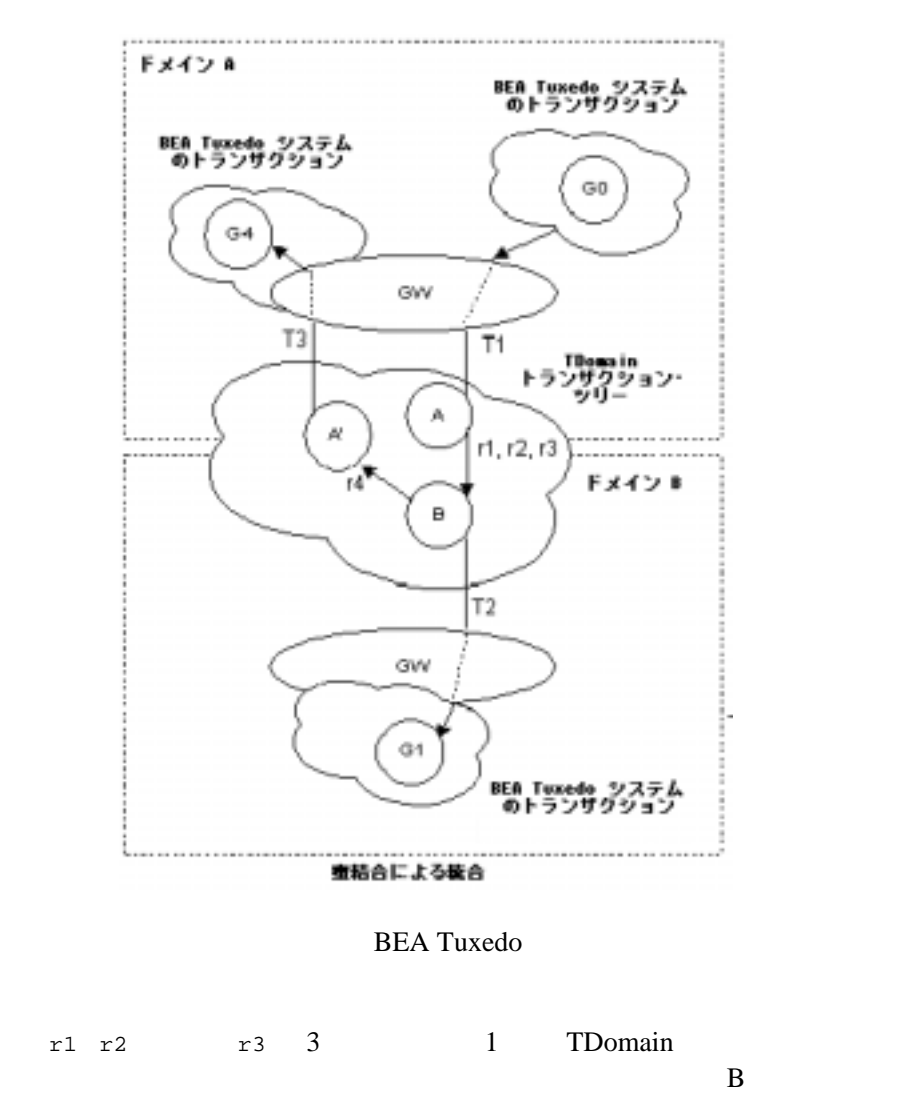

4-20 BEA Tuxedo Domains

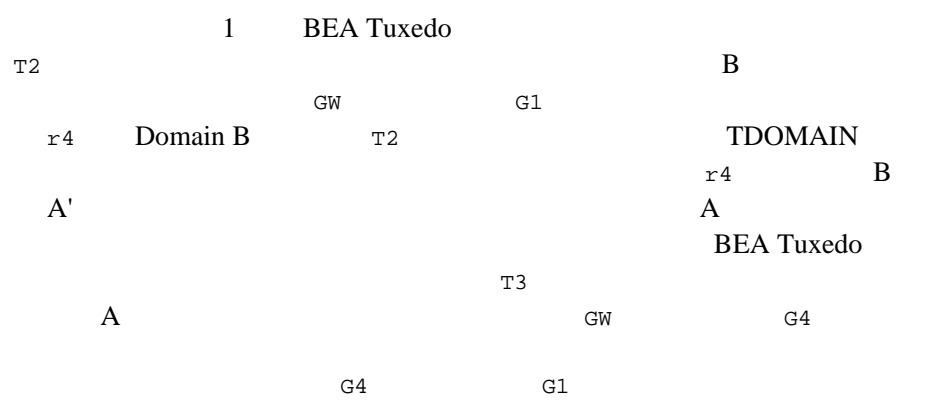

### **Domains**

Domains

■ インティー BEA Tuxedo

**BEA Tuxedo** 

■ TOP END SNA OSI TP)

<span id="page-206-0"></span> $2$ 

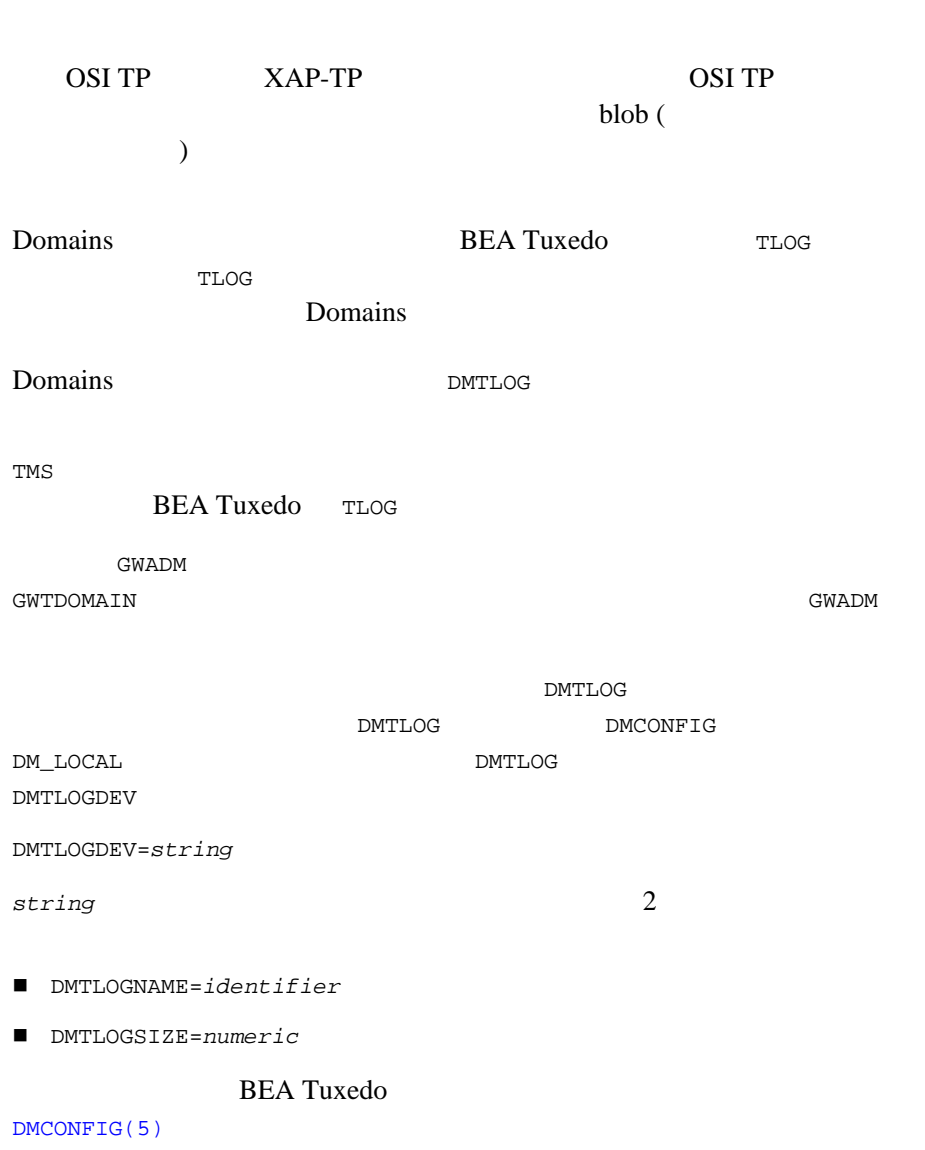

Domains

4-22 BEA Tuxedo Domains

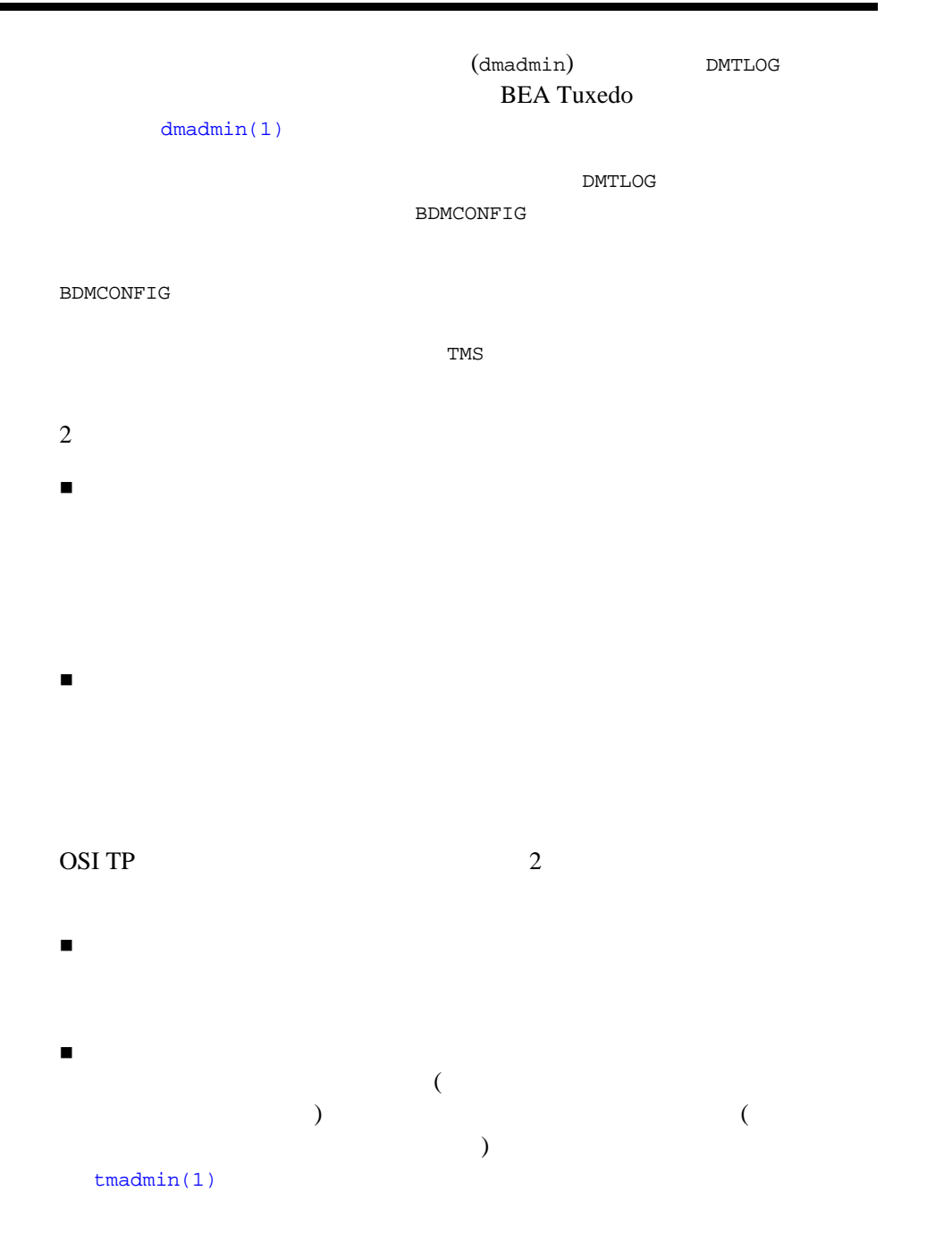

<span id="page-209-0"></span>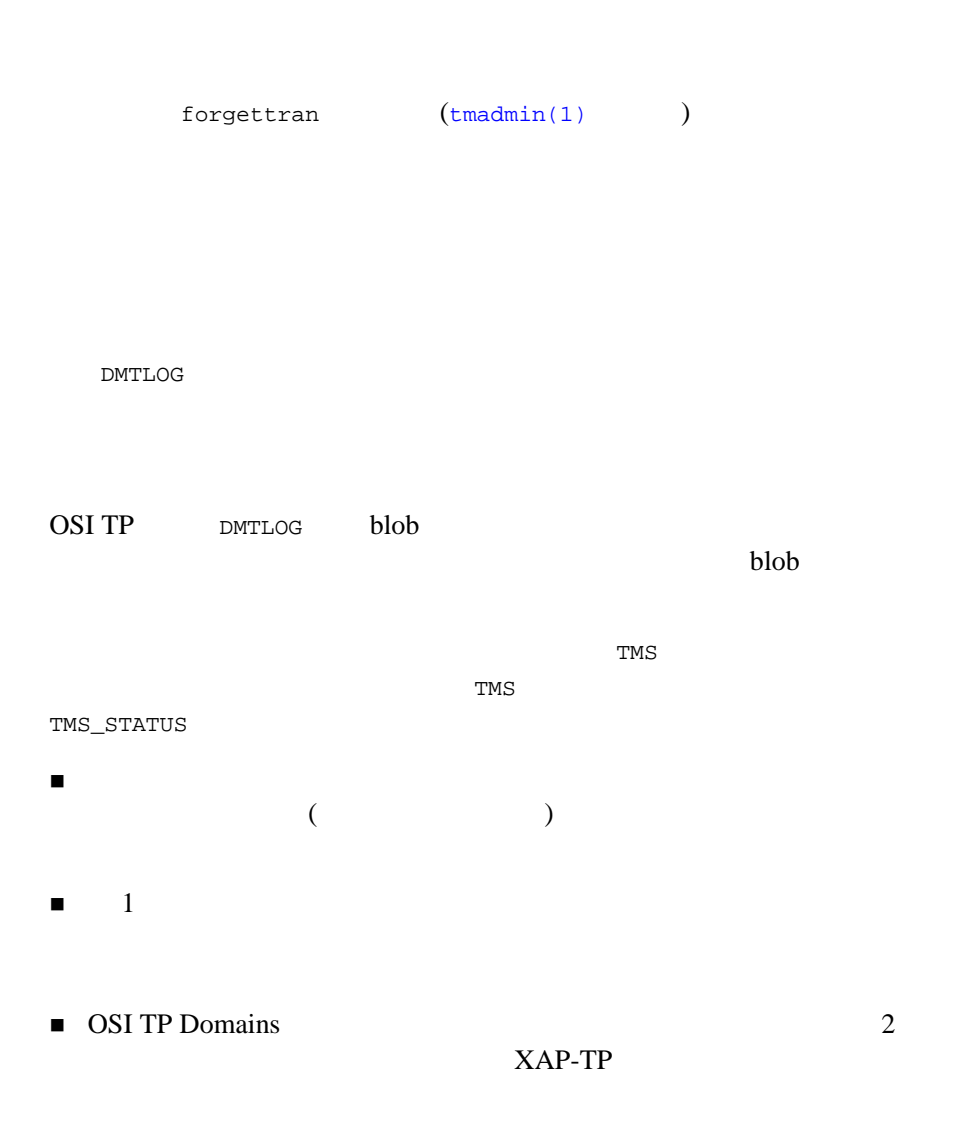

#### 4-24 BEA Tuxedo Domains